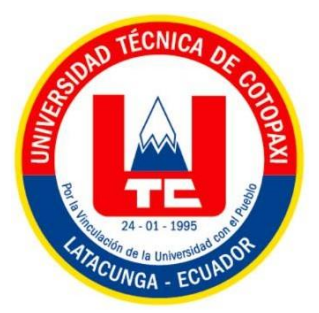

# **UNIVERSIDAD TÉCNICA DE COTOPAXI FACULTAD DE CIENCIAS DE LA INGENIERÍA Y APLICADAS**

## **CARRERA DE INGENIERÍA EN INFORMÁTICA Y SISTEMAS COMPUTACIONALES**

## **PROYECTO DE INVESTIGACIÓN**

## **TEMA:**

**DESARROLLO DE UNA APLICACIÓN WEB Y MÓVIL PARA LA GESTIÓN DE GUÍAS FOTOGRÁFICAS DIGITALES DE IDENTIFICACIÓN DE PLAGAS Y ENFERMEDADES DE LOS CULTIVOS ANDINOS EN LA PROVINCIA DE COTOPAXI UTILIZANDO EL FRAMEWORK IONIC Y ANGULAR.**

Plan de titulación presentado previo a la obtención del Título de Ingenieros en Informáticay Sistemas Computacionales.

**AUTORES:**

Caillagua Yanez Luis Ramiro

Caisatoa Sangopanta Paola Alexandra

**TUTOR:**

Ing. Mg. Karla Cantuña

## **LATACUNGA –ECUADOR**

## **2023**

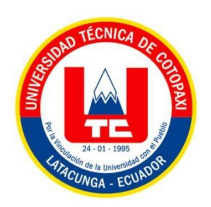

## DECLARACIÓN DE AUTORÍA

<span id="page-1-0"></span>Nosotros, Caillagua Yanez Luis Ramiro con C.I.: 050438146-8 y Caisatoa Sangopanta Paola Alexandra con C.I.: 055005710-3, declaramos ser los autores del presente Proyecto de Investigación: "DESARROLLO DE UNA APLICACIÓN WEB Y MÓVIL PARA LA GESTIÓN DE GUÍAS FOTOGRÁFICAS DIGITALES DE IDENTIFICACIÓN DE PLAGAS Y ENFERMEDADES DE LOS CULTIVOS ANDINOS EN LA PROVINCIA DE COTOPAXI UTILIZANDO EL FRAMEWORK IONIC Y ANGULAR." siendo la Ing. Mg. Karla Susana Cantuña Flores, tutor del presente trabajo, eximo expresamente a la Universidad Técnica de Cotopaxi y a sus representantes legales de posibles reclamos o acciones legales.

Además, certificamos que las ideas, conceptos, procedimientos y resultados vertidos en el presente trabajo investigativo, son de nuestra exclusiva responsabilidad.

Atentamente,

Retale

Caillagua Yanez Luis Ramiro CI: 050438146-8

Caisatoa Sangopanta Paola Alexandra CI: 055005710-3

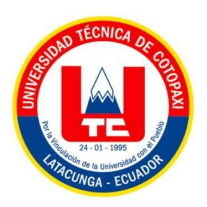

## AVAL DEL TUTOR DE PROYECTO DE TITULACIÓN

<span id="page-2-0"></span>En calidad de Tutor del Trabajo de Investigación con el título:

"DESARROLLO DE UNA APLICACIÓN WEB Y MÓVIL PARA LA GESTIÓN DE GUÍAS FOTOGRÁFICAS DIGITALES DE IDENTIFICACIÓN DE PLAGAS Y ENFERMEDADES DE LOS CULTIVOS ANDINOS EN LA PROVINCIA DE COTOPAXI UTILIZANDO EL FRAMEWORK IONIC Y ANGULAR.", de los estudiantes: Caillagua Yanez Luis Ramiro con C.L.: 050438146-8 y Caisatoa Paola Alexandra Sangopanta con C.I.: 055005710-3, de la Carrera de Ingeniería en Informática y Sistemas Computacionales, considero que dicho Informe Investigativo cumple con los requerimientos metodológicos y aportes científico-técnicos suficientes para ser sometidos a la evaluación del Tribunal de Validación de Proyecto que el Honorable Consejo Académico de la Facultad de Ciencias de la Ingeniería y Aplicadas de la Universidad Técnica de Cotopaxi designe, para su correspondiente estudio y calificación.

Latacunga, febrero 2023

Neeres ..............................

Ing. Mg. Karla Susana Cantuña Flores C.C. 0502305113

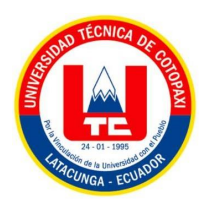

## APROBACIÓN DEL TRIBUNAL DE TITULACIÓN

<span id="page-3-0"></span>En calidad de Tribunal de Lectores, aprueban el presente Informe de Investigación de acuerdo a las disposiciones reglamentarias emitidas por la Universidad Técnica de Cotopaxi, y por la Facultad de CIENCIAS DE LA INGENIERÍA Y APLICADAS; por cuanto, los postulantes: CAISATOA SANGOPANTA PAOLA ALEXANDRA Y CAILLAGUA YANEZ LUIS RAMIRO, con el título del Proyecto de Investigación: "DESARROLLO DE UNA APLICACIÓN WEB Y MÓVIL PARA LA GESTIÓN DE GUÍAS FOTOGRÁFICAS DIGITALES DE IDENTIFICACIÓN DE PLAGAS Y ENFERMEDADES DE LOS CULTIVOS ANDINOS EN LA PROVINCIA DE COTOPAXI UTILIZANDO EL FRAMEWORK IONIC Y ANGULAR.", ha considerado las recomendaciones emitidas oportunamente y reúne los méritos suficientes para ser sometido al acto de Sustentación del Proyecto.

Por lo antes expuesto, se autoriza realizar los empastados correspondientes, según la normativa institucional.

Lector 1 (Presidente) Nombre: Mg. Medina Víctor Cl: 0501373955

Latacunga, Febrero 2023

Lector<sub>2</sub> Nombre: Dr. Chancusig **Juan Carlos** Cl: 0502275779

Legtor 3 Nombre: Mg. Villa Manuel Cl: 1803386950

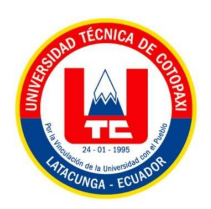

## **AVAL DE IMPLEMENTACIÓN**

<span id="page-4-0"></span>Mediante el presente pongo a consideración que los señores estudiantes Caillagua Yanez Luis Ramiro y Caisatoa Sangopanta Paola Alexandra, estudiantes del Décimo ciclo de la carrera de Ingeniería en Informática y Sistemas Computacionales pertenecientes a la facultad en Ciencias de la Ingeniería y Aplicadas de la Universidad técnica de Cotopaxi, realizaron su tesis a beneficio de la Carrera en Agronomía perteneciente a la facultad de Facultad de Ciencias Agropecuarias y Recursos Naturales de la Universidad Técnica de Cotopaxi extensión Salache con el tema: "DESARROLLO DE UNA APLICACIÓN WEB Y MÓVIL PARA LA GESTIÓN DE GUÍAS FOTOGRÁFICAS DIGITALES DE IDENTIFICACIÓN DE PLAGAS Y ENFERMEDADES DE LOS CULTIVOS ANDINOS EN LA PROVINCIA DE COTOPAXI UTILIZANDO EL FRAMEWORK IONIC Y ANGULAR.", trabajo que fue presentado de manera satisfactoria.

Es todo cuanto puedo certificar en honor a la verdad y autorizo el peticionado hacer uso del certificado de la manera ética que estimen conveniente.

Atentamente:

<span id="page-4-1"></span>Ing. M.Sc. Yauli Chicaiza Guido Euclides CI: 0501604409

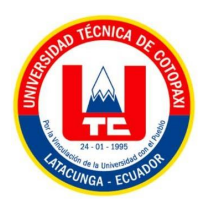

## **AGRADECIMIENTO**

Expreso mi más sincero agradecimiento a:

A la Universidad Técnica de Cotopaxi por abrirme la puerta para poder superar en la vida día a día y convertirme en un buen profesional.

A la Ingeniera Karla Cantuña, que hiso parte de este proceso integral de formación para poder culminar con éxito el Proyecto de titulación.

**Luis Caillagua**

<span id="page-6-0"></span>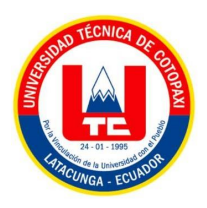

## **DEDICATORIA**

Primeramente, agradezco a Dios por darme las fuerzas necesarias para poder culminar mis estudios.

A mis padres por ser el pilar fundamental en mi vida, brindarme un apoyo incondicional y saberme apoyar en cada obstáculo que se me presenta, por confiar y creer en mis esfuerzos.

A los docentes de la Universidad Técnica de Cotopaxi por compartirme sus conocimientos y ser un apoyo más en mi formación académica.

**Luis Caillagua**

<span id="page-7-0"></span>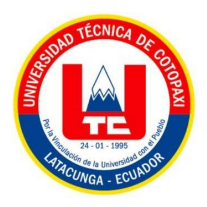

## **AGRADECIMIENTO**

.

Primeramente, agradezco a mi familia por haberme brindado todo este tiempo su apoyo, a su vez agradezco a docentes de la Universidad de Cotopaxi, que me ha brindado sus conocimientos para poder defenderme en el ámbito profesional.

**Paola Caisatoa**

<span id="page-8-0"></span>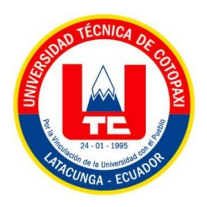

## **DEDICATORIA**

En primer lugar, quiero dedicar esta tesis a mi familia por apoyarme, motivarme en toda mi carrera universitaria para poder cumplir con mi meta.

A los docentes de la Universidad Técnica de Cotopaxi por compartir sus conocimiento y valores de cada uno de ellos y por ser un apoyo más en mi vida estudiantil.

**Paola Caisatoa**

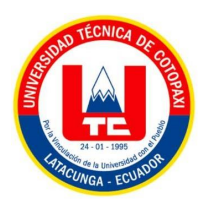

# **UNIVERSIDAD TÉCNICA DE COTOPAXI**

### **FACULTAD DE CIENCIAS DE LA INGENIERÍA Y APLICADAS**

**TITULO:** "Desarrollo de una aplicación web y móvil para la gestión de guías fotográficas digitales de identificación de plagas y enfermedades de los cultivos andinos en la provincia de Cotopaxi utilizando el framework Ionic y Angular"

#### **Autores**:

Caillagua Yanez Luis Ramiro

Caisatoa Sangopanta Paola Alexandra

### **RESUMEN**

<span id="page-9-0"></span>Se desarrolló una aplicación web y móvil empleando los frameworks Ionic y Angular para diseñar guías digitales de manera automática que contengan texto y fotografías de las enfermedades y plagas de la papa encontradas mediante la investigación de campo realizada en los sectores del Cantón Saquisilí, Barrio Canchagua y Miraflores, Cantón Latacunga, Parroquia Aláquez barrio los Chillos y Tandaliví y en el cantón Salcedo parroquia Mulalillo y Cusubamba pertenecientes a la provincia de Cotopaxi. Las guías fotográficas digitales serán gestionadas por estudiantes o docentes de la Carrera en Agronomía perteneciente a la Facultad de Ciencias Agropecuarias y Recursos Naturales de la Universidad Técnica de Cotopaxi extensión Salache, las cuales serán consumidas por la aplicación móvil. La aplicación móvil será usada por agricultores, estudiantes y personas en general, la misma que ayudará en el control de plagas y enfermedades que pueden aparecer en los cultivos. Los textos que se encuentran en las guías digitales son descripciones técnicas que sirven de ayuda para el agricultor, mientras que las fotográficas sirven para identificas las plagas y enfermedades del cultivo en el campo. Estas guías digitales pueden compartirse y descargarse desde la aplicación móvil.

**Palabras Claves:** Ionic, Angular, Guías fotográfica, digital, cultivos, papa, aplicación móvil, aplicación web.

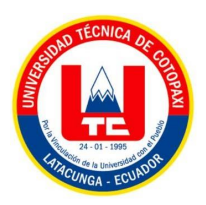

## **TECHNICAL UNIVERSITY OF COTOPAXI**

## **FACULTY OF ENGINEERING SCIENCES AND APPLIED**

**THEME: "A web Development and mobile application for the management of digital photographic guides for pests and diseases identification at the Andean crops in the Cotopaxi province using the Ionic and Angular frameworks"**

#### **Authors:**

Caillagua Yanez Luis Ramiro

Caisatoa Sangopanta Paola Alexandra

## **ABSTRACT**

<span id="page-10-0"></span>A web and mobile application was developed with the frameworks Ionic and Angular, in order to create a tool to design digital guides, containing photographs and texts of diseases and pests that were found through researching in Saquisili, Canchagua and Miraflores neighborhoods, Latacunga canton, Aláquez parish, Los Chillos and Tandaliví neighborhoods, and Salcedo canton, Mulalillo and Cusubamba parishes belonging to the Cotopaxi province, which affect the potato plant development. The web application is designed for trained people who know about the subject. The digital photographic guides will be managed by students or teachers which will be consumed by the mobile application, this application will be used by farmers, students and people in general as an aid to control pests and diseases that may appear in their crops. The texts that are found are technical descriptions that serve as a great help to the farmer, while the digital photographs are to show the farmer how the diseases and pests look like in the potato plant. At the end of the guide the farmer will be able to download and share the guide with the people he/she wants to.

Keywords: Frameworks, Ionic, Angular, photographic guides, digital, manage.

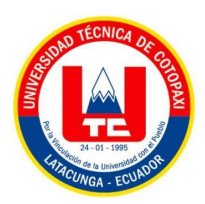

## **AVAL DE TRADUCCIÓN**

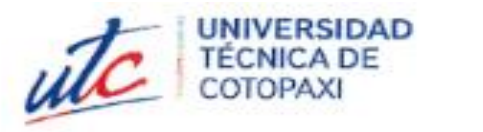

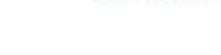

**CENTRO** 

**DE IDIOMAS** 

#### **AVAL DE TRADUCCIÓN**

Ē

En calidad de Docente del Idioma Inglés del Centro de Idiomas de la Universidad Técnica de Cotopaxi; en forma legal CERTIFICO que:

La traducción del resumen al idioma Inglés del proyecto de investigación cuyo título versa: "Desarrollo de una aplicación web y móvil para la gestión de guías fotográficas digitales de identificación de plagas y enfermedades de los cultivos andinos en la provincia de Cotopaxi utilizando el framework Ionic y Angular." Presentado por Caillagua Yanez Luis Ramiro y Caisatoa Sangopanta Paola Alexandra, egresados de la carrera de Ingeniería en Informática y Sistemas Computacionales pertenecientes a la Facultad en Ciencias de la Ingeniería y Aplicadas, lo realizaron bajo mi supervisión y cumplen con una correcta estructura gramatical del Idioma.

Es todo cuanto puedo certificar en honor a la verdad por lo que autorizo a los peticionarios hacer uso del presente aval para los fines académicos legales.

Latacunga, 22 de febrero del 2023

Atentamente,

**CENTRO** DE IDIOMAS dia Rebeca Yugla Lema:

DOCENTE DEL CENTRO DE IDIOMAS-UTC 0502652340

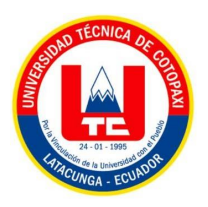

## **ÍNDICE GENERAL**

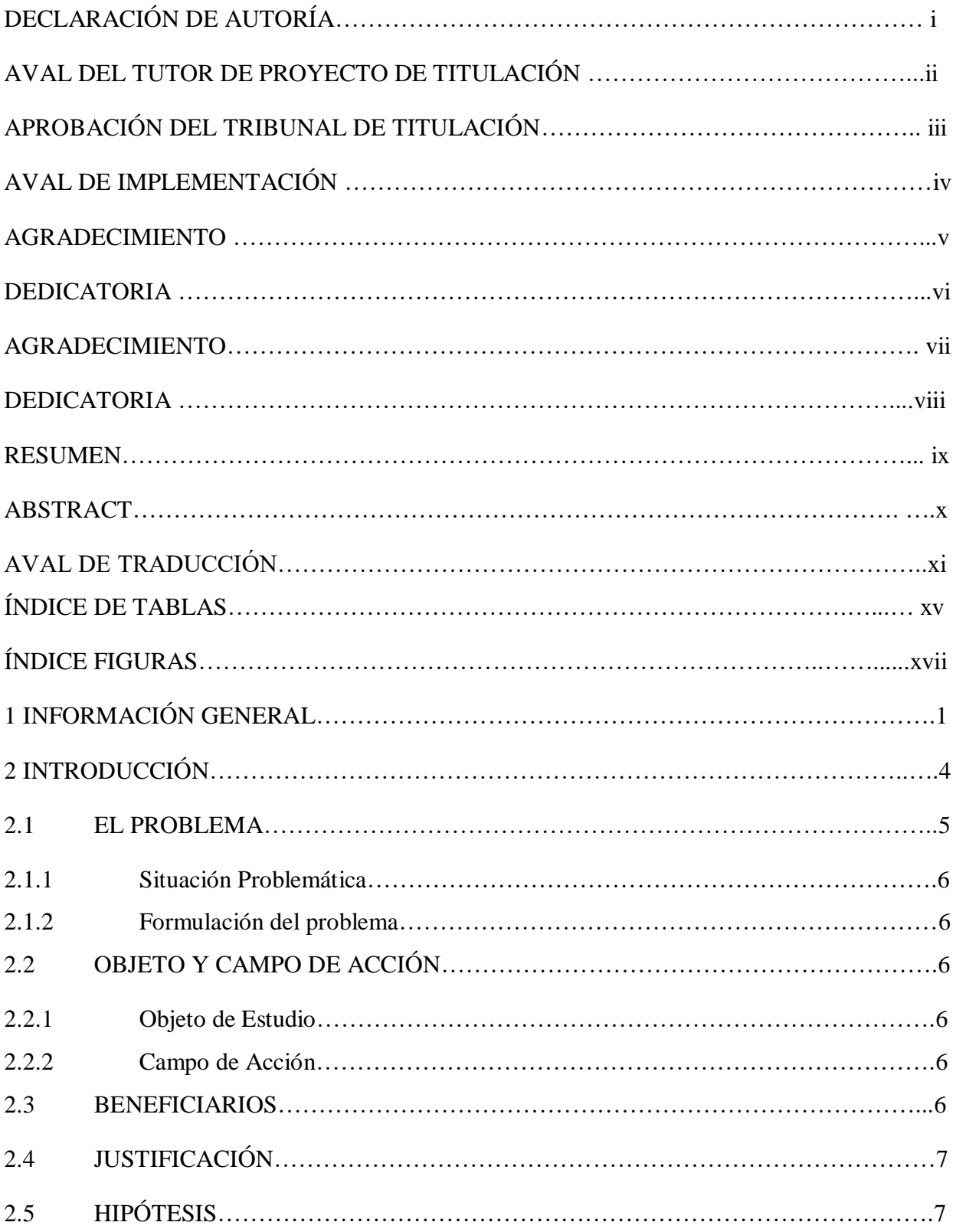

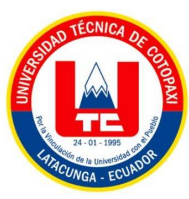

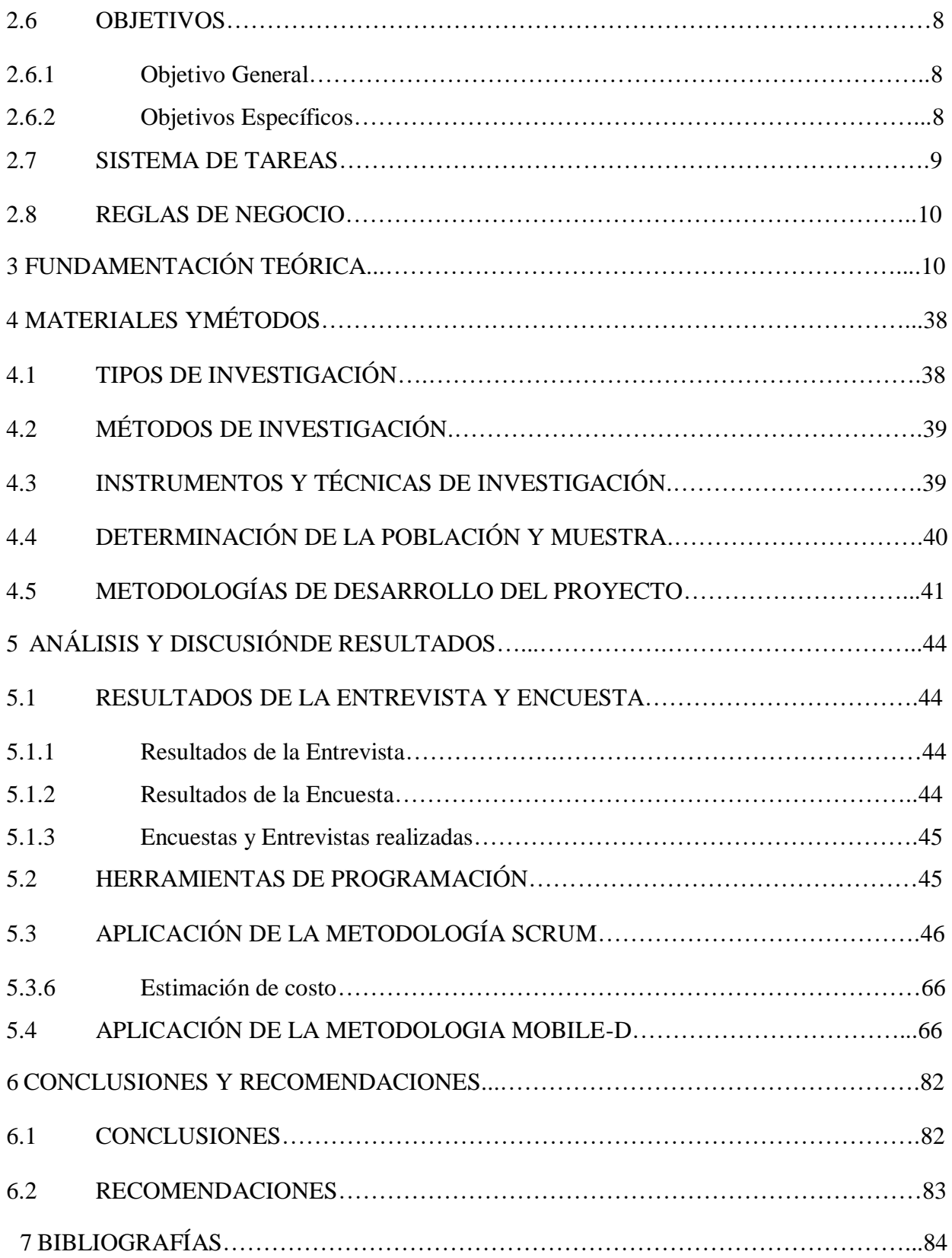

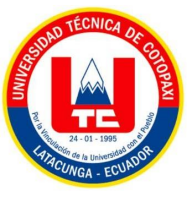

<span id="page-14-0"></span>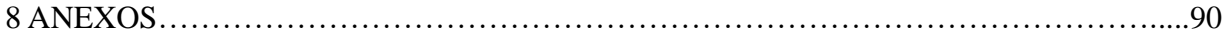

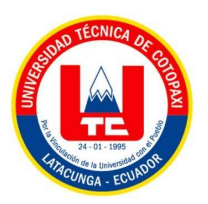

## ÍNDICE DE TABLAS

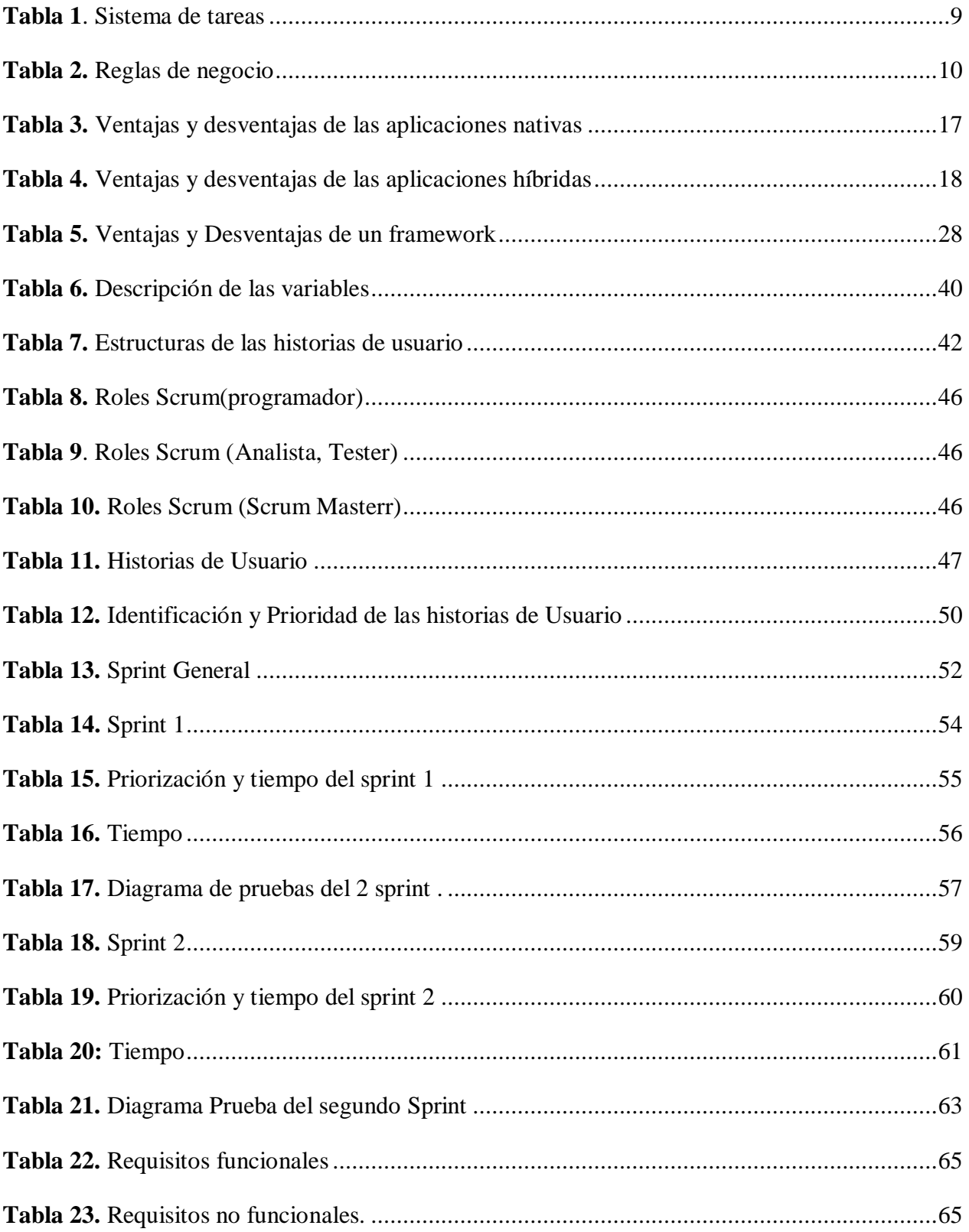

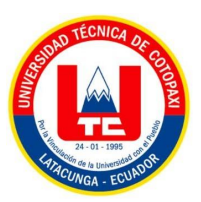

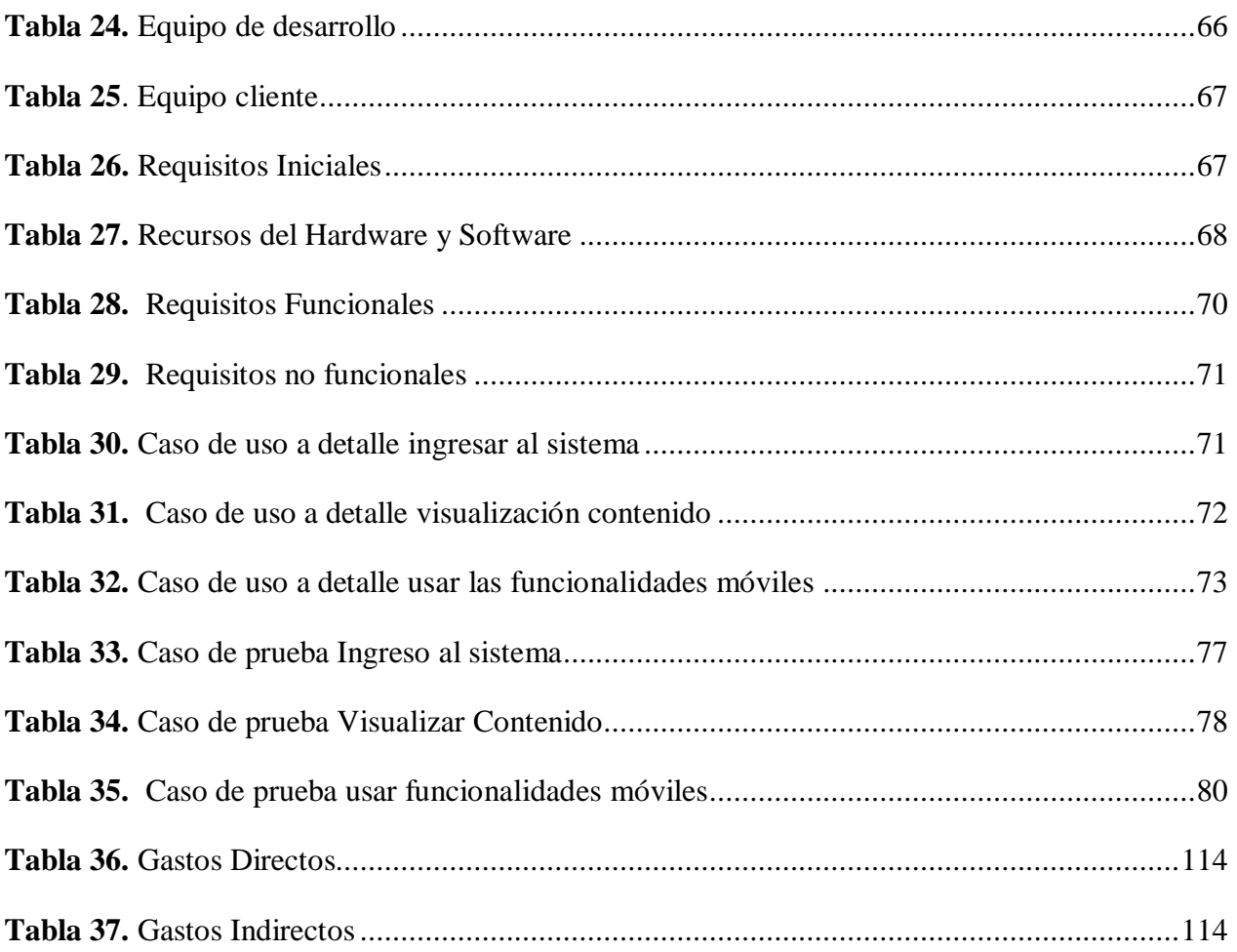

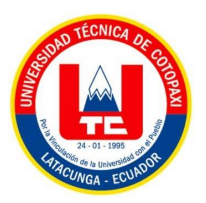

## ÍNDICE FIGURAS

<span id="page-17-0"></span>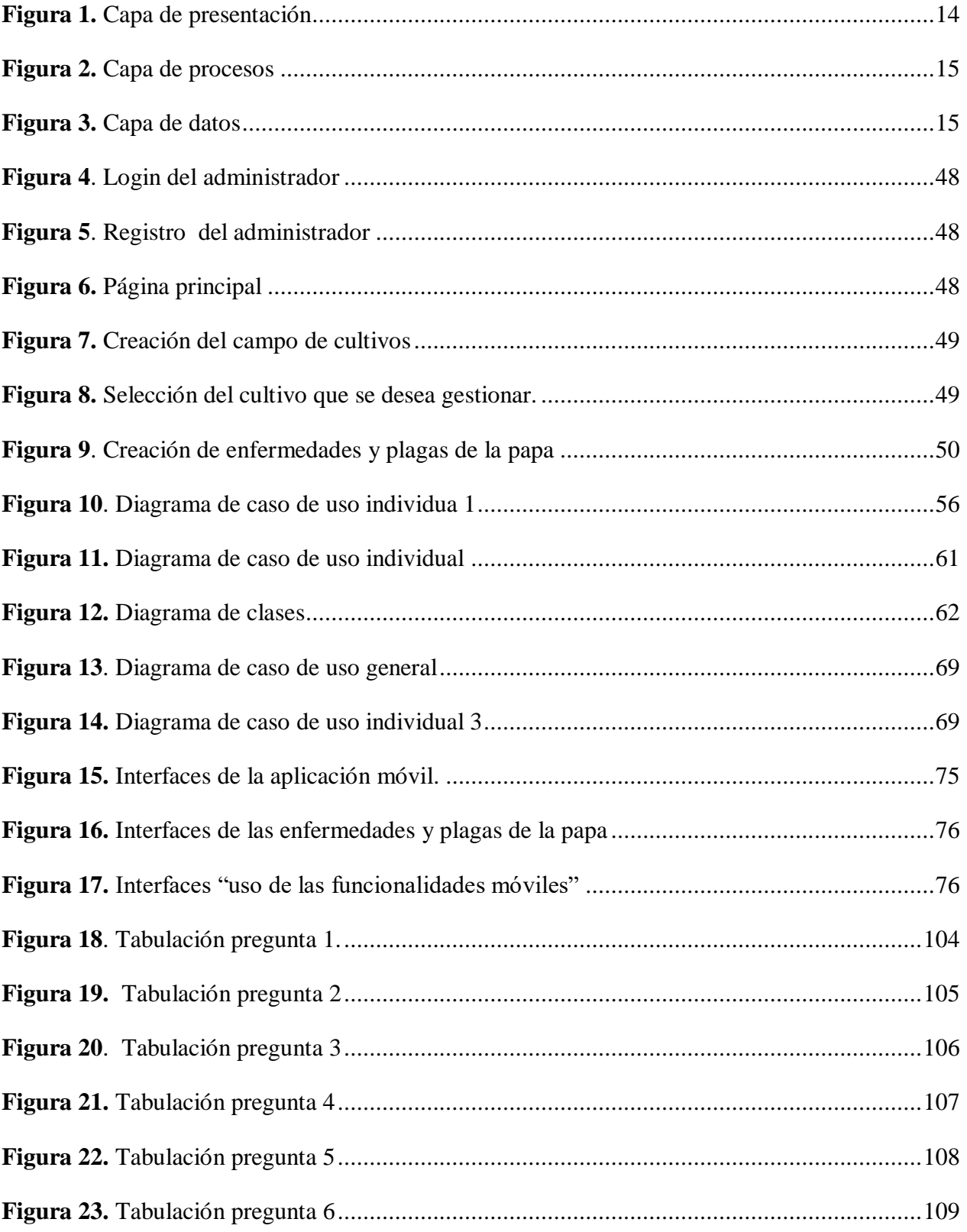

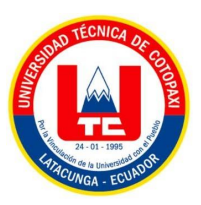

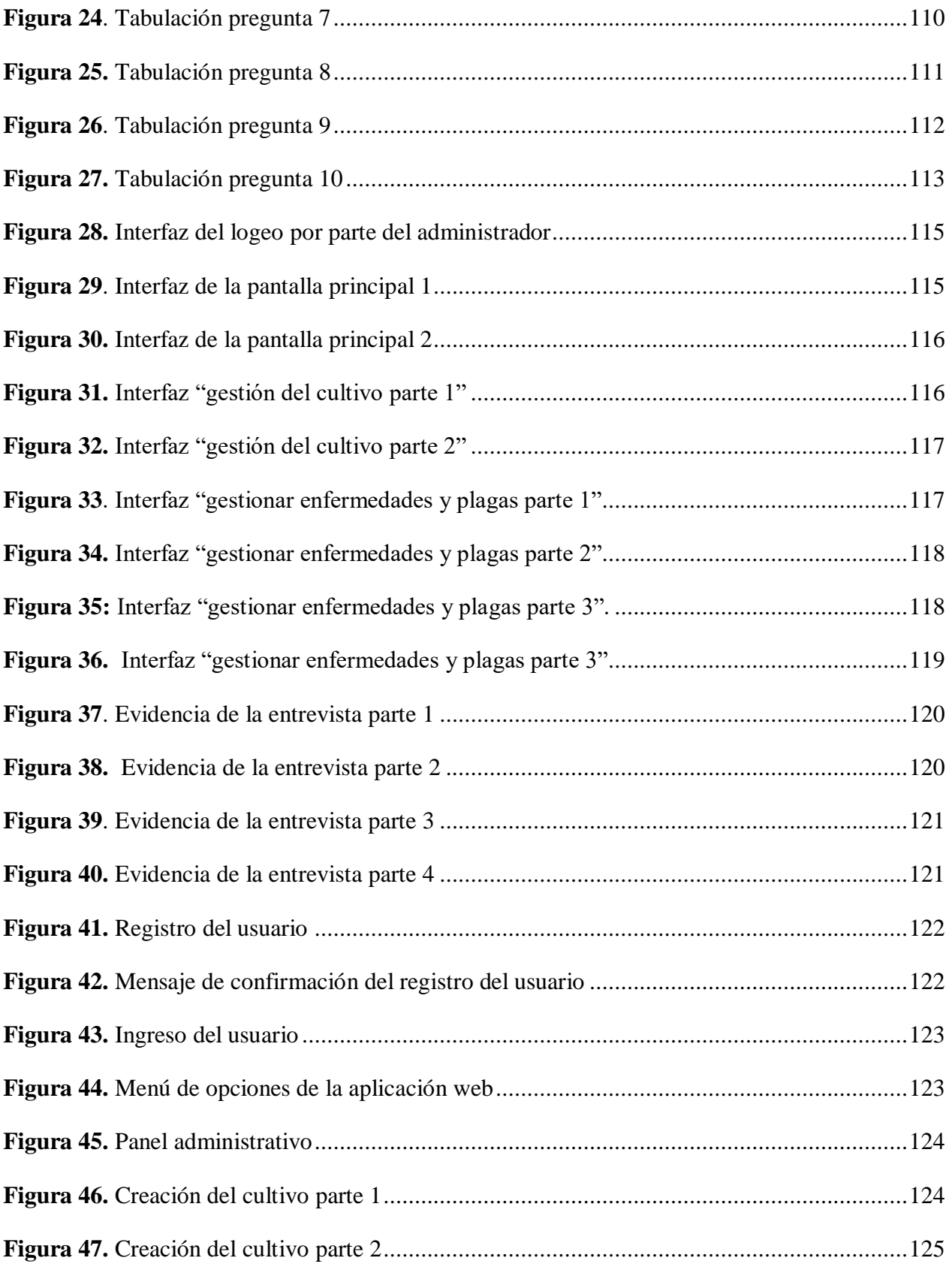

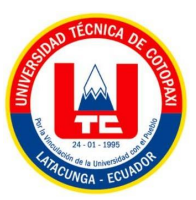

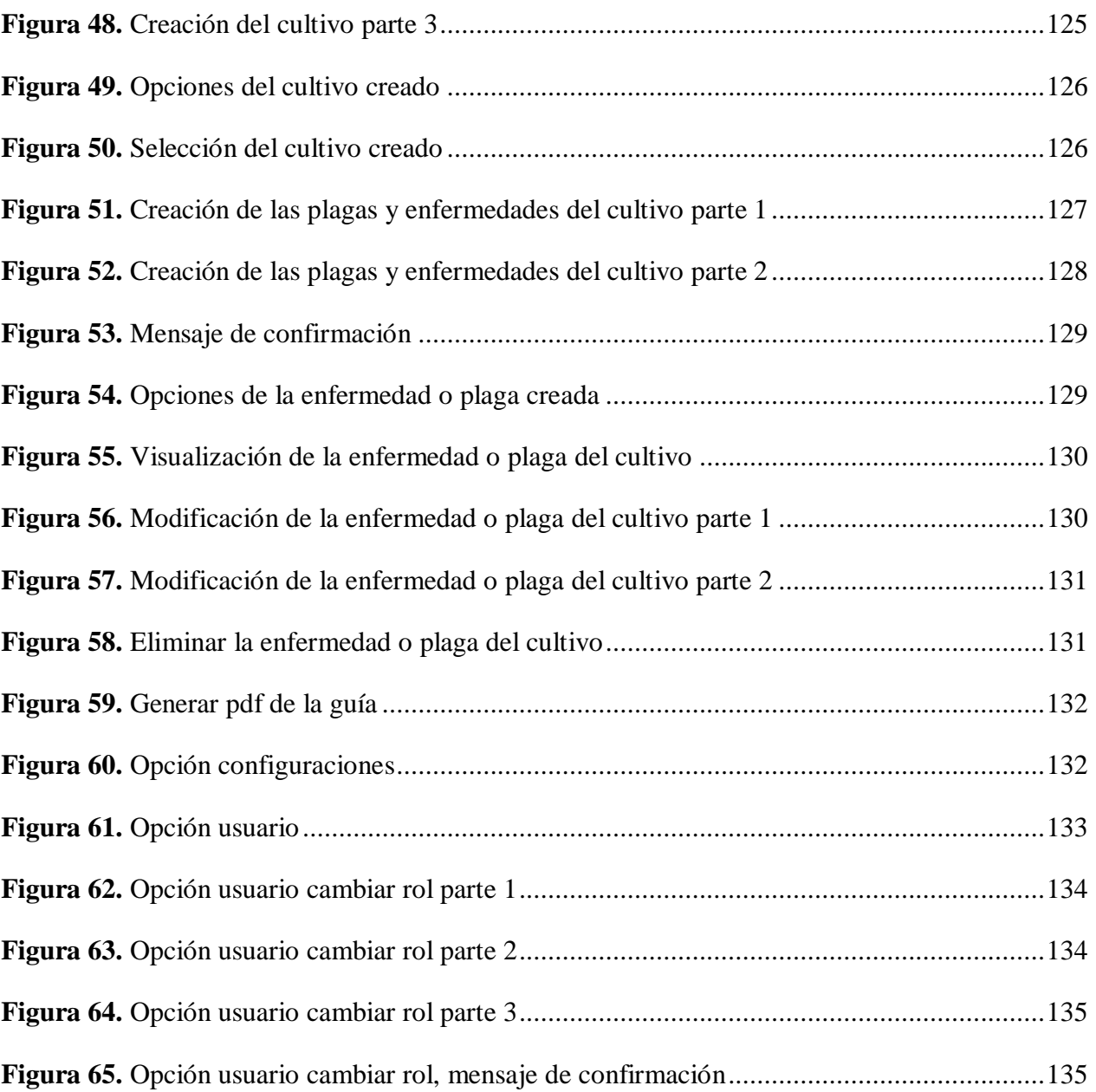

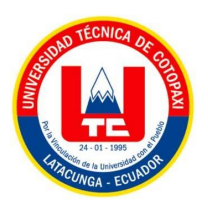

## ÍNDICE ANEXOS

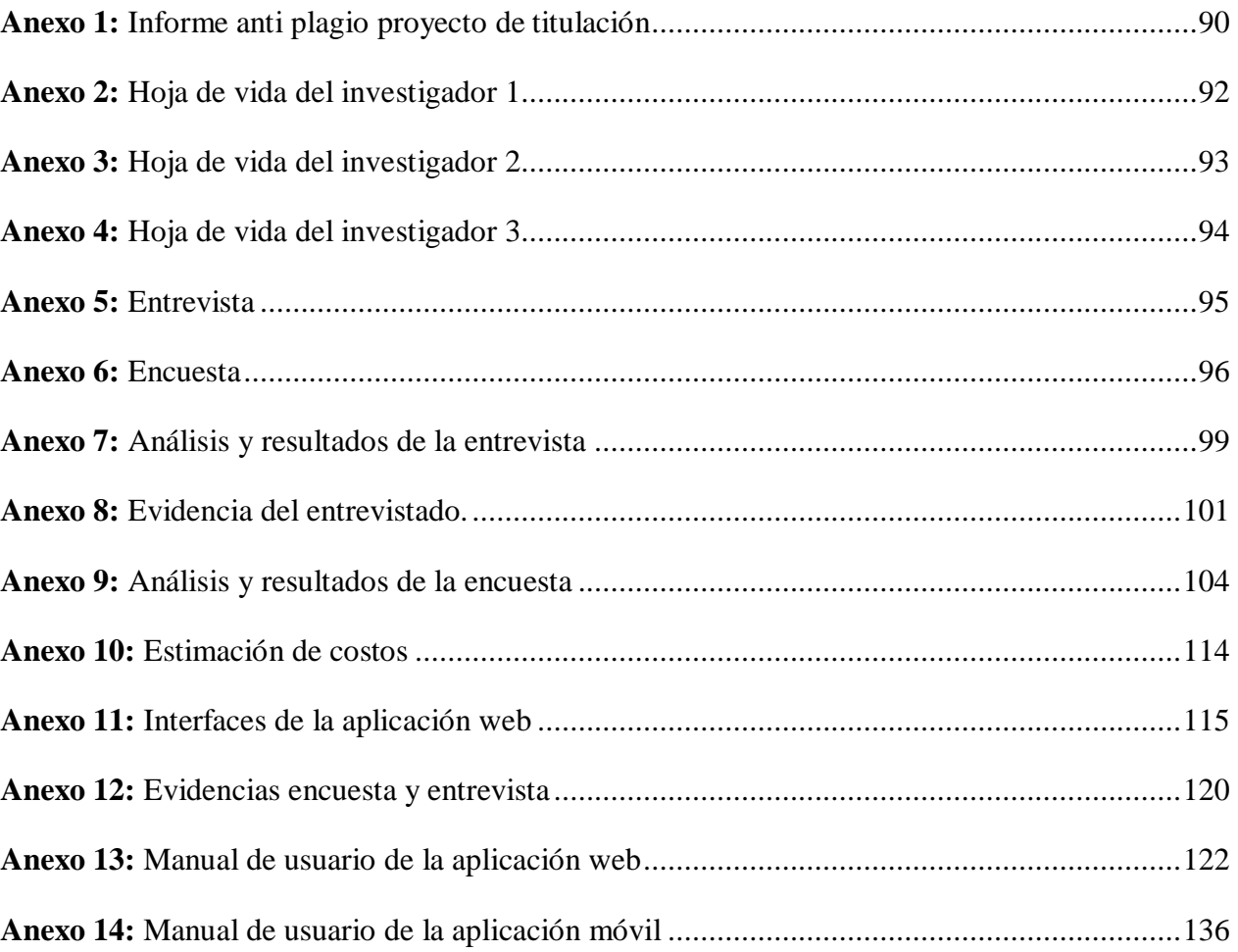

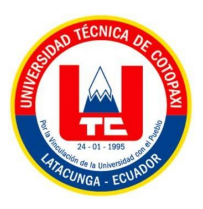

## <span id="page-21-0"></span>**1 INFORMACIÓN GENERAL**

## **Título:**

Desarrollo de una aplicación web y móvil para la gestión de guías fotográficas digitales de identificación de plagas y enfermedades de los cultivos andinos en la provincia de Cotopaxi utilizando el framework Ionic y Angular.

### **Tipo de proyecto:**

Proyecto de Investigación

#### **Fecha de inicio**

Octubre del 2022

### **Fecha de finalización**

Febrero del 2023

### **Lugar de ejecución**

Cotopaxi/Latacunga/Universidad Técnica de Cotopaxi/Av. Simón Rodríguez s/n Barrio el Ejido Sector San Felipe.

#### **Facultad que auspicia**

Ciencias de la Ingeniería y Aplicadas.

#### **Carrera que auspicia**

Ingeniería en Informática y Sistemas Computacionales.

## **Proyecto de investigación vinculado**

Desarrollo de software

## **Equipo de trabajo:**

- Ing. Karla Cantuña
- Caillagua Yanez Luis Ramiro
- Caisatoa Sangopanta Paola Alexandra

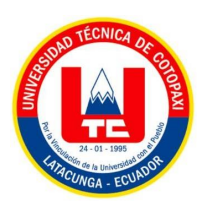

## **Tutor (Anexo A)**

**Apellidos y Nombres:** Ing. Karla Susana Cantuña Flores

**Cédula de ciudadanía:** 0502305113

**Estado civil:** Soltera

**Email institucional:** [karla.cantuna@utc.edu.ec](mailto:karla.cantuna@utc.edu.ec)

**Teléfono:** 0962105050

#### **Investigador I (Anexo B)**

**Apellidos y Nombres:** Caillagua Yanez Luis Ramiro

**Cédula de ciudadanía:** 050438146-8

**Fecha de nacimiento:** 12-01-1994

**Estado civil:** Soltero

**Email institucional:** luis.caillagua1468@utc.edu.ec

**Teléfono:** 0995521440

## **Investigador II (Anexo C)**

**Apellidos y Nombres:** Caisatoa Sangopanta Paola Alexandra

**Cédula de ciudadanía:** 055005710-3

**Fecha de nacimiento:** 16-04-1998

**Estado civil:** Soltera

**Email institucional:** paola.caisatoa7103@utc.edu.ec

**Teléfono:** 0987742952

#### **Área de conocimiento**

06 Información y Comunicación (TIC) / 061 Información y Comunicación (TIC) / 0613 Softwarey desarrollo y análisis de aplicativos.

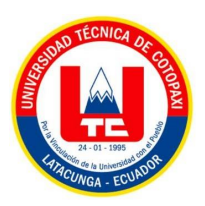

## **Línea de investigación**

Tecnologías de la información y comunicación (TICS).

## **Sublíneas de investigación de la Carrera**

Ciencias Informáticas para la modelación de Sistemas de Información a través del desarrollo de software.

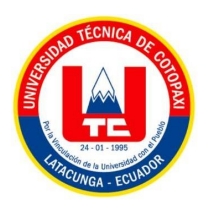

## <span id="page-24-0"></span>**2 INTRODUCCIÓN**

La papa ha sido un cultivo prioritario en el Ecuador desde hace miles de años. Hoy, los agricultores del país siembran anualmente unas 66.000 hectáreas de este cultivo. Las condiciones de producción actuales plantean muchos problemas para los cultivos, amenazando el bienestar económico de los productores y la seguridad alimentaria de los países. La provincia de Cotopaxi es una de las principales regiones productoras de papa del Ecuador. Lamentablemente, la productividad es un 48% inferior a la productividad nacional. La productividad es la calidad de la semilla., su efectividad es limitada debido a la mala comprensión del tratamiento del cultivo. La era tecnológica ofrece beneficios y alternativas encaminadas a reducir el tiempo y el costo de realizar las diversas actividades diarias, mejorar la calidad de vida de las personas y brindar comodidad a los bienes y servicios en los dispositivos móviles.

La aplicación móvil está dirigida a todos los agricultores a nivel nacional los cuales trabajan día a día para poder tener un sustento económico para la familia a través de diferentes cultivos. Mediante las investigaciones realizadas se dio a conocer que el cultivo con mayor demanda en la provincia de Cotopaxi son las papas, por ello es necesario la creación de una aplicación móvil en donde se encuentren guías fotográficas de las enfermedades y plagas que puedan existir en los cultivos de la papa, esto será posible gracias a la ayuda de las investigaciones realizadas en los campos andinos de Cotopaxi, por parte de una estudiante de la carrera de Agronomía de la Universidad Técnica de Cotopaxi, esto nos facilitará con datos reales para poder gestionar las guías fotográficas por medio de una aplicación Web la cual también será desarrollada. En la aplicación web se podrá gestionar los cultivos, y dentro de esta se podrá gestionar las guías fotográficas de las enfermedades y plagas de la papa. La aplicación móvil que se va a desarrollar estará disponible únicamente para dispositivos Android, y lo podremos encontrar en la tienda del Play Store. Esta aplicación será de gran beneficio para los agricultores ya que podrán controlar de una manera segura las plagas y enfermedades del cultivo de la papa mediante la aplicación móvil realizada.

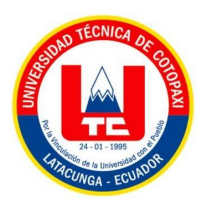

#### <span id="page-25-0"></span>**2.1 EL PROBLEMA**

Las plagas pueden ser plantas, animales, insectos, microbios o cualquier otro organismo no deseado que interfiere con las actividades humanas y que son molestos y desagradables, el comportamiento de las plagas en un entorno natural puede cambiar con relativa rapidez, en la antigüedad y en la actualidad se han realizado cultivos sin conocimiento alguno de las enfermedades o plagas que puedan existir en los cultivos dando como resultado grandes pérdidas de cosechas, económicamente y sobre todo la propagación de plagas. También es importante considerar que los factores climáticos como la temperatura, la humedad y la precipitación tienen un efecto directo y limitante sobre el desarrollo y persistencia de las plagas en sus hospederos.[1]

Ecuador es un gran país agrícola, con el principal sector económico "Agricultura, Silvicultura, Caza y Pesca, vale la pena recordar que la agricultura es una tarea económica dinámica e imprescindible en nuestro país, que emplea a un gran número de trabajadores por cada habitante y genera una parte significativa de divisas. La papa es el segundo cultivo en importancia económica en nuestro país por tal motivo, en el país se han realizado investigaciones para combatir las enfermedades y plagas de las papas, y se ha creado un sitio web para dar a conocer ciertas amenazas que poseen las papas a nivel nacional. A pesar que existe una página web con este tipo de información no existe una aplicación móvil la cual ayude a los agricultores a identificar por medio de las guías fotográficas cual es la enfermedad o plaga que pueda estar apareciendo en sus cultivos. [2]

En la provincia de Cotopaxi existen varios agricultores que se dedican al sembrío de papas en diferentes sectores, los cuales en los últimos años han ido apareciendo nuevas plagas y enfermedades que han afectado a los cultivos de papas, consecuencia de esto es por la falta de información verdadera, dicho esto los agricultores no poseen una aplicación en donde puedan tener guías fotográfica que sea estrictamente investigada en los sectores del Cantón Saquisilí, Barrio Canchagua y Miraflores, Cantón Latacunga, Parroquia Aláquez barrio los Chillos y Tandaliví, y en el cantón Salcedo parroquia Mulalillo y Cusubamba de la provincia de Cotopaxi , hasta la actualidad los controles que se dan a sus cultivos es mediante la información que poseen por sus familiares, mas no por un investigación realizada por parte de los estudiantes de la carrera de agronomía.

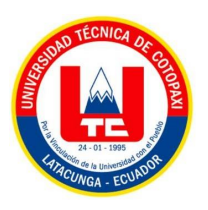

## <span id="page-26-0"></span>**2.1.1 Situación problemática**

Debido al problema ya expuesto, En la provincia de Cotopaxi los agricultores no poseen una aplicación en cual les permita identificar por medio de guías fotográficas las enfermedades y plagas que puedan tener en sus cultivos, causando daños en sus cultivos irremediables.

Los agricultores necesitan tener una aplicación móvil que contenga guías fotográficas que este investigado acerca de las enfermedades de los cultivos por personas capacitadas y que puedan dar un respectivo control para cada una de las enfermedades o plagas que existan en la papa y sobre todo es importante prevenir pérdidas económicas o tal vez sufrir daños irreversibles en los cultivos.

### <span id="page-26-1"></span>**2.1.2 Formulación del problema**

¿Cómo contribuir al sector agrícola para el proceso de identificación de enfermedades y plagas que existen en los sectores andinos en la provincia de Cotopaxi?

### <span id="page-26-2"></span>**2.2 OBJETO Y CAMPO DE ACCIÓN**

#### <span id="page-26-3"></span>**2.2.1 Objeto de estudio**

Gestionar guías fotográficas de las enfermedades y plagas del cultivo de papas en la Provincia de Cotopaxi.

#### <span id="page-26-4"></span>**2.2.2 Campo de acción**

Como campo de estudio, hemos definido la nomenclatura: 3304 la cual pertenece a Tecnología de los Ordenadores, la nomenclatura 3304.18 Dispositivos de Almacenamiento. Esta es la que más se acerca a nuestro tema de Investigación.

#### <span id="page-26-5"></span>**2.3 BENEFICIARIOS**

#### **2.3.1 Beneficiarios directos**

- Agricultores de la provincia de Cotopaxi.
- Estudiantes y Docentes de la carrera de agronomía de la Universidad Técnica de Cotopaxi.

#### **2.3.2 Beneficiarios indirectos**

Estudiantes de Ingeniería en Sistemas de Información.

Estudiantes de Agronomía

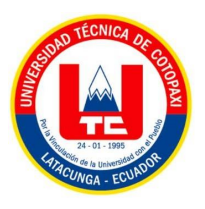

## <span id="page-27-0"></span>**2.4 JUSTIFICACIÓN**

La papa en el Ecuador, tiene importancia económica, social y cultural. La adaptación del cultivo a las condiciones de diversos pisos ecológicos en la región interandina posibilita a un grupo heterogéneo de productores a desarrollarlo, igualmente en diferentes condiciones tecnológicas, calidad de recursos de producción. La papa constituye uno de los componentes de mayor ponderación en la canasta familiar, especialmente de ingresos medios y bajos. [3]

Tomando en cuenta la importancia que tiene la papa en el Ecuador, es eficiente dar a conocer las enfermedades y plagas que existen en el proceso de producción del producto, ya que en los últimos años la productividad de la papa en el Ecuador se ve afectado por diferentes enfermedades y plagas, por tanto, el objetivo de este proyecto de investigación es brindar a los agricultores una aplicación de guías fotográficas, la cual les permitirá identificar por medio de fotos subidas a la aplicación que enfermedad o plaga es la que está afectando a sus cultivos y a su vez les dará a conocer el tratamiento adecuado para ese tipo de enfermedad, una con la finalidad de lograr una mejor productividad y mejora los beneficios económicos, sobre todo mejorar el nivel de vida de cada uno de los agricultores.

Para el desarrollo del aplicativo web que se desarrollará en el periodo de Octubre 2022 – Marzo 2023, se utilizará metodologías ágil específicamente una adaptación a la metodología Scrum, y para la aplicación móvil la metodología Mobile-D como bien sabemos para este aplicativo se realizará la investigación ya sea en revistas, libros, entre otros, con el objetivo de obtener información verídica y clara que desarrollo del tema propuesto anteriormente, como otro punto el sistema web y móvil se utilizará el frameworks Ionic para la parte móvil y Angular para la parte Web.

## <span id="page-27-1"></span>**2.5 HIPÓTESIS**

La implementación de una aplicación web y móvil mediante la utilización del framework Ionic y Angular, ayudará a los agricultores a controlar la presencia de plagas y enfermedades de la papa mediante guías fotográficas.

#### **Variable independiente:**

La implementación de una aplicación web y móvil mediante la utilización de Ionic y Angular.

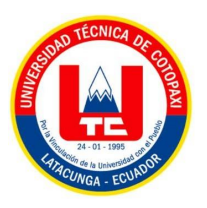

#### **Variable dependiente:**

Controlar la presencia de plagas y enfermedades de la papa.

### <span id="page-28-0"></span>**2.6 OBJETIVOS**

### <span id="page-28-1"></span>**2.6.1 Objetivo general**

Desarrollar una aplicación web y móvil adaptando a una metodología ágil, utilizando un software libre con el fin de brindar información a través de fotografías de las enfermedades y plagas que existen en los cultivos andinos de la provincia de Cotopaxi.

### <span id="page-28-2"></span>**2.6.2 Objetivos específicos**

- Recopilar información verídica sobre las enfermedades, plagas y guías fotográficas mediante investigación bibliográfica de artículos científicos para el análisis y comprobación de resultados.
- Aplicar la adaptación de la metodología Scrum y Mobile-D, para el desarrollo de la aplicación web y móvil, mediante investigaciones para poder tener una mejor organización.
- Implementación de la aplicación web en la Universidad Técnica de Cotopaxi y en la aplicación móvil en la tienda del Play Store.

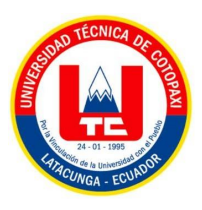

## <span id="page-29-0"></span>**2.7 SISTEMA DE TAREAS**

Actividades que se realizarán para dar cumplimiento a los objetivos planteados.

<span id="page-29-1"></span>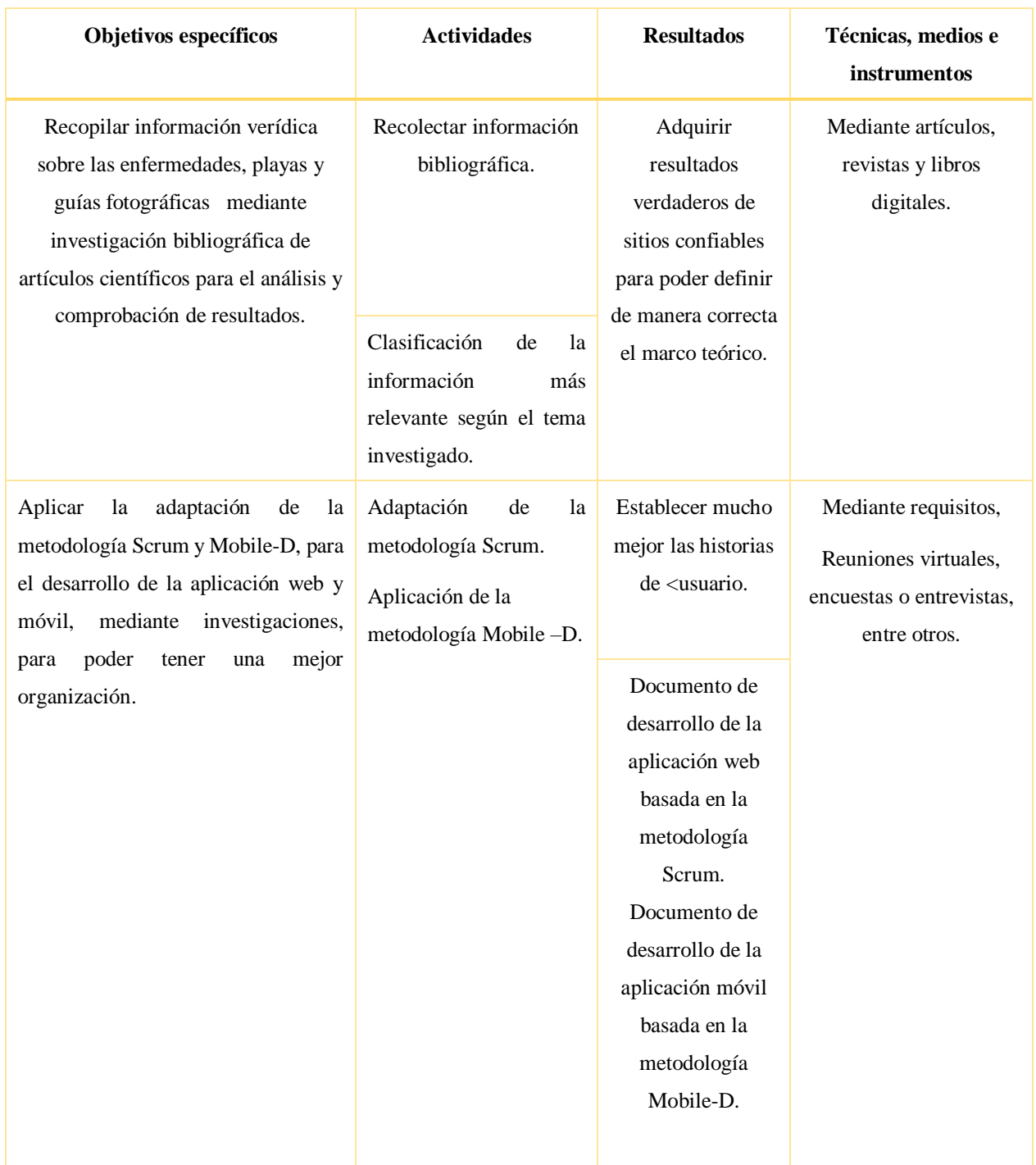

#### **Tabla 1**. Sistema de tareas

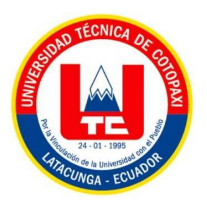

#### A continuación

Implementación de la aplicación web y móvil en la Universidad Técnica de Cotopaxi y en la tienda de Android para poder ayudar a los agricultores a detectar las posibles enfermedades o plagas mediante guías fotográficas digitales**.**

**Recolectar y clasificar información de los posibles servidores que se adapten a las necesidades a nuestras necesidades.**

**Adquisición de un hosting y backend.**

**Por medio de varios sitios web y sobre todo de opiniones de personas profesionales que estén relacionados en esta rama de estudio.**

## <span id="page-30-0"></span>**2.8 REGLAS DE NEGOCIO**

<span id="page-30-2"></span>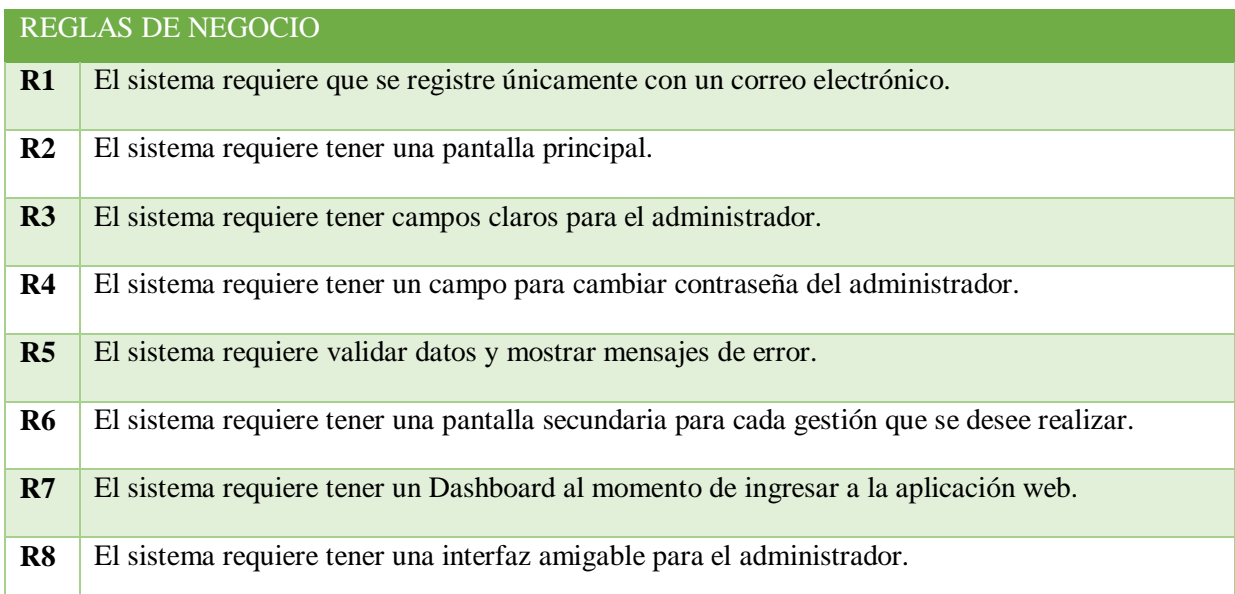

#### **Tabla 2.** Reglas de negocio

## <span id="page-30-1"></span>**3 UNDAMENTACIÓN TEÓRICA**

#### **3.1 ANTECEDENTES**

Para obtener información referente a la aplicación web y móvil de guías fotográficas, se ha investigado con mucha cautela en distintos sitios bibliográficos, bibliotecas virtuales y en proyectos de distintas universidades nacionales e internacionales, de esta manera se logró conocer más sobre

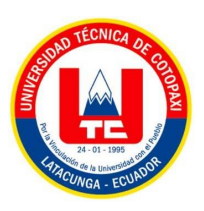

la metodología, y herramientas que se utilizaron en el desarrollo del presente proyecto de investigación.

La finalidad de nuestro proyecto es la implantación de la aplicación web y móvil el cual permita al administrador subir guías fotográficas de las plagas y enfermedades de la papa, de tal manera que permita al agricultor la visualización de las guías fotográficas por medio de una aplicación móvil la misma que va a estar colgada en el Play Store, esta aplicación ofrece además un control adecuado para cada enfermedad o plaga que vaya apareciendo en el cultivo.

En si la importancia de este proyecto de investigación pretende satisfacer las dudas o inquietudes que el agricultor tenga de los cultivos de la papa, dichas inquietudes son resueltas por personas capacitadas como son los estudiantes de agronomía, ente otros, a su vez pretende parar la pérdida económica que causa el daño de los cultivos por varios motivos dos de ellos con las plagas y las enfermedades.

Montesdeoca, Fabián Panchi, Nancy Navarrete, Israel Pallo, Edwin Yumisaca Jiménez, Segundo Fausto Taipe, Artuto Espinoza, Santigo…, en su tesis publicado en el 2018, con el tema" GUÍA FOTOGRÁFICA DE LAS PRINCIPALES PLAGAS DEL CULTIVO DE PAPA EN ECUADOR", ese proyecto está destinada a ser utilizado por profesores y técnicos de campo como ayuda en eventos de capacitación para agricultores, estudiantes, etc. Los textos son descripciones técnicas que ayudan al profesor, mientras que las fotos se muestran a los alumnos. Los autores de este proyecto aplicaron la metodología de investigación, con este método ayuda a obtener procedimientos que le permitan de una mejor manera abordar un problema de investigación, con el fin de lograr un objetivo específico.[4]

#### **3.2 PRINCIPALES REFERENTES TÉORICOS**

#### **3.2.1 Guías fotografías digitales**

La fotografía es un tema interesante por su proceso, desarrollo de su equipo, uso en la exposición. Arte e integración con otras tecnologías. El principio de la técnica comenzó con Leonardo da Vinci y su cámara oscura proyecta una imagen externa adentro, en la pared opuesta.[5]

La fotografía digital se encuentra en un período de gran desarrollo tecnológico; Las cámaras de hoy en día no solo pueden tomar fotos increíbles con muy poca luz, sino que la tecnología se ha vuelto lo suficientemente barata para que cualquiera la use.[6]

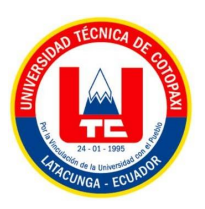

Una guía digital es lo que comúnmente se llama una guía de estudio, pero en lugar de escribir en papel, puedes hacerlo todo bien en tu computadora, laptop o dispositivo móvil.

### **3.2.2 Gestión de la información**

La gestión de la información es "un conjunto de actividades para adquirir, procesar, almacenar y, en última instancia, recuperar de manera adecuada la información que se ha generado o recibido en una organización y permitir el desarrollo de sus actividades". El término ahora se reconoce más como gestión de tecnología de la información y gestión de recursos de información [7]. El desarrollo de las tecnologías de la información y la comunicación (TIC) está generando cambios estructurales a nivel económico, laboral, social, educativo y político y generando nuevas formas de entender la cultura. En las sociedades occidentales, la información se vende como un elemento accesible que se puede adquirir, fortalecer, enriquecer con conocimiento. La información se ha convertido en un culto, un mito, algo que confiere autoridad, ventaja y dominio. Sin embargo, no se tiene en cuenta el carácter informativo asociado a la posesión o asimilación del objeto. El concepto de información ha cambiado.[8]

### **3.3 APLICACIÓN WEB**

El desarrollo de aplicaciones web se ha convertido recientemente en una de las profesiones de más rápido crecimiento en la ingeniería de software. Este desarrollo también está asociado con la aparición de nuevos lenguajes de programación, herramientas y métodos para desarrollar aplicaciones web, aunque estos son desafíos adicionales que los desarrolladores de software deben resolver. La gestión de la complejidad del software y la elección de las herramientas de desarrollo adecuadas se están volviendo fundamentales para el proceso de gestión de cambios en el desarrollo de software web.[9]

Una aplicación web es un software codificado en un lenguaje que puede admitirse y ejecutarse a través de navegadores de Internet o una intranet o red de área

local. Las aplicaciones web son herramientas que permiten a los usuarios acceder a un servidor web a través de una red utilizando un navegador específico. Por tanto, se define como una aplicación a la que se accede a través de una red. En general, una aplicación web se refiere a aquellos programas de computadora que se ejecutan a través de un navegador web. [10]

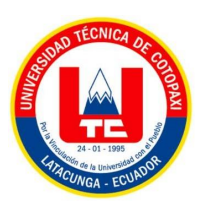

Al principio, la red consistía en documentos, es decir, páginas estáticas, por lo que solo se podían descargar y ver al mismo tiempo. Esto lleva a la necesidad de crear sitios web dinámicos y para esto se utilizó un método llamado CGI (Common Gateway Interface), pero este método introdujo problemas de rendimiento cuando había múltiples accesos al CGI en la red y por otro lado la carga para la maquina servidor. Para solucionar este problema han aparecido 2 tipos de soluciones, la primera construye sistemas de ejecución modulares integrados en el servidor, y la segunda utiliza un lenguaje de programación para que el servidor interprete comandos en páginas HTML.[11]

Hoy en día, utiliza principalmente la aplicación web en su teléfono móvil. Un error bastante común es pensar que la aplicación web es lo que ves en la pantalla de tu móvil, cuando en realidad son atajos: accedes a las aplicaciones web a través de un navegador.

La aplicación web reside en el servidor y responde al cliente lo solicita a través de Internet, donde la aplicación web está alojada en un navegador.[12]

#### **3.3.1 Arquitectura de la aplicación web**

La aplicación web reside en el servidor y responde al cliente lo solicita a través de Internet, donde la aplicación web está alojada en un navegador. [13] La arquitectura del sitio web consta de tres componentes principales:

- Servidor Web
- Conexión de red
- Uno o más clientes

Un servidor web distribuye páginas que contienen información formateada a los clientes que las solicitan. Las solicitudes se realizan a través de una conexión de red utilizando el protocolo HTTP. Cuando esta solicitud se realiza mediante el protocolo HTTP y la recibe el servidor web, busca la página web en su sistema de archivos y la devuelve al navegador que la solicitó.

#### **3.3.2 Componentes de una aplicación web**

Las páginas son en su mayoría dinámicas (ASP, PHP, etc.) y agrupadas lógicamente para brindar un servicio al usuario. El acceso a las páginas también se agrupa por tiempo (sesión). Los componentes en la aplicación web son: [14]

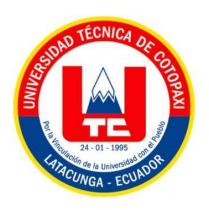

### **Lógica de negocio**

- Es la parte más fundamental de una aplicación.
- Define los procesos asociados a la aplicación.

### **Administración de datos**

BD y procesamiento de archivos

## **Interfaz**

- Los usuarios utilizan navegadores, teléfonos móviles, PDA, etc.
- Funciones disponibles a través del navegador.

## **3.3.3 Modelo de tres capas**

Está diseñado según el modelo de dos capas para superar las limitaciones de las arquitecturas, adopta una capa intermedia (capa de proceso) Entre la presentación y los datos, los procesos se pueden administrar por separado de la interfaz de usuario y los datos, esta capa intermedia centraliza la lógica de negocio, lo que facilita una administración sencilla, los datos se pueden integrar desde múltiples fuentes, las aplicaciones web actuales son adecuadas o ajustadas para este modelo. Las capas que está compuesto este modelo son:

## **3.3.3.1 Capa de presentación (parte en el cliente y parte en el servidor)**

<span id="page-34-0"></span>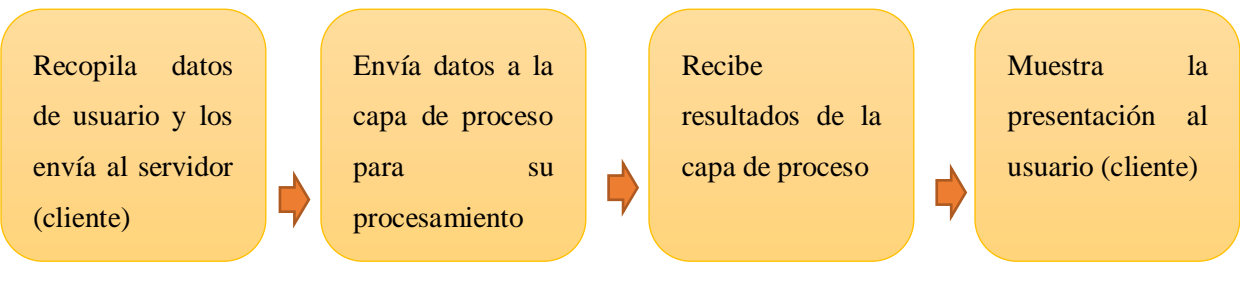

**Figura 1.** Capa de presentación

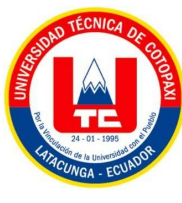

## **3.3.3.2 Capa de procesos (Servidor web)**

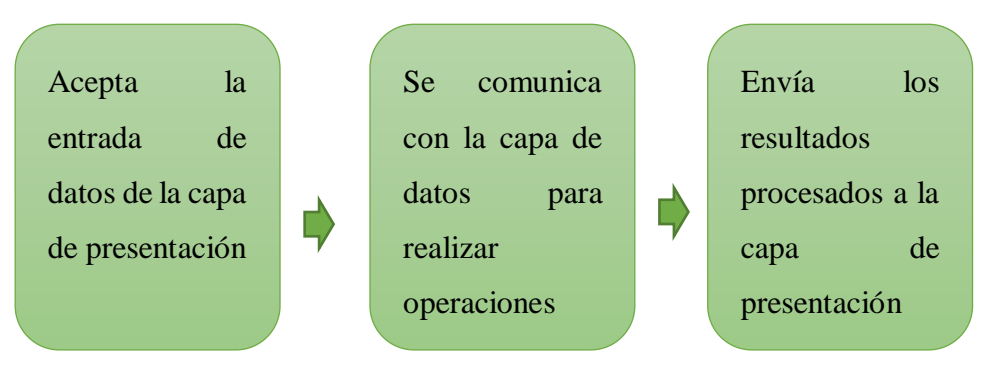

**Figura 2.** Capa de procesos

### <span id="page-35-0"></span>**3.3.3.3 Capa de datos (Servidor de datos)**

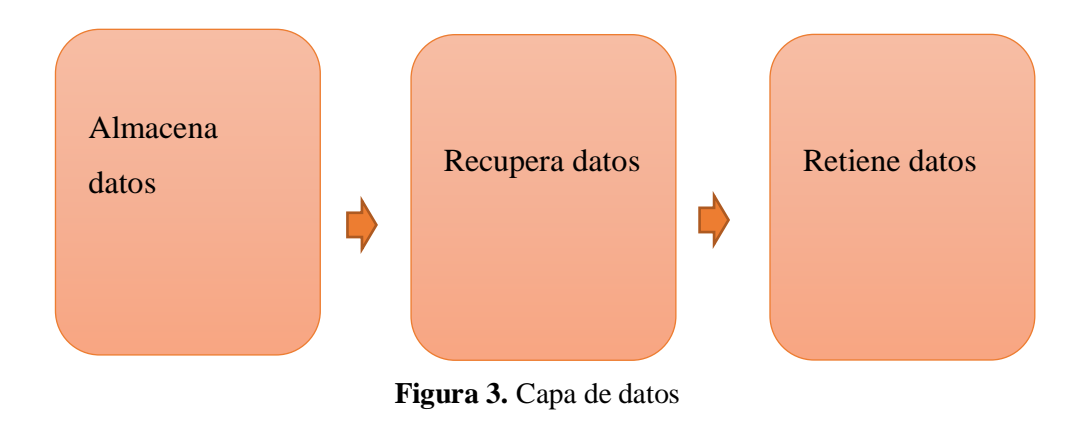

#### <span id="page-35-1"></span>**3.3.4 Ventajas de la aplicación web**

- No necesita instalarlo porque puede acceder a él a través de su navegador.
- La aplicación web es multidispositivo.
- El peso de la aplicación no afecta a nuestro ordenador ni a la memoria de nuestro dispositivo, ya que está soportada por el servidor donde está alojada.
- Las aplicaciones basadas en web pueden ser accedidas por múltiples usuarios simultáneamente.
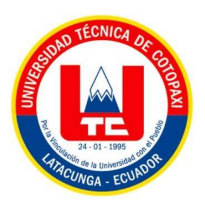

## **3.3.5 Tipos de aplicaciones web**

Por otro lado, "Existen algunos tipos de aplicaciones web como las siguientes:

- **Interactivas:** Permiten crear una interacción con el usuario y a la vez que se generan en base a sus necesidades.
- **Transaccionales:** Permiten realizar acciones no solo de lectura sino también de actualización acerca de los contenidos del sitio.
- **Colaborativas:** Cuenta con un sentido constructivo y activo permitiendo que exista más interactividad con el usuario a través del intercambio de conocimientos y capacidades.
- **Portales web:** Este tipo de aplicaciones ayudan a tener acceso a fuentes independientes y potencialmente heterogéneas de información y servicios.
- **Web social:** Permiten a las personas conectarse y trabajar por medio de límites organizacionales y físicos, formando lo que se conoce como comunidades.
- **Orientadas a servicios:** Este tipo de aplicaciones incluye una variedad de herramientas y plataformas en línea que se encargan de ofrecer servicios a los usuarios.
- **Ubicuas**: Este tipo de aplicaciones permiten a los usuarios acceder a la información desde cualquier lugar e independientemente del tipo de dispositivo que esté utilizando.
- **Semánticas:** Posibilita la gestión del conocimiento en la Web, ya que brinda información no solo para el entendimiento humano sino también para los propios sistemas que la manipulan".

# **3.4 APLICACIÓN MÓVIL**

Una aplicación móvil, también conocida como app móvil es un software escrito para ejecutarse en dispositivos móviles que realiza una tarea específica, como un juego, calendario, reproductor de música, es un programa que puedes descargar y usar directamente desde tu teléfono u otro dispositivo móvil como una tableta.[15]

Una aplicación móvil junto con un módulo web, se puede acceder desde cualquier dispositivo Smartphone (SO Android primero). Hoy en día, las aplicaciones móviles se han convertido en el canal de comunicación más importante de la sociedad, ocupando el primer lugar en términos de

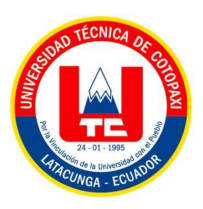

versatilidad y eficiencia para acceder a información importante y confiable, además de brindar información a los usuarios en cualquier momento del día.[16]

## **3.4.1 Tipos de aplicaciones móvil**

Las aplicaciones que se desarrollan en la actualidad para los dispositivos móviles pueden ser hechas de dos formas: aplicaciones nativas y aplicaciones híbridas.

## **3.4.1.1 Aplicaciones nativas**

Las aplicaciones nativas son aquellas que se desarrollan en un lenguaje y entorno de desarrollo específico que permite que la aplicación funcione de manera muy fluida y estable para el sistema operativo que fue diseñada.

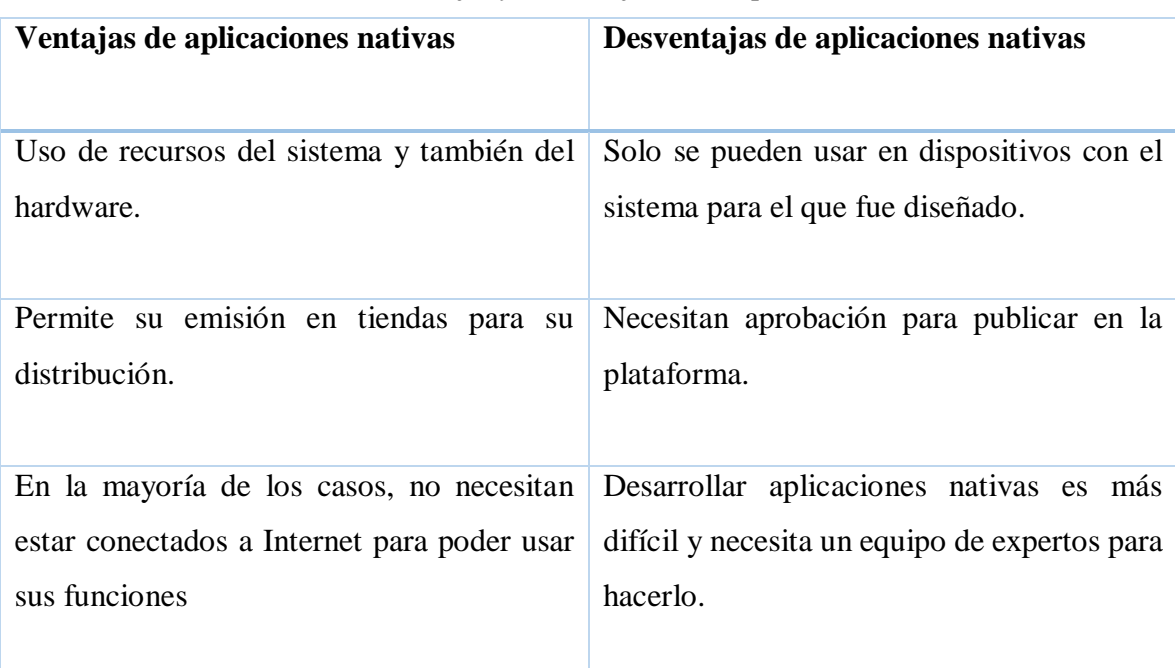

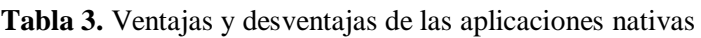

# **3.4.1.2 Aplicaciones híbridas**

Este tipo de aplicaciones se desarrollan utilizando lenguajes de desarrollo web y un frameworks propietario para crear aplicaciones híbridas.

Las aplicaciones híbridas son rápidas y fáciles de desarrollar, lo que es una clara ventaja. También obtiene una base de código para todas las plataformas. Esto reduce los costos de mantenimiento y

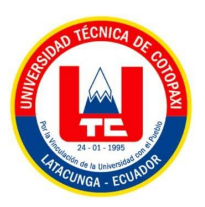

agiliza el proceso de actualización. Por otro lado, las aplicaciones híbridas pueden carecer de velocidad y eficiencia. También puede encontrar problemas de diseño, ya que es posible que la aplicación no se vea igual en dos o más plataformas.[17]

## **Ventajas y desventajas**

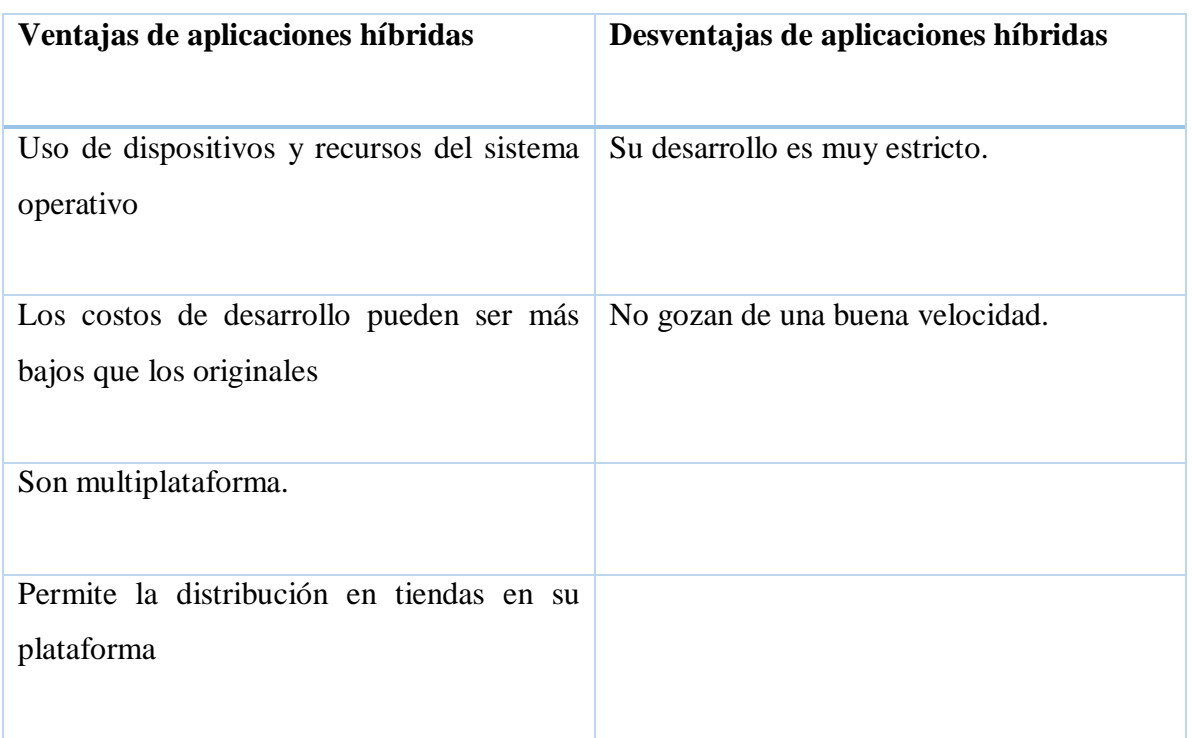

**Tabla 4.** Ventajas y desventajas de las aplicaciones híbridas

# **3.5 ASPECTOS TEÓRICOS**

Para el desarrollo del proyecto de investigación se ha considerado dos tipos de investigación, los cuales nos servirán para juntar o reunir información, de igual manera las dos metodologías nos ayudarán para el desarrollo de la aplicación y de igual manera una serie de herramientas.

# **3.5.1 Investigación**

La investigación es un proceso intelectual y experimental destinado a indagar y ampliar el conocimiento sobre un tema, ya sea de interés científico, social o tecnológico.

La investigación puede tener diferentes objetivos, por ejemplo, encontrar soluciones, descubrir las causas de un problema social, obtener información. Su propósito es compartir la realidad, es decir

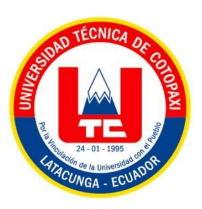

entender el proceso, debe desarrollarse de manera organizada y objetiva para que los resultados reflejen lo más posible la realidad.[18]

# **3.5.2 Metodologías de investigación**

Existen diferentes metodologías de investigación, las cuales se usan para dar el levantamiento de datos según el proyecto que se va a realizar, dando como conclusión un proyecto eficiente y entendible para el usuario. [19]

El propósito principal de la investigación es crear conocimiento y resolver problemas el actual. Sin embargo, debe verse como un proceso en el que las distintas etapas deben ser cuidadosamente consideradas y ninguna de ellas puede ser ignorada[20]. Intentar realizar una investigación sin considerar el "proceso de investigación" a menudo conduce a una serie de errores, porque uno quiere realizar una investigación basada en listas de datos y análisis estadístico posterior; determinará la validez, confiabilidad e interpretación del comportamiento de publicación de resultados cuestionables.[21]

## **3.5.2.1 Investigación documental**

La investigación es disciplina instrumental, como toda actividad metódica. Visto bajo esta luz, la base teórica debe ser preservada por metodología - se entiende la teoría del método - o por epistemología - teoría científica o ciencia. Sin embargo, estas disciplinas de orden superior no han jugado un papel significativo en el desarrollo de la teoría de la investigación documental.

#### **3.5.2.2 Investigación descriptiva**

Este tipo de investigación realizar un análisis completo un una muestra o población, sin tomar en cuenta las respectivas relaciones que pueden hacer entre ellos. Cabe recalcar que este tipo es uno de los modelos de investigación en el área de ciencias. Se usa esta metodología cuando no se tiene demasiada información de un tema concreto.[22]

Existen tres tipos de investigación descriptiva:

- Observacional
- Estudios de casos
- Encuestas

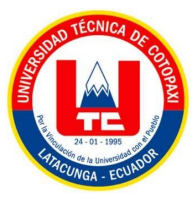

## **3.5.2.3 Investigación de campo**

La investigación de campo es la recopilación de nueva información de fuentes primarias para un propósito específico. Es un método cualitativo de recolección de datos que tiene como objetivo comprender, observar e interactuar con las personas en su entorno natural.[23]

Este tipo de investigación es necesario para realizar otros tipos de investigación, como la investigación exploratoria, correlacional o mixta. De hecho, en el método hipotético-deductivo (utilizado en economía), este suele ser un paso posterior a la formulación de las hipótesis. Una vez que sabemos lo que estamos buscando, necesitamos recopilar datos, y eso es lo que hace el trabajo de campo.[24]

## **3.5.2.4 Características de la investigación de campo**

La investigación de campo se recopila directamente de fuentes primarias, lo que permite un mayor control sobre la naturaleza y la cantidad de datos recopilados, lo que a menudo da como resultado mejores conocimientos que las empresas pueden usar para tomar decisiones comerciales inteligentes.

Los mejores resultados de la investigación de campo provienen de un plan de investigación bien definido y pueden ser extremadamente valiosos, pero la recopilación de datos también requiere mucho tiempo. Afortunadamente, existen herramientas de encuestas que pueden ayudarlo en este proceso.[25]

#### **3.5.2.5 Métodos de investigación**

Los métodos de investigación son un conjunto de procedimientos lógicos, los mismos que nos ayudan a plantear problemas científicos y probar hipótesis sobre el trabajo que realizamos.

#### **3.5.2.6 Hipotético deductivo**

La base para crear una hipótesis es la observación de la realidad. Luego se extrae una inferencia por inferencia y finalmente se verifica o se descarta mediante la experiencia. Para evaluar las carencias significativas de los alumnos en el aprendizaje de contenidos estadísticos, se presta atención a la estadística inferencial, que permite desarrollar razonamientos hipotéticos deductivos, y el diagnóstico inicial se basa en:[26]

 Observación del comportamiento de los alumnos durante el curso, con énfasis en la solución de problemas relacionados con la práctica médica.

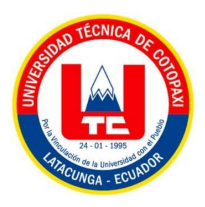

Examina las solicitudes de estudiantes y profesores en la materia.

#### **a. Método inductivo**

Es una estrategia de razonamiento inductivo que se basa en ciertas suposiciones, el método inductivo funciona haciendo amplias generalizaciones basadas en ciertas observaciones.[27]

## **3.5.2.7 Instrumentos y técnicas de investigación**

## **b. Entrevista**

El propósito de una entrevista es obtener alguna información a través de la participación y discusión de dos o más personas. La entrevista es un instrumento popular, cuyo uso se ha vuelto cada vez más común en diversas profesiones y ocupaciones debido a su autenticidad y personalidad.[28]

Una entrevista se define como una conversación que, de acuerdo con las intenciones finales, que se produce para obtener resultados que permiten el avance pretendido.

Por su carácter interactivo y su similitud con las conversaciones cotidianas entre personas, tiene una base menos restrictiva o formal que guía la consecución de los resultados deseados**.**[29]

#### **c. Encuesta**

Según la Real Academia de España, la encuesta es "un conjunto de preguntas normalizadas dirigidas a una muestra representativa de grupos sociales para determinar estados de opinión u otras circunstancias que les afectan".[30]

- $\checkmark$  Las encuestas nos ayudan recolectar información verídica de las personas que estén involucradas directas e indirectamente del proyecto.
- $\checkmark$  Esta información nos permite responder mejor a sus necesidades y expectativas.
- **Características de la encuesta.**
- **Abierta:** En estas encuestas, se le pide al encuestado que responda una pregunta predeterminada. Esto le da más libertad al entrevistado y al mismo tiempo le permite obtener respuestas más profundas y preguntar por qué y cómo a las preguntas formuladas.
- **Cerrada:** En ellos, los encuestados deben elegir una respuesta a una de las opciones dadas en la lista elaborada por los investigadores. Este tipo de encuesta produce respuestas que son más fáciles de cuantificar y son de naturaleza consistente. [31]

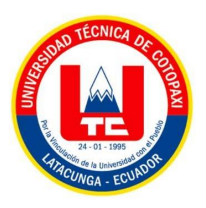

## **3.5.3 Metodologías ágiles para el desarrollo del software**

Los métodos ágiles, se basan en dos aspectos específicos, la toma de decisiones y el diseño adaptativo; ampliar aún más el software a gran escala. Esta nueva teoría da como resultado un ingenioso manifiesto, cuyas ideas principales son:

- $\checkmark$  Las personas y las interacciones entre ellas son más importantes que las herramientas y los procesos utilizados.
- $\checkmark$  Crear software que funcione es más importante que escribir una documentación completa.
- $\checkmark$  La cooperación con el cliente debe ser más importante que las negociaciones del contrato.
- Reaccionar a los cambios es más importante que seguir estrictamente el plan.

Estos métodos enfatizan que la capacidad de responder al cambio es más importante que la adherencia estricta a un plan. Nos lo recomiendan porque para muchos clientes esta flexibilidad es una ventaja competitiva y estar preparados para el cambio significa reducir costes.[32]

Para facilitar la gestión de proyectos se han creado metodologías ágiles, principalmente aquellas que requieren flexibilidad y rapidez de ejecución, dividiendo este proceso en ciclos cortos y constante replanteamiento del proyecto, a estos ciclos se les denomina Sprint.[33]

#### **3.5.3.1 Metodología scrum**

Scrum es un proceso de aplicación regular de las mejores prácticas para la colaboración, el trabajo en equipo y el logro del mejor resultado posible de un proyecto. Estas prácticas se apoyan mutuamente y su selección se basa en investigaciones sobre los métodos de trabajo de los equipos de alto rendimiento.[34]

Scrum se ha utilizado para gestionar el desarrollo de productos complejos desde principios de la década de 1990. Scrum no es un proceso o técnica para construir productos; en cambio, es un marco en el que se pueden utilizar diferentes técnicas y procesos. Scrum muestra la eficacia relativa de las prácticas de gestión de productos y las prácticas de desarrollo para que podamos mejorar.[35]

#### **d. Características del scrum**

 $\checkmark$  Gracias a su rápida gestión de procesos, nos ofrece el mayor valor de negocio en el menor tiempo.

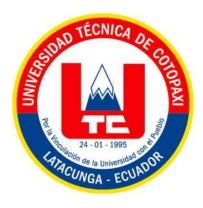

- $\checkmark$  Los equipos están organizados para definir una mejor manera de presentar características de alta prioridad.
- $\checkmark$  Esto nos permite revisar el software en funcionamiento en tiempo real (cada dos semanas o mensualmente) para decidir si lanzarlo o continuar mejorándolo en otro sprint.

#### **e. Componentes del scrum**

#### **Reuniones**

#### **Planificación del backlog**

Este evento, en ocasiones se conoce como limpieza del backlog, es responsabilidad del propietario del producto. La tarea principal del propietario del producto es dirigir el producto a su visión de producto y mantenerse a la vanguardia del mercado y los clientes. Por lo tanto, administra esta lista en función de los comentarios de los usuarios y el equipo de desarrollo para ayudar a priorizar y mantener la lista limpia y a la vez a punto para trabajar sobre ella en cualquier instante.[36]

#### **Seguimiento del sprint**

En esta reunión, todo el equipo de desarrollo planifica el trabajo (alcance) a realizar durante el sprint actual. Esta reunión está presidida por el scrum master y en esta reunión el equipo decide el objetivo del sprint. Más tarde, ciertas historias de usuarios especificas del sprint se agregan desde el backlog del producto. Estas historias siempre son apropiadas y también acordadas con el equipo scrum para implementarse durante el sprint.

Al final de la reunión de planificación, cada miembro del scrum debe tener claro qué se puede entregar en el sprint y cómo se entregará el incremento de una forma muy adecuada.[34]

#### **Revisión del sprint**

Al final del sprint, el equipo se reúne durante un período intermedio para revisar o visualizar una demostración del avance por parte del equipo de trabajo. El equipo de desarrollo ahora muestra los componentes del backlog que están "completados" a las partes interesadas y compañeros de equipo para obtener comentarios. El propietario del producto puede decidir si lanzar el complemento o no, aunque en la mayoría de los casos se lanzará el complemento.

Esta reunión de revisión también se produce cuando el Dueño del producto revisa el trabajo pendiente del producto en función del sprint actual para utilizarlo en la siguiente sesión de

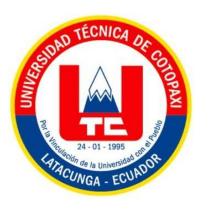

planificación del sprint. Para un sprint de un mes, se pone un límite de revisión de cuatro horas o menos.

#### **Los Roles**

#### **Scrum Master**

El papel central del Scrum Master es asegurar que los procesos funcionen y que se desempeñen de una mejor manera siguiendo la metodología Scrum, la metodología utilizada es por un administrador de proyectos. En otras palabras, es el responsable de liderar a los miembros del equipo en las reuniones.[37]

#### **Product Owner (PO)**

Es el propietario del producto el cual es el responsable de maximizar el valor del producto como resultado del trabajo del Equipo Scrum. La forma en que se hace esto puede variar significativamente entre organizaciones, equipos Scrum e individuos.

Debes estar disponible durante la iteración para resolver cualquier duda que pueda surgir ya que si el producto no cumple con sus expectativas y no satisface sus necesidades lo debes realizar hasta lograr sus necesidades.[38]

#### **Team**

Un equipo multidisciplinar que cubre todas las competencias necesarias para conseguir el resultado requerido por el "Product Owner". Es autogestionado y autoorganizado y tiene un máximo de 5- 10 personas.

Están lo suficientemente facultados para tomar decisiones sobre cómo hacer su trabajo y elegir los requisitos que pueden manejar en cada iteración y hacer las preguntas necesarias al cliente.

#### **f. Elementos del scrum**

#### **Product backlog**

Esta es una lista de todas las tareas, actividades o requisitos del proyecto. El Product Owner es el responsable de priorizar estas tareas y actualizar la lista con las metas alcanzadas por el Scrum Master. Comienza con el resultado que desea obtener al desarrollar durante el desarrollo.

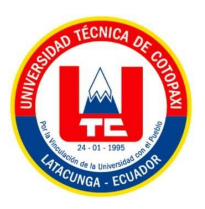

Todos los miembros del equipo de desarrollo pueden acceder a él a través de una lluvia de ideas. Pero la decisión final sólo la puede tomar el propietario.[39]

#### **Historias de usuario**

Una historia de usuario es la unidad de trabajo más pequeña en un marco ágil. Este es el objetivo final, no una función, expresado desde la perspectiva del usuario del software.

Una historia de usuario es una explicación general e informal de una función de software escrita desde la perspectiva de un usuario final o cliente.

El propósito de la historia de usuario es expresar cómo el producto produce cierto valor para el cliente. Recuerde que los "clientes" no tienen que ser usuarios finales externos en el sentido tradicional, sino que también pueden ser clientes internos dentro de su organización o colegas que reportan a su equipo.

#### **Sprint backlog**

Este es un documento que recopila las tareas a realizar y quién las realiza. Es interesante determinar las horas de trabajo de cada uno y asignarlas a los costos. Si el volumen es muy grande, la creación de intermedias tendrá éxito.

Sprint es el período de tiempo durante el cual se realizan todas las actividades acordadas en el Sprint Backlog, lo que significa salidas parciales para ir testeando el producto final.

La secuencia anterior debe repetirse hasta que se hayan suministrado todos los elementos Blacklog. El tiempo entre diferentes Sprint no debe quedar sin productividad.[40]

#### **Incremento**

Generalmente hacemos un "incremento" durante la demostración de final de sprint, donde el equipo presenta lo que lograron en el sprint. Es posible que no escuche la palabra "incremento" en ninguna parte porque a menudo se la conoce como una definición de equipo de "terminado", un hito, un objetivo de sprint o incluso una versión completa publicada o épica. Solo depende de la definición de "terminado" de su equipo y de cómo defina su objetivo de sprint.

Por ejemplo, algunos equipos deciden lanzar algo a sus clientes al final de cada sprint. Por lo tanto, su definición de "terminado" correspondería a "lanzado". Sin embargo, esto puede no ser realista para otros dispositivos. Supongamos que está trabajando en un producto basado en servidor que

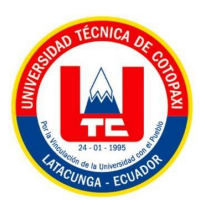

solo se puede lanzar a los clientes trimestralmente. Puede trabajar en sprint de 2 semanas si lo desea, pero su definición de "terminado" puede ser parte de la finalización de una versión más grande que tiene la intención de lanzar de inmediato. Por supuesto, cuanto más se demore el software, mayor será el riesgo de que el software no cumpla con las expectativas.[41]

## **3.5.4 Metodología mobile-d**

Mobile-D es una metodología ágil dedicada al desarrollo de aplicaciones móviles, que permite la interacción constante entre el equipo de trabajo y los clientes, permitiendo una respuesta rápida de los cambios que pueden ocurrir durante la fase de desarrollo de un proyecto y la reducción de tiempo de producción. Mobile-D trabaja principalmente para equipos con menos de 10 desarrolladores y menos de 10 semanas de trabajo, por otra parte, es una combinación de programación extrema (XP) para procesos de desarrollo.

Esta metodología está particularmente enfocada para pequeñas empresas de desarrollo debido a su corto tiempo de desarrollo y mínimos costos de producción. Esto hace que esta metodología sea asequible para organizaciones más pequeñas con poco personal y recursos limitados.[42]

#### **3.5.4.1 Fases de mobile-d**

El ciclo del proyecto se divide en cinco fases: exploración, inicialización, producción, estabilización y prueba del sistema. Todas estas fases, a excepción de la primera, contienen tres días de desarrollo distintos. Cada fase tiene una fecha de planificación y una fecha de entrega.[43]

#### **Fase de exploración**

En esta fase es donde se define el alcance del proyecto y se especifica las funcionalidades a donde queremos lograr y también elegir quienes formar parte de la aplicación móvil a desarrollar.

#### **Fase de inicialización**

En esta fase es donde se asegura el éxito o el fracaso del proyecto.

#### **Fase de producción**

En esta fase, realizamos los tres días de programación de manera interactiva que contiene el plan inicial, el día de trabajo y la fecha de lanzamiento, para cumplir con las funciones básicas de todos los módulos

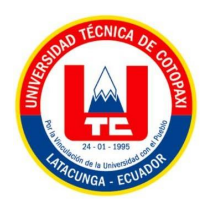

Por otra parte, durante esta fase, se prepara el diseño arquitectónico, los diagramas de casos de uso, el diseño de la interfaz de usuario (UI) y sus diversas características, una vez realizado todo lo anterior se procede a realizar las pruebas del sistema para verificar su funcionamiento.

## **Fase de estabilización**

Se realizan acciones finales de integración para asegurar el correcto funcionamiento de todo el sistema. Esta será la fase más importante en proyectos diferentes de varios equipos. Durante esta fase, los desarrolladores realizan tareas similares a las de la fase de "producción". En este caso, todos los esfuerzos se dirigen hacia la integración del sistema.

#### **Fase de pruebas**

Una vez que el desarrollo está completo, pasa por una fase de pruebas hasta llegar a una versión estable determinada por el cliente en las primeras etapas. Su propósito es hacer que la aplicación sea estable y funcional para el cliente. La aplicación una vez finalizada se la integran y prueban según los requisitos del cliente, y el suprime todos los errores detectados.

#### **3.4.1.1. Beneficios de mobile-d**

- $\checkmark$  Está enfocado principalmente para el desarrollo de aplicaciones móviles.
- $\checkmark$  Trabaja de una mejor manera con pequeños equipos de desarrollo.
- $\checkmark$  Puede acoplarse a proyectos con gran volatilidad en su entorno.
- $\checkmark$  Presenta al cliente como participante activo durante todo el proyecto.
- $\checkmark$  Aprovecha la realización de pruebas.
- $\checkmark$  Permite realizar cambios en el transcurso del proyecto<sup>[44]</sup>

#### **3.5.5 Herramientas de desarrollo**

#### **3.5.5.1 Framework**

El término framework se utiliza para diferentes áreas del software, generalmente se refiere a una estructura de componentes configurables y reemplazables para desarrollar una aplicación. En otras palabras, es un conjunto de bibliotecas, herramientas y estándares que deben seguirse para que los desarrolladores puedan ver una forma más amigable de desarrollar sus aplicaciones. Las

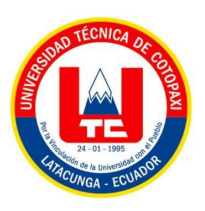

aplicaciones se pueden desarrollar de manera muy eficiente y efectiva utilizando un marco adecuado para el proyecto elegido. [45]

Se define como una colección de librerías desarrolladas para soportar el diseño de cualquier aplicación web, cuyo propósito principal es brindar herramientas para el desarrollo de aplicaciones que incrementen la productividad, acorten el tiempo de desarrollo y así faciliten el trabajo en equipo de los usuarios.

El framework tiene como objetivo agilizar las actividades comunes que se realizan durante el desarrollo de un sistema web, como el uso de plantillas, el acceso a bases de datos, la gestión de sesiones, así como incentivar la reutilización de su código y la separación de aspectos de la programación.[46]

#### **Ventajas y desventajas**

| Ventajas de un framework                                                         | Desventajas de un framework                                                      |  |
|----------------------------------------------------------------------------------|----------------------------------------------------------------------------------|--|
|                                                                                  | Usa patrones de diseño para su desarrollo, El uso del marco está limitado porque |  |
| como el MVC (Modelo Vista Controlador)                                           | almacena cierta información que no se                                            |  |
|                                                                                  | puede cambiar.                                                                   |  |
| No se necesita diseñar una estructura global   Lleva mucho tiempo su aprendizaje |                                                                                  |  |
| para el sistema.                                                                 |                                                                                  |  |
| El código es comprobado altamente por el                                         | Requiere muchas líneas de código para una                                        |  |
| framework                                                                        | buena funcionalidad                                                              |  |

**Tabla 5.** Ventajas y desventajas de un framework

# **3.5.5.2 Ionic**

Desarrollado en 2013 y licenciado bajo MIT. Fue diseñado para AngularJS y Apache Cordova, que brindan un conjunto de herramientas y servicios para el desarrollo de aplicaciones móviles híbridas utilizando tecnologías web. Estas aplicaciones se empaquetan en las respectivas tiendas de cada plataforma para su distribución a través de Apache Cordova, además, incluye varios mecanismos que simulan la interacción original con el sistema operativo.[47]

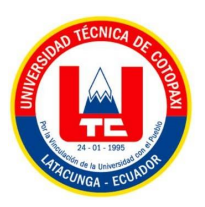

Por lo tanto, Ionic se ha consolidado como una de las herramientas más populares para el desarrollo de aplicaciones fácil y eficiente, también Ionic adapta elementos para cada plataforma en tiempo de ejecución para que parezca una aplicación nativa. Grandes marcas como Baskin Robbins, Diesel, MacDonald's han elegido Ionic para el desarrollo de sus aplicaciones móviles. [45]

## **3.5.5.3 Angular**

Angular fue lanzado por Google en 2009 y es un marco poderoso que también es de código abierto. El enlace bidireccional, también conocido como enlace de datos, es una función innovadora e intuitiva de Angular que permite actualizar un sitio web en tiempo real desde diferentes dispositivos. El principal lenguaje de programación de Angular es Typescript, por lo que la sintaxis y forma de trabajo de todo el código es la misma dependiendo de la aplicación, cualquier vista se cambia simultáneamente en la aplicación móvil y el sitio web.

Es una plataforma que facilita la creación de aplicaciones web front-end. El propósito de este marco es eliminar la incrustación de código de back-end y, por lo tanto, separar la funcionalidad de otras capas para una mejor ejecución. [48]

## **3.5.5.4 CSS**

El código CSS facilita la vida del desarrollador Front-end de la interfaz de usuario al separar la estructura del documento HTML de la presentación. En otras palabras, HTML actuaría como la columna vertebral de la web, definiendo su estructura básica, y el CSS agregaría todas las capas de personalización sobre las que la web determinaría su apariencia final.

En base a esto, es muy fácil para un diseñador web cambiar la apariencia de un sitio web sin afectar significativamente su contenido. El contenido es siempre el mismo, simplemente cambia según lo que vemos. CSS es fácil de entender y aprender y nos brinda un mejor control poderoso sobre el estilo de los documentos HTML.[49]

#### **3.5.5.5 TypeScript**

TypeScript es un súper conjunto de JavaScript, lo que significa que todo el código JavaScript es un código TypeScript válido. TypeScript también agrega muchas características nuevas, también hace que JavaScript sea un lenguaje más fuertemente orientado a objetos, similar a C# y Java. Esto significa que el código TypeScript es generalmente más fácil de usar en proyectos grandes y el código es generalmente más fácil de entender. El lenguaje es precompilado, y no se pueden asignar

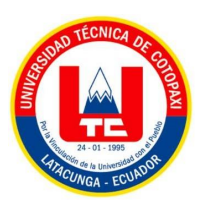

valores a las variables fuera de su rango declarado. Por ejemplo, si una variable de TypeScript se declara como un número, no puede asignarle un valor de texto.[50]

## **3.5.5.6 JQuery**

JQuery es menos detallado, lo que significa que se puede hacer lo mismo con una línea de código mucho más pequeña. Escribir menos líneas código significa menos errores, por tal razón que la librería se ha vuelto muy popular desde su lanzamiento en 2006. Los desarrolladores pueden encontrar soporte para sus proyectos en la biblioteca, que también tiene una excelente documentación oficial donde se explican todas las funciones. La única pega es que la página de jQuery está en inglés, como la mayoría de la documentación del mundo de la programación.[51]

#### **3.5.5.7 Visual studio code**

Visual Studio Code (también conocido como VS Code) es "un editor de código fuente ligero pero potente que se ejecuta en su escritorio y está disponible para Windows, macOS y Linux.

#### **Ventajas**

- Tiene soporte incorporado para JavaScript, TypeScript, nodeJ (autocompletado, verificación de sintaxis, depuración, etc.).
- $\checkmark$  Tiene un excelente sistema de complementos que admite otros lenguajes de programación (C, C++, C#, Python, Java, etc.), incluso puede instalar mapas de teclas de editores de texto como Sublime text, atom, vim y otros.
- $\checkmark$  Es multiplataforma: significa que cada vez que usa Windows, Mac o Linux, no necesita aprender otra herramienta u otro mapa de teclas, simplemente descargue y configure VSCode y póngase a trabajar.[45]

#### **3.5.5.8 MySql**

MySQL es un sistema de gestión de bases de datos utilizado para sistemas de red porque permiten la comunicación entre pares de una manera rápida, potente y flexible, ya que se basa en un código abierto, pero por otro lado tiene una versión comercial gestionada por la compañía de Oracol. Es ideal para crear bases de datos accesibles desde páginas web dinámicas, crear sistemas de eventos web o cualquier otra solución profesional que involucre el almacenamiento de datos y tenga la capacidad de realizar consultas múltiples y rápidas.

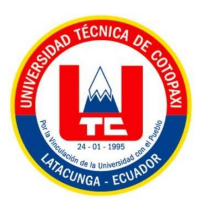

Esta base de datos se utilizó en este proyecto porque mantiene los roles de seguridad y la integridad de los datos. Su control para la creación de procesos y estructuras es fácil de usar y entender.

#### **Características de MySQL**

Además de las características que definen a MySQL como un programa de código abierto, también hay aspectos que lo distinguen de otros productos, como el conocido Access. Los atributos a los que nos referimos son:

- $\checkmark$  Posibilidad de crear y configurar usuarios asignando derechos de acceso diferentes a cada uno.
- $\checkmark$  Fácil exportación e importación de datos, incluso desde toda la base de datos.
- $\checkmark$  Posibilidad de ejecutar instrucciones guardadas en ficheros externos a la BDD.

#### **3.5.5.9 Bootstrap**

Bootstrap es un framework creado originalmente por Twitter que le permite crear interfaces web utilizando CSS y JavaScript. Su particularidad es adaptar la interfaz del sitio web al tamaño del dispositivo en el que se visualiza. Esto significa que su sitio web se ajusta automáticamente al tamaño de su PC, tableta u otro dispositivo. Esta técnica de diseño y desarrollo se conoce como "responsive desing" o diseño adaptativo.

Un beneficio clave es que el sitio web se adapta automáticamente al dispositivo desde el que se desea acceder. El más utilizado y personalmente mi favorito es el uso de queries, que son módulos de CSS que permiten ajustar la reproducción de contenido a condiciones como a la resolución de una pantalla.

Bootstrap consta de tres carpetas. La primera es la carpeta css que contiene los archivos de hojas de estilo, la segunda es la carpeta js donde se encuentran los archivos JavaScript y finalmente la carpeta para las imágenes. Hay dos archivos dentro de cada uno, uno para el modo de desarrollador y otro para el modo de producción.[52]

#### **Ventajas de Bootstrap**

- $\checkmark$  Se acopla muy bien con las librerías de JavaScrip
- $\checkmark$  El diseño es flexible al dispositivo.

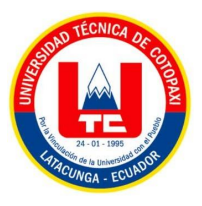

 $\checkmark$  La curva de aprendizaje hace que su manejo sea asequible y rápido si ya sabes maquetar.

## **3.5.6 Pruebas de software**

Las pruebas de software son un conjunto de procesos utilizados para probar un sistema o aplicación en diferentes momentos para garantizar que funciona correctamente.

Este tipo de pruebas cubre todas las etapas del desarrollo del sistema, desde su creación hasta la producción. Lo interesante de las pruebas es que se pueden ejecutar automáticamente para determinar en cualquier momento si tenemos una aplicación estable o, por el contrario, si un cambio en una parte ha afectado a otras partes sin que nos demos cuenta.[53]

Para concluir podemos decir que:

- $\checkmark$  Las pruebas de software son un conjunto de técnicas que nos permiten asegurar la calidad del producto que desarrollamos en las distintas etapas de su ciclo de vida.
- $\checkmark$  Aunque tienen costes adicionales de desarrollo y mantenimiento, son especialmente útiles para mejorar la calidad del software a medio y largo plazo.
- $\checkmark$  El tipo y número de pruebas debe corresponder al producto que estamos desarrollando: no es lo mismo un producto grande que una aplicación web para grabar tareas.
- $\checkmark$  Todo software debe tener algún tipo de prueba para asegurar su calidad, sin importar el tamaño el software o el número de personas involucradas en su desarrollo

#### **3.5.7 Estimación de costos**

La estimación de costos de las actividades puede predecir los resultados de los procesos de planificación en otras áreas, como la programación del proyecto, el registro de riesgos y las asignaciones de personal. Por lo tanto, las estimaciones no pueden considerarse definitivas hasta que los datos estén disponibles.

Si la organización ejecutora no cuenta con estimadores de costos capacitados formalmente, el equipo del proyecto debe garantizar los recursos y la experiencia necesarios para preparar la estimación de costos del proyecto**.**[54]

# **3.6 LA PAPA**

La papa o también conocida como patata pertenece a la familia de las plantas con flores. Se originó y fue domesticado por primera vez en los Andes de América del Sur. La papa es el tercer cultivo

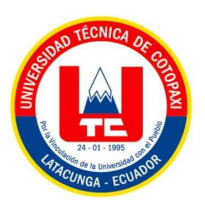

alimentario más importante del mundo en términos de consumo humano, después del arroz y el trigo. Alrededor de 1.5 millones de personas consumen papas regularmente, y la producción global total del cultivo supera los 300 millones de toneladas.

Existen más de 4.000 variedades de papas nativas, la mayoría de las cuales se encuentran en los Andes. Vienen en diferentes tamaños, colores y formas. De igual forma, existen 151 especies de papas silvestres. Aunque son demasiado amargos para el consumo, su biodiversidad incluye características importantes como la resistencia natural a plagas, enfermedades y condiciones climáticas.[55]

#### **3.6.1 Descripción botánica**

#### **3.6.1.1 Brote**

Se establece que el retoño es el tallo que se origina de los "ojos" del tubérculo. El tamaño y apariencia del brote varía dependiendo de las condiciones de almacenamiento del tubérculo y se compone de: lenticelas, pelos, yema terminal, yema lateral, inicio de rama y raíz.

#### **3.6.1.2 Planta**

Muestra que la planta es vigorosa, se desarrolla bastante rápido, cubre bien el suelo. Tamaño mediano, presencia de alas dentadas, intervalos largos y separados, rama principal.

#### **3.6.1.3 Raíz**

La raíz es la estructura subterránea responsable de la absorción de agua. Se origina en los nodos de tallo subterráneos y juntos forman un sistema de fibra. Las raíces de papa son más bajas, más débiles y están presentes en las capas superficiales

#### **3.6.1.4 Hojas**

Las hojas son complejas, apareadas, de color verde intenso, sueltas, débilmente cortadas, arriba y abajo, de tamaño mediano, cuatro pares de folíolos primarios conectados por un peciolo que se alternan con un par de hojuelas.

Las hojas carecen de hojuelas, la hoja final es de tamaño mediano, asimétrica, ovada, puntiaguda y de tamaño mediano. Folíolos secundarios pequeños, asimétricos, peciolados y un pequeño par de folíolos terciarios también peciolados.

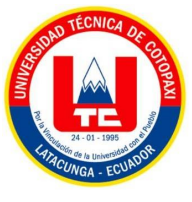

#### **3.6.1.5 Flor**

Las flores son abundantes y moderadas dependiendo del tipo de papa, inflorescencia y tallo cimosos, hojas formándose en la base de la inflorescencia.

- $\checkmark$  Cáliz: Cinco sépalos de color púrpura con pigmento verde, puntiagudos y pilosos.
- $\checkmark$  Pétalo: Cinco pétalos, torcidos, morados y de tamaño mediano.
- $\checkmark$  Estambres: estambres largos y amarillos.
- $\checkmark$  Pistilo: verde, estigma más largo que los estambres. Alta fertilidad como hembra o macho.

#### **3.6.1.6 Fruto y semilla**

El fruto o baya de la papa proviene del desarrollo del ovario. El esperma, también conocido como semen, es un óvulo fertilizado, desarrollado y maduro. El número de semillas por fruto puede variar de cero (ninguna) a 100.

#### **3.6.2 Requerimientos de cultivo**

#### **3.6.2.1 Clima**

El clima indica que la temperatura del suelo debe estar por encima de los 7ºC y la temperatura nocturna relativamente fresca durante la siembra. El frío excesivo daña especialmente a las patatas, ya que los tubérculos quedan pequeños y sin desarrollar. Una temperatura demasiado alta afecta la formación de tubérculos y promueve el desarrollo de plagas y enfermedades. Se cultiva en altitudes superiores a 2 800 msnm.

#### **3.6.2.2 Humedad**

La humedad relativa moderada es un factor muy importante para el crecimiento exitoso. El exceso de humedad durante la germinación del tubérculo y desde la floración hasta la madurez del tubérculo es dañino. Una humedad demasiado alta favorece el ataque de Mildiu, por lo que hay que tener en cuenta este hecho.

#### **3.6.2.3 Suelo**

Las papas o patatas crecen mejor en suelos profundos y bien drenados, preferiblemente francos y arcillosos, fértiles y ricos en materia orgánica. Las papas se pueden plantar en suelo arcilloso con buena preparación y buen drenaje. El pH ideal del suelo para el cultivo de patatas es de 4,5 a 7,5.

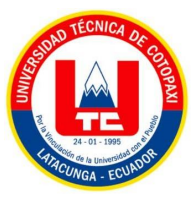

## **3.6.2.4 Temperatura**

Aunque existen diferencias en los requerimientos de temperatura según la variedad de que se trate, por regla general una temperatura máxima o diurna de 20-25 ºC y una mínima o nocturna de 8-13 ºC son excelentes para un buen establecimiento del tubérculo.

La temperatura media óptima para la formación de tubérculos es de 20 °C, si la temperatura sube por encima de este valor, la fotosíntesis se ralentiza y a respiración aumenta, y como resultado se almacenan carbohidratos quemados en los tubérculos.

## **3.6.3 Labores de cultivo**

## **3.6.3.1 Desinfección de la semilla**

Se recomienda procesar la semilla para que no se enferme ni se pudra al entrar en contacto con la tierra. Colocar el producto químico en medio tanque de agua y mezclar bien, colocar los tubérculos semilla de papa en canastas o bolsas. por cinco minutos. Deja que la semilla se escurra bien antes de sacarla del recipiente y finalmente deja que la semilla se seque a la sombra y ya está lista para plantar.

## **3.6.3.2 Preparación de los surcos**

La preparación de los surcos se realiza a máquina, yunta o azadón, este trabajo depende de la extensión del terreno y la forma de la superficie, la distancia del surco depende de la variedad utilizada 0,90 - 1,60 m.

#### **3.6.3.3 Descontaminación de los surcos**

Cuando utilice productos granulares, aplique el contaminante en un chorro continuo al fondo del surco. Para productos húmedos, aplique con una bomba de aspersión. Generalmente, el agricultor utiliza pentacloro (quintoceno) más carbofurano (carbofurano).

#### **3.6.3.4 Siembra**

Las semillas se colocan a cierta distancia; Esta distancia varía según el uso previsto, ya sea para consumo o para la producción de semillas; la distancia es mayor o igual a 40 y 25 a 30 cm, respectivamente. La profundidad de siembra depende de la humedad del suelo y del tamaño de los tubérculos y brotes. Si hay suficiente humedad y los brotes están bien formados, el tubérculosemilla debe cubrirse con unos 5 cm de tierra; si se siembra en suelo seco, donde la humedad es

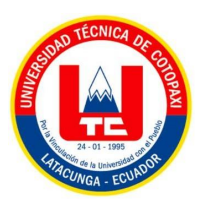

más profunda, las semillas se colocan en el fondo del surco y se cubren con una capa de tierra de 8-12 cm

## **3.6.4 Cosecha**

Esto se hace cuando los tubérculos han alcanzado la madurez comercial (considerando el tamaño, forma y apariencia del tubérculo), la excavación o cosecha puede hacerse a mano, tracción animal o máquina. En este trabajo es necesario no dañar los tubérculos y hacerlo en época seca para evitar graves consecuencias en su selección y conservación.

## **3.7 PLAGAS Y ENFERMEDADES**

Las plagas y enfermedades son uno de los factores más negativos que afectan la producción agrícola, y el sector agrícola juega un papel importante.

## **3.7.1 Plagas**

Se define como una erupción súbita y multitudinaria de cualquier nivel o grado de un insecto dañino, incluso si se trata de un nivel de población que no representa una amenaza para el cultivo ni pérdidas económicas. El término se usa regular y ampliamente para referirse a medidas drásticas contra la degradación de los agro ecosistemas.

Las plagas generalmente se dividen en diferentes grupos:

- $\checkmark$  Plagas de tipo I que causan daño a las plantas y pérdida de vigor.
- $\checkmark$  La plaga tipo II causa la muerte de las plantas.

#### **3.7.2 Enfermedades.**

Las enfermedades son causadas paulatinamente por los hongos, bacterias y virus más dañinos, identificados por su aparición en diferentes partes de la planta, tales como enfermedades de los brotes, quemaduras, pudriciones del tallo, tubérculos y enfermedades pos cosecha. Por otra parte, las enfermedades han aumentado en varios cultivos del campo debido al mayor desarrollo del campo por el clima.[56]

# **3.8 MEDIOS DE IDENTIFICACIÓN DE PLAGAS Y ENFERMEDADES.**

Para los medios de identificación de plagas y enfermedades se necesita realizar un estudio extenso al cultivo para poder ver en qué condiciones o etapas se encuentra la planta, y según dependiendo

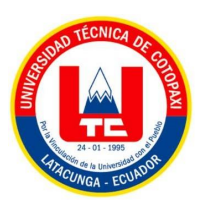

del estado en que se encuentra se podrá realizar un tratamiento a de acuerdo para poder controlar las enfermedades o plagas en cada uno de sus cultivos.

# **3.9 GUÍAS FOROGRÁFICAS DE PLAGAS Y ENFERMEDADES**

Las guías de Fotográficas de plagas y enfermedades es una herramienta que nos ayuda a los investigadores como a los agricultores a localizar las plagas o enfermedades por medio de una serie de fotos que están ligadas a cada enfermedad o plaga, es decir esta guía facilita a la organización de recursos de información relacionados a un tema específico.

# **3.10 LA PAPA EN LA PROVINCIA DE COTOPAXI**

# **3.10.1 División política**

La provincia de Cotopaxi se encuentra ubicada en la parte central interandina, limitada al norte con la provincia de Pichincha, al sur con las provincias de Tungurahua y Bolívar, al oriente con Napo y al occidente con la provincia de los Ríos. Por otra parte, la provincia de Cotopaxi está comprendida entre las siguientes coordenadas geográficas: latitud N 0°3´, latitud S 01°17´, longitud E 78°20´ y longitud o 79°24´.

La provincia de Cotopaxi está conformada por su capital que es Latacunga y sus cantones La mana, Pangua, Pujili, Salcedo, Saquisili y Sigchos. El cual ocupa una superficie de 6.072 km. Con una topografía muy inclinada e incluso escarpada en la mayor parte de la provincia.

# **3.10.2 Clima**

El clima de la provincia de Cotopaxi es muy diferente debido a varios factores presentes allí, como los páramos fríos y los glaciares en las altas cumbres. Podemos definir que existen dos tipos de temporadas en la provincia de Cotopaxi: la primera temporada es de octubre a mayo (invierno) y la segunda temporada es de junio a septiembre (verano seco). El distrito de Cotopaxi tiene al menos un 50% de posibilidades de recibir menos lluvia de la necesaria para desarrollar el cultivo de papa.[57]

# **3.10.3 Temperatura**

En la provincia de Cotopaxi, todos los años hay ciertamente varios riesgos, como el granizo y las heladas, que afectan en gran medida a todos los cultivos, en especial a la papa, que es la más demandada. El mayor peligro para los cultivos son las heladas en enero, febrero, mayo, agosto,

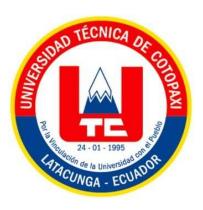

octubre y noviembre, y el riesgo por granizo es menor debido a febrero, abril. mayo, agosto y octubre.[58]

# **3.10.4 Época de siembra**

La época de siembra que se realiza en la provincia de Cotopaxi es en el mes de octubre a diciembre en zonas que no tienen muchos riesgos, tomando en cuenta que en las zonas que tiene riego se siembra durante todo el año. En el caso del cultivo de la papa, las siembras están sujetas no solamente a las lluvias sino también a otros factores como la lancha y a factores económicos en el cultivo.

#### **3.10.5 Siembras y cultivos**

En la provincia de Cotopaxi se cultiva una gran variedad de cultivos como arveja, frejol, chocho, maíz, cebada, trigo, papa, zanahoria, remolacha, etc. según el tipo de zona y cultivo. En la provincia de Cotopaxi, la papa representa el 55% de las exportaciones a varias provincias, y gracias al consumo interno, las especies de papa más cultivadas son la chola, semichola, leóna blanca, leóna negra, uvilla, yema de huevo entre otros.

# **4 MATERIALES Y MÉTODOS**

Existen diversas técnicas y métodos para el desarrollo de aplicaciones web como, que en su mayoría dan una mejor comprensión del tema y facilita su desarrollo de una mejor manera posible.

En este caso, estas aplicaciones serán construidas para la gestión de guías fotográficas digitales de identificación de plagas y enfermedades en los cultivos andinos, para lo cual se utilizará varias técnicas que ayuden a dar una mejor solución a la investigación y aceleren el desarrollo de estas aplicaciones.

# **4.1 TIPOS DE INVESTIGACIÓN**

#### **4.1.1 Investigación documental**

Utilizaremos este tipo de investigación, ya que nos ayuda a realizar busque de información de nuestro tema de fuentes escritas, sea escritas en revistas de alto impacto

#### **4.1.2 Investigación de campo**

Con la investigación de campo, se puede recopilar información sobre las personas que realizan sus cultivos de papa dentro de la provincia de Cotopaxi en suelos andinos.

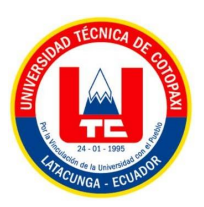

Se utilizan dos herramientas específicas para recopilar la información anterior: la entrevista se realizará a los ingenieros agrónomos mientras que la encuesta se realizará a los agricultores y la observación de como antiguamente detectaban una plaga o enfermedad en la planta de la papa.

Con la investigación de campo, se puede recopilar información acerca de las enfermedades y plagas que se producen en los cultivos de papas dentro de la provincia de Cotopaxi, gracias a los agricultores que poseen diferentes tipos de cultivos.[59]

## **4.1.3 Investigación descriptiva**

Este tipo de investigación se utilizará para recopilar información mediante una entrevista a un ingeniero agrónomo, ya que analiza las características de una población o fenómeno sin entrar a conocer las relaciones entre ellas.[60]

# **4.2 MÉTODOS DE INVESTIGACIÓN**

## **4.2.1 Hipotético deductivo**

Este método lo aplicaremos en nuestro proyecto, ya que nos ayudar a dar solución a la hipótesis de nuestro proyecto.

#### **4.2.2 Hipotético inductivo**

Este método se utilizó para tener información explicita sobre las enfermedades y plagas que existen en los cultivos andinos de Cotopaxi.

# **4.3 INSTRUMENTOS Y TÉCNICAS DE INVESTIGACIÓN**

Para el desarrollo de la investigación se tomará en cuenta dos técnicas que se detallan a continuación:

#### **4.3.1 Entrevista**

Mediante el uso de la entrevista se podrá adquirir información verdadera para el desarrollo del software, misma que se llevó a cabo con el ingeniero agrónomo Guido Yauli de la Universidad Técnica de Cotopaxi.

#### **4.3.2 Encuesta**

Mediante la encuesta se podrá determinar las necesidades que tiene el agricultor al momento de realizar sus sembríos y cosechas. A partir de la información obtenida en la encuesta se podrá desarrollar de una mejor manera el proyecto para así poder satisfacer las necesidades de los usuarios que van a utilizar la aplicación.

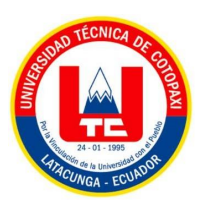

La encuesta se realizará a los agricultores que posean este tipo de cultivos, de tal forma que se podrá analizar de una mejor manera el nivel de acogida que tiene nuestro proyecto de investigación.

# **4.4 DETERMINACIÓN DE LA POBLACIÓN Y MUESTRA**

## **4.4.1 Muestreo**

Mediante el muestreo lograremos agilizar el proceso de información, ya que permite analizar de una mejor manera una parte de la población con la cual se va a trabajar para que el proyecto este correctamente realizado.

# **4.4.2 Muestra**

Mediante a muestra, identificaremos el total de la población a la cual se va a aplicar la encuesta, todo esto gracias a los cálculos obtenidos por el muestreo que se lo ha realizará con anterioridad.

# **4.4.3 Población**

La población es el total de agricultores con sembríos de papas que existe en la Provincia de Cotopaxi, con este dato se podrá realizar las formulas correspondientes para obtener la población con la cual se va a trabajar**.**

# **4.4.3.1 Población y muestra**

Población total que se desea analizar: 50

# **4.4.3.2 Descripción de las variables**

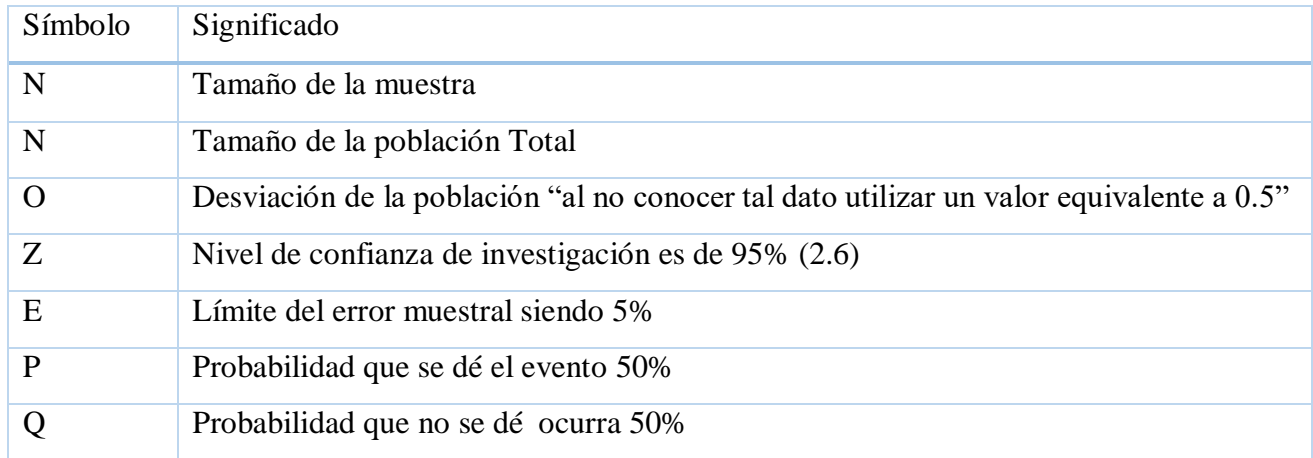

#### **Tabla 6.** Descripción de las variables

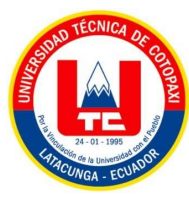

#### **4.4.3.3 Cálculo de la muestra final**

**Formulación de muestra parte 1**

n = (N x Z<sup>2</sup> x p x q) / (e<sup>2</sup> x(N-1) + Z<sup>2</sup>x p x q) n = (50 x 6.76 x 50 x 50) / (25 x (52-1) + 6.76 x 50 x 50) n= 845000 / 18175

 $n= 46.$ 

#### **Formulación de la muestra final**

nl = (n x m) / 100  
nl = 
$$
(46 \times 50) / 100
$$
  
nl = 2300 / 100  
nl = 23

#### **Resultados finales de la muestra**

El resultado del cálculo de la muestra final es de 23. Esto quiere decir que, gracias a los datos de la población, probabilidad que ocurra o no ocurra el evento, límite de error y al nivel de confianza, se pudo identificar a cuantas personas se les va hacer la encuesta, en este caso de las +46 personas solo a 23 de ellas se tomara en cuenta para realizar la encuesta.

#### **4.5 METODOLOGÍAS DE DESARROLLO DEL PROYECTO**

#### **4.5.1 Metodología scrum**

Para el desarrollo del proyecto de investigación se consideró trabajar con la metodología Scrum, ya que nos permite trabajar de una forma organizada y sobre todo permitiendo dividir el proyecto por iteraciones, permitiendo así reducir los riesgos y errores que se pueden presentar al momento de realizar algún cambio.

Hemos elegido esta metodología porque posee una estructura adecuada para el desarrollo de una aplicación web.

La metodología Scrum posee 3 actores principales:

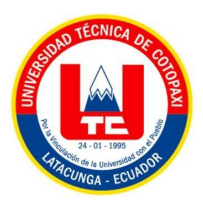

- **Product owner:** Es el líder de grupo de trabajo, el cual se encarga de realizar un seguimiento estricto a todo el grupo con la finalidad de satisfacer todas las necesidades de los clientes, entregando un aplicación web y móvil de alta calidad.
- **Scrum master:** Es el encargado de brindar un dialogo y dar una mejor solución a los problemas que se presenten para que el equipo de Scrum pueda dar el máximo valor al cliente.
- **Equipo de desarrollo:** Son quienes desarrollan el producto, tratando de realizar las tareas priorizadas por el Product Owner.

# **4.5.1.1 Product backlog**

El product backlog o también conocida como pila de producto consiste en una lista de todos los requerimientos iniciales para el producto a desarrollar. Esta es una lista dinámica que evoluciona a medida que se va desarrollando su producto. El propósito de compilar esta lista no es otro que identificar las necesidades del producto para lograr el máximo beneficio.

#### **4.5.1.2 Historias de usuario**

Una historia de usuario es una descripción sobre las necesidades que tiene un cliente. Su uso es común cuando se aplican marcos a entornos ágiles como Scrum. Al escribir historias de usuarios, debe tener cuidado de describir el rol, la funcionalidad y el resultado esperado en una oración corta.

Por otra parte, las historias de usuario son uno de los componentes centrales de un programa Ágil. Facilitan la colaboración y la creatividad, y ayudan a proporcionar un marco centrado en el usuario para el trabajo diario que mejora el producto en general.

#### **g. Estructura de las historias de usuario**

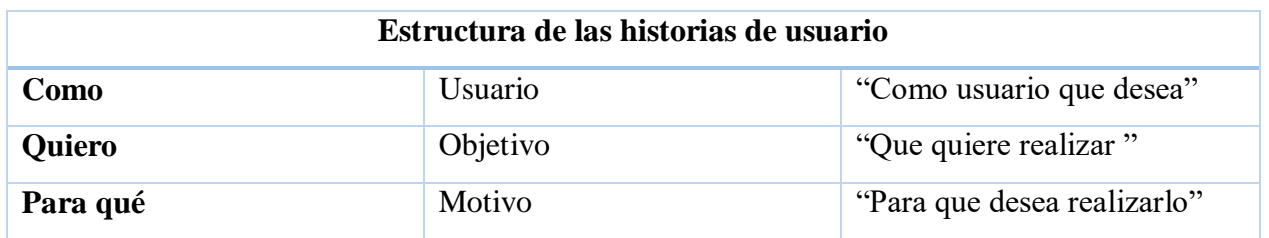

**Tabla 7.** Estructuras de las historias de usuario

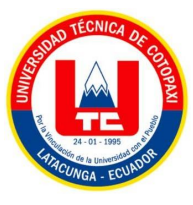

# **4.5.1.3 Priorizaciones**

La priorización es un proceso de insertar un valor a una tarea, error o característica, luego de haber realizado eso se procede a ordenar de la más importante a lo menos importante en función de un valor asignado.

La razón principal para poder terminal y entregar un proyecto con éxito, se debe a la capacidad inherente de un Proyect Manager el cual tiene la obligación de priorizar y ordenar de una manera concreta el flujo de trabajo del desarrollo.

Al planificar el lanzamiento de su aplicación, debe usar sus priorizaciones para agregar valor a los escenarios que planea crear en ese lanzamiento. Es importante usar la priorización para definir cuándo desarrollar ciertos elementos y cómo priorizar los errores que surgen durante el ciclo de desarrollo. La priorización, por otro lado, permite que todos los miembros del equipo entiendan qué es lo más importante y en qué se debe trabajar.

# **4.5.1.4 Planificación del sprint**

La planificación del sprint se encuentra en quinto lugar de los eventos de Scrum en el cual para este proyecto lo utilizaremos como primer lugar para realizar cada sprint.

Un sprint es un período de tiempo corto y fijo en el que el equipo Scrum trabaja para completar una cierta cantidad de trabajo. Los Sprint son el corazón de Scrum, hacerlo bien permite al equipo lanzar un mejor software.

La planificación del Sprint se lo realizara al inicio de cada sprint, en esta reunión participara todo el grupo de trabajo que esté involucrado en el proyecto, esto quiere decir que en la reunión se dejara claro lo que se desea entregar en cada sprint y sobre todo como se conseguirá dar solución a cada sprint.

El objetivo del sprint no es dar problemas al equipo de trabajo si no, es orientar a tener resultados de alta calidad.

# **4.5.2 Metodología mobile –d**

Se aplicó esta metodología para el desarrollo de la aplicación móvil mediante 5 fases: Exploración, Inicialización, Producción, Estabilización y Pruebas con el fin de realizar un análisis de requisitos.

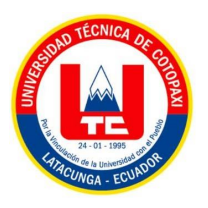

## **4.5.3 Aplicación web**

La aplicación web se realizó para que, al administrador, le permita crear guías fotográficas, ya que esta aplicación web ayudara al agricultor a visualizar las guías por medio de una aplicación móvil.

## **4.5.4 Aplicación móvil**

Como bien mencionamos la aplicación móvil se desarrolló para que los agricultores puedan visualizar las guías fotográficas que estarán dentro de la aplicación, por lo cual les ayudara a controlar las plagas y enfermedades que se pueden ir apareciendo en el cultivo.

# **5 ANÁLISIS Y DISCUSIÓN DE RESULTADOS**

# **5.1 RESULTADOS DE LA ENTREVISTA Y ENCUESTA**

## **5.1.1 Resultados de la entrevista**

La entrevista fue realizada a un Ingeniero agrónomo. Mediante la entrevista se tomó como prioridad desarrollar una aplicación web y móvil dando como beneficiario directo a todos los agricultores dentro y fuera de la provincia de Cotopaxi, este beneficio consiste en que los agricultores tengan la posibilidad de dar un respectivo tratamiento a sus cultivos en caso de aparecer una enfermedad o plaga, mediante guías fotográficas que estarán dentro de una aplicación móvil que desarrollaremos, con la información brindada por el ingeniero agrónomo y sobre todo gracias a una ardua investigación que se está realizando con los compañeros de la carrera de agronomía.

#### **5.1.2 Resultados de la encuesta**

La encuesta fue ejecutada a unos 23 agricultores de la provincia de Cotopaxi. Con la encuesta realizada se logró identificar que la mayoría de los agricultores posee un dispositivo móvil táctil, a su vez también se verifico que no existe ninguna aplicación que los agricultores conozcan, el cual les permita informarse de que enfermedad está atacando a sus cultivos y como tratarlos de una forma adecuada, cabe mencionar que mediante la encuesta realizada la mayoría de los agricultores posee por lo menos un sembradío de papas en los suelos andinos.

Con esta encuesta también se logró tener una idea clara, del cómo se podrá ayudar a los agricultores de la provincia de Cotopaxi a tener una cosecha de papas de buena calidad, ya que hoy en día gracias a los cambios climáticos o desconocimiento del tema han ido apareciendo enfermedades y plagas que están afectando a las plantas como a los agricultores, a las plantas dañando sus flores y poniendo en riesgo al resto de sus cultivos mediante un contagio de la enfermedad o plaga, y al

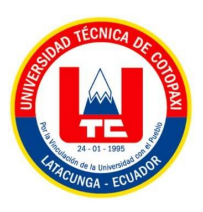

agricultor perdiendo económicamente la inversión que se da para tener excelentes cultivos de calidad.

Con el presente análisis de la encuentra dimos como conclusión que se realizara una aplicación móvil con total acceso y sin restricciones a todos los agricultores, esto quiere decir que no tendrá que registrarse ya que mediante la encuesta la gran mayoría de agricultores no poseen un correo electrónico el cual les permita registrarse no solo en esta aplicación si no a muchos sitios web el cual les piden un correo electrónico para poder ingresar a cualquier sitio. Esta aplicación está a disposición de todo público ya que colgaremos la aplicación móvil en el Play Store.

#### **5.1.3 Encuestas y entrevistas realizadas**

Para las encuestas y entrevistas se podrán encontrar en la sección de anexos, con todos los análisis de cada pregunta que se encuentran en la encuesta.

En el siguientes Anexos se encuentran:

- **ANEXO D:** Entrevista
- **ANEXO E:** Encuesta
- **ANEXO F:** Análisis de la entrevista
- **ANESO H:** Análisis y tabulación de la encuesta

# **5.2 HERRAMIENTAS DE PROGRAMACIÓN**

#### **5.2.1 Principales herramientas de programación**

- $\checkmark$  Visual studio code
- $\checkmark$  Ionic
- $\checkmark$  Angular
- Mysql
- $\checkmark$  Play store
- Lucidchart
- $\checkmark$  Figma
- Android Studio

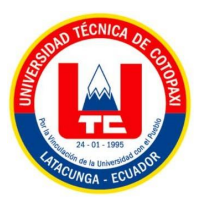

# **5.3 APLICACIÓN DE LA METODOLOGÍA SCRUM**

## **5.3.1 Roles scrum**

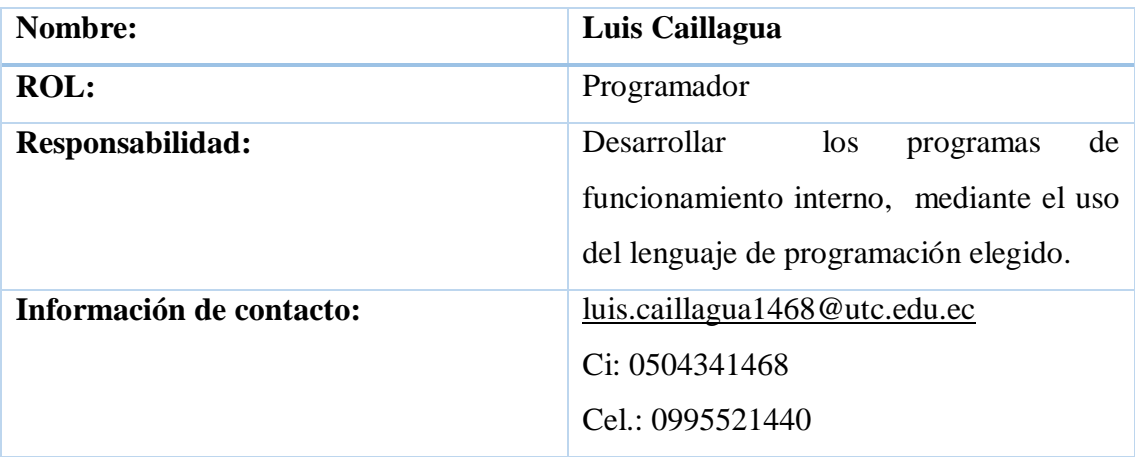

#### **Tabla 8.** Roles scrum(programador)

#### **Tabla 9**. Roles scrum (Analista, Tester)

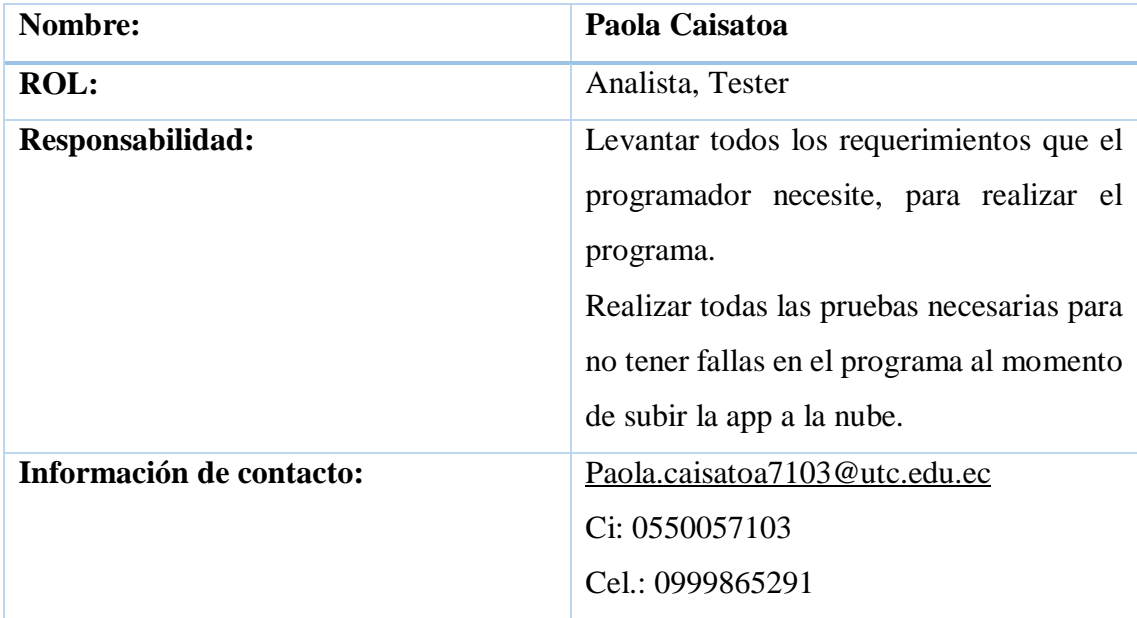

## **Tabla 10.** Roles scrum (Scrum Masterr)

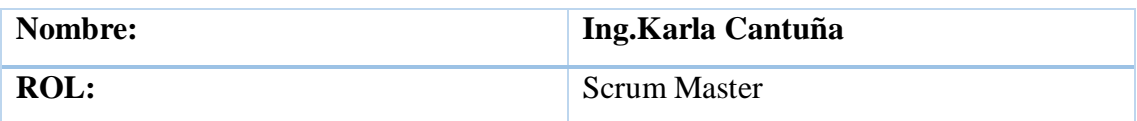

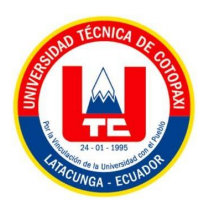

A continuación

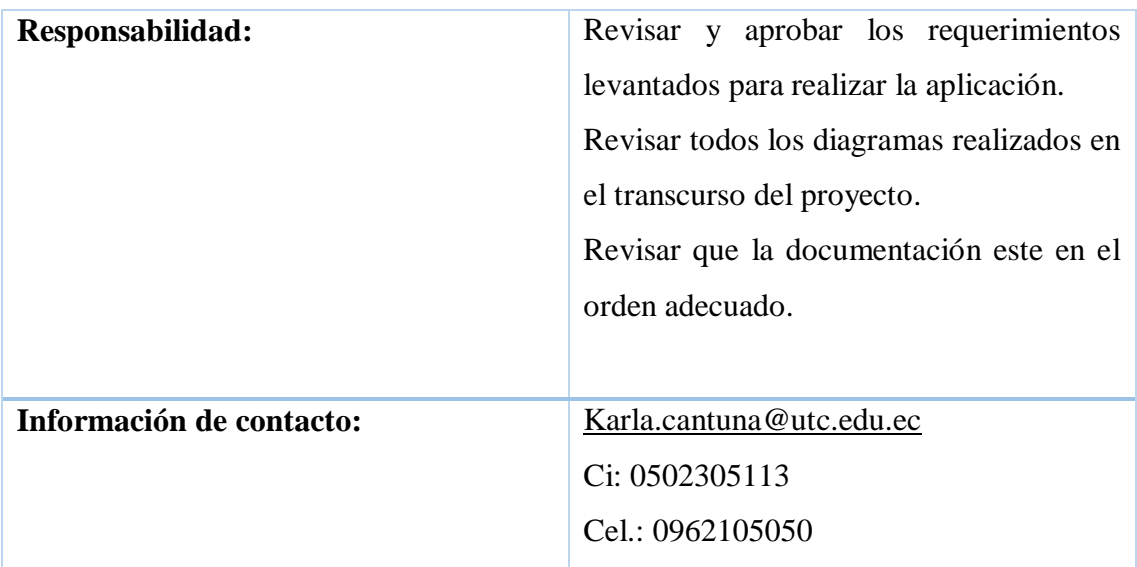

# **5.3.2 Historias de usuario**

## **Tabla 11.** Historias de usuario

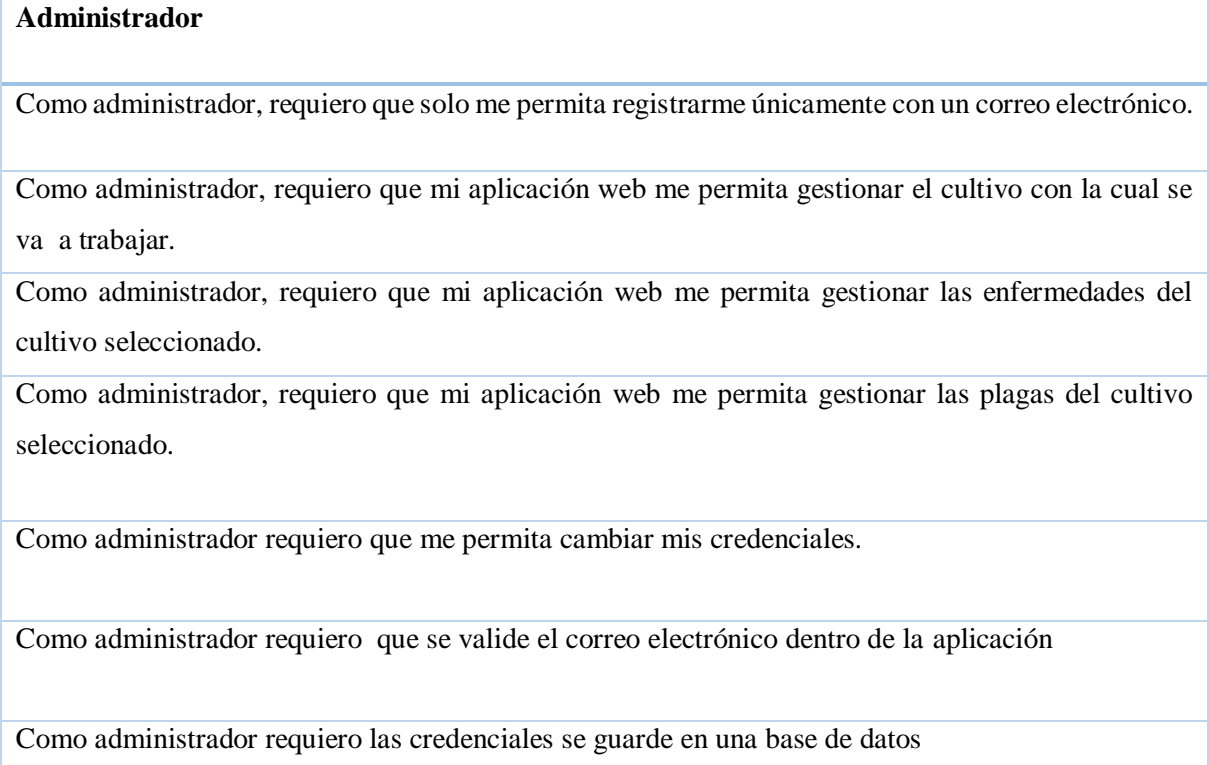

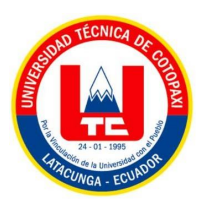

# **5.3.3 Prototipos de la aplicación web.**

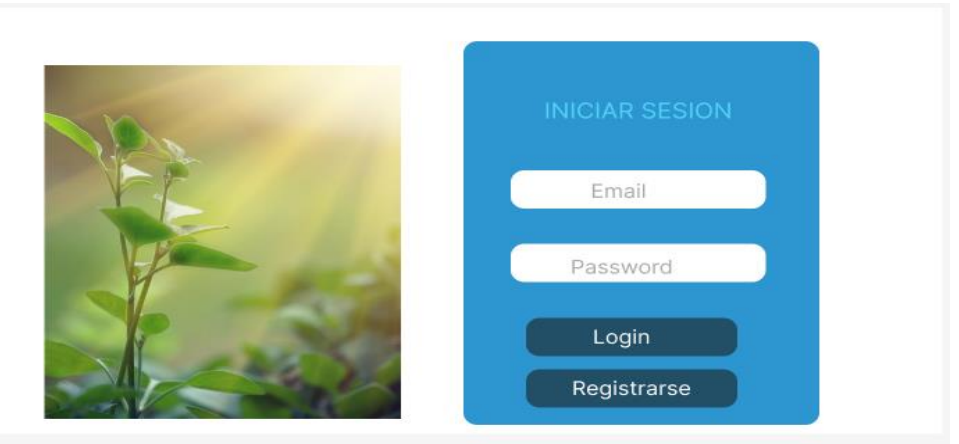

**Figura 4**. Login del administrador

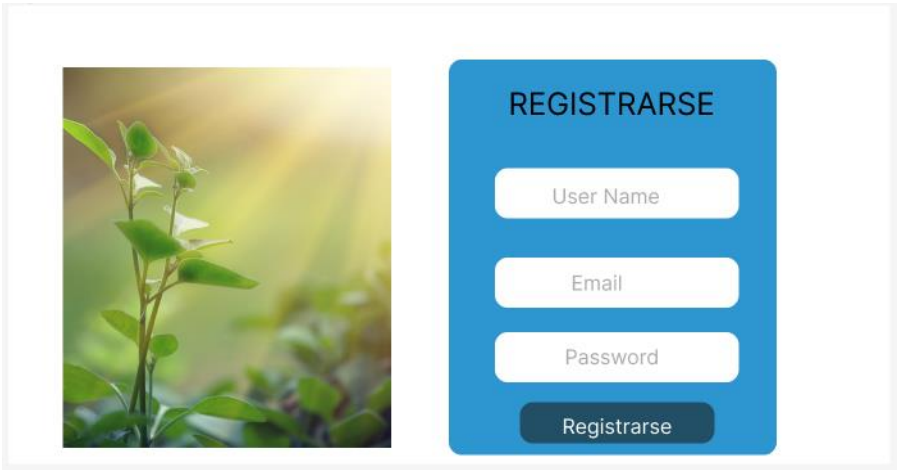

**Figura 5**. Registro del administrador

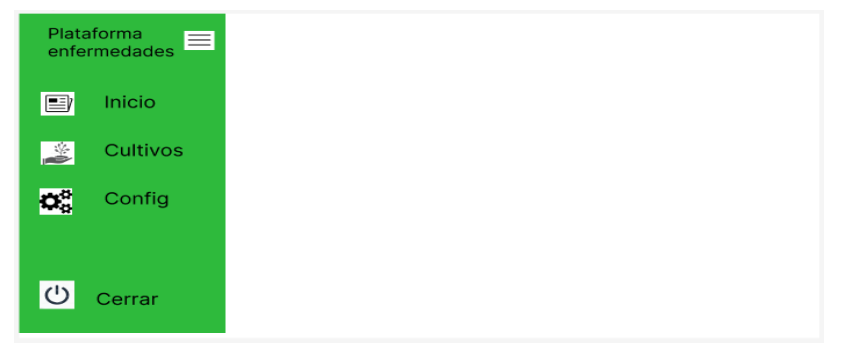

**Figura 6.** Página principal

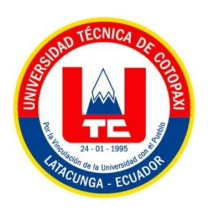

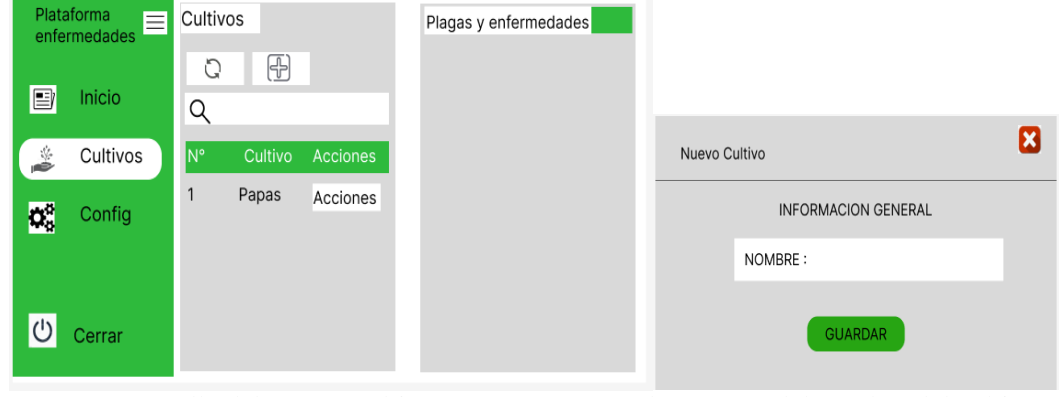

a) Pantalla del campo cultivo b) Ingreso del nombre del cultivo

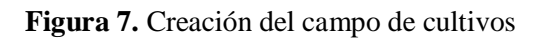

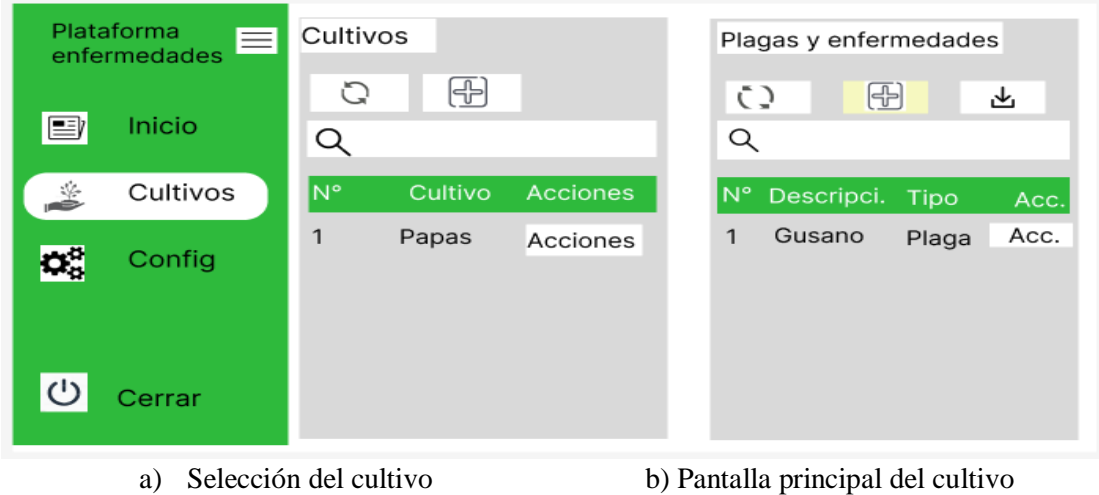

**Figura 8.** Selección del cultivo que se desea gestionar.

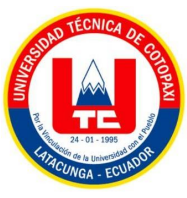

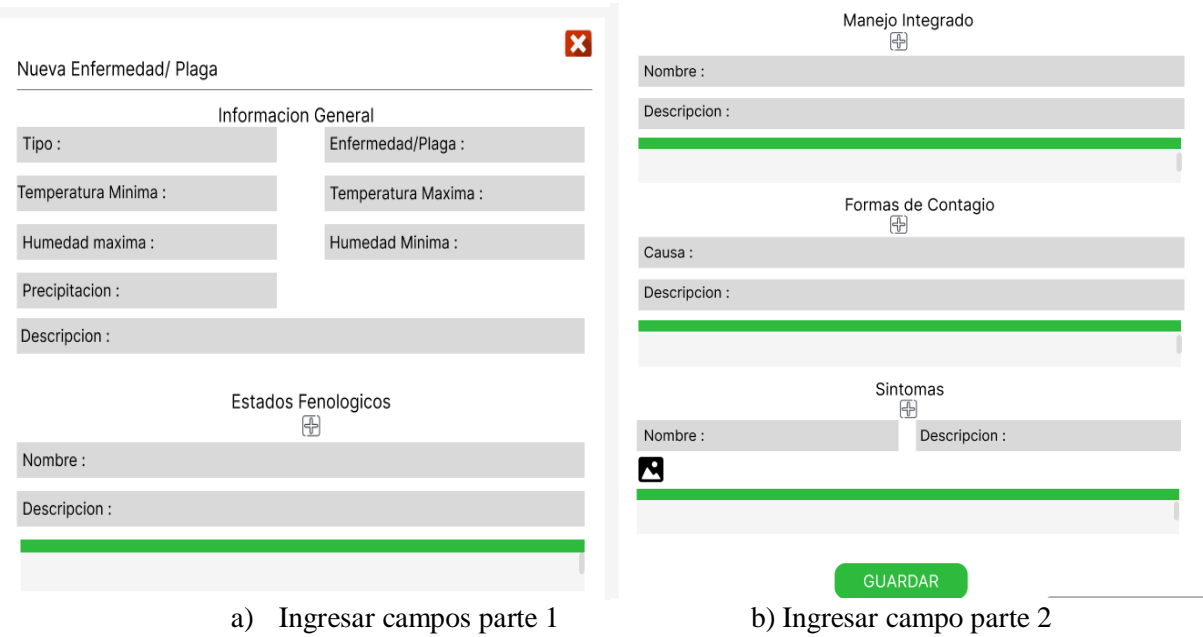

**Figura 9**. Creación de enfermedades y plagas de la papa

## **5.3.4 Product blaclog**

El Product blacklog también conocido como paquete de productos, es una lista el cual se encarga de definir todas las necesidades de los agricultores, para lo cual se realiza una priorización de cada usuario, esto para mejorar las tareas al momento del desarrollo de la propuesta de investigación.

#### **5.3.4.1 Identificar y prioridad de las historias de usuario**

| Identificador de<br>las historias de<br>Usuario | Descripción de las Historias de Usuario                                                                             | Priorización |
|-------------------------------------------------|----------------------------------------------------------------------------------------------------|--------------|
| HU1                                             | Como administrador, deseo que solo me permita registrarme<br>únicamente con un correo electrónico.                  | <b>ALTA</b>  |
| H <sub>U2</sub>                                 | Como administrador, requiero que mi aplicación web me permita<br>gestionar el cultivo con la cual se va a trabajar. | <b>ALTA</b>  |

**Tabla 12.** Identificación y prioridad de las historias de usuario

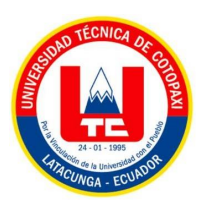

# A continuación

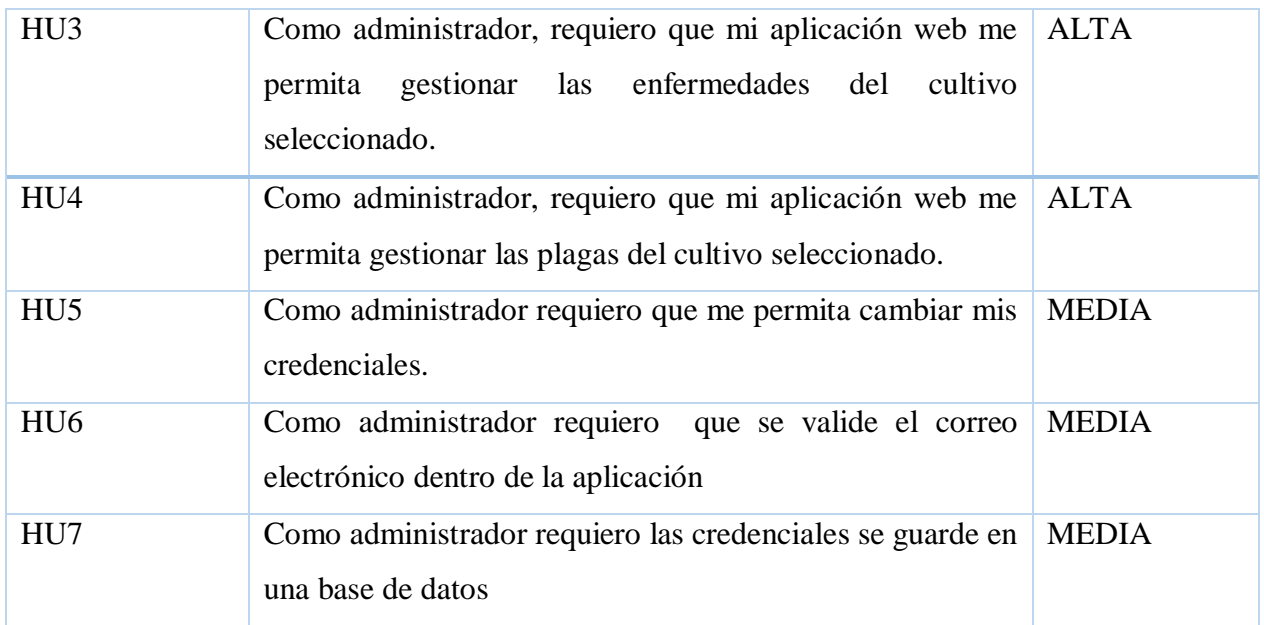
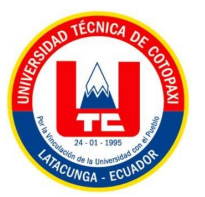

# **5.3.4.2 Sprint general**

Para este proyecto se ha determinado los siguientes Sprint dependiendo al tiempo de duración, tomando en cuenta que cada Sprint tiene que ser menor a 20 días.

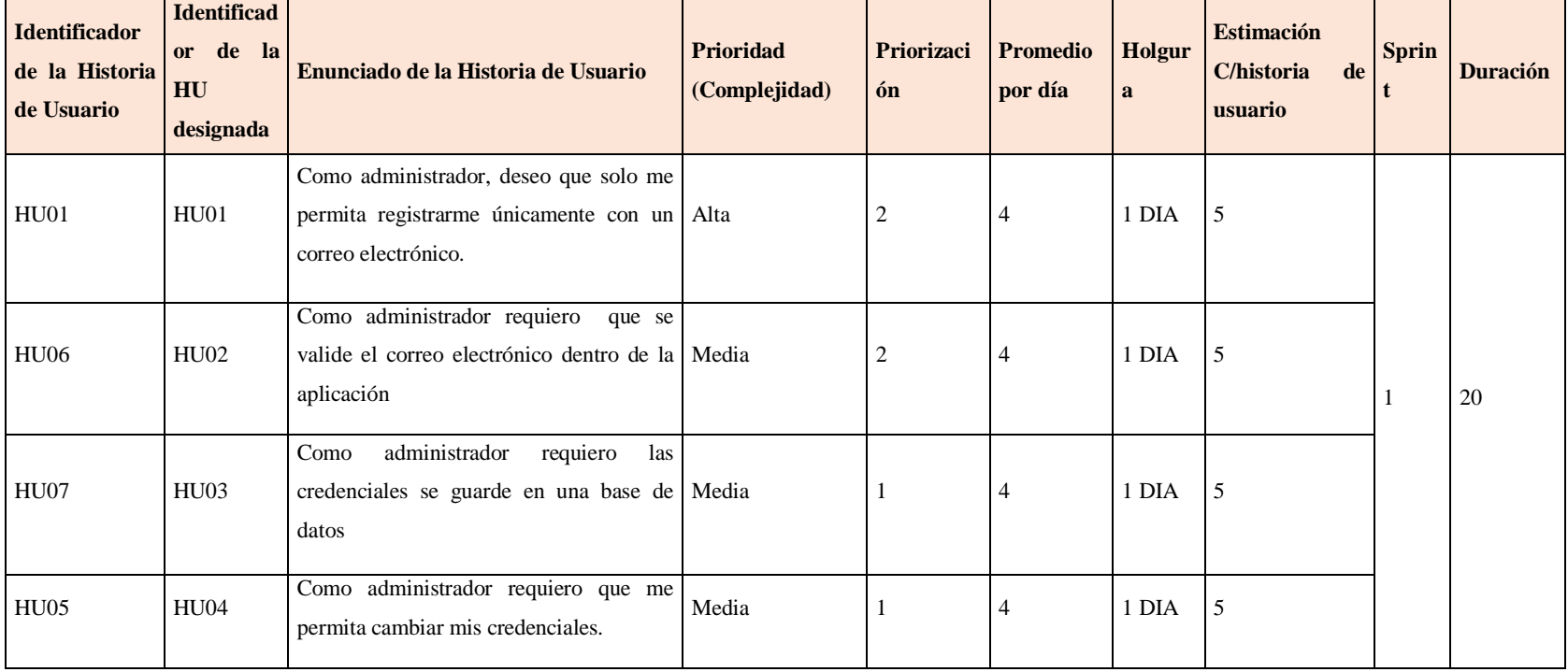

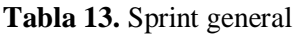

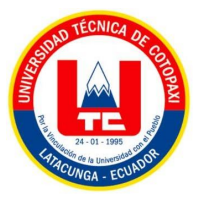

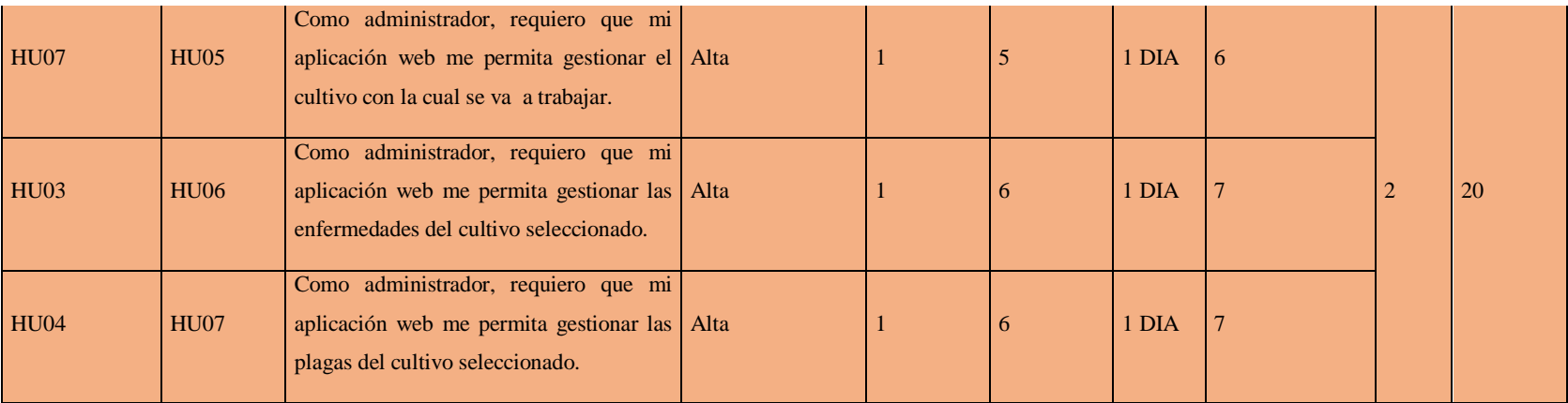

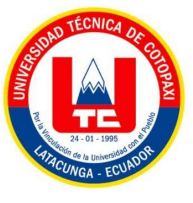

## **h. Sprint 1**

En esta parte daremos a conocer los 4 primeros Sprint que se ha realizado en la primera reunión grupal.

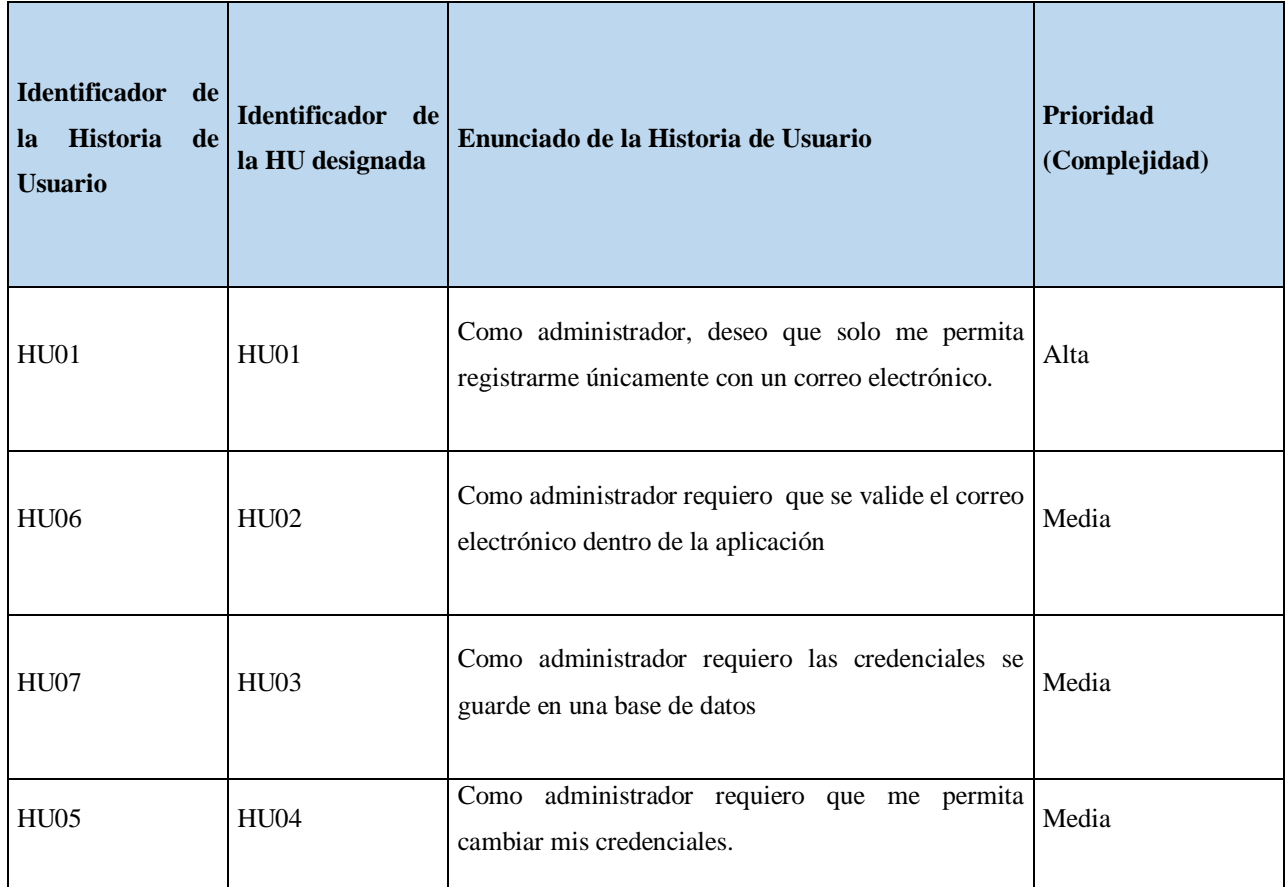

### **Tabla 14.** Sprint 1

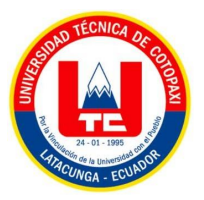

**Priorización y tiempo del sprint 1**

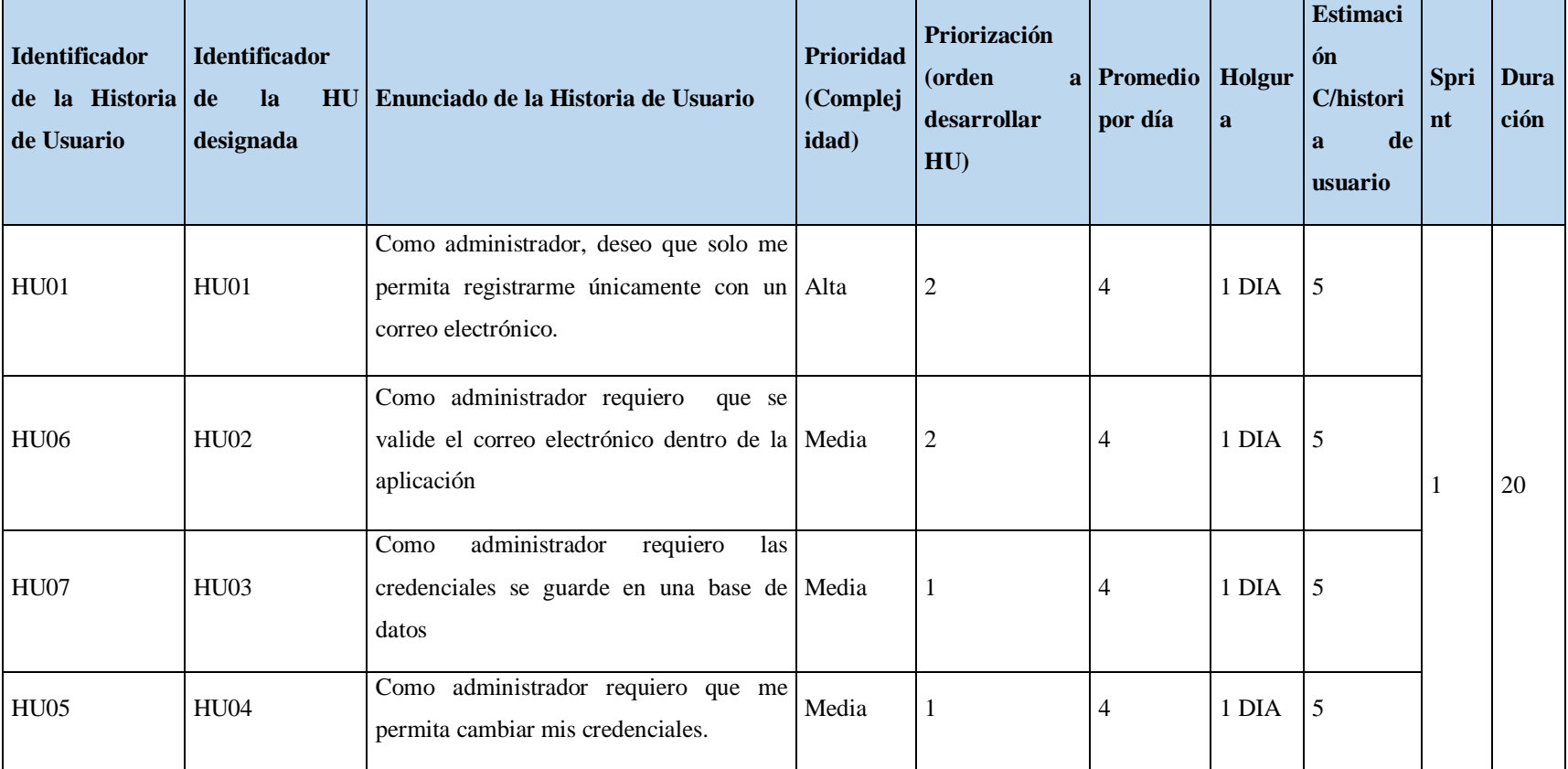

# **Tabla 15.** Priorización y tiempo del sprint 1

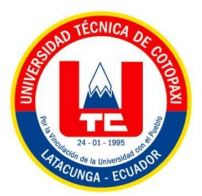

## **Tiempo**

1 día = 8 horas

20 días (laborables) = 160

**Tabla 16.** Tiempo

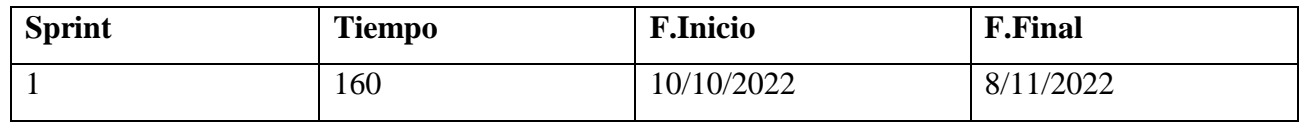

**Diagrama de caso de uso individual**

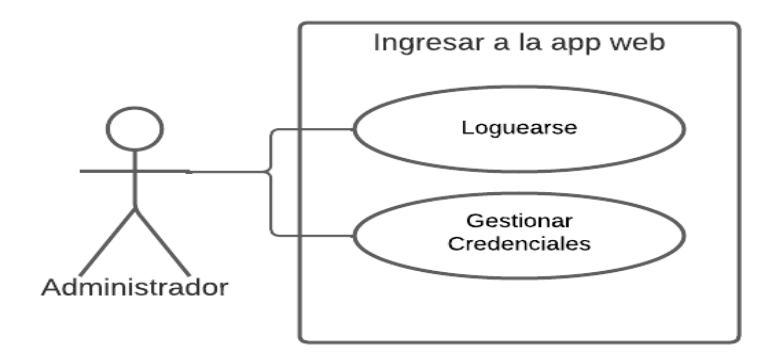

**Figura 10**. Diagrama de caso de uso individua 1

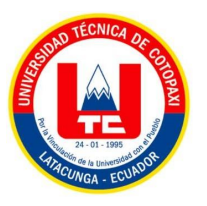

**Pruebas** 

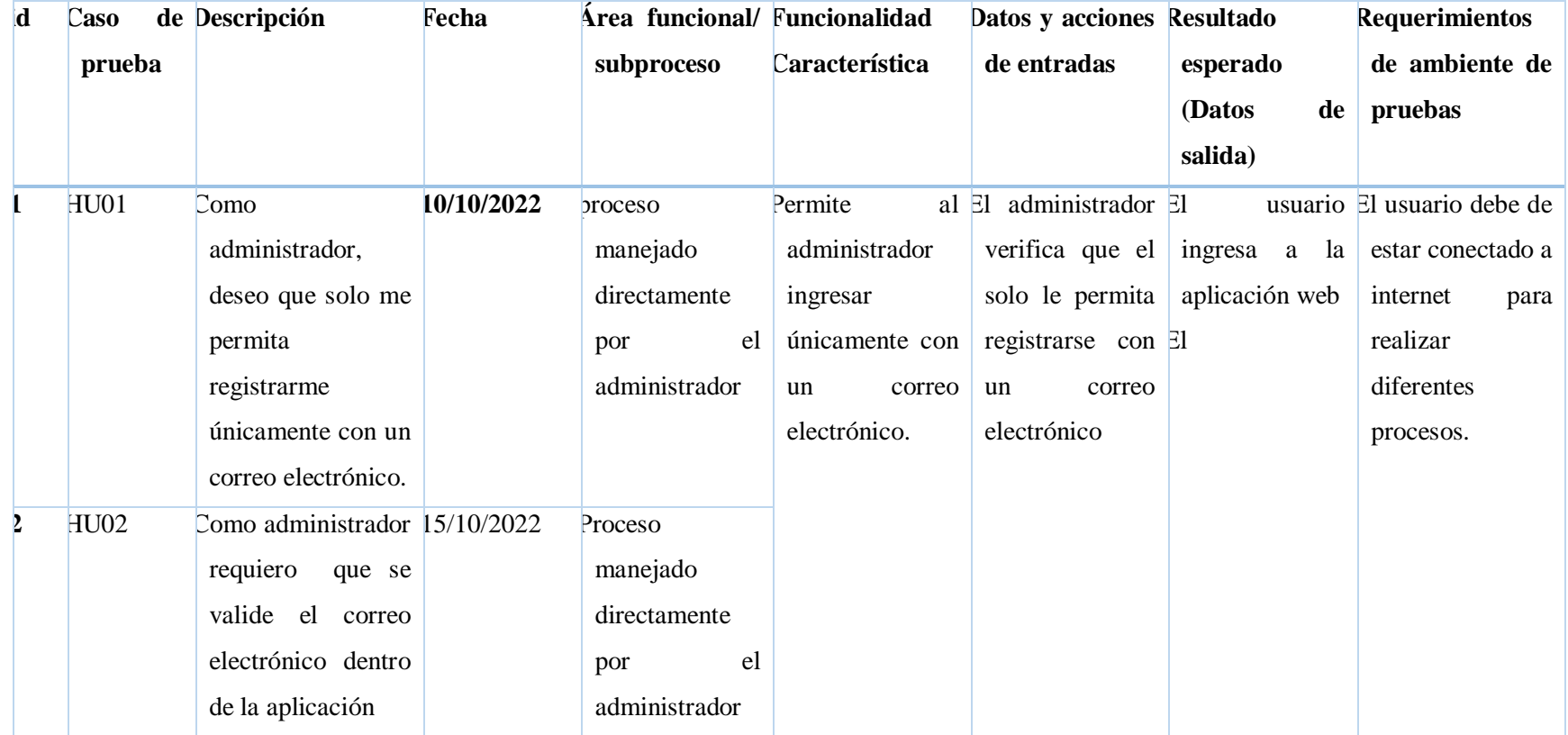

## **Tabla 17.** Diagrama de pruebas del 2 sprint .

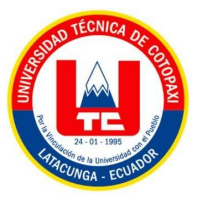

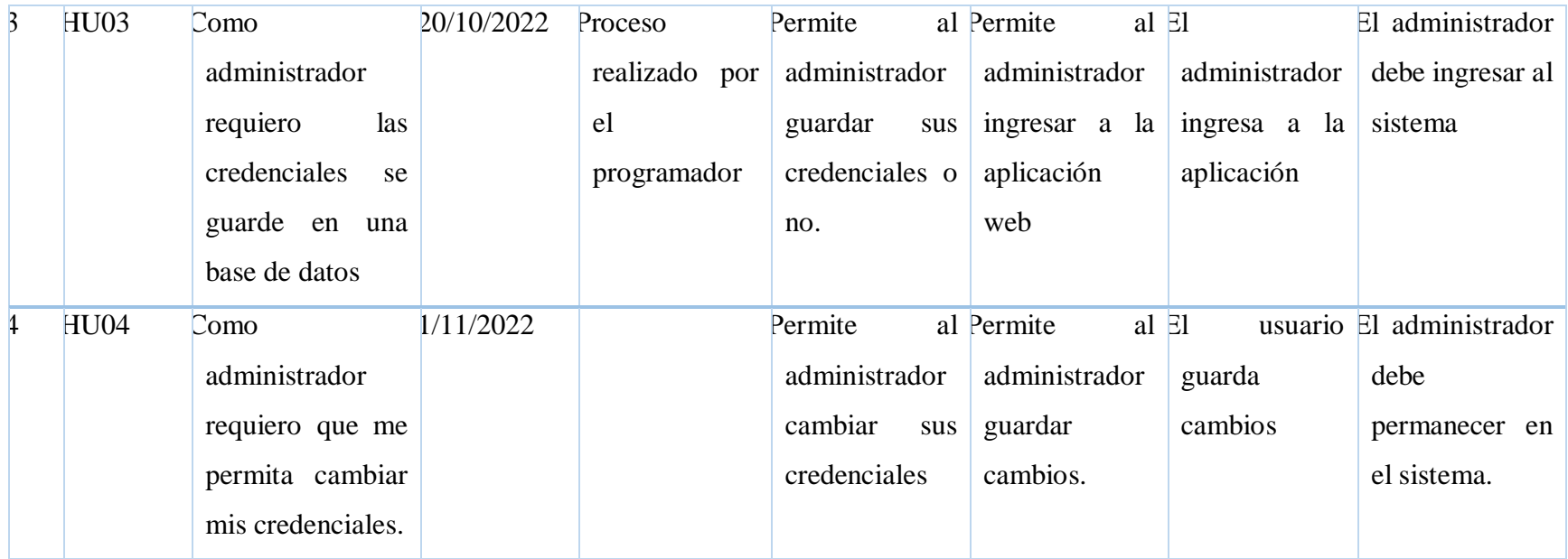

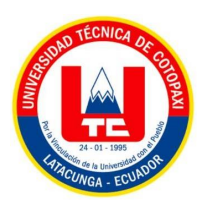

# **i. Sprint 2**

En esta parte daremos a conocer los 3 Sprint que se ha realizado en la segunda reunión grupal.

| Identificador de<br><b>Historia</b><br>de<br>la<br><b>Usuario</b> | Identificador de<br>la HU designada                                                                                                    | Enunciado de la Historia de Usuario                                                                                         | <b>Prioridad</b><br>(Complejidad) |
|-------------------------------------------------------------------|----------------------------------------------------------------------------------------------------|----------------------------------------------------------------------------------------------------|-----------------------------------|
| <b>HU02</b>                                                       | <b>HU03</b>                                                                                                    | Como administrador, requiero que mi aplicación<br>web me permita gestionar el cultivo con la cual se Alta<br>va a trabajar. |                                   |
| HU <sub>03</sub>                                                  | Como administrador, requiero que mi aplicación<br>HU <sub>04</sub><br>web me permita gestionar las enfermedades del Alta<br>cultivo seleccionado. |                                                                                                    |                                   |
| <b>HU04</b>                                                       | <b>HU05</b>                                                                                                    | Como administrador, requiero que mi aplicación<br>web me permita gestionar las plagas del cultivo Alta<br>seleccionado.     |                                   |

**Tabla 18.** Sprint 2

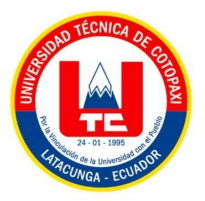

**Priorización y tiempo del sprint 2**

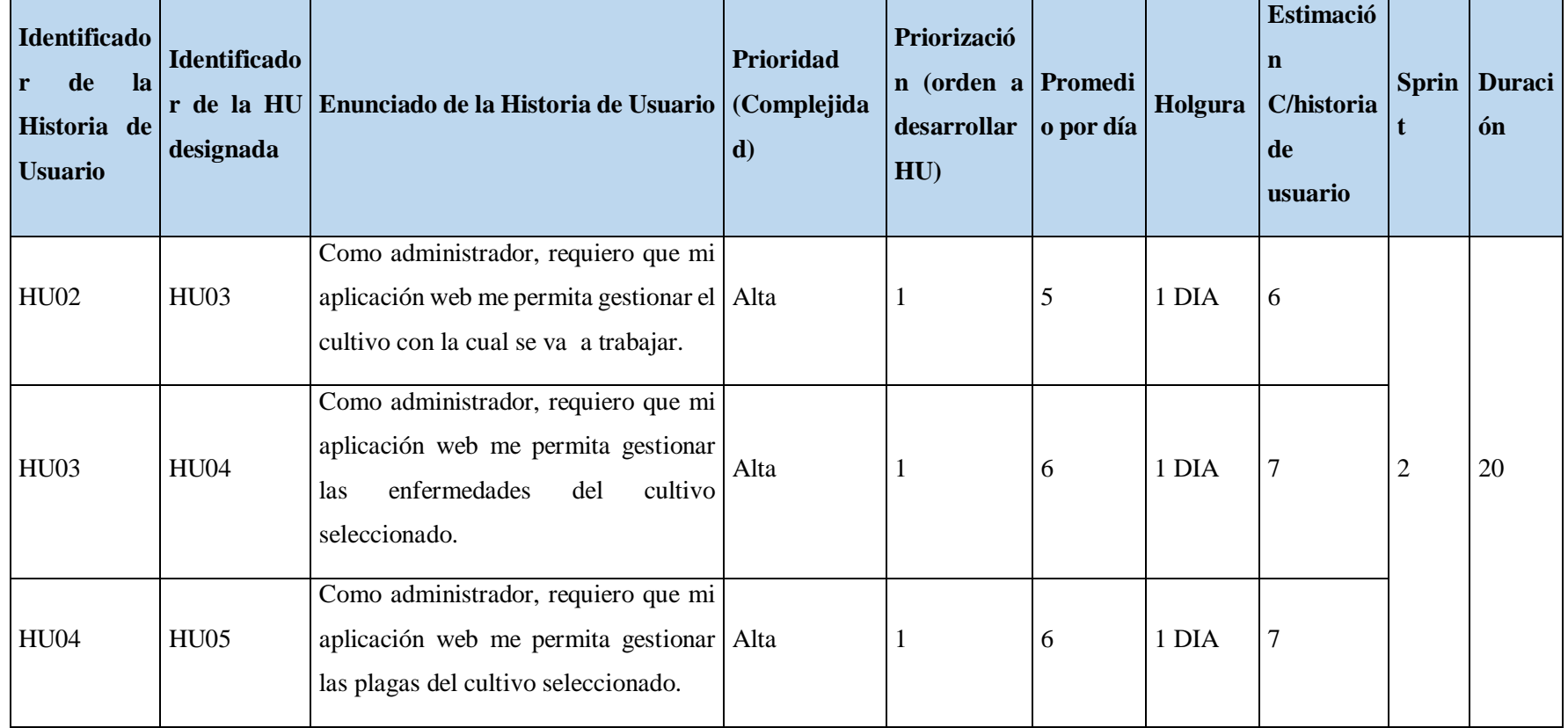

# **Tabla 19.** Priorización y tiempo del sprint 2

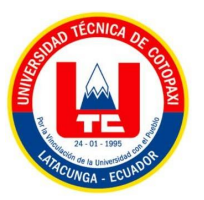

## **Tiempo**

1 día = 8 horas

20 días (laborables) = 160

### **Tabla 20:** Tiempo

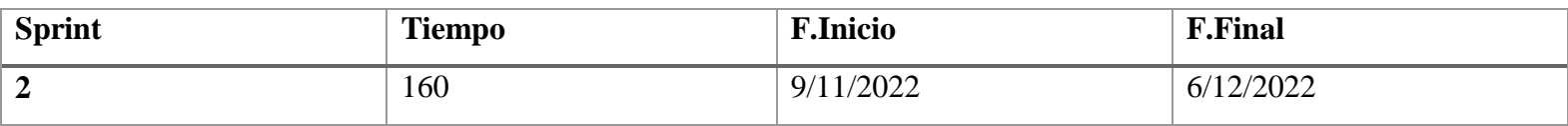

**Diagrama de caso de uso Individual**

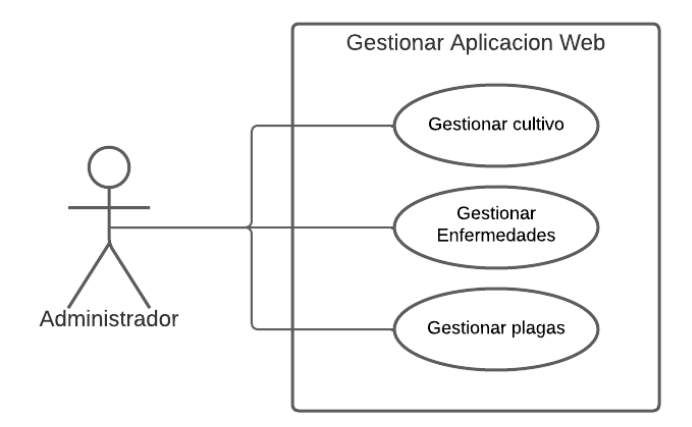

**Figura 11.** Diagrama de caso de uso individual

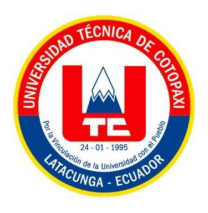

### **Diagrama de clases**

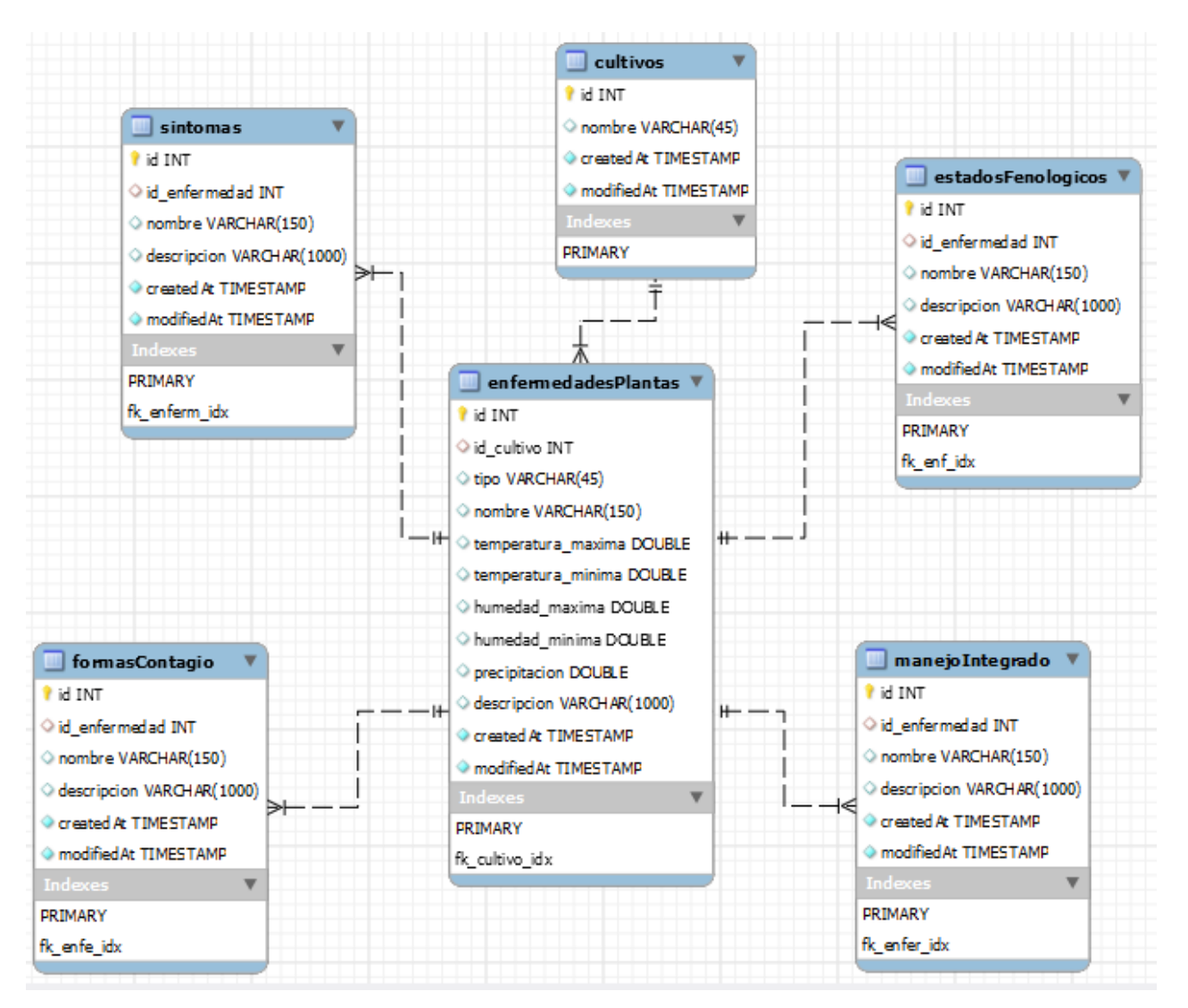

**Figura 12.** Diagrama de clases

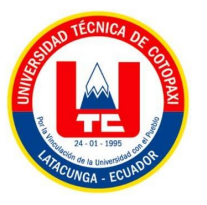

**Pruebas** 

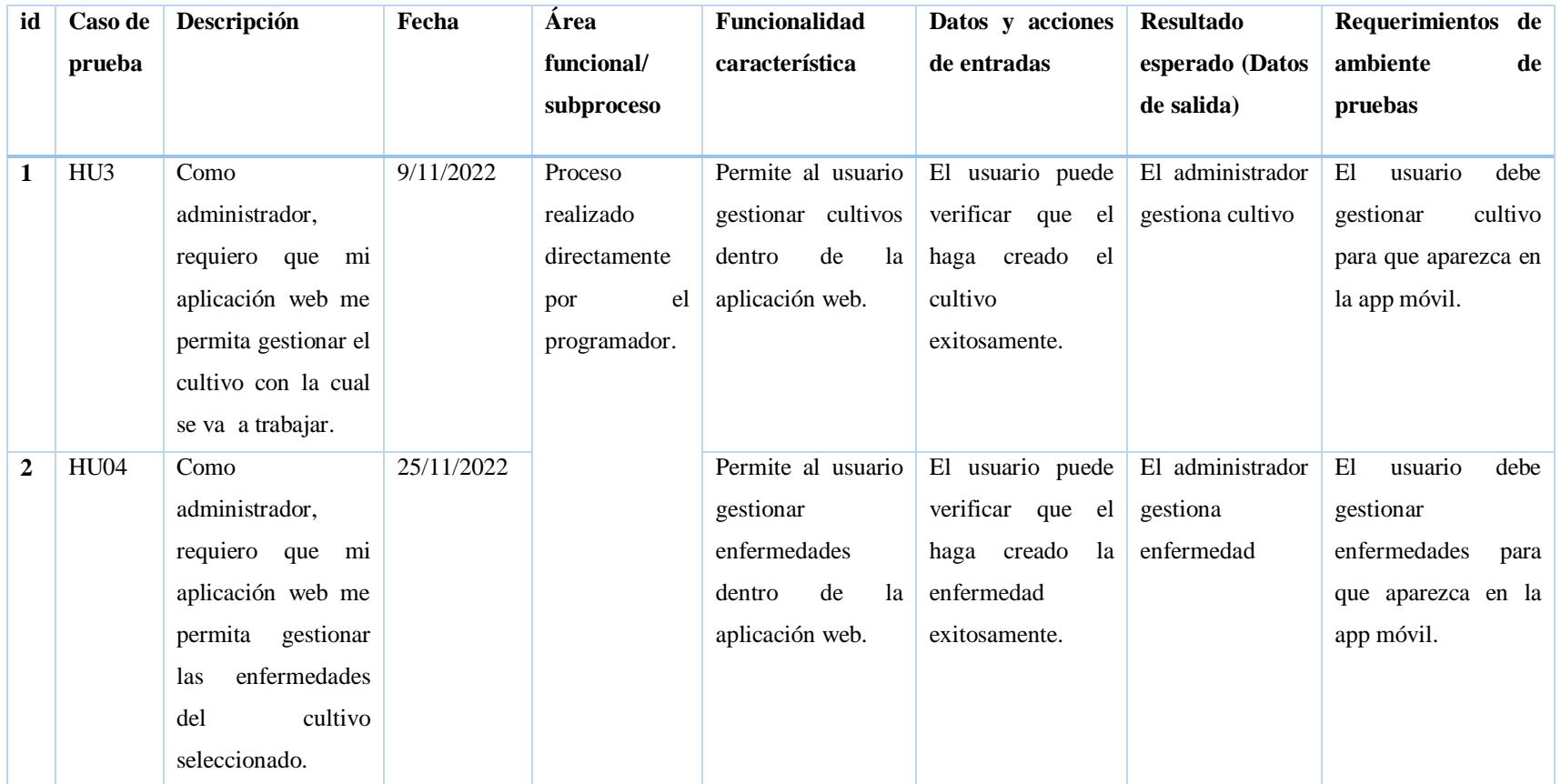

## **Tabla 21.** Diagrama prueba del segundo sprint

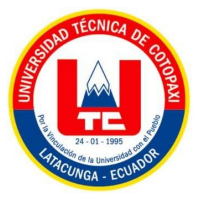

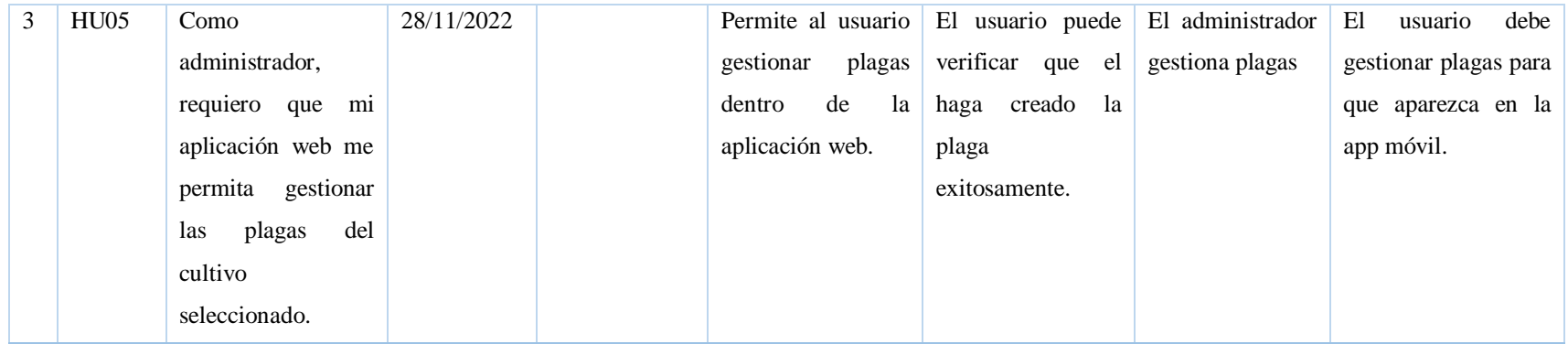

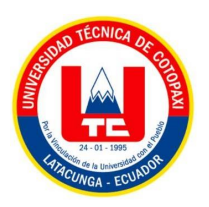

### **5.3.5 Requisitos iniciales**

Se desarrolló una aplicación web a través el frameworks y Angular, el cual permite al Administrador subir información verídica de las plagas y enfermedades que existen en el cultivo de la papa en la provincia de Cotopaxi, y de esta manera facilitar al agricultor con dicha información mediante guías fotográficas que estará dentro de la aplicación móvil que también desarrollo en el presente proyecto.

### **Requisitos funcionales**

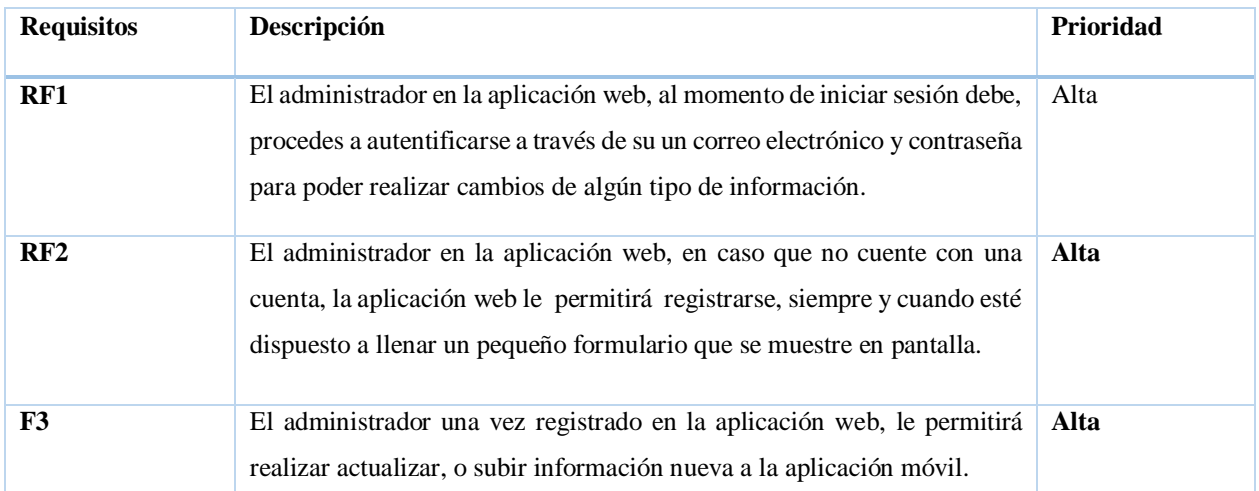

#### **Tabla 22.** Requisitos funcionales

### **Requisitos no funcionales**

#### **Tabla 23.** Requisitos no funcionales.

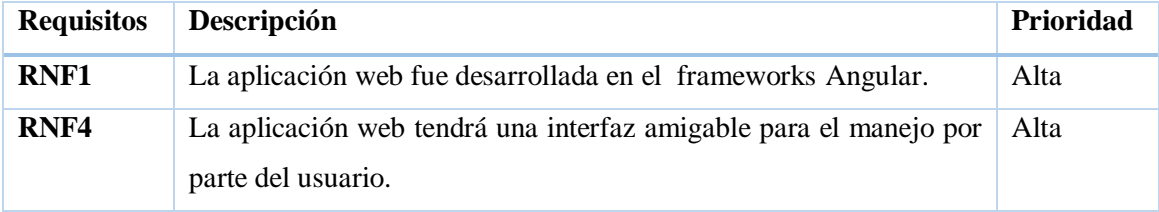

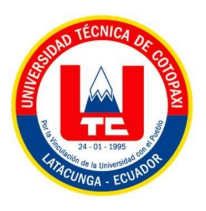

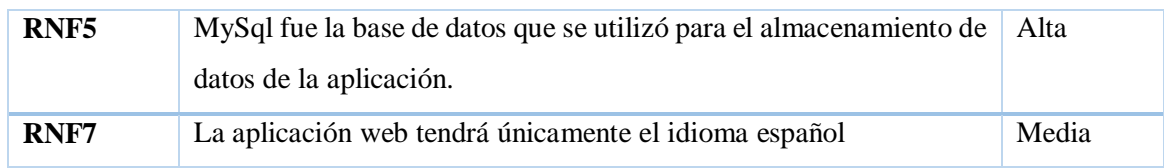

### **5.3.6 Estimación de costo**

El proceso de la estimación de costo se encuentra en el:

Anexo I

## **5.4 APLICACIÓN DE LA METODOLOGIA MOBILE-D**

Mediante la aplicación de la metodología Mobile –D se ha desarrollado cada una de las fases que posee esta metodología, en el cual se estableció los siguientes resultados:

### **5.4.1 Fases**

### **5.4.1.1 Fase 1: Exploración**

### **a) Establecimiento de Skateholders**

En esta etapa se define cuáles son los involucrados del proyecto conjuntamente con los responsables**:**

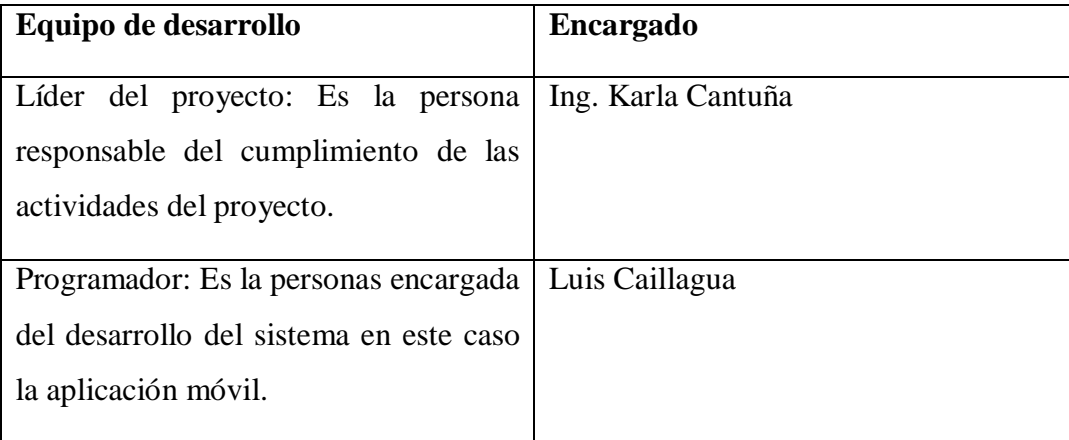

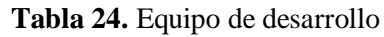

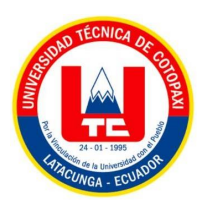

| Tester: Es aquella persona que realiza   Paola Caisatoa |  |
|---------------------------------------------------------|--|
| pruebas de la aplicación para verificar                 |  |
| cumple las funcionalidades<br>$\overline{S1}$           |  |
| establecidas.                                           |  |
|                                                         |  |

**Tabla 25**. Equipo cliente

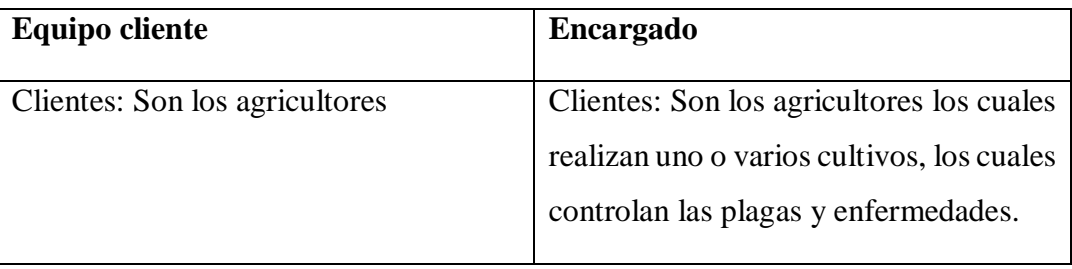

### **b) Requisitos iniciales**

Se establece la especificación de requisitos iniciales que fueron recopilados a través de la entrevista y la encuesta. En la siguiente tabla se muestra los requisitos señalados para el desarrollo de la aplicación móvil con una evaluación según su importancia en una escala del 1 al 5:

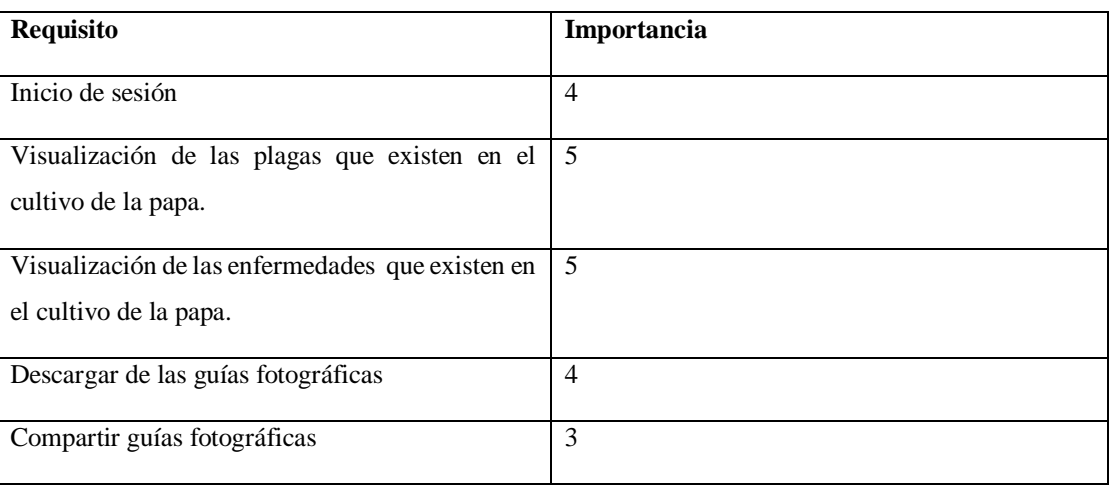

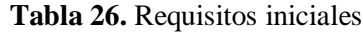

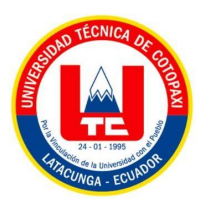

Una vez establecidos los requisitos iniciales se planteó los siguientes módulos:

- Módulo de visualización de plagas
- Módulo de Visualización de enfermedades
- $\checkmark$  Módulo de funcionabilidades móviles

## **c) Definición del alcance**

El desarrollo de la aplicación móvil cumplirá con los siguientes módulos: Visualización de plagas, visualización de enfermedades y funcionalidades móviles. Sin embargo, la aplicación móvil se encuentra disponible para el sistema operativo Android y necesita tener conexión a internet para su funcionamiento.

### **d) Establecimiento del proyecto**

En esta etapa se establece el entorno del proyecto, en donde se determina las herramientas a utilizarse como entornos de desarrollo, lenguajes de programación, gestor de base de datos, los equipos utilizados y la aplicación de la metodología, los cuales se muestran a continuación:

- $\checkmark$  Framework Ionic
- $\checkmark$  Gestor de Base de datos MySOL
- $\checkmark$  1 laptop con memoria 12GB DE RAM
- $\checkmark$  Metodología de desarrollo Mobile –D

## **5.4.1.2 Fase 2: Inicialización**

En esta segunda fase se define los recursos de hardware y software que se utilizaron para el desarrollo de la aplicación móvil. En la siguiente tabla se puede observar los recursos de hardware y software a utilizar:

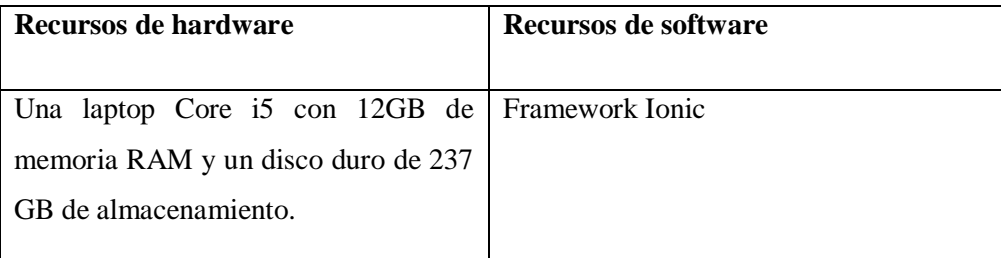

**Tabla 27.** Recursos del hardware y software

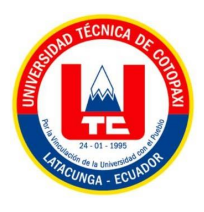

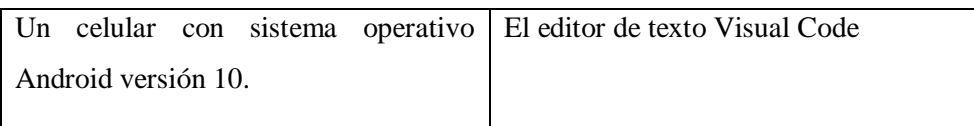

## **a) Configuración del proyecto**

 **Instalación del frameworks ionic:** La instalación del frameworks Ionic se realizó en una laptop con sistema operativo Windows 10 a través de una guía de instalación, la cual permitió seguir las instrucciones para su instalación.

#### **Diagrama de Caso de uso**

**Diagrama de caso de uso general**

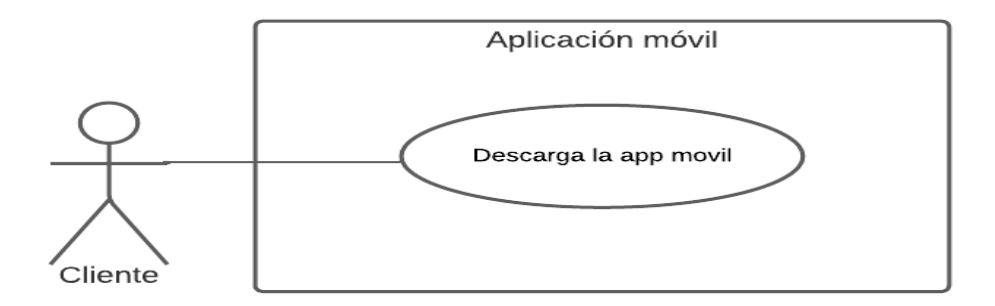

**Figura 13**. Diagrama de caso de uso general

**Diagrama de caso de uso individual**

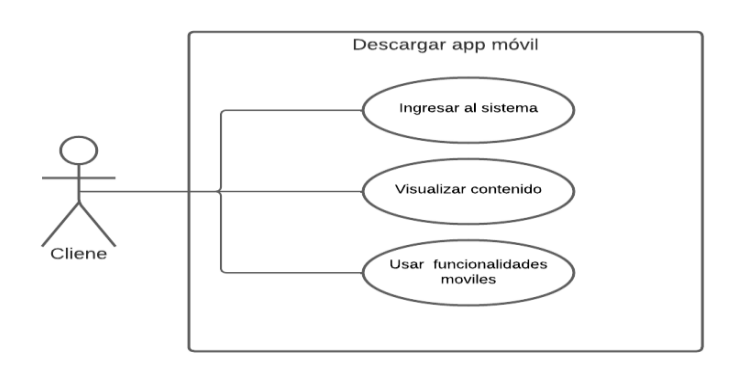

**Figura 14.** Diagrama de caso de uso individual 3

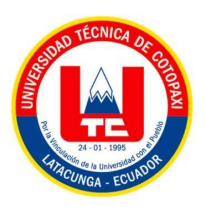

## **b) Especificación de requisitos**

# **Requisitos funcionales**

En este punto se determinó los requisitos funcionales.

| RF1 | El cliente una vez descargado la aplicación podrá iniciar |  |  |  |  |
|-----|-----------------------------------------------------------|--|--|--|--|
|     |                                                           |  |  |  |  |
|     | sesión sin haberse registrado en la aplicación móvil.     |  |  |  |  |
| RF2 | El cliente una vez que haya ingresado a la aplicación     |  |  |  |  |
|     | móvil podrá gozar de todas las funcionalidades que        |  |  |  |  |
|     | posee la aplicación y además le permitirá visualizar las  |  |  |  |  |
|     | guías fotográficas que se encuentran en la aplicación     |  |  |  |  |
|     | móvil.                                                    |  |  |  |  |
|     |                                                           |  |  |  |  |
| RF3 | El cliente podrá visualizar la información actualizada,   |  |  |  |  |
|     | siempre y cuando el administrador haya realizado          |  |  |  |  |
|     | cambios o actualizaciones a través de la aplicación web.  |  |  |  |  |
| RF4 | El cliente mediante esta aplicación móvil, podrá obtener  |  |  |  |  |
|     | el conocimiento necesario para poder dar algún tipo de    |  |  |  |  |
|     | tratamiento a las enfermedades y plagas mientras se       |  |  |  |  |
|     | vayan presentando en el cultivo de las papas.             |  |  |  |  |
| RF5 | El cliente podrá descargar y compartir las guías          |  |  |  |  |
|     |                                                           |  |  |  |  |
|     | fotográficas encontrada en la aplicación móvil por su     |  |  |  |  |
|     | aplicación llamada "WhatsApp"                             |  |  |  |  |

**Tabla 28.** Requisitos funcionales

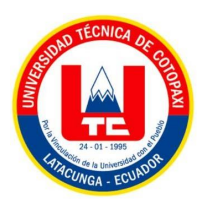

## **Requisitos no funcionales**

Para la aplicación móvil se estableció los siguientes requisitos no funcionales

| Número        | Descripción                                                                                                    |
|---------------|----------------------------------------------------------------------------------------------------|
| <b>RNF001</b> | La aplicación móvil fue desarrollada en el frameworks Ionic.                                                    |
| <b>RNF002</b> | La aplicación móvil podrá ejecutarse únicamente en los dispositivos que poseen<br>el sistema operativo Android. |
| <b>RNF003</b> | La aplicación móvil tendrá una interfaz amigable para el manejo por parte del<br>usuario.                       |
| <b>RNF004</b> | La aplicación móvil esta cangada en la aplicación Play Store.                                                   |
| <b>RNF005</b> | La aplicación móvil tendrá únicamente el idioma español                                                         |

**Tabla 29.** Requisitos no funcionales

### **c) Especificación de caso de uso a detalle**

Una vez realizados los diagramas de caso de uso se procedió a realizar la especificación de los casos A Detalle por cada funcionalidad que cumple el sistema y el actor que realiza la acción respectiva, como se muestra a continuación:

Caso de Uso A Detalle Ingresar al sistema

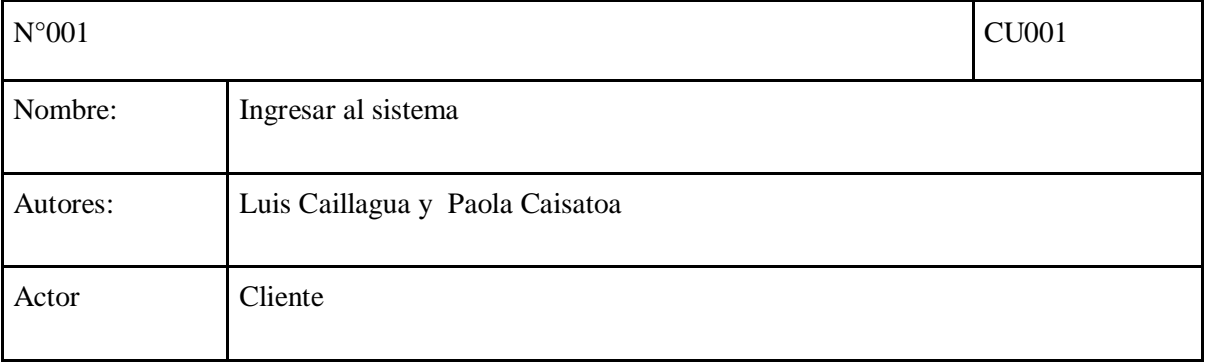

#### **Tabla 30.** Caso de uso a detalle ingresar al sistema

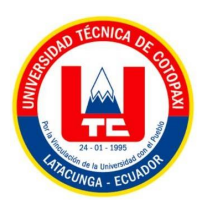

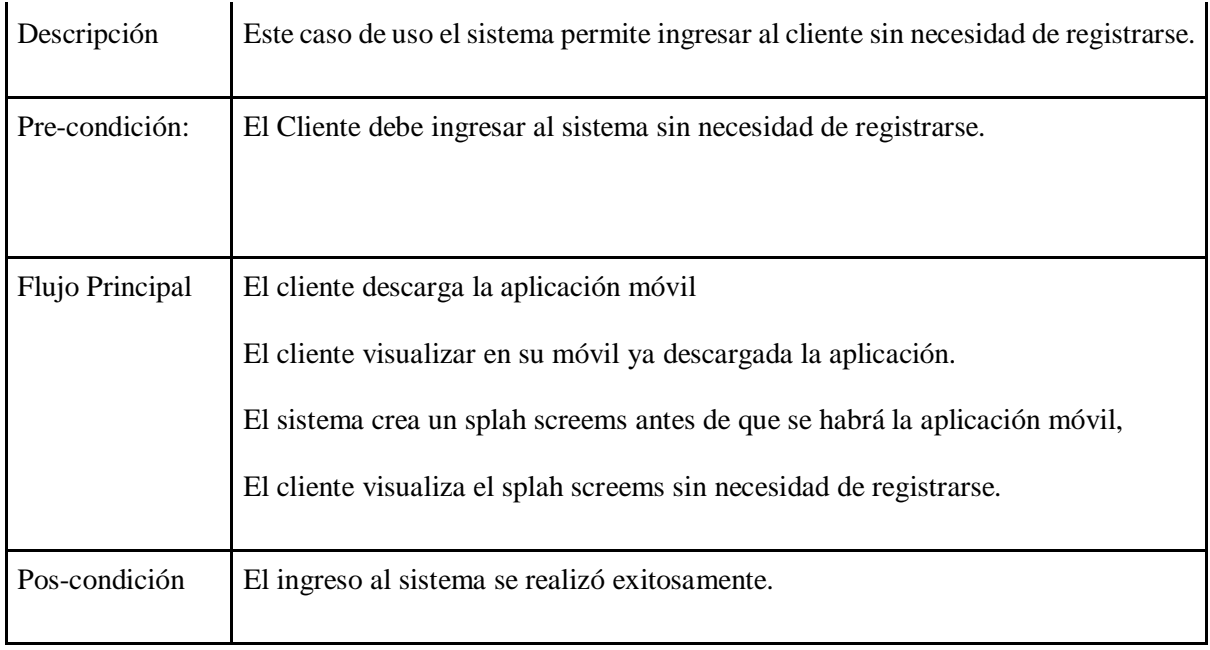

# Caso de uso a detalle visualizar contenido

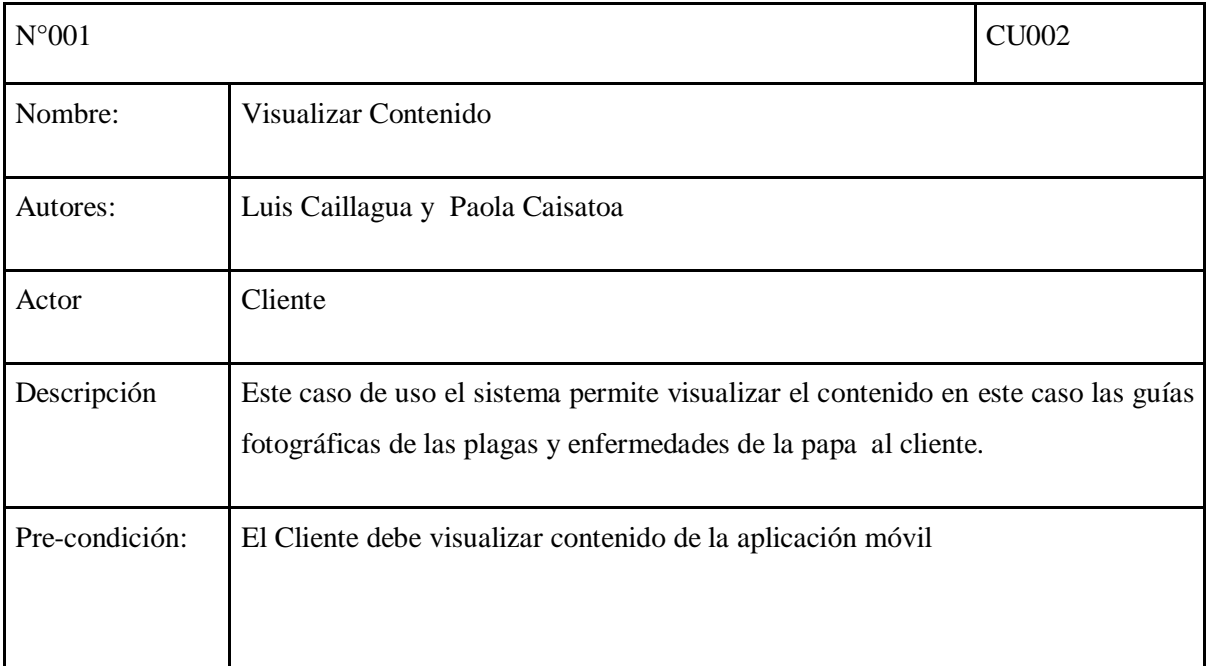

#### **Tabla 31.** Caso de uso a detalle visualización contenido

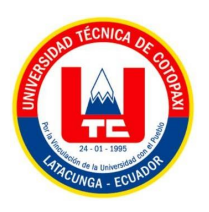

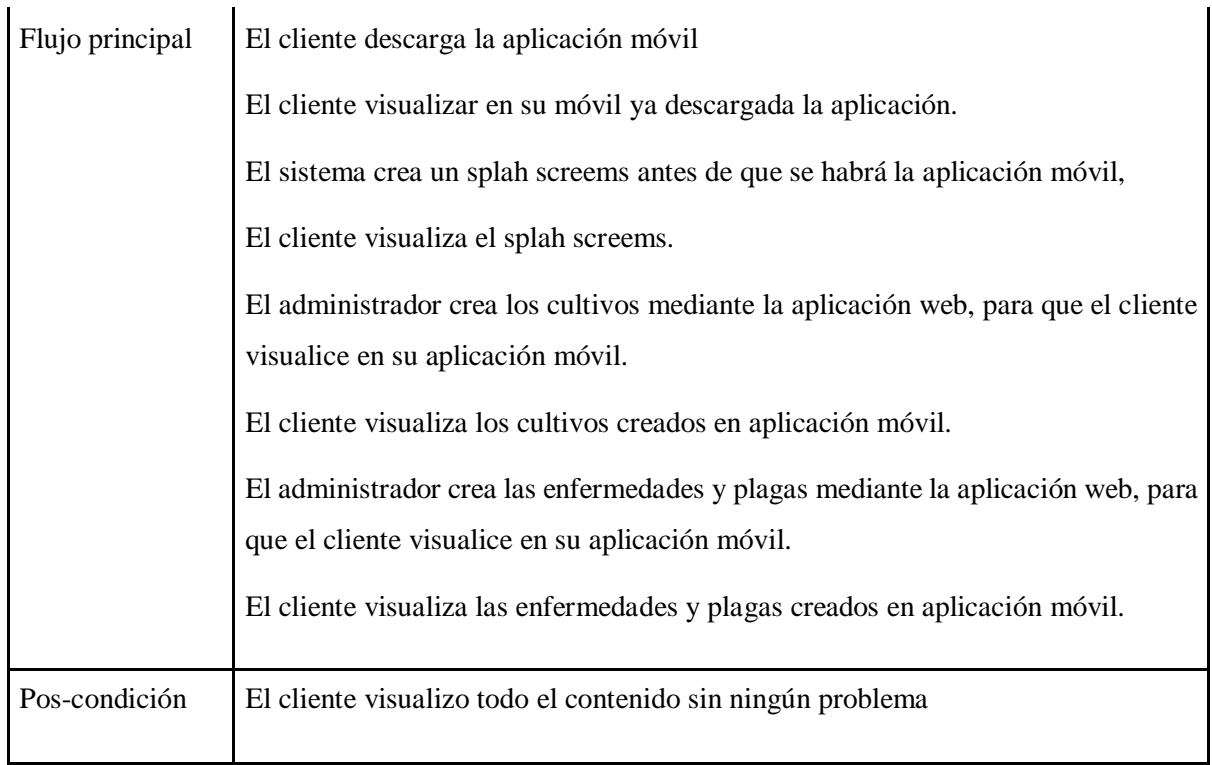

En esta etapa se presentó la especificación del Caso de Uso A Detalle "Visualizar contenido", en el cual se detalló los pasos a seguir que cumple la aplicación al momento en el que el cliente visualizar todo el contenido que posee la aplicación móvil.

Caso de uso a detalle usar las funcionalidades móviles

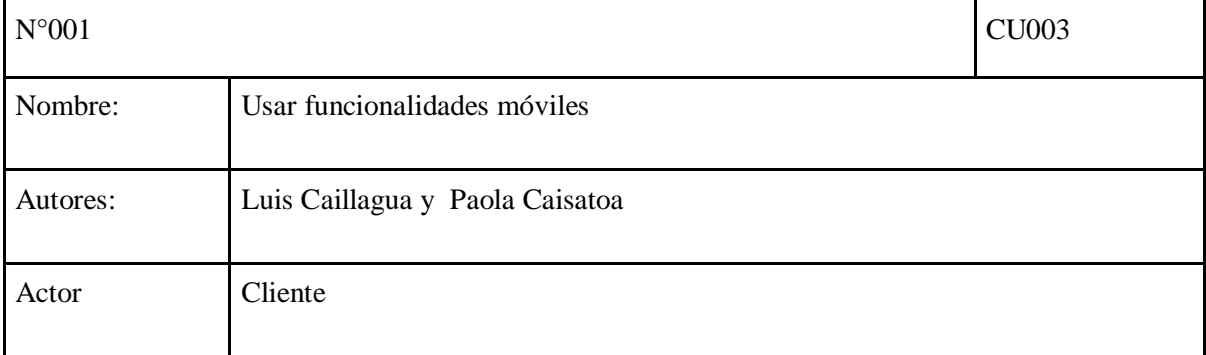

### **Tabla 32.** Caso de uso a detalle usar las funcionalidades móviles

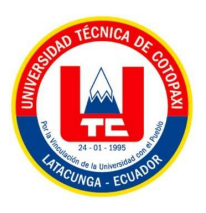

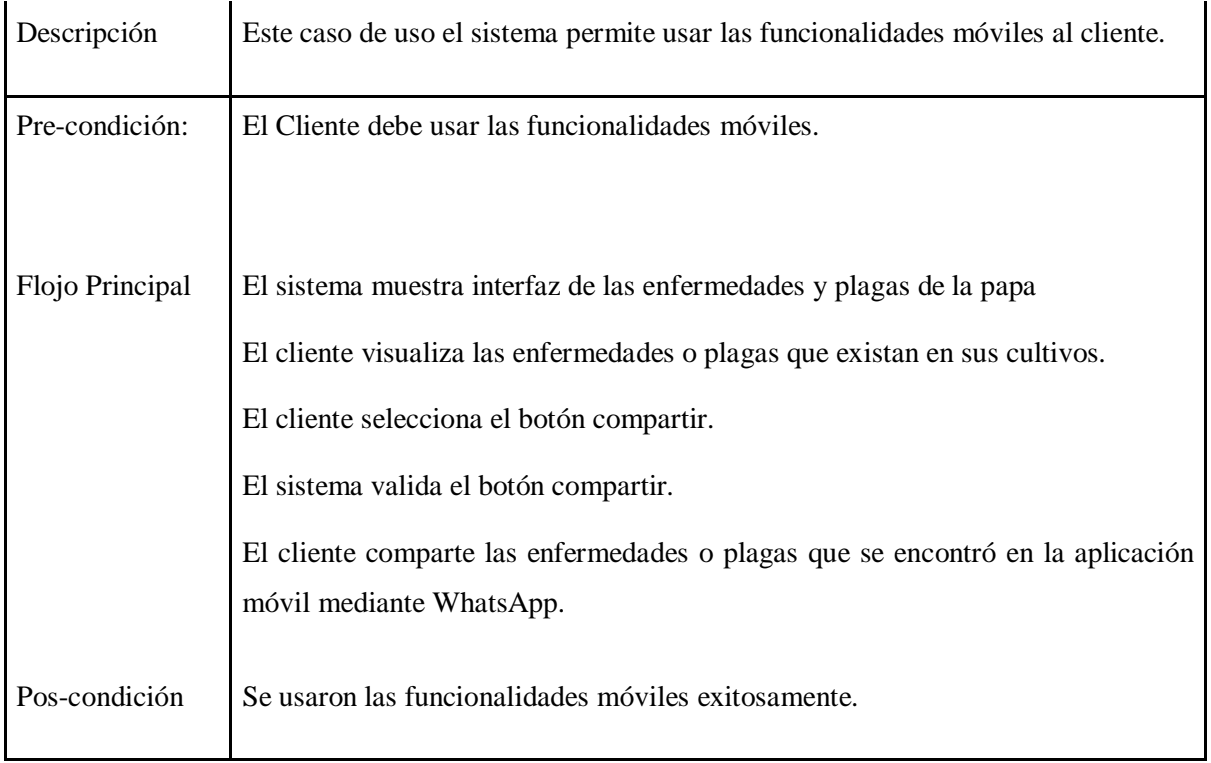

En esta etapa se presentó la especificación del Caso de Uso A Detalle "Usar las funcionalidades móviles", en el cual se detalló los pasos a seguir que cumple la aplicación al momento en el que el cliente puedes usar las funcionabilidades móviles sin ningún problema.

## **5.4.1.3 Fase 3: Producción**

Una vez realizado el análisis de requisitos se procedió a desarrollar los prototipos para la aplicación móvil.

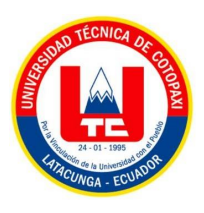

**Interfaces de la aplicación móvil**

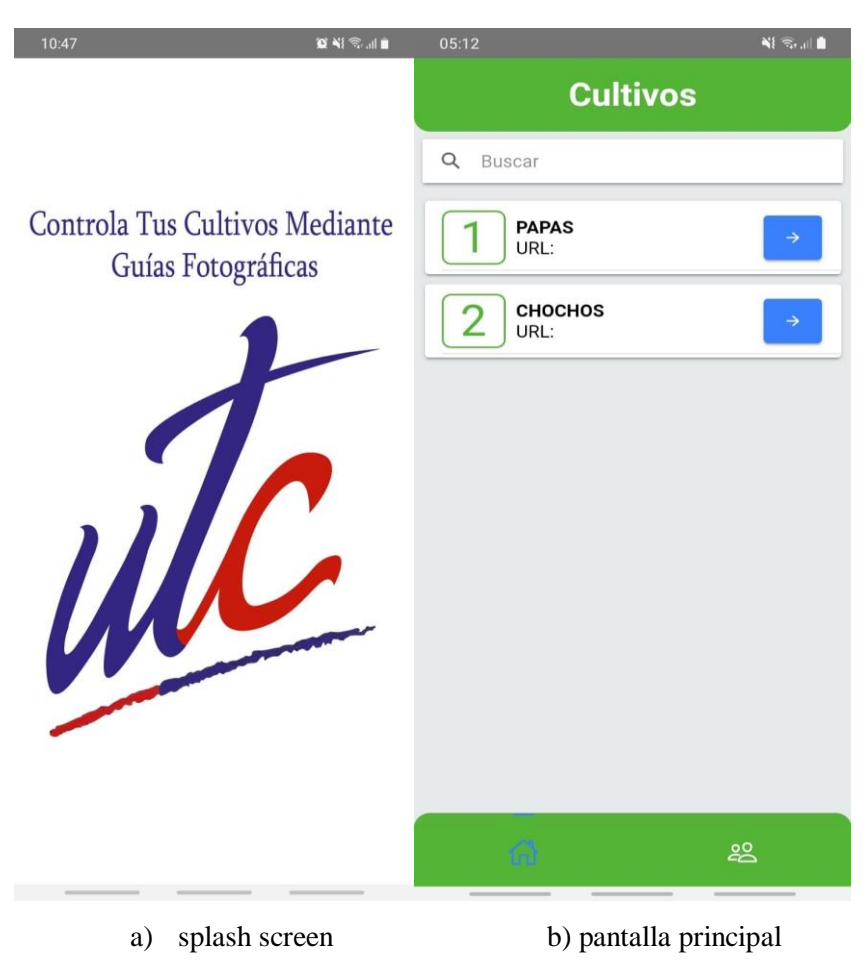

**Figura 15.** Interfaces de la aplicación móvil.

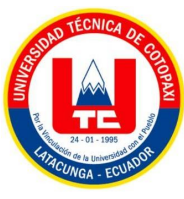

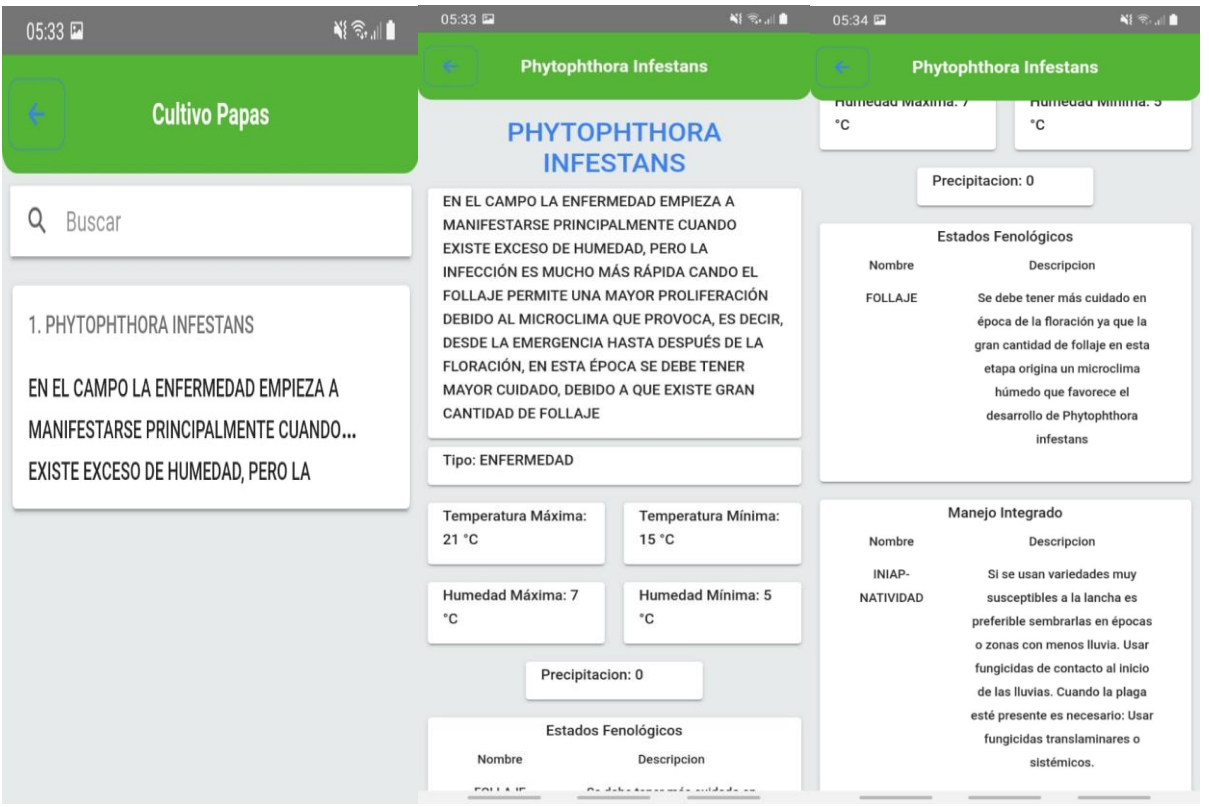

a) Visualizacion del cultivo 1 b) Visualizacion del cultivo 2 c) Visualizacion del cultivo 3

**Figura 16.** Interfaces de las enfermedades y plagas de la papa

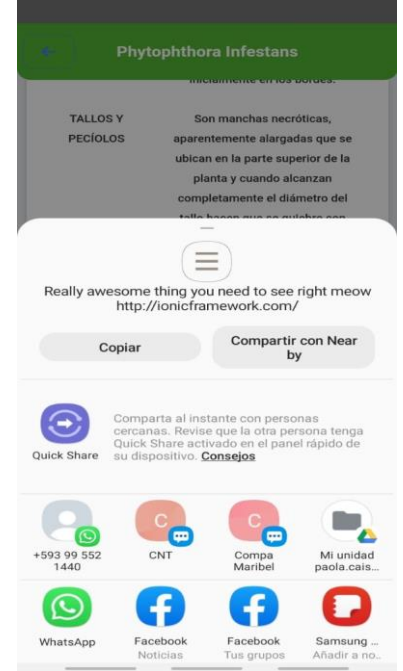

**Figura 17.** Interfaces "uso de las funcionalidades móviles"

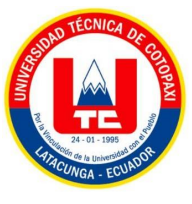

## **5.4.1.4 Estabilización**

En esta fase se presenta la integración del código fuente con las funcionalidades presentadas con el fin de asegurar la calidad al momento de ejecución del proyecto.

## **5.4.1.5 Fase 5: Pruebas**

Para la fase de pruebas se utilizó casos de pruebas funcionales, en este caso se empleó este tipo de casos de prueba con respecto a los flujos alternos de los casos de uso A Detalle, en donde se demostró las respectivas validaciones en los campos de las interfaces con respecto a las funcionalidades.

### **a) Caso de prueba ingreso al sistema**

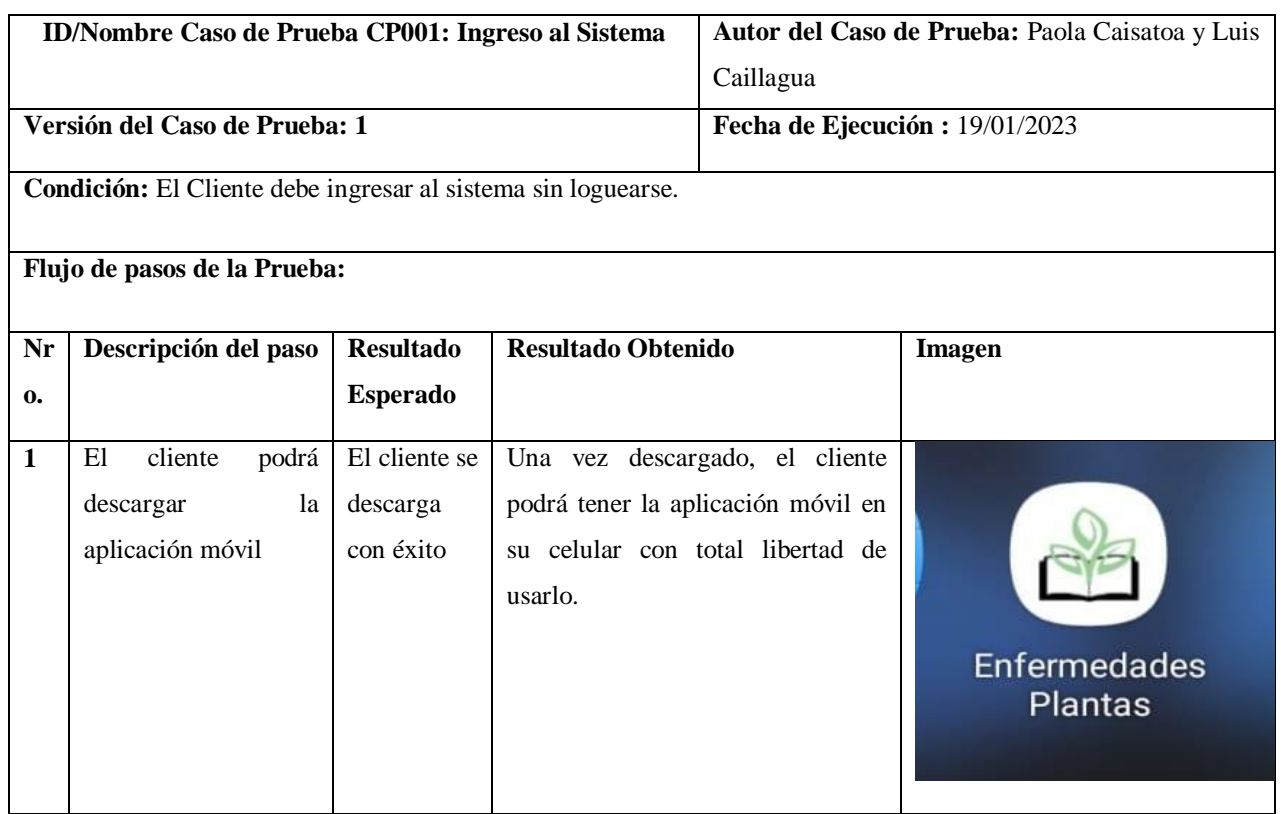

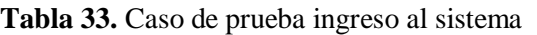

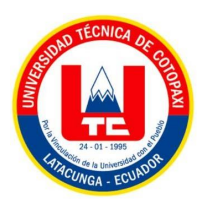

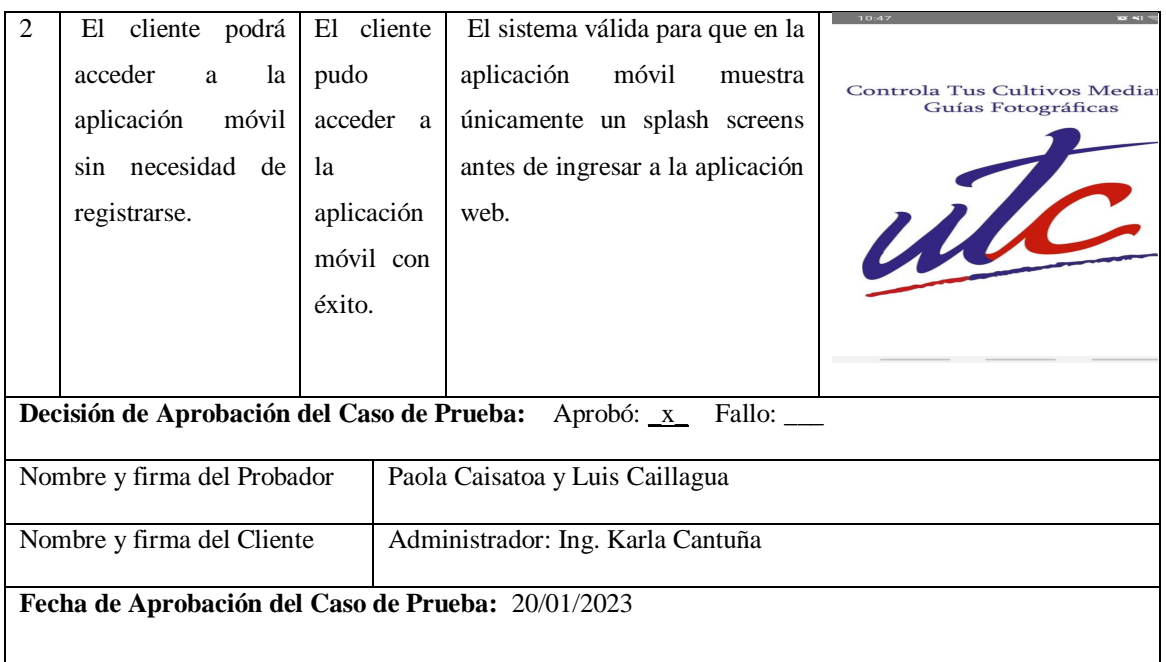

## **b) Caso de prueba visualizar contenido**

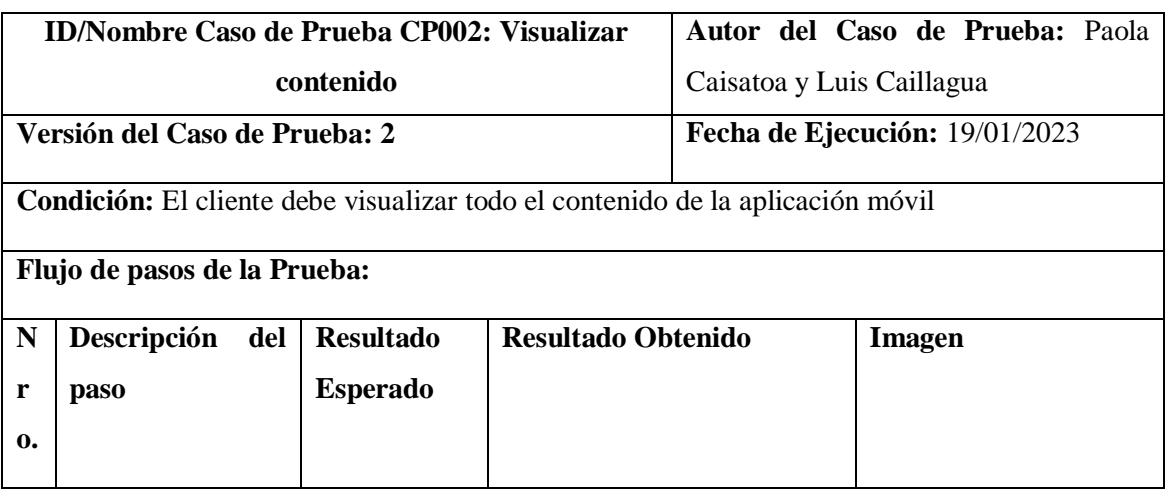

## **Tabla 34.** Caso de prueba visualizar contenido

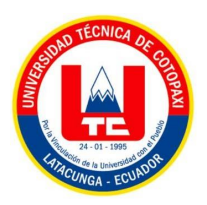

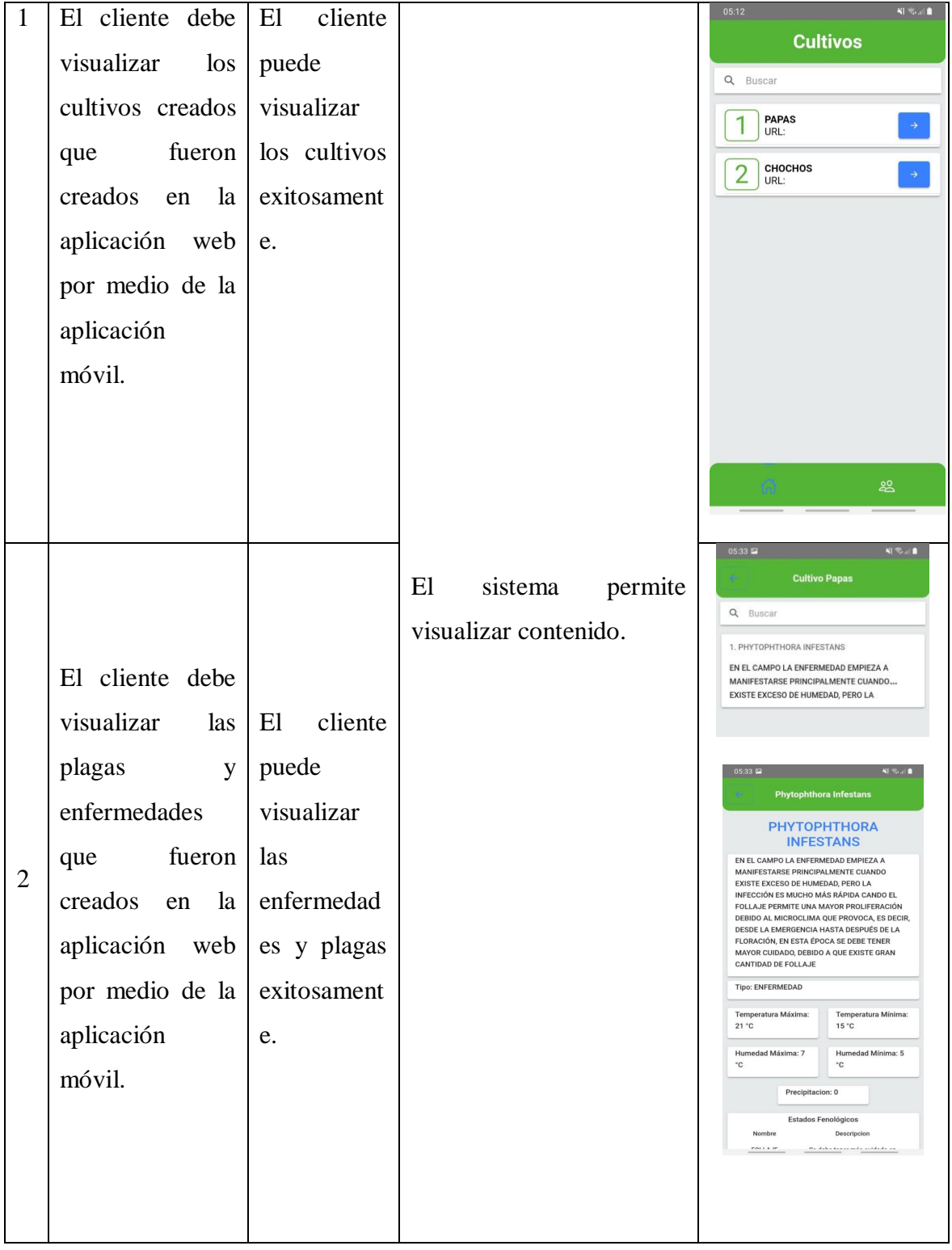

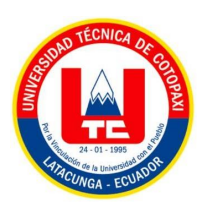

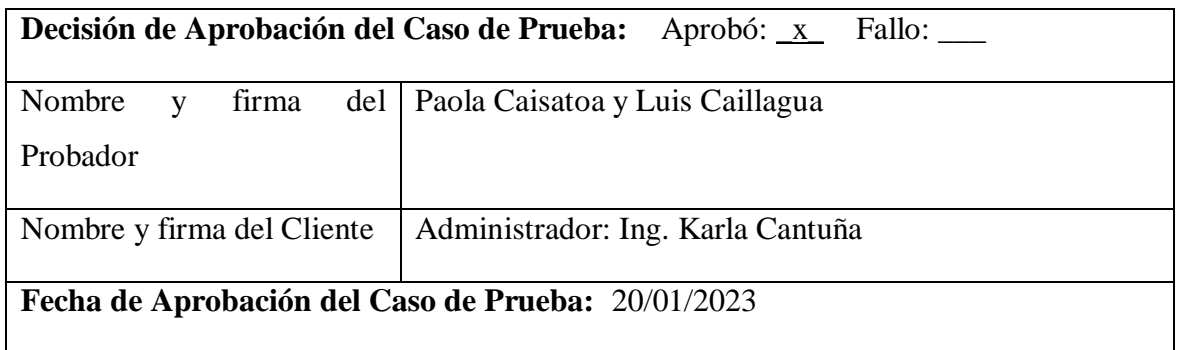

# **c) Caso de prueba usar funcionalidades móviles**

|                                                                 | <b>ID/Nombre</b><br>de<br>Caso                                                         | Prueba                                                                  | <b>CP003:</b><br>Usar                          |                                                                                                    | Autor del Caso de Prueba: Paola                                                                                                    |  |  |  |
|-----------------------------------------------------------------|----------------------------------------------------------------------------------------|-------------------------------------------------------------------------|------------------------------------------------|----------------------------------------------------------------------------------------------------|----------------------------------------------------------------------------------------------------|--|--|--|
|                                                                 | funcionalidades móviles<br>Caisatoa y Luis Caillagua                                   |                                                                         |                                                |                                                                                                    |                                                                                                    |  |  |  |
|                                                                 | Versión del Caso de Prueba: 3                                                          |                                                                         | Fecha de Ejecución: 19/01/2023                 |                                                                                                    |                                                                                                    |  |  |  |
| Condición: El cliente debe usar las funcionalidades del celular |                                                                                        |                                                                         |                                                |                                                                                                    |                                                                                                    |  |  |  |
| Flujo de pasos de la Prueba:                                    |                                                                                        |                                                                         |                                                |                                                                                                    |                                                                                                    |  |  |  |
| N                                                               | Descripción<br>del                                                                     | <b>Resultado</b>                                                        | <b>Resultado Obtenido</b>                      |                                                                                                    | <b>I</b> magen                                                                                                    |  |  |  |
| r <sub>0</sub>                                                  | paso                                                                                   | <b>Esperado</b>                                                         |                                                |                                                                                                    |                                                                                                    |  |  |  |
| ٠                                                               |                                                                                        |                                                                         |                                                |                                                                                                    |                                                                                                    |  |  |  |
| 1                                                               | El cliente debe usar<br>las funcionalidades<br>móviles en nuestra<br>aplicación móvil. | E1<br>cliente<br>las<br>usa<br>funcionalida<br>des móviles<br>con éxito | El<br>cliente<br>WhatsApp<br>aplicación móvil. | sistema permite<br>al<br>comparta<br>mediante la aplicación de<br>las<br>enfermedades y plagas<br>que se encuentran en la | <b>Phytophthora Infestans</b><br><b>TALLOS Y</b><br>Son manchas pecróticas<br>PECÍOLOS<br>nte el diámetro del<br>$\equiv$<br>Really awesome thing you need to see right meow<br>http://ionicframework.com/<br>Compartir con Near<br>Copiar<br>Comparta al instante con personar<br>cercanas. Revise que la otra persona tenga<br>Quick Share activado en el panel rápido de<br>su dispositivo. Consejos<br>Juick Share<br>A<br>+593 99 552<br>Compa<br>Maribel<br>Mi unidad<br>O<br>WhatsApp<br>Facebook<br>Facebook<br>Samsung |  |  |  |

**Tabla 35.** Caso de prueba usar funcionalidades móviles

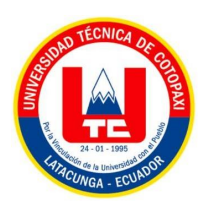

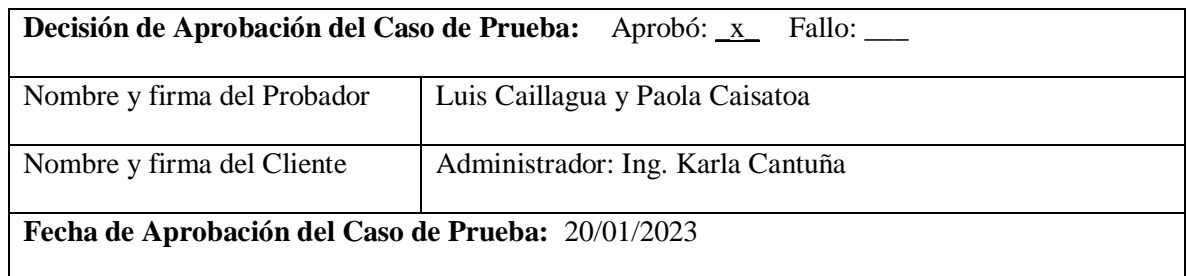

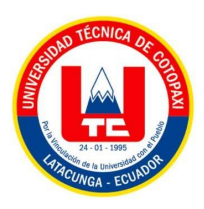

# **6 CONCLUSIONES Y RECOMENDACIONES**

# **6.1 CONCLUSIONES.**

- Se estableció mediante la información bibliográfica que, en la zona de estudio, se encontraron diversas plagas y enfermedades, lo que ayudo a realizar el análisis y la comprobación de resultados.
- Al utilizar la metodología Scrum, se constató el desarrollado significativo en todas las áreas de este estudio, debido a que permitió cambios durante la ejecución del proyecto, al igual que al implementado la metodología Mobile-D, para el de desarrollo de la aplicación móvil, permitió una mayor organización de los módulos propuestos.
- La aplicación móvil desarrollada facilito el acceso a los contenidos de las guías fotográficas de una forma rápida, por lo cual hemos puesto a disposición en la tienda Play Store la aplicación desarrollada.

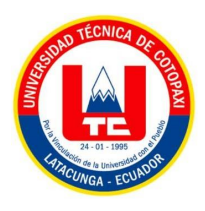

## **6.2 RECOMENDACIONES**

- Para próximos proyectos relacionados a este tema e implementar una aplicación móvil, se debe realizar un análisis en los campos del cultivo, para construir las guías fotográficas, llenas de información verdadera, clara y sobre todo para realizar un sistema de fácil manejo para el usuario.
- Las metodologías Scrum y Mobile-D utilizadas en este proyecto dieron buen resultado para lograr los objetivos propuestos, sin embargo, se pueden utilizar otras alternativas que van apareciendo de acuerdo al desarrollo tecnológico que puedan facilitar un mejor trabajo, entonces se deben buscar e investigar sobre nuevas herramientas que se puedan utilizar en las aplicaciones de cumplan los requerimientos que solicite el cliente.
- La Universidad Técnica de Cotopaxi y la carrera de Ingeniería en Sistemas de Información promueva nuevos equipos de investigación sobre este tema, toda vez que en esta rama hay un amplio campo de trabajo y se podría ayudar a los agricultores de la provincia de Cotopaxi, así como a los estudiantes de la Universidad.

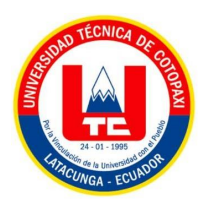

# **7 BIBLIOGRAFÍAS**

- [1]M. Saldaña and K. Vera, *Diagnóstico de plagas y enfermedades presentes en las plantas de la zona urbana de la ciudad de Cuenca*. 2019. [Online]. Available: http://dspace.ups.edu.ec/handle/123456789/18164
- [2]E. Rodrigo, B. Morales, M. D. E. Cultivos, and A. Del, *Leguminosae*. 2022. doi: 10.1515/9783112646847-029.
- [3]Á. I. M. Liseth and Vélez Cusme Kerly Roxana, "Universidad Técnica de Cotopaxi UNIVERSIDAD TECNICA DE COTOPAXI," pp. 2017–2018, 2016.
- [4]"INIAP -Estación Experimental Santa Catalina", [Online]. Available: http://181.112.143.123/bitstream/41000/2827/1/iniapsc322est.pdf
- [5]M. G. PADILLA-SIERRA, H. GARZÓN-RODRÍGUEZ, J. M. MARTÍNEZ-CASTILLA, A. A. DÁVALOS-DÁVALOS, and R. POLO-GALLARDO, "El uso correcto del teléfono inteligente en la fotografía estética del área facial: consejos y trucos.," *Cirugía Plástica Ibero-Latinoamericana*, vol. 48, no. 2, pp. 149–158, 2022, [Online]. Available: https://search.ebscohost.com/login.aspx?direct=true&db=asn&AN=158473976&lang=es&site =ehost-live&scope=site%0A10.4321/S0376-78922022000200006
- [6]C. A. Soto-Medina, J. Guerrerosantos, and Y. De La Torre-Guerrerosantos, "Fotografía digital; una guía sencilla de actualización," *Cir. Plast. Ibero-Latinoamericana*, vol. 40, no. 1, pp. 29– 36, 2014, doi: 10.4321/S0376-78922014000100005.
- [7]G. Ponjuan Dante, "La gestion de la informacion y sus modelos representativos," *ReserchGate*, 2016.
- [8]A. Suárez Alfonso, I. Cruz Rodríguez, and Y. Pérez Macías, "La gestión de la información: Herramienta esencial para el desarrollo de habilidades en la comunidad estudiantil universitaria TT - Information management: An essential tool for skills development in the university student community," *Rev. Univ. y Soc.*, vol. 7, no. 2, pp. 72–79, 2015, [Online]. Available: http://scielo.sld.cu/scielo.php?script=sci\_arttext&pid=S2218- 36202015000200011&lang=pt%0Ahttp://scielo.sld.cu/pdf/rus/v7n2/rus10215.pdf

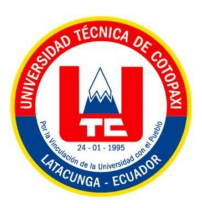

- [9]R. putri Indahningrum, J. Naranjo, Hernández, J. Naranjo, L. O. D. E. L. Peccato, and Hernández, *Appl. Microbiol. Biotechnol.*, vol. 2507, no. 1, pp. 1–9, 2020, [Online]. Available: https://doi.org/10.1016/j.solener.2019.02.027%0Ahttps://www.golder.com/insights/blockcaving-a-viable-alternative/%0A???
- [10] Bimrew Sendekie Belay, no. 8.5.2017, pp. 2003–2005, 2022.
- [11] [12] A. Vásquez-García, D. M. Sangerman-Jarquín, and L. R. Muro, "Desarrollo de una aplicación web para evaluar cultivos agrícolas a través del método de la MAP\* Development of a web application to evaluate agricultural crops through the MAP method," *Rev. Mex. Ciencias Agrícolas Mex. Cienc. Agríc*, vol. 88, pp. 1813–1825, 2017.
- [13] NanoPDF.com, "Arquitectura de las aplicaciones Web," 2020, [Online]. Available: https://nanopdf.com/download/21-arquitectura-de-las-aplicaciones-web\_pdf
- [14] A. Web, "Tema 1: Arquitectura," pp. 1–15, 2006.
- [15] P. Pesado and M. A. Eds, *Computer Science – CACIC 2019*. 2019. doi: 10.1007/978-3-030- 48325-8.
- [16] Bimrew Sendekie Belay, no. 8.5.2017, pp. 2003–2005, 2022.
- [17] M. M. H. Silva and S. B. de Oliveira, *Proposal to implementation time-driven activity based costing (TDABC) for calculation of surgical procedure costs of a medium-sized teaching hospital*, vol. 721, no. Icits. 2018. doi: 10.1007/978-3-319-73450-7\_19.
- [18] Gadamer, "Un proceso de Investigación-Acción," *Ámbito Metod.*, pp. 329–463, 1977, [Online]. Available: https://bit.ly/3GwnPct
- [19] C. Manterola and H. Tamara Otzen, "Por qué investigar y cómo conducir una investigación," *Int. J. Morphol.*, vol. 31, no. 4, pp. 1498–1504, 2013, doi: 10.4067/S0717- 95022013000400056.
- [20] "L A E S T A D I S T I C A COMO T E C N I C A DE I N V E S T I G A C I O N," 1962.
- [21] M. Cortes and M. Iglesias, "Diseño y Desarrollo del Porceso de Investigación," *Gen. sobre Metodol. la Investig.*, p. 105, 2004, [Online]. Available: http://www.unacar.mx/contenido/gaceta/ediciones/metodologia\_investigacion.pdf

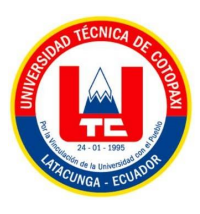

- [22] Alfredoleyton, "Clases y tipos de Investigación Científica," *Expo. y/o temas Explic. Metodol. Investig.*, pp. 621–624, 2011, [Online]. Available: https://investigacionestodo.wordpress.com/2012/05/19/clases-y-tipos-de-investigacioncientifica/
- [23] "Disponible en: http://www.redalyc.org/articulo.oa?id=83800905," 2000.
- [24] V. Soto and M. Durán, "El trabajo de campo: clave en la investigación cualitativa," *Aquichan*, vol. 10, no. 3, pp. 253–266, 2010.
- [25] J. A. M. Valadez, *Segunda ediciÛn*. 2006.
- [26] P. Feinsinger, "Metodologías de investigación en ecología aplicada y básica: Cuál estoy siguiendo, y por qué?," *Rev. Chil. Hist. Nat.*, vol. 86, no. 4, pp. 385–402, 2013, doi: 10.4067/S0716-078X2013000400002.
- [27] B. Vargas, "Tópicos De Inferencia Estadística: El Método Inductivo Y El Problema Del Tamaño De La Muestra," *Fides Ratio - Rev. Difusión Cult. y científica la Univ. La Salle en Boliv.*, vol. 7, no. 7, pp. 86–92, 2014.
- [28] J. Torrencilla, "La entrevista Metodología de Investigación Avanzada," *Metodol. Investig. Av.*, vol. 1, no. 1, pp. 1–20, 2013, [Online]. Available: http://www.uca.edu.sv/mcp/media/archivo/f53e86\_entrevistapdfcopy.pdf
- [29] J. Callejo Gallego, "Observación, entrevista y grupo de discusión," *Rev. Esp. Salud Publica*, vol. 76, no. 5, pp. 409–422, 2002.
- [30] M. E. Medina-Mora, P. Cravioto, J. Villatoro, C. Fleiz, F. Galván-Castillo, and R. Tapia-Conyer, "Consumo de drogas entre adolescentes: Resultados de la Encuesta Nacional de Adicciones, 1998," *Salud Publica Mex.*, vol. 45, no. SUPPL. 1, 2003, doi: 10.1590/s0036- 36342003000700005.
- [31] E. J. Mejías *et al.*, "Design and proposal of application of a questionnaire on mobility and exposure to road traffic," *Secur. Vialis*, vol. 9, no. 1–3, pp. 15–27, 2017, doi: 10.1007/s12615- 016-9089-7.
- [32] R. G. Figueroa, C. J. Solís, and A. A. Cabrera, "METODOLOGÍAS TRADICIONALES VS . METODOLOGÍAS ÁGILES".

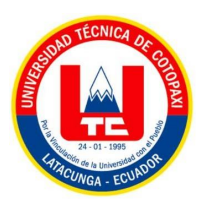

- [33] L. Zamudio, A. A. B, and C. Tripp, "in Agile Software Development Methods," *Comput. Sci. Its Appl.*, vol. 2, pp. 683–698, 2017, doi: 10.1007/978-3-319-62404-4.
- [34] H. D. Osorio Unda, "Universidad técnica del norte facultad de ingeniería en ciencias aplicadas carrera de ingeniería en mantenimiento eléctrico "," 2018.
- [35] L. Guía, D. De Scrum, and L. Reglas, "La Guía de Scrum," 2013.
- [36] N. Timkyw, J. M. Bournissen, and M. C. Tumino, "Scrum como Herramienta Metodológica para el Aprendizaje de la Programación," *Rev. Iberoam. Tecnol. en Educ. y Educ. en Tecnol.*, no. 26, p. e9, 2020, doi: 10.24215/18509959.26.e9.
- [37] Bass, "2014 IEEE 9th International Conference on Global Software Engineering : proceedings : 18-21 August 2014 : Shanghai, China.," no. August, pp. 6–15, 2014.
- [38] H. S. Sverrisdottir, H. T. Ingason, and H. I. Jonasson, "The Role of the Product Owner in Scrum-comparison between Theory and Practices," *Procedia - Soc. Behav. Sci.*, vol. 119, pp. 257–267, 2014, doi: 10.1016/j.sbspro.2014.03.030.
- [39] I. Kayes, M. Sarker, and J. Chakareski, "Product backlog rating: a case study on measuring test quality in scrum," *Innov. Syst. Softw. Eng.*, vol. 12, no. 4, pp. 303–317, 2016, doi: 10.1007/s11334-016-0271-0.
- [40] Ken Schwaber, "What is Scrum mountaingoatsoftware," pp. 1–8, 2015.
- [41] N. G. Caso, "02 Apit Scrum," 2020.
- [42] C. Muñoz, "Universidad Nacional De Chimborazo Carrera De Ingeniería En Sistemas Y," pp. 1–84, 2020.
- [43] Á. I. M. Liseth and Vélez Cusme Kerly Roxana, "Universidad Técnica de Cotopaxi UNIVERSIDAD TECNICA DE COTOPAXI," 2016.
- [44] B. Jimenez, *Aplicación Android Para La Simulación De Pruebas De Ingreso a La Universidad Para La Empresa Capacitaciones Moreano De La Ciudad De Ambato.* 2017. [Online]. Available: https://repositorio.uta.edu.ec/jspui/handle/123456789/25789
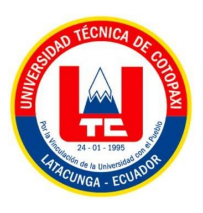

- [45] D. B. Chicaiza, "Desarrollo De Una Aplicación Híbrida E-Commerce Para La Gestión De Ventas De La Empresa 'Calzado Anabel,'" *Univ. Técnica Ambato*, p. 250, 2020, [Online]. Available: https://repositorio.uta.edu.ec/bitstream/123456789/30726/1/Tesis\_t1678si.pdf
- [46] B. B. Frey, *Danielson Framework*. 2018. doi: 10.4135/9781506326139.n179.
- [47] P. ESPINOZA, "Universidad de guayaquil," *La Evasión Tribut. E Incid. En La Recaud. Del Impuesto a La Renta Pers. Nat. En La Prov. Del Guayas, Periodo 2009-2012*, no. PROYECTO DE FACTIBILIDAD TÉCNICA, ECONÓMICA Y FINANCIERA DEL CULTIVO DE OSTRA DEL PACÍFICO EN LA PARROQUIA MANGLARALTO, CANTÓN SANTA ELENA, PROVINCIA DE SANTA ELENA, p. 136, 2015.
- [48] R. V. Ruano Valenzuela, "Estudio comparativo de los Frameworks Ionic Y React Native aplicación móvil de pedidos a domicilio basada en la norma ISO 9126," *Univ. Técnica Del Norte*, 2018, [Online]. Available: http://repositorio.utn.edu.ec/handle/123456789/8752
- [49] J. M. Erreguerena, "Tecnologías de producción en CSS y sostenibilidad de estos sistemas," *Idesia*, vol. 30, no. 1, pp. 3–6, 2012, doi: 10.4067/S0718-34292012000100001.
- [50] N. Rozentals, *Mastering TypeScript*. 2021.
- [51] J. Franklin and R. Ferguson, *Beginning jQuery*. 2017. doi: 10.1007/978-1-4842-3027-5.
- [52] A. M. ZOUBIR and D. R. ISKANDLER, "Bootstrap methods and applications," *IEEE Signal Processing Magazine*, vol. 24, no. 4. pp. 10–19, 2007. [Online]. Available: chromeextension://efaidnbmnnnibpcajpcglclefindmkaj/viewer.html?pdfurl=http%3A%2F%2Fusers.is y.liu.se%2Frt%2Ffredrik%2Fspcourse%2FZoubir.pdf&clen=5424865&chunk=true
- [53] J. Carlos and V. Bravo, "Procedimiento para pruebas de software con herramientas automatizadas en el Departamento de Pruebas de Software . Trabajo de diploma para optar por el título de Ingeniero en Ciencias Informáticas .," 2010.
- [54] L. Melo and M. Misas, "Modelos estructurales de Inflacion en Colombia: estimación a través de mínimos cuadrados flexibles," *Borradores Econ. No. 283*, pp. 1–60, 2004, [Online]. Available: http://repositorio.banrep.gov.co/handle/20.500.12134/5301

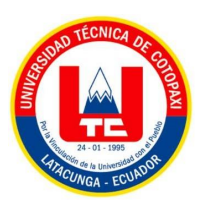

- [55] H. Flores-Magdaleno, H. Flores-Gallardo, and W. Ojeda-Bustamante, "Phenological Prediction of Potato Crop By Means of Thermal Time," *Rev. Fitotec. Mex.*, vol. 37, no. 2, pp. 149–157, 2014.
- [56] K. J. Mejía, "Efecto de bioplaguicidas sobre la incidencia de plagas y enfermedades foliares y componentes de rendimiento del frijol común (Phaseolus vulgaris L.) en Santa Rosa de Copán," *Rev. Cienc. y Tecnol.*, pp. 58–73, 2018, doi: 10.5377/rct.v0i22.6439.
- [57] P. Guañuna, *Universidad Politécnica Salesiana Sede Quito*, vol. 1. 2018. [Online]. Available: http://dspace.ups.edu.ec/bitstream/123456789/5081/1/UPS-CYT00109.pdf
- [58] M. G. Murillo M., "Universidad Técnica de Cotopaxi UNIVERSIDAD TECNICA DE COTOPAXI," *Sist. Biodigestor*, 2019, [Online]. Available: http://repositorio.utc.edu.ec/handle/27000/6265
- [59] S. J. Taylor and R. Bogdan, "Introducción a los métodos cualitativos de investigación La búsqueda de significados," 1987.
- [60] A. I. Palpa Bueno and HINOSTROZA MARTINEZ José Luis, "Universidad Nacional del Centro del Perú Facultad de Arquitectura," 2019.

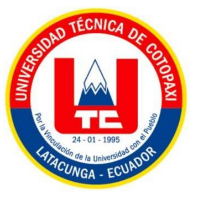

## **ANEXOS**

**Anexo 1:** Informe anti plagio proyecto de titulación

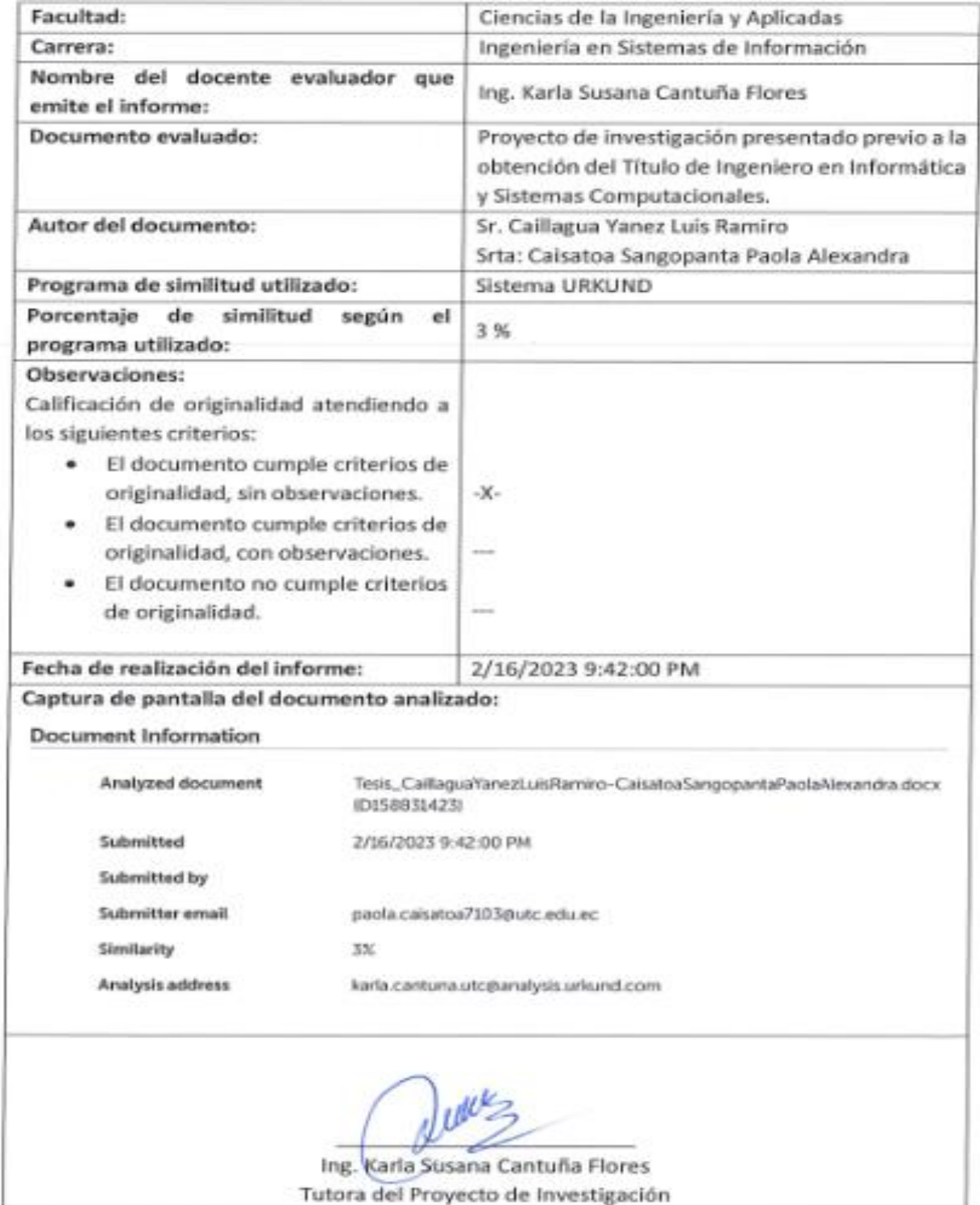

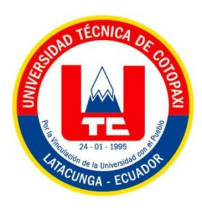

Oeurs<br>Outros Karlo Cautoña F.

1.09

#### **Document Information**

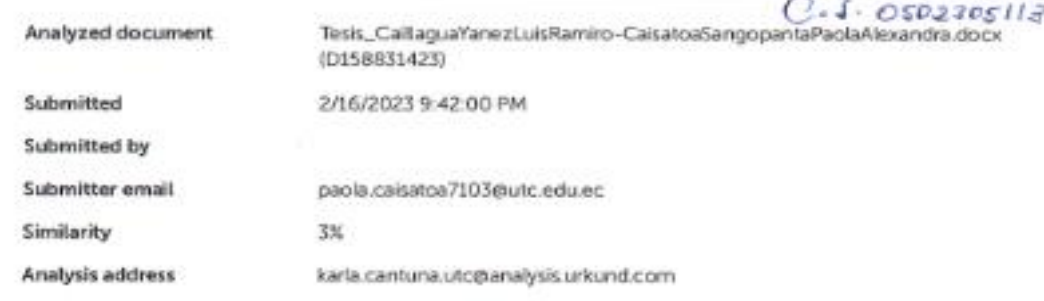

#### Sources included in the report

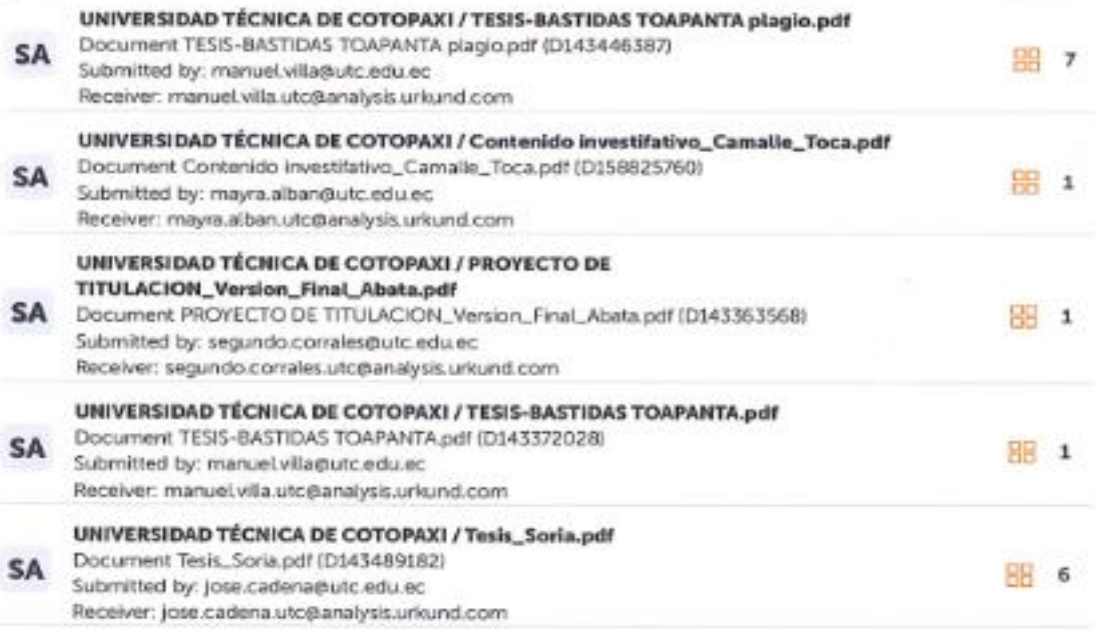

#### **Entire Document**

1 INFORMACIÓN GENERAL Titulo: Desarrollo de una aplicación web y móvil para la gestión de guías fotográficas digitales de identificación de plagas y enfermedades de los cultivos andinos en la provincia de Cotopaxi utilizando el framework lonic y Angular. Tipo de proyecto: Proyecto de Investigación https://secure.urkund.com/view/151636579-217905-8993904/details/lultext

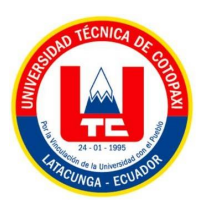

**Anexo 2:** Hoja de vida del investigador 1

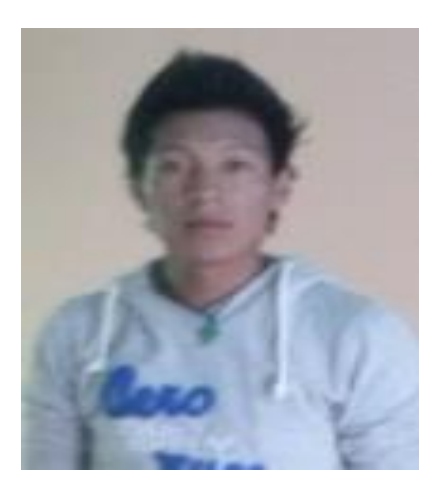

#### **DATOS PERSONALES**

**Apellidos y Nombres:** Caillagua Yanez Luis Ramiro **Cédula de ciudadanía:** 0504381468**Fecha de nacimiento:** 01-12-1994 **Estado civil:** Soltero **Email institucional:**luis.caillagua1468@utc.edu.ec **Teléfono:** 0995521440

### **FORMACIÓN ACADÉMICA**

**Instrucción primaria:** Escuela "Pedro Vicente Maldonado".

**Instrucción secundaria:** Instituto Tecnológico de Música "Inés Cobo Donoso".

**Título obtenido:** Bachiller en Arte Especialización Música

**Instrucción de tercer nivel:** Universidad Técnica de Cotopaxi.

**Carrera:** Ingeniería en Informática y Sistemas Computacionales.

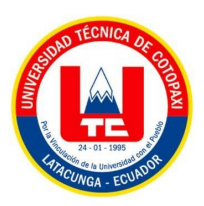

**Anexo 3:** Hoja de vida del investigador 2

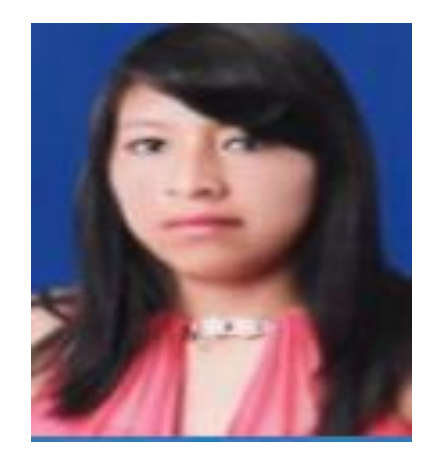

**Apellidos y Nombres:** Caisatoa Sangopanta Paola Alexandra **Cédula de ciudadanía:** 055005710-3 **Fecha de nacimiento:** 16-04-1998 **Estado civil:** Soltero **Email institucional:** [paola.caisatoa7103@utc.edu.ec](mailto:paola.caisatoa7103@utc.edu.ec)

**Teléfono:** 0987742952

### **FORMACIÓN ACADÉMICA**

**Instrucción primaria:** Unidad Educativa "9 de Octubre".

**Instrucción secundaria:** Colegio Experimental "Provincia de Cotopaxi".

**Título obtenido:** Bachiller General Unificado

**Instrucción de tercer nivel:** Universidad Técnica de Cotopaxi.

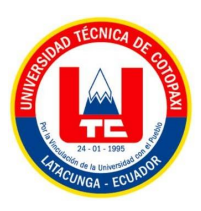

**Anexo 4:** Hoja de vida del investigador 3

### **HOJA DE VIDA TUTOR**

#### **DATOS PERSONALES**

**Apellidos y Nombres:** Ing. Karla Susana Cantuña Flores

**Cedula de ciudadanía:** 0502305113

**Estado civil:** Soltera

**Email institucional:** [karla.cantuña@utc.edu.ec](mailto:karla.cantuña@utc.edu.ec)

**Teléfono:** 0962105050

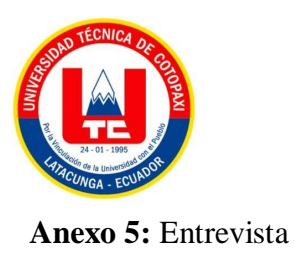

# **UNIVERSIDAD TÉCNICA DE COTOPAXI FACULTAD CIENCIAS DE LA INGENIERÍA Y APLICADAS CARRERA INGENIERÍA EN INFORMÁTICA Y SISTEMAS COMPUTACIONALES**

**OBJETIVO:** Recopilar información necesaria a través de la entrevista para conocer la opinión de un ingeniero agrónomo sobre el uso de la tecnología en el área de la agricultura, específicamente en el desarrollo de una aplicación web y móvil para el control de plagas y enfermedades en la papa.

#### **ENTREVISTA**

¿Cómo cree usted que beneficiaria la tecnología actual en el ámbito de la agricultura?

¿Usted cree que en la actualidad han ido apareciendo nuevas enfermedades y plagas en los cultivos?

¿Qué estrategias usted considera que se pueda brindar a los agricultores para dar un mejor control a las enfermedades y plagas que se presentan en los cultivos?

¿Cree usted que es necesario desarrollar una aplicación móvil para la generación de guías fotográficas acerca del control las plagas y enfermedades en los cultivos?

¿Considera usted que la aplicación a desarrollar beneficiara al agricultor?

¿De qué manera la aplicación móvil ayudaría a los estudiante y profesionales en el área de la agronomía?

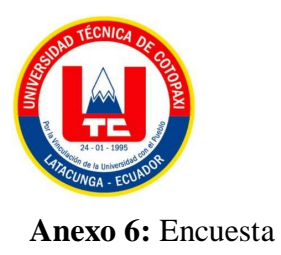

### **UNIVERSIDAD TÉCNICA DE COTOPAXI**

#### **FACULTAD CIENCIAS DE LA INGENIERÍA Y APLICADAS**

### **CARRERA INGENIERÍA EN INFORMÁTICA Y SISTEMAS COMPUTACIONALES**

**OBJETIVO:** Recopilar información confiable a través de una encuesta para conocer las opiniones de los agricultores sobre el uso de la tecnología en el área de la agricultura, específicamente en el desarrollo de una aplicación web y móvil para el control de plagas y enfermedades en la papa.

**INDICACIONES:** Lea detenidamente cada uno de las preguntas y responda con absolutamente sinceridad, puede marcar los ítems que usted crea conveniente.

#### **ENCUESTA**

#### **1.- ¿Qué tipos de cultivos realiza usted?**

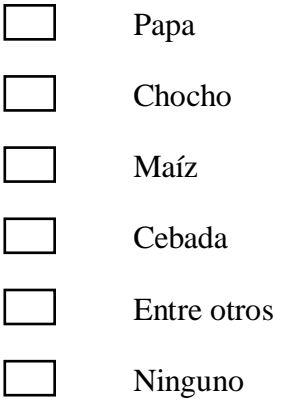

#### **2.- ¿Cómo ha sido la cosecha de sus productos en los últimos años?**

 Bueno Regular Malo

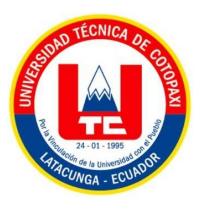

### **3.- ¿Usted ha tenido pérdidas económicas en el cultivo?**

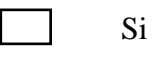

No

### **4.- ¿Por qué cree usted que existe perdidas de cosechas?**

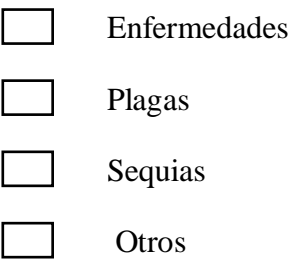

#### **5.- ¿Usted dispone de un teléfono inteligente?**

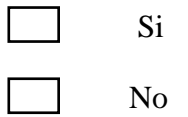

#### **6.- ¿Usted cree que la tecnología facilitaría a prevenir plagas y enfermedades en los cultivos?**

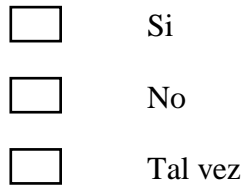

## **7.-** ¿**Con que frecuencia usted utiliza aplicaciones móviles en su vida diaria?**

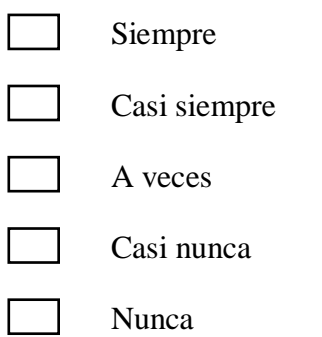

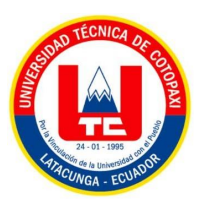

**8.- ¿Conoce usted alguna app que desarrolle guías fotográficas digitales?**

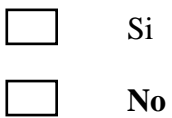

**9.- ¿Si existiera una aplicación móvil sobre guías fotográficas digitales acerca de plagas y enfermedades lo utilizaría usted?**

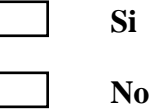

**10.- ¿Cree usted que es necesario la creación de guías fotográficas digitales?** 

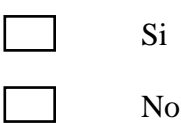

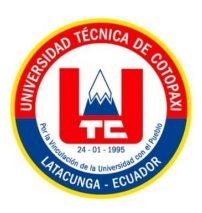

**Anexo 7:** Análisis y resultados de la entrevista

# **UNIVERSIDAD TÉCNICA DE COTOPAXI FACULTAD CIENCIAS DE LA INGENIERÍA Y APLICADAS CARRERA INGENIERÍA EN INFORMÁTICA Y SISTEMAS COMPUTACIONALES**

#### **ENTREVISTA**

#### **1.- ¿Cómo cree usted que beneficiaria la tecnología actual en el ámbito de la agricultura?**

La agricultura en la actualidad a dado un salto gigantesco, por lo tanto, la tecnología debe estar presente ahí, pero si existe la tecnología debe estar recabado la información permitiendo tomar las mejores decisiones frente a salvaguardar los intereses biológicos, por lo tanto, la tecnología debe estar presente en cualquier nivel para los agricultores que sería de gran beneficio con información relevante y clara.

### **2.- ¿Usted cree que en la actualidad han ido apareciendo nuevas enfermedades y plagas en los cultivos?**

En un cultivo existe dinámica natural, en efecto en algunos cultivos han ido apareciendo algunas plagas y enfermedades que incluso no han sido propias del sector sino introducidas, por ejemplo, en el caso de la papa se ha presentado un problema muy fuerte en los últimos tiempos ya que se trata de La punta morada y en efecto hacia el tiempo atrás no existía eso en la agricultura, pero como se decía bajo el principio de la naturaleza y la evolución va seguir existiendo plagas y enfermedades.

### **3.- ¿Qué estrategias usted considera que se pueda brindar a los agricultores para dar un mejor control a las enfermedades y plagas que se presentan en los cultivos?**

La mejor estrategia que se puede dar a los agricultores es brindar la información necesaria para poder controlar a las enfermedades y plagas de los cultivos, a partir de las investigaciones que se van realizando por personas capacitadas en el tema.

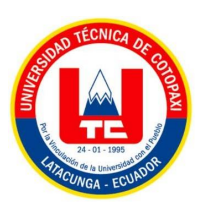

### **4.- ¿Cree usted que es necesario desarrollar una aplicación móvil para la generación de guías fotográficas acerca del control las plagas y enfermedades en los cultivos?**

Mientras exista los instrumentos y los medios sean más claros el agricultor entiende mejor, y pues creo que sería una mejor opción para que el agricultor pueda tener presente en su celular como fotografías y pueda hacer una comparación y determine el tipo de plaga o enfermedad y tenga las estrategias para poder realizar un control adecuado.

#### **5.- ¿Considera usted que la aplicación a desarrollar beneficiara al agricultor?**

Definitivamente sería de gran beneficio, ya que con una buena información el agricultor podrá tomar mejores decisiones, por lo tanto, el agricultor realizara mejores prácticas en la agricultura especialmente en lo que es plagas y enfermedades.

### **6.- ¿De qué manera la aplicación móvil ayudaría a los estudiante y profesionales en el área de la agronomía?**

Lo primordial seria que a los agricultores y estudiantes puedan tener como un instrumento una aplicación móvil en donde puedan visualizar datos, comparar datos, comparar información ya que la agricultura no es en esencial estar en una oficina sino más bien en el campo y lo que se requiere es tener información para en ese momento puedan tomar mejores decisiones.

#### **ANALISIS GENERAL DE LA ENTREVISTA**

En la presente entrevista realizada al Ing. agrónomo Guido Yauli, se pudo constar que nuestra aplicación web y móvil beneficiaria tanto al agricultor como a los estudiantes de agronomía, ya que por medio de dichas aplicaciones ayudara a controlar las enfermedades y plagas por medio de guías fotográficas.

Por otra parte, se pudo constatar que nuestra aplicación móvil sería de gran ayudaría ya que los agricultores e ingenieros agrónomos se encuentran realizando estudios, o cosechando algún tipo de cultivo en los campos, por ello sería necesario la creación de una aplicación móvil, para poder comparar las plagas y enfermedades que poseen algún cultivo.

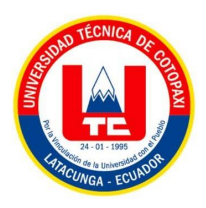

**Anexo 8:** Evidencia del entrevistado.

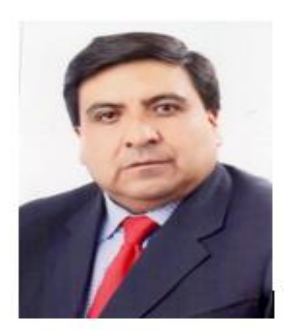

# **HOJA DE VIDA**

### **1. INFORMACION PERSONAL**

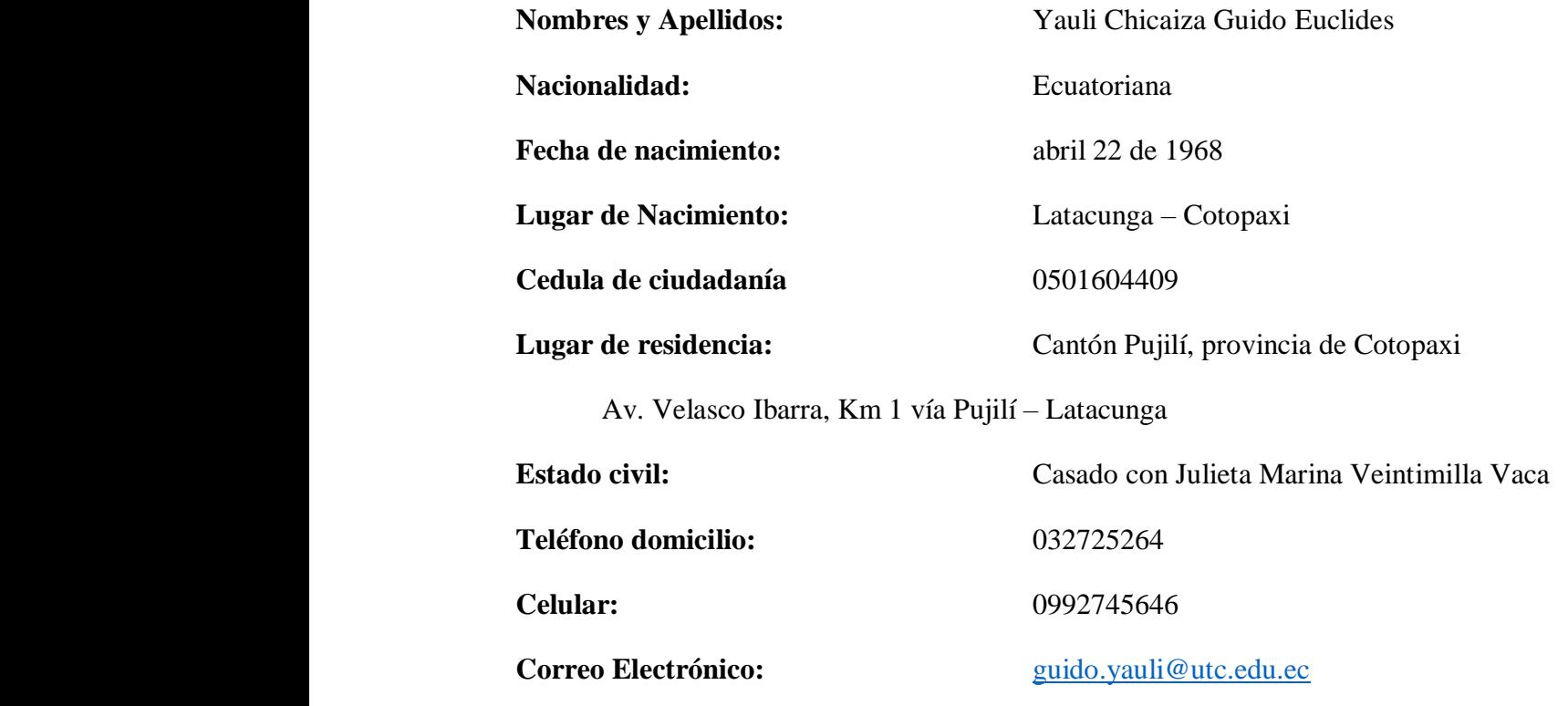

**Ocupación:** Docente Titular de la Universidad Técnica de Cotopaxi (desde 1995 hasta la presente fecha

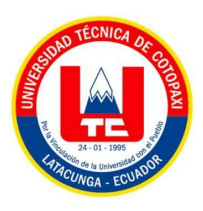

#### **2. INFORMACION ACADEMICA**

- **Magister en Agronomía**, mención Sistemas Agropecuarios en la Universidad Estatal Amazónica
- **Master en Educación**, mención Planeamiento de Instituciones de Educación Superior en la Universidad Técnica de Cotopaxi
- **Diplomado en Educación Superior** en la Universidad Técnica de Cotopaxi
- **Ingeniero Agrónomo** en la Universidad Técnica de Ambato

#### **3. CARGOS ACADEMICOS**

- **Vicerrector General** de la Universidad Técnica de Cotopaxi (2009 2015)
- **Rector Subrogante** de la Universidad Técnica de Cotopaxi (en varias ocasiones)
- **Decano** de la Facultad de Ciencias de la Ingeniería y Aplicadas de la Universidad Técnica de Cotopaxi (2004 – 2009)
- **Decano** de la Facultad de Ciencias Agropecuarias y Veterinarias de la Universidad Técnica de Cotopaxi (1996 – 2000)

#### **4. OTROS CARGOS**

- **Presidente** del Colegio de Ingenieros Agrónomos de Cotopaxi (2002 2004)
- **Miembro del Directorio** del Colegio de Ingenieros Agrónomos del Ecuador CONIA (2002 2004)
- **Miembro del Directorio** de la Sociedad de Ingenieros Agrónomos zona centro SIDE CENTRO (2002- 2004)
- **Presidente** del Club de futbol Universidad Técnica de Cotopaxi, participación en el campeonato ecuatoriano de futbol profesional

#### **5. CONDECORACIONES**

 **Cumplimiento de la labor Docente** en la Universidad Técnica de Cotopaxi (5,10,15,20,25 años)

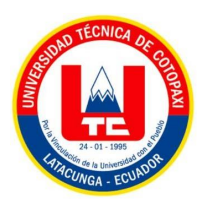

**Merito Agropecuario** por el Colegio de Ingenieros Agrónomos del Ecuador CONIA (2004)

#### **6. EXPERIENCIA**

- **Profesor a contrato** de la Universidad Técnica de Ambato, en la Facultad de Ciencias de la Educación (1996)
- **Profesor Titular** de la Universidad Técnica de Cotopaxi desde 1995 hasta la presente fecha en las Cátedras: Riegos y Drenajes, Avalúos y Peritajes Agropecuarios, Economía Agrícola, Metodología de la Investigación Científica, Estadística.

Ing. MsC. Guido Euclides Yauli Chicaiza

0501604409

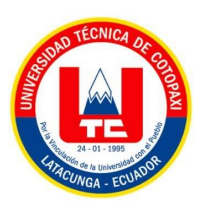

**Anexo 9:** Análisis y resultados de la encuesta

### **UNIVERSIDAD TÉCNICA DE COTOPAXI**

### **FACULTAD CIENCIAS DE LA INGENIERÍA Y APLICADAS**

### **CARRERA INGENIERÍA EN INFORMÁTICA Y SISTEMAS COMPUTACIONALES**

#### **1.- ¿Qué tipos de cultivos realiza usted?**

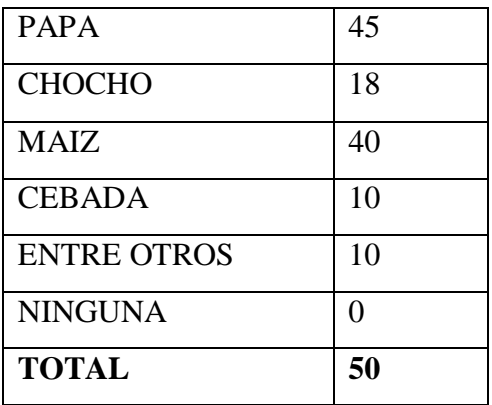

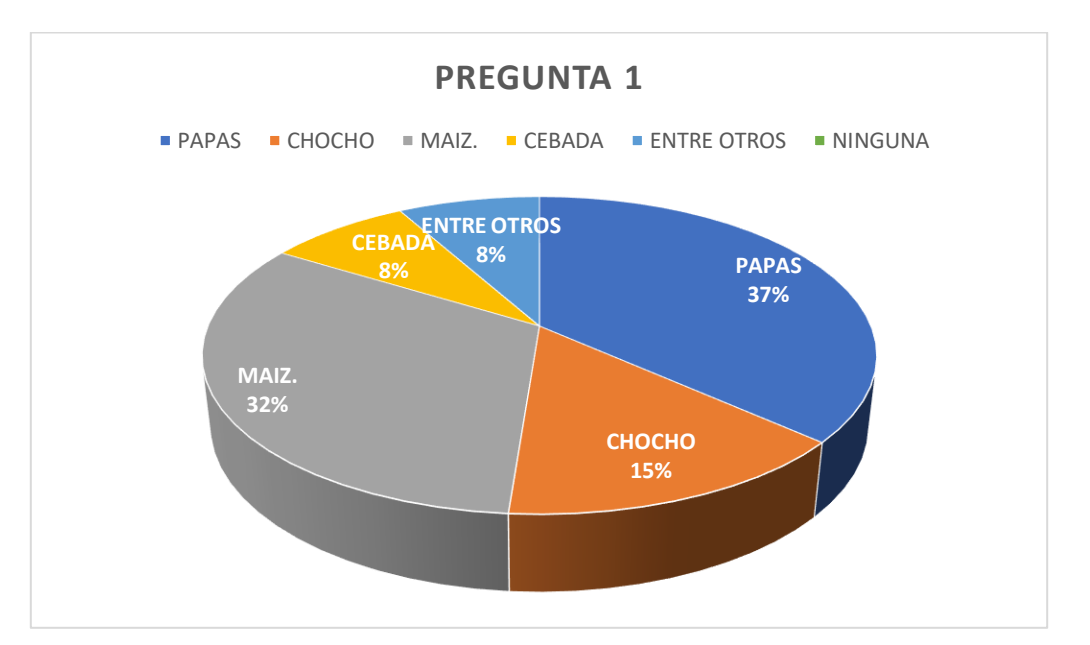

#### **Figura 18**. Tabulación pregunta 1.

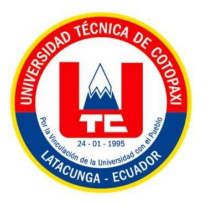

#### **Análisis resultado 1**

Con los datos obtenidos podemos dar a conocer que la papa ocupa un porcentaje del 37%, un 32% maíz, un 15% chochos, un 8% cebada y otros productos. En conclusión, podemos decir que la papa es el mayor cultivo que se cosecha en la provincia de Cotopaxi por los agricultores.

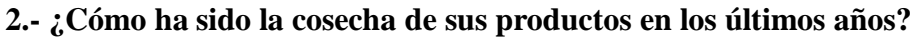

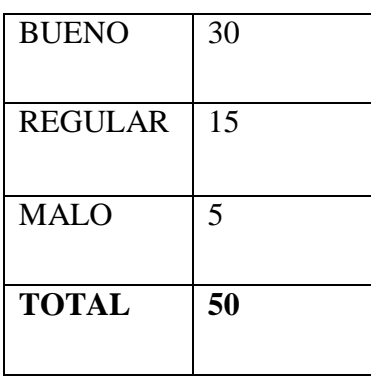

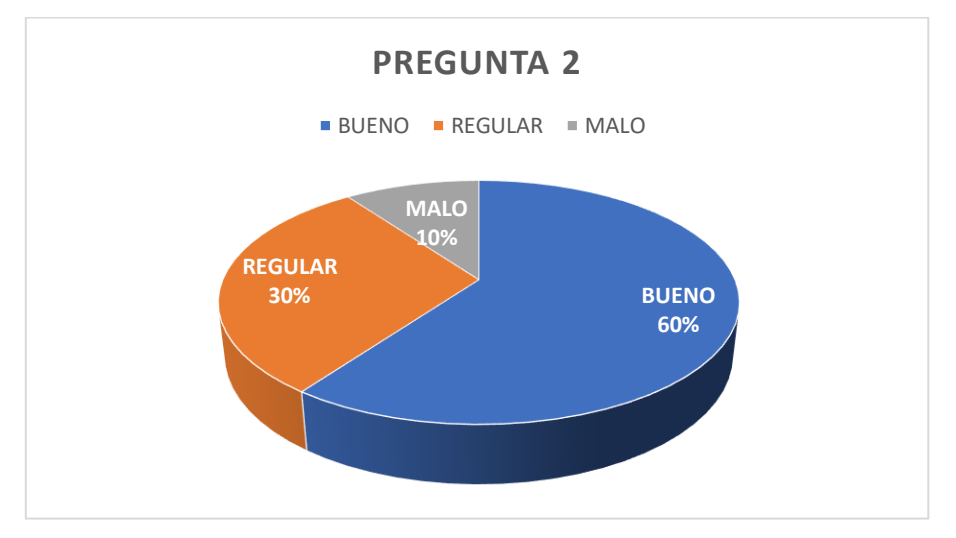

**Figura 19.** Tabulación pregunta 2

#### **Análisis resultado 2**

Con los datos obtenidos podemos dar a conocer que la cosecha de los productos por los agricultores ha sido muy buena con un porcentaje del 30%, 15% regular y un 5% malo.

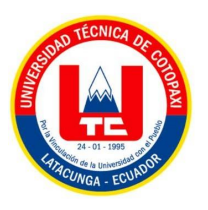

#### **3.- ¿Usted ha tenido pérdidas económicas en el cultivo?**

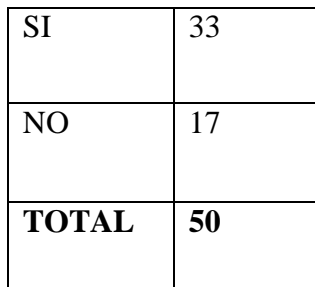

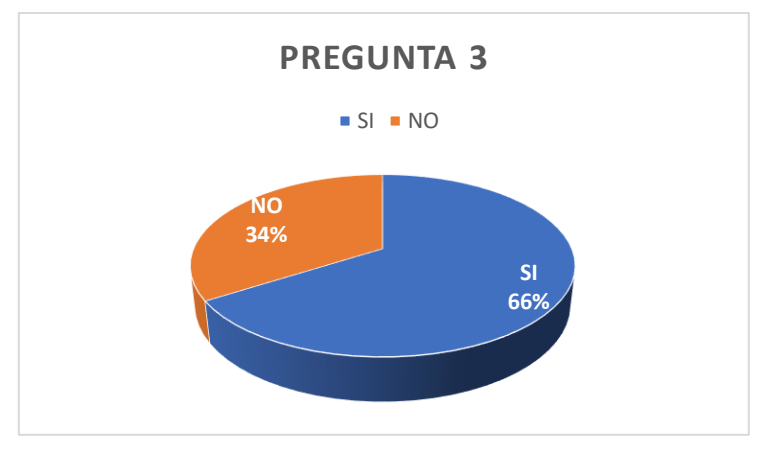

**Figura 20**. Tabulación pregunta 3

#### **Análisis resultado 3**

Con los datos obtenidos podemos dar a conocer que si habido pedidas económicas de cultivo ya que existe un 66%. En conclusión, se puede decir que existen diferentes razones por perdidas económicas.

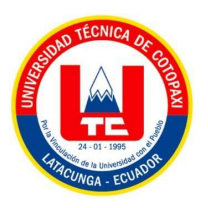

#### **4.- ¿Por qué cree usted que existe perdidas de cosechas?**

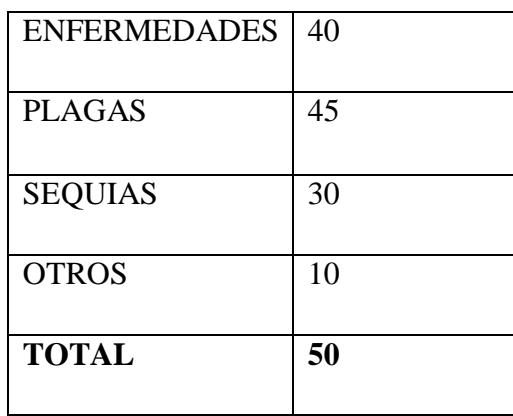

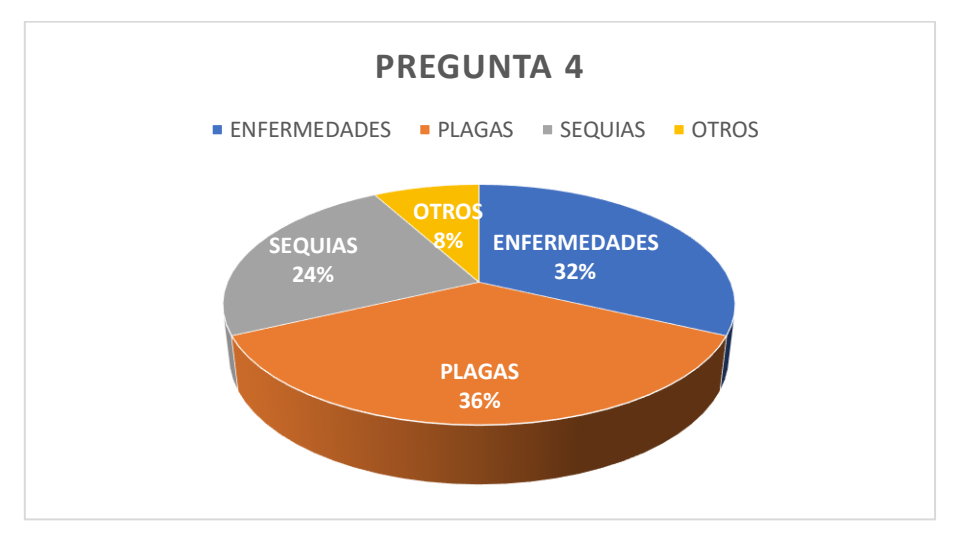

**Figura 21.** Tabulación pregunta 4

#### **Resultado análisis 4**

Con los datos obtenidos podemos dar a conocer que existen perdidas de cosechas principalmente por plagas que ocupa un 36%, por enfermedades un 32%, por sequias un 24% y por otros factores un 8%. En conclusión, se puede decir que la mayor razón por perdidas de cosecha es por plagas.

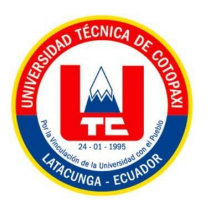

#### **5.- ¿Usted dispone de un teléfono inteligente?**

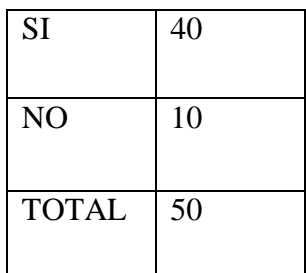

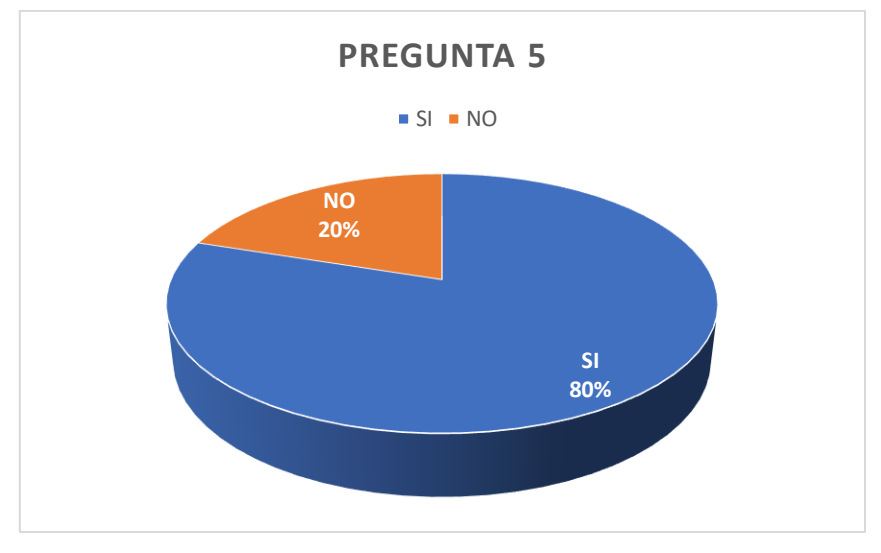

**Figura 22.** Tabulación pregunta 5

#### **Resultado análisis 5**

Con los datos obtenidos se puede dar a conocer que la mayoría de agricultores disponen de un teléfono inteligente ocupando un 80% y un 20 % carece de un teléfono inteligente.

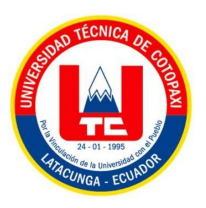

**6.- ¿Usted cree que la tecnología facilitaría a prevenir plagas y enfermedades en los cultivos?**

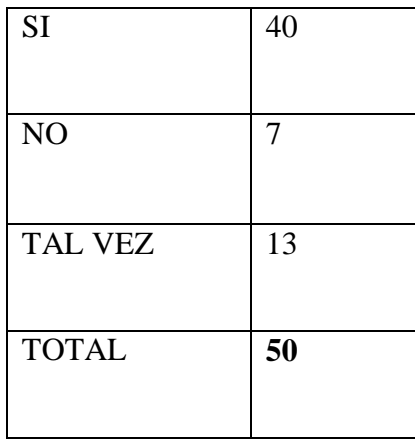

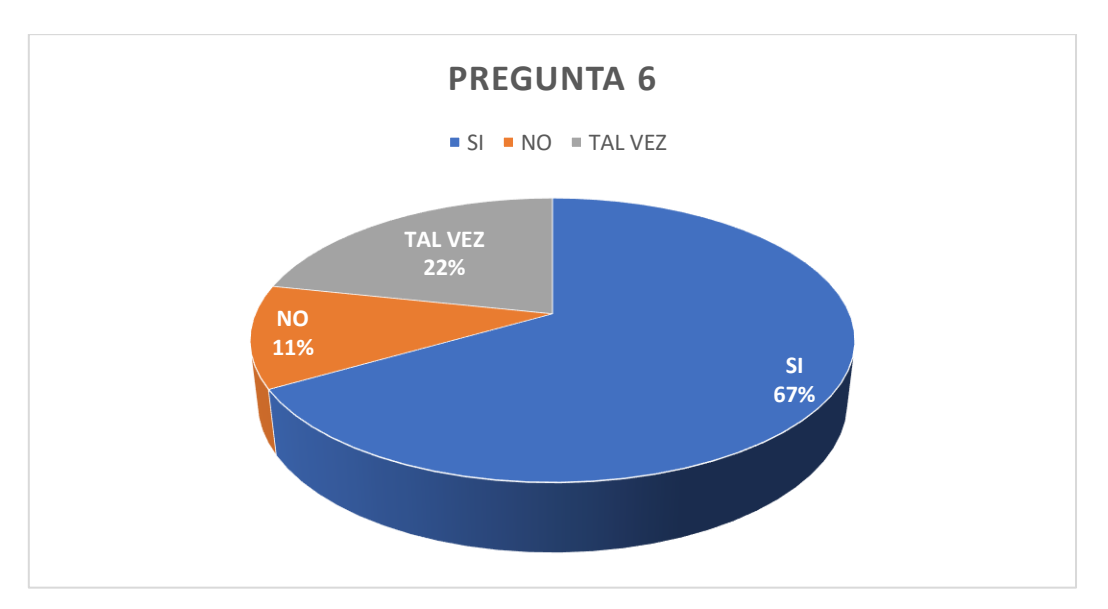

**Figura 23.** Tabulación pregunta 6

#### **Resultado análisis 6**

Con los datos obtenidos se puede dar a conocer que la tecnología ayudaría a prevenir plagas y enfermedades en los cultivos ocupando un positivismo del 67%, un 22 podría ayudar y un 11% no ayudaría. En conclusión, se puede decir que la tecnología ayudaría a prevenir plagas y enfermedades en los cultivos.

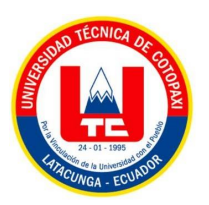

### **7.-** ¿**Con que frecuencia usted utiliza aplicaciones móviles en su vida diaria?**

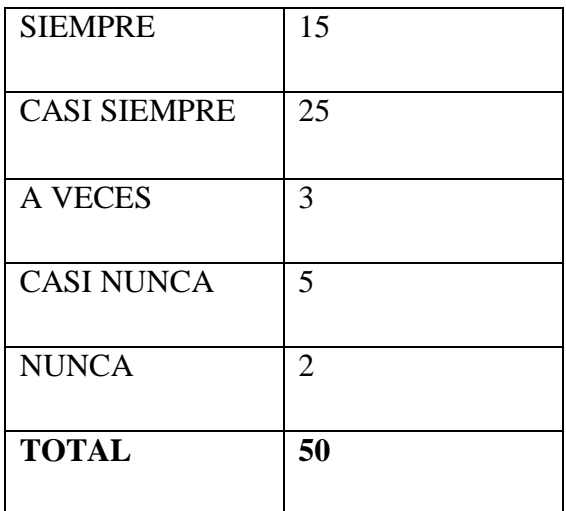

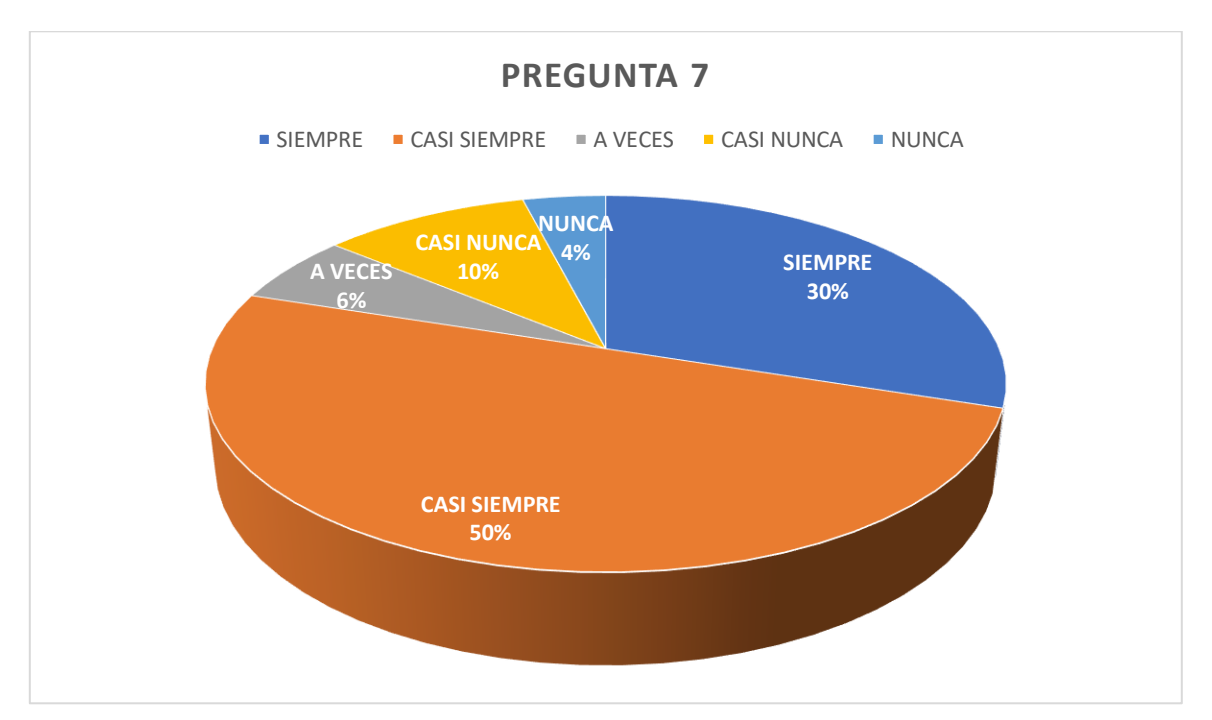

**Figura 24**. Tabulación pregunta 7

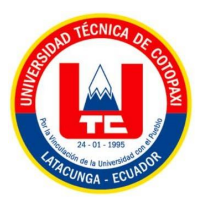

#### **Resultado análisis 7**

Con los datos obtenidos se puede dar a conocer que los agricultores utilizan aplicaciones móviles casi siempre con un porcentaje del 50%, siempre un 30%, a veces un 6%, casi nuca un 10% y nunca un 4%.

#### **8.- ¿Conoce usted alguna app que desarrolle guías fotográficas digitales?**

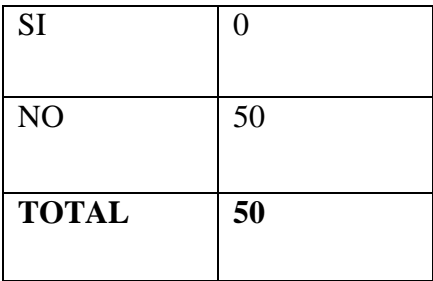

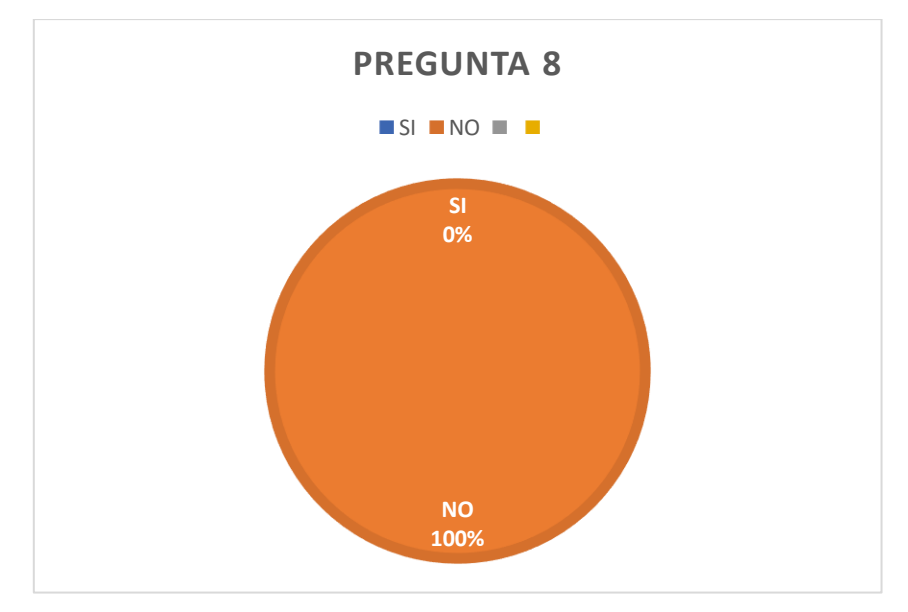

**Figura 25.** Tabulación pregunta 8

#### **Resultado análisis 8**

Con los datos obtenidos se puede dar a conocer que los agricultores no conocen aplicaciones que contengas guías digitales para sus cultivos teniendo como resultado un 100% de negatividad.

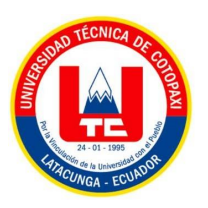

**9.- ¿Si existiera una aplicación móvil sobre guías fotográficas digitales acerca de plagas y enfermedades lo utilizaría usted?**

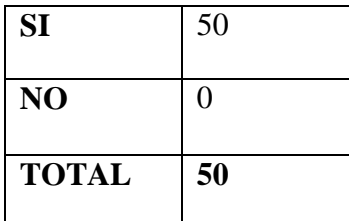

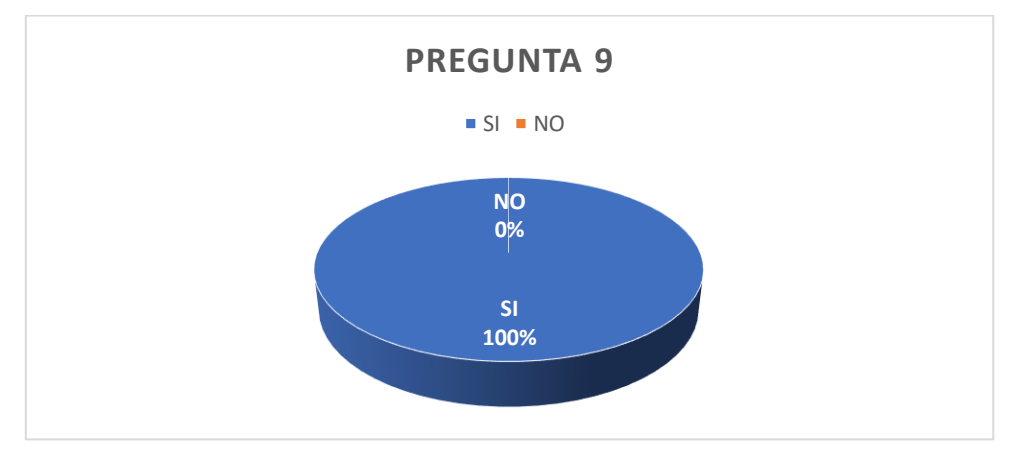

**Figura 26**. Tabulación pregunta 9

#### **Resultado análisis 9**

Con los datos obtenidos se puede dar a conocer que si existiera una aplicación móvil acerca de guías fotográficas sería de gran beneficio para los agricultores permitiendo así prevenir plagas y enfermedades en los cultivos, teniendo como resultado un 100% de resultados positivos.

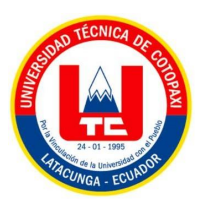

### **10.- ¿Cree usted que es necesario la creación de guías fotográficas digitales?**

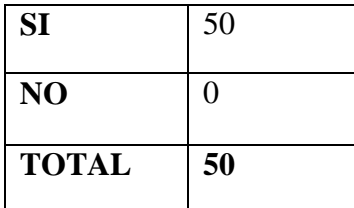

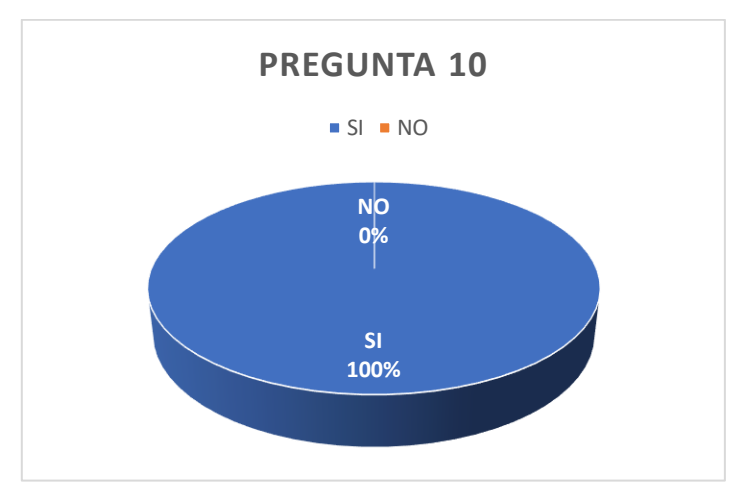

**Figura 27.** Tabulación pregunta 10

#### **Resultado análisis 10**

Con los datos obtenidos se puede dar a conocer que sería de mucha importancia la implementación de guías fotográficas digitales en dispositivos móviles para los agricultores ya que ocupa un 100% de resultados.

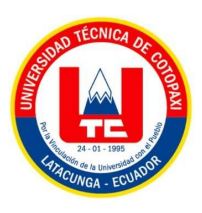

#### **Anexo 10:** Estimación de costos

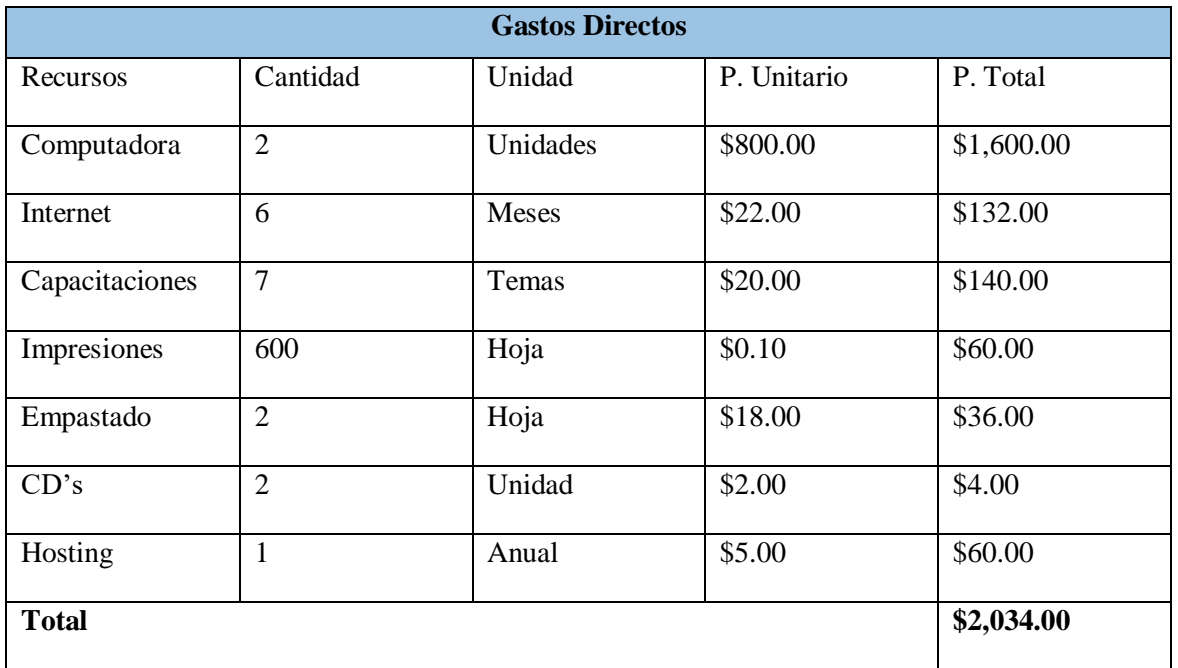

#### **Tabla 36.** Gastos directos

#### **Tabla 37.** Gastos indirectos

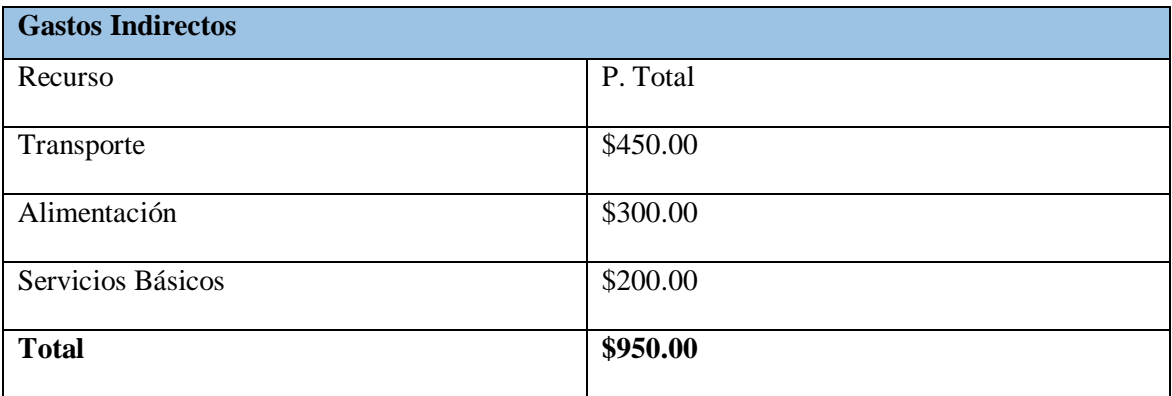

Para el cálculo del costo total se debe sumar el Gasto Directo más el Gato Indirecto:

#### **2.034.00 + 950.00 = 2,984.00**

#### **COSTO TOTAL DEL PROYECTO=**

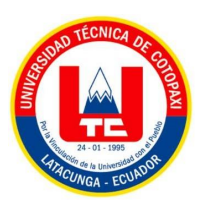

**Anexo 11:** Interfaces de la aplicación web

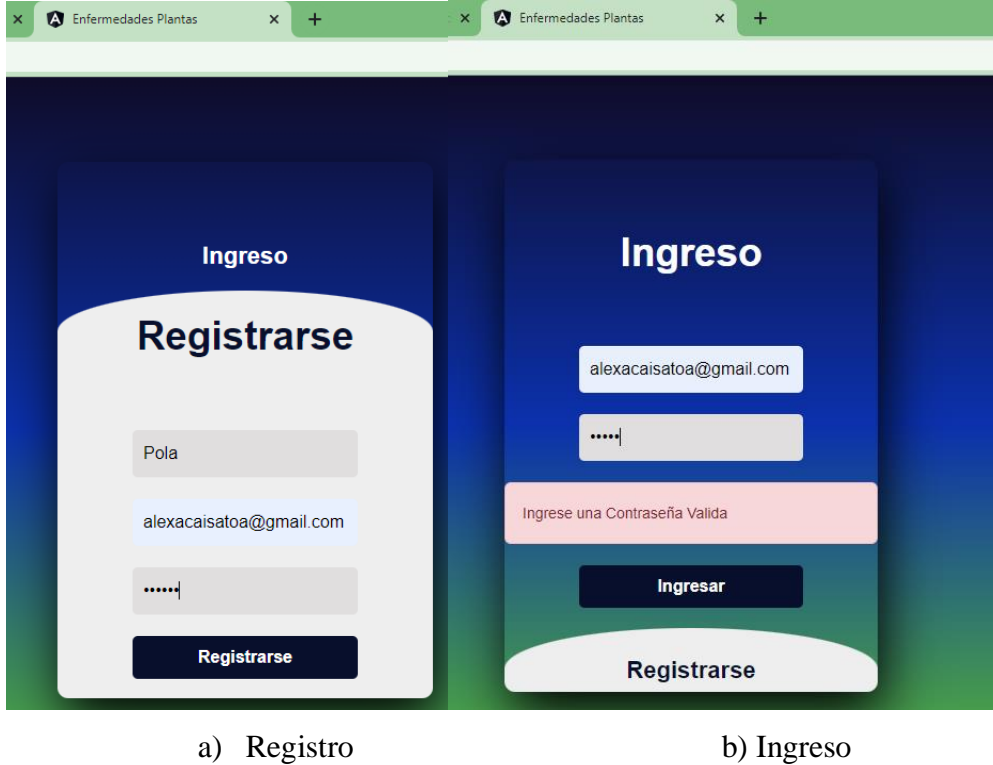

**Figura 28.** Interfaz del logeo por parte del administrador

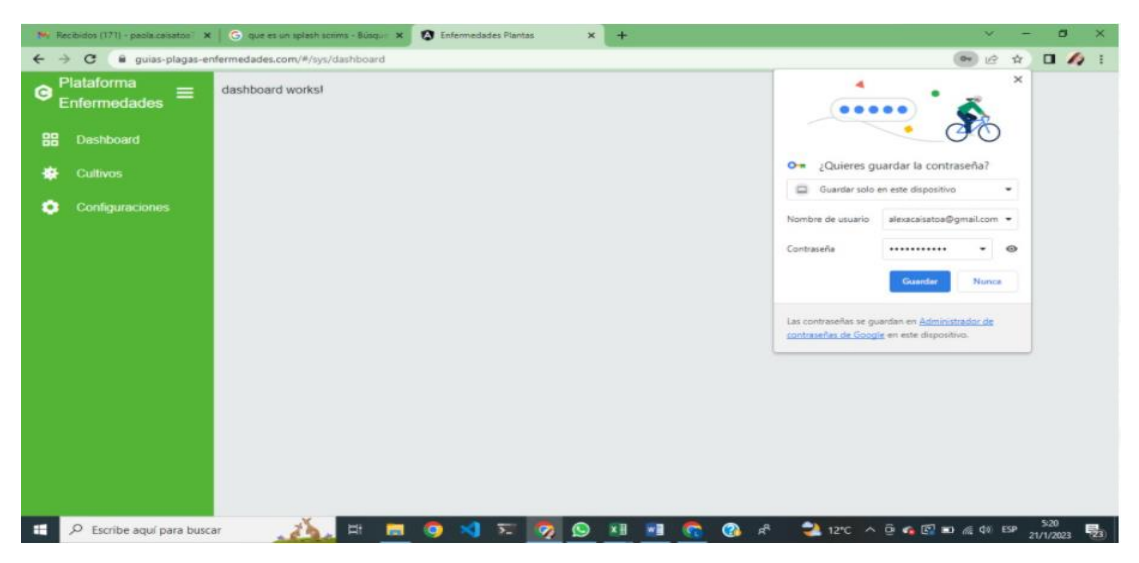

**Figura 29**. Interfaz de la pantalla principal 1

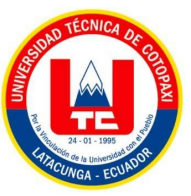

| N. Recibidos (171) - pacía caisatos X G que es un splash scrims - Búsquin X G Enfermedades Plantas |                |                                                        |                  | $x +$           |             |                       |                                                                                                    | v                         | σ                         |
|----------------------------------------------------------------------------------------------------|----------------|--------------------------------------------------------|------------------|-----------------|-------------|-----------------------|----------------------------------------------------------------------------------------------------|---------------------------|---------------------------|
| $\leftarrow$<br>$\rightarrow$<br>$\mathbf{C}$                                                      |                | guias-plagas-enfermedades.com/#/sys/tipos-enfermedades |                  |                 |             |                       |                                                                                                    | 岭<br>$\frac{\epsilon}{M}$ | $\Box$ $\land$ :          |
| Plataforma<br>Θ<br>≡<br>Enfermedades                                                               |                | Cultivos                                               |                  |                 |             | Enfermedades y Plagas |                                                                                                    |                           |                           |
| 88<br><b>Dashboard</b>                                                                             |                | $\mathbf{c}$<br>$\ddot{}$                              |                  |                 |             |                       |                                                                                                    |                           |                           |
| ٠<br><b>Cultivos</b>                                                                               | $\mathsf Q$    |                                                        |                  |                 |             |                       |                                                                                                    |                           |                           |
| ۰<br>Configuraciones                                                                               | $N^{\circ}$    | Cultivo                                                |                  | <b>Acciones</b> |             |                       |                                                                                                    |                           |                           |
|                                                                                                    | 1              | <b>PAPAS</b>                                           |                  | Seleccione ·    |             |                       |                                                                                                    |                           |                           |
|                                                                                                    | $\overline{c}$ | CHOCHOS                                                |                  | Seleccione -    |             |                       |                                                                                                    |                           |                           |
|                                                                                                    |                |                                                        |                  |                 |             |                       |                                                                                                    |                           |                           |
|                                                                                                    |                |                                                        |                  |                 |             |                       |                                                                                                    |                           |                           |
|                                                                                                    |                |                                                        |                  |                 |             |                       |                                                                                                    |                           |                           |
|                                                                                                    |                |                                                        |                  |                 |             |                       |                                                                                                    |                           |                           |
|                                                                                                    |                |                                                        |                  |                 |             |                       |                                                                                                    |                           |                           |
|                                                                                                    |                |                                                        |                  |                 |             |                       |                                                                                                    |                           |                           |
|                                                                                                    |                |                                                        |                  |                 |             |                       |                                                                                                    |                           |                           |
| $\Omega$<br>Escribe aquí para buscar                                                               |                | ü<br>$\blacksquare$                                    | -x0<br>$\bullet$ | $E = 2$<br>◉    | xi vi<br>G. |                       | $\begin{array}{ccc} \bullet & \bullet & \bullet & \bullet & \bullet & \bullet \end{array}$ 12°C ^ $\theta \bullet \theta$ in a co isp |                           | $523$<br>$21/1/2023$<br>畼 |

**Figura 30.** Interfaz de la pantalla principal 2

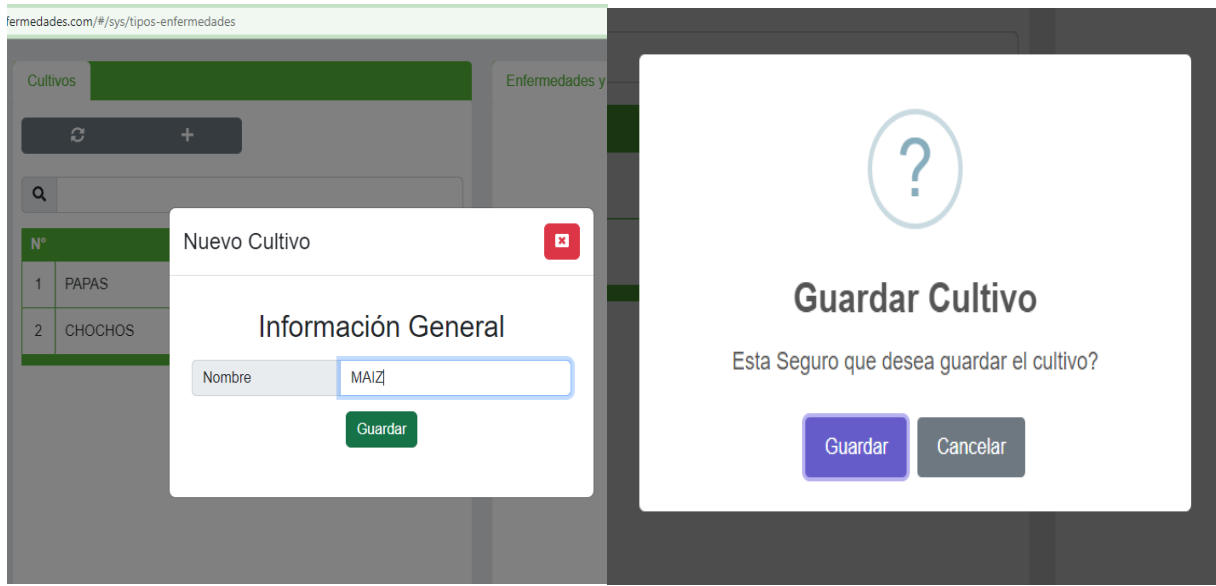

**Figura 31.** Interfaz "gestión del cultivo parte 1"

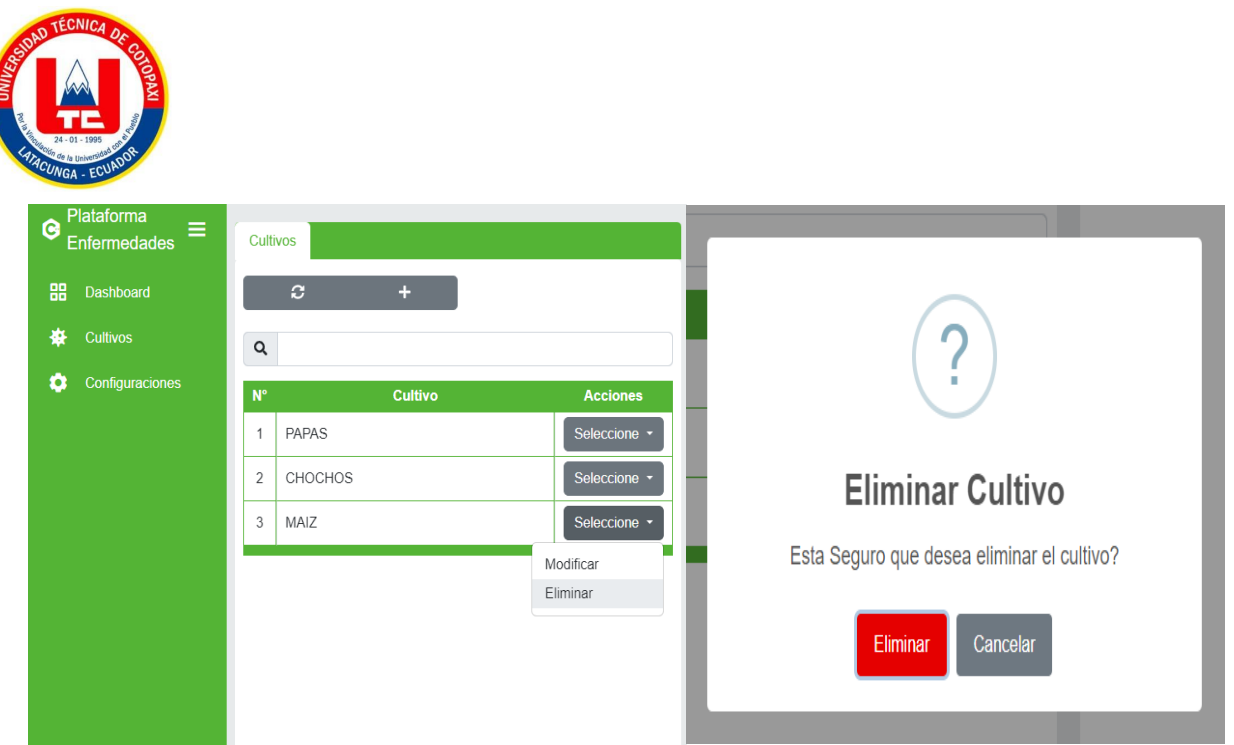

**Figura 32.** Interfaz "gestión del cultivo parte 2"

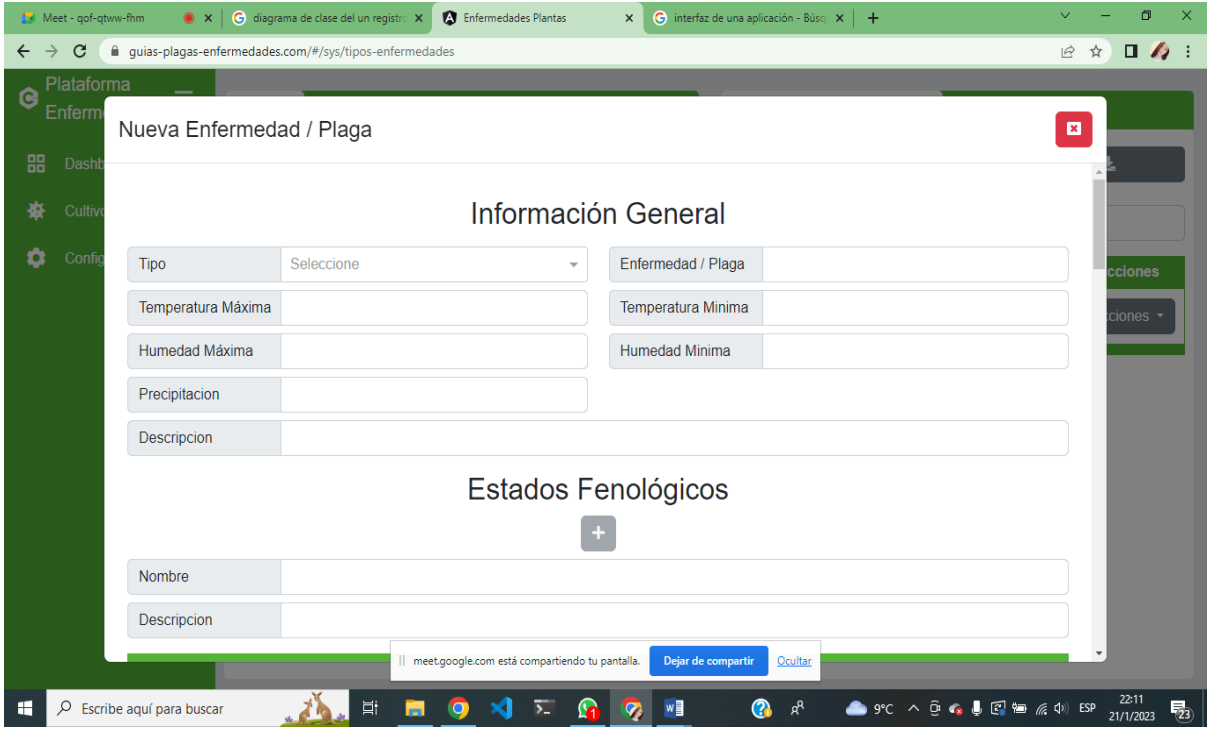

**Figura 33**. Interfaz "gestionar enfermedades y plagas parte 1"

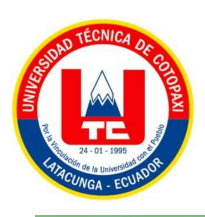

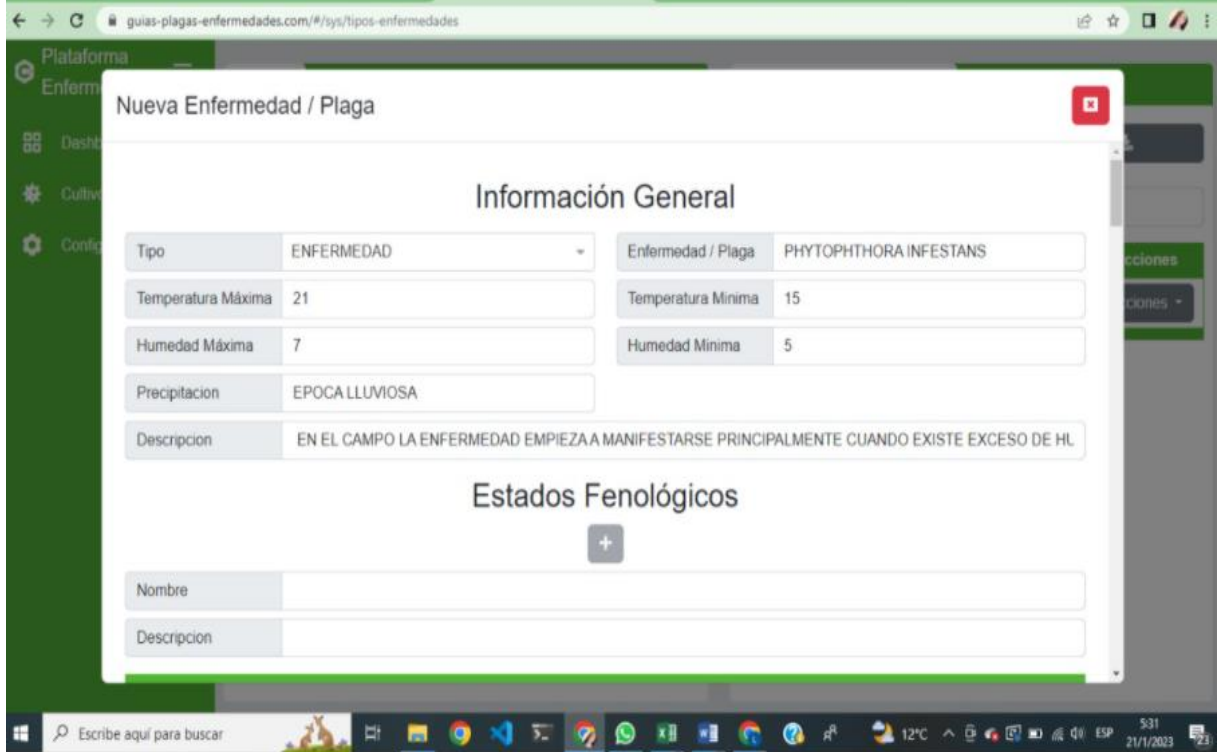

**Figura 34.** Interfaz "gestionar enfermedades y plagas parte 2"

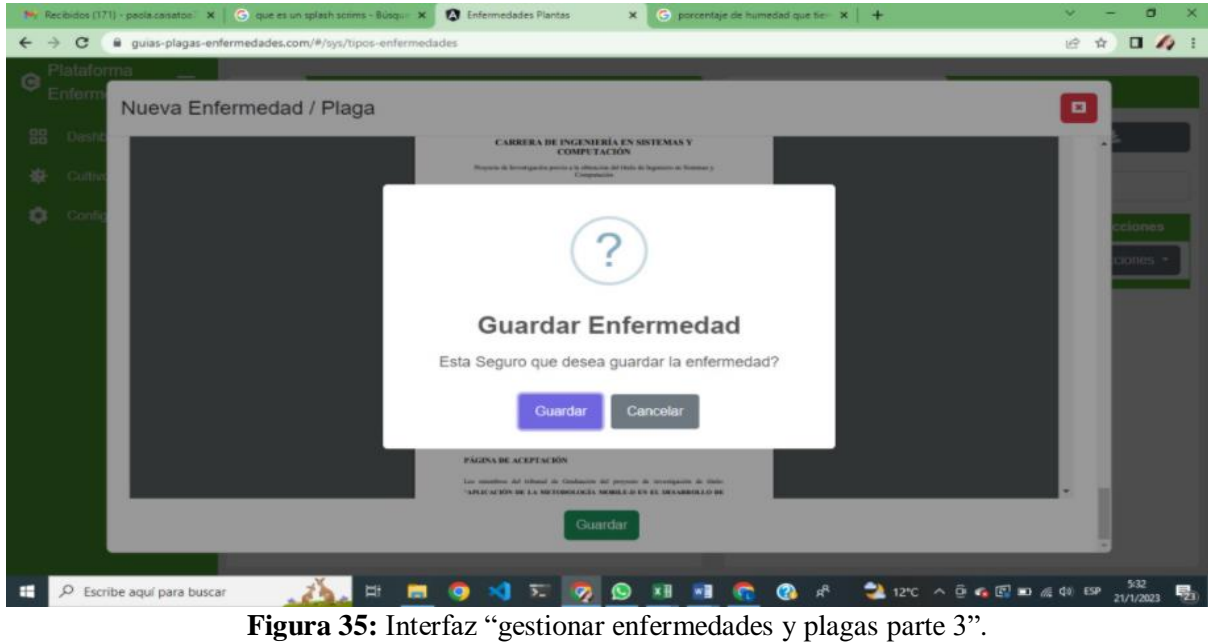

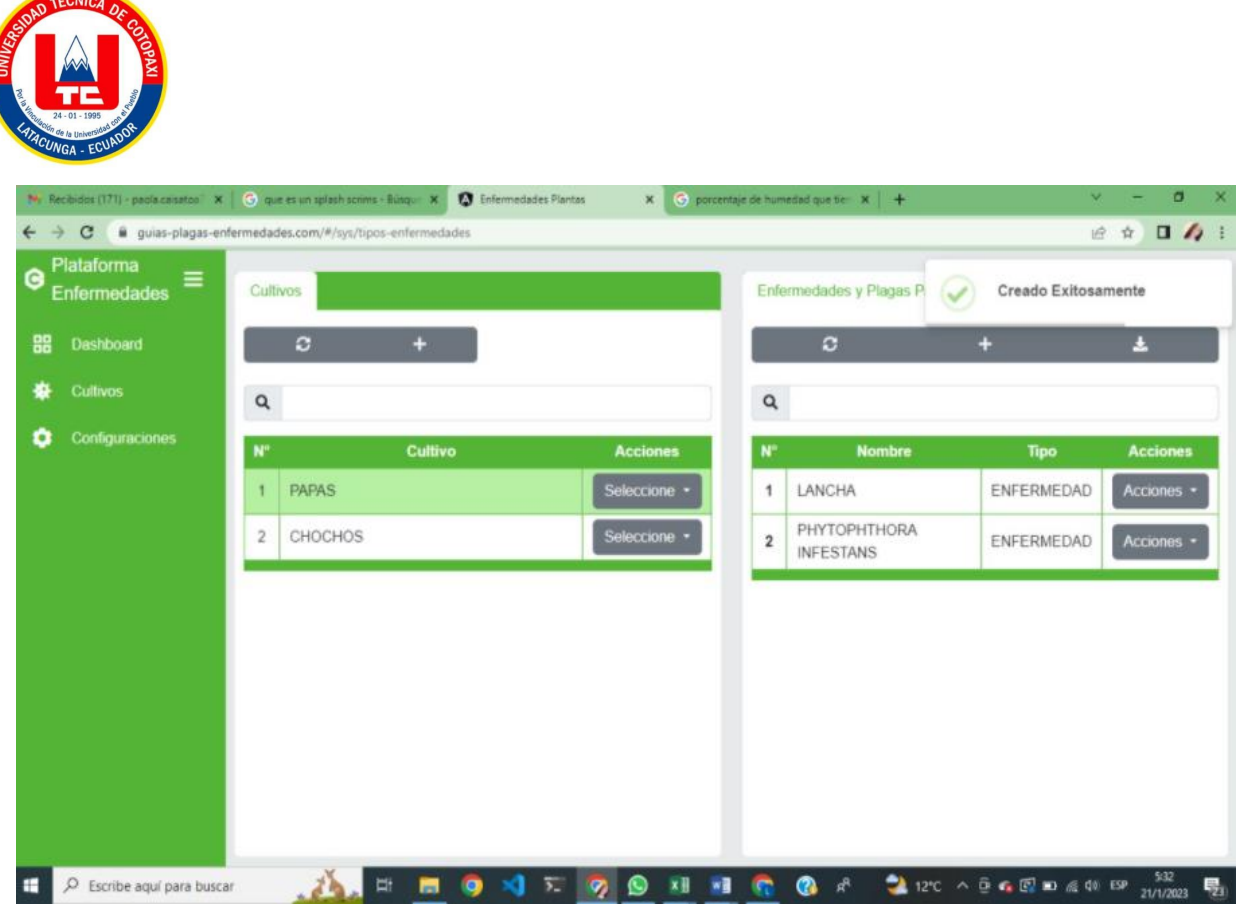

**Figura 36.** Interfaz "gestionar enfermedades y plagas parte 3"

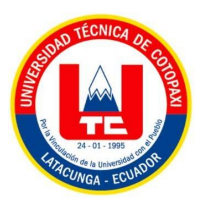

**Anexo 12:** Evidencias encuesta y entrevista

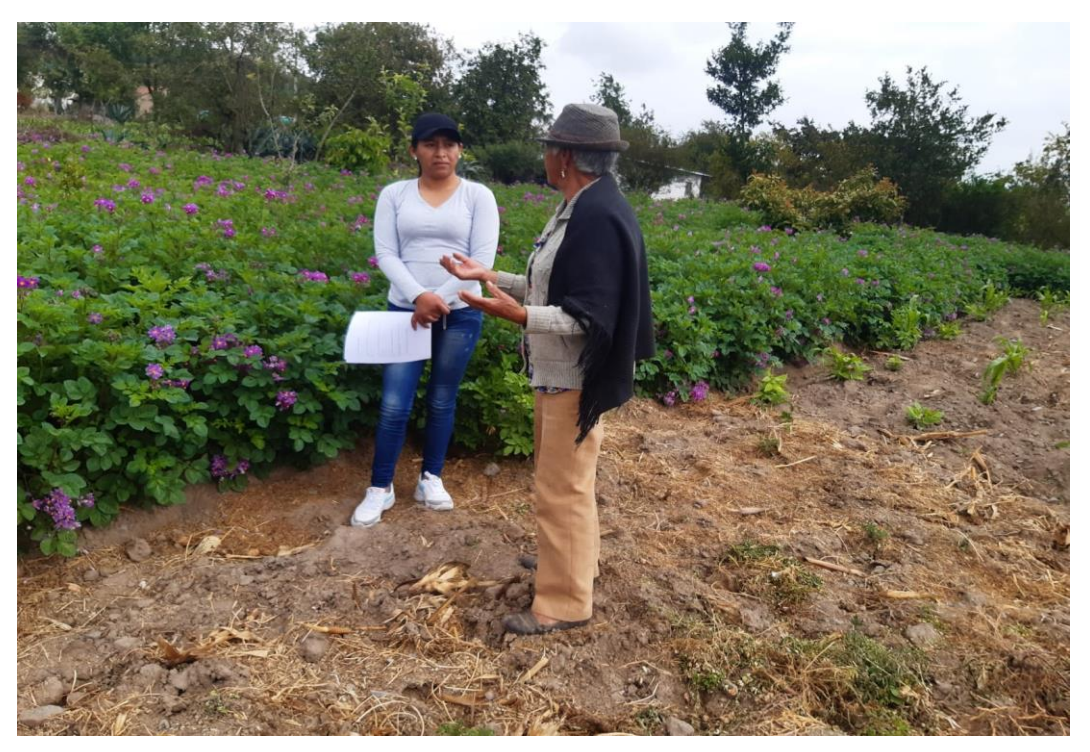

**Figura 37**. Evidencia de la entrevista parte 1

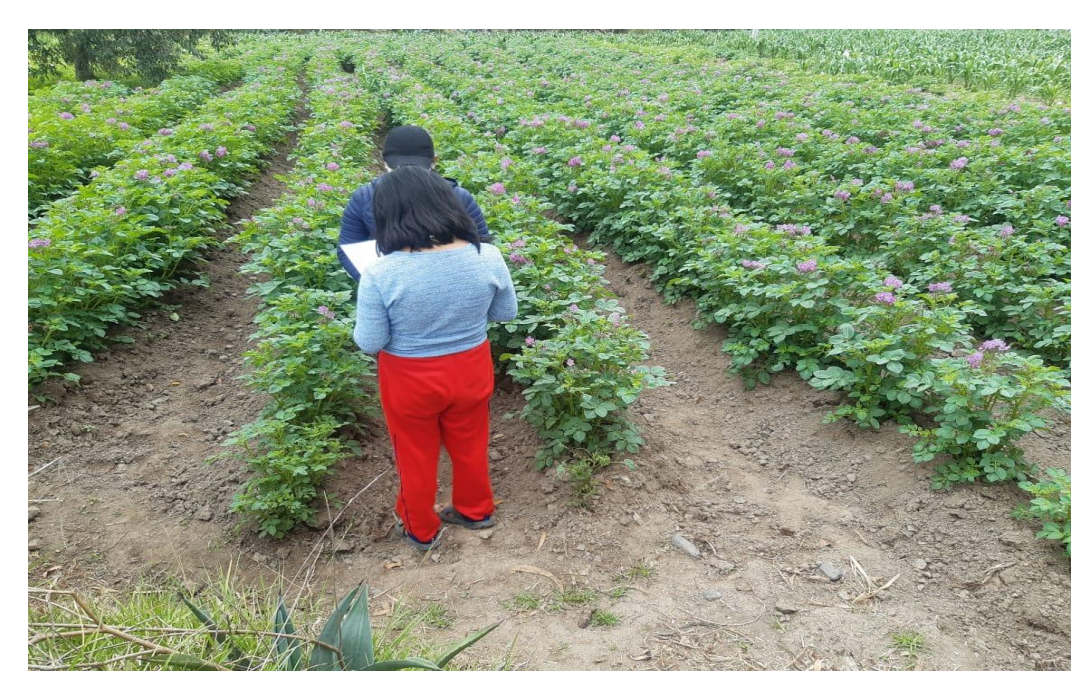

**Figura 38.** Evidencia de la entrevista parte 2

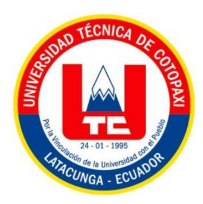

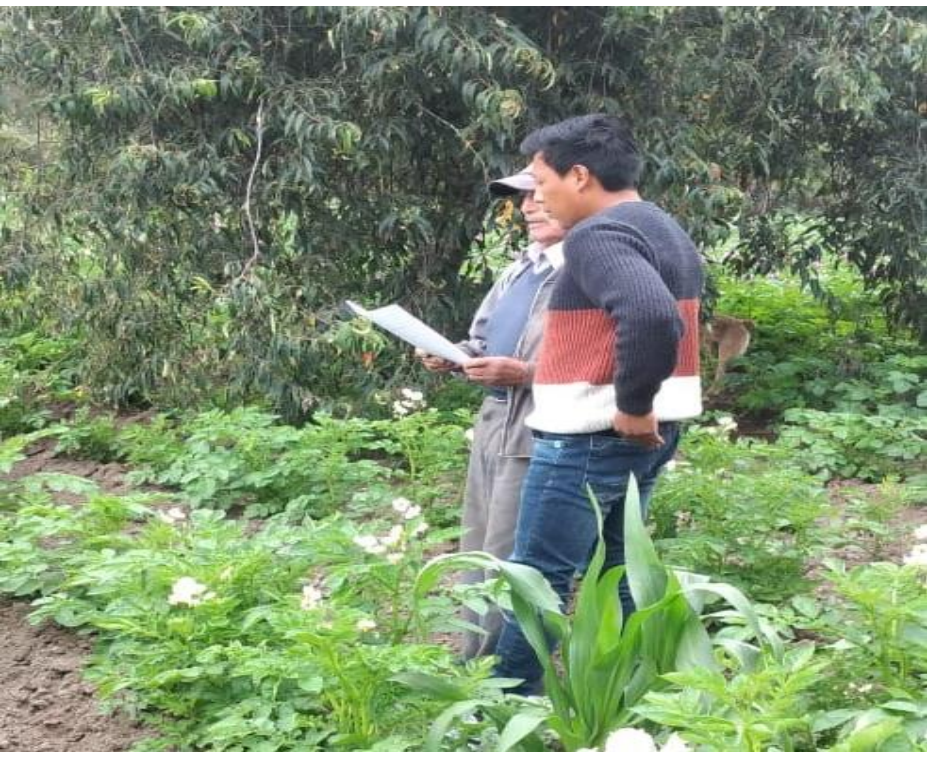

**Figura 39**. Evidencia de la entrevista parte 3

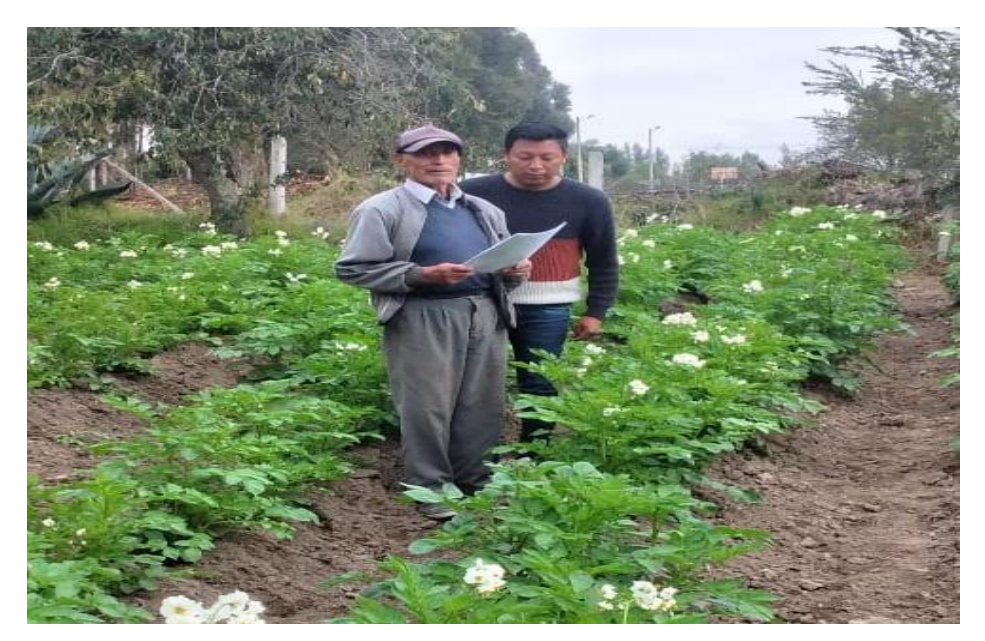

**Figura 40.** Evidencia de la entrevista parte 4

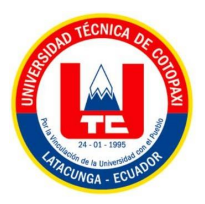

**Anexo 13:** Manual de usuario de la aplicación web

#### **Login**

Antes de ingresar a la aplicación Web se debe tener una cuenta en el sistema, caso contrario debe proceder a crear de la siguiente manera:

Para poder crear una cuenta damos clic en Registrase, es necesario llenar todos los campos.

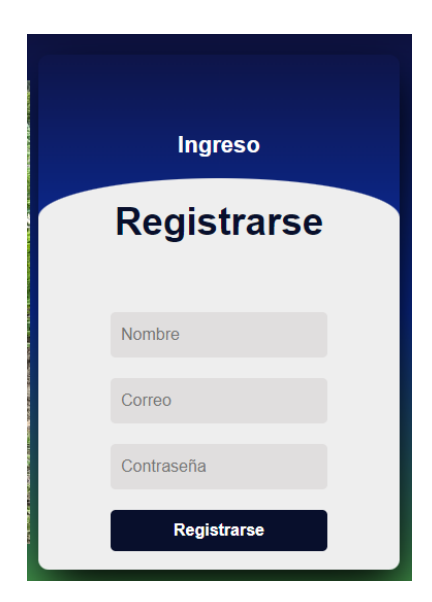

**Figura 41.** Registro del usuario

 Aparecerá un mensaje de confirmación y damos clic en Registrarse, se creará automáticamente su respectiva cuenta.

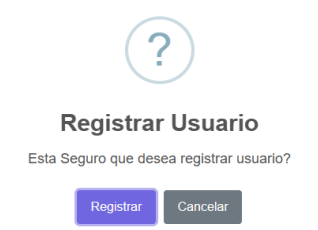

**Figura 42.** Mensaje de confirmación del registro del usuario

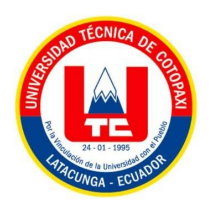

 Una vez creada la cuenta procedemos a ingresar las credenciales y daremos clic en Ingresar para acceder a la aplicación Web.

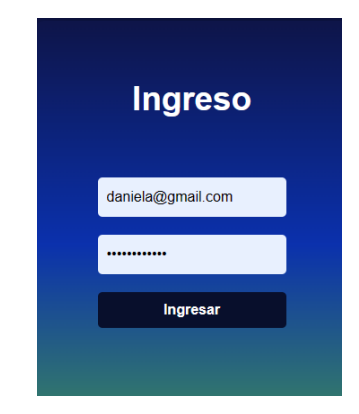

**Figura 43.** Ingreso del usuario

 En la pantalla principal podremos observar en la parte izquierda un menu el cual tendra tres opciones como es un Panel administrativo, Cultivos, Configuraciones y usuarios al final el nombre de la cuenta y la opción cerrar sesión.

Cabe recalcar que la opcion de Usuarios, solo aparecera para el "SUPER ADMINISTRADOR"

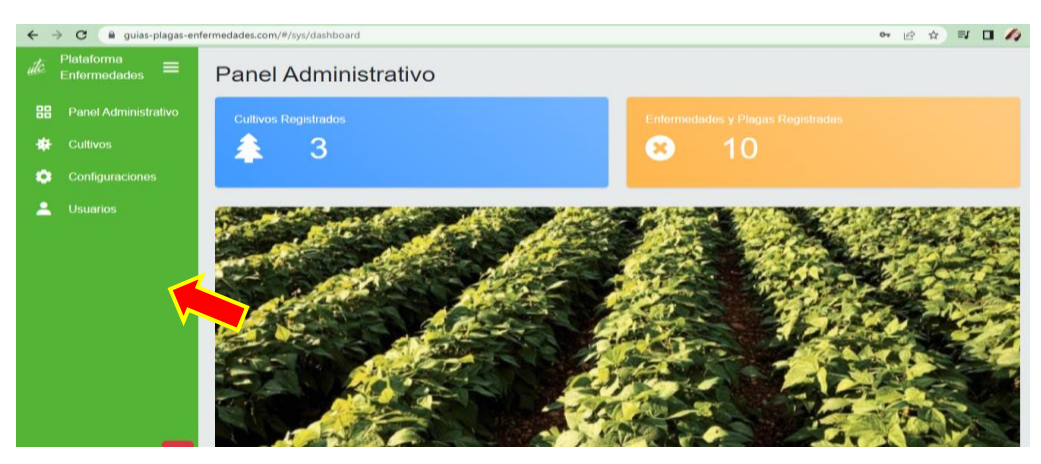

**Figura 44.** Menú de opciones de la aplicación web
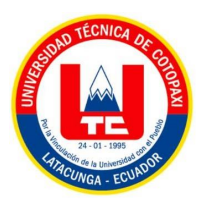

## **Panel administrativo**

Esta opción permite vizualizar el número de cultivos registrados como tambien el número de plagas y enfermedades registrados hasta el momento

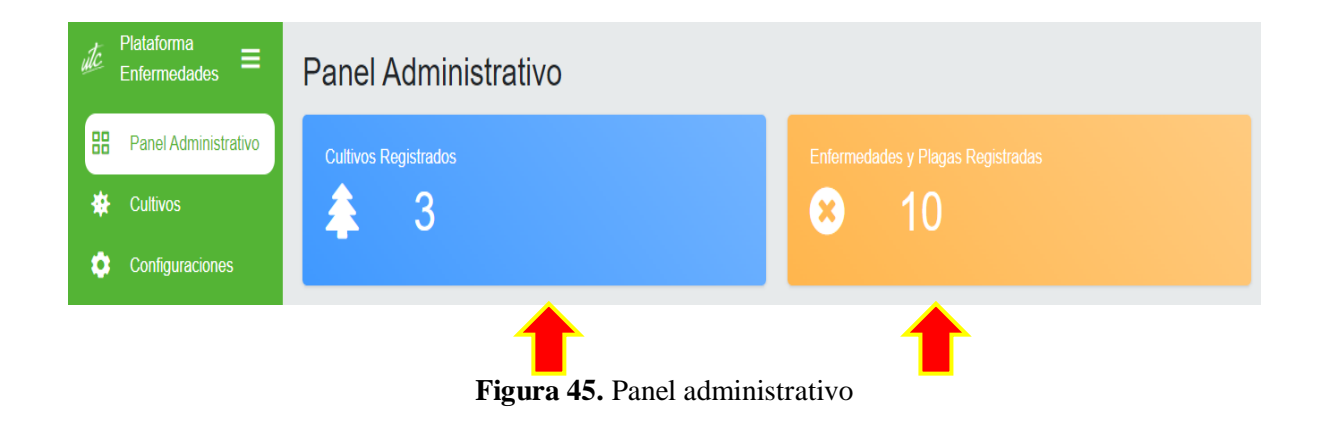

## **Cultivos**

En esta opción es donde se procede a crear los cultivo, como tambien las enfermedades y plagas de la planta seleccionada.

 En esta parte es donde crearemos el nombre del cultivo, para lo cual daremos un clic en el icono **+** y automáticamente aparecerá el formulario.

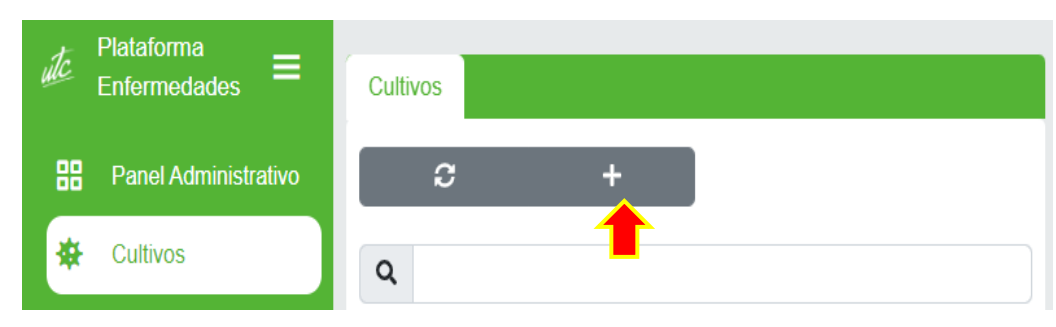

**Figura 46.** Creación del cultivo parte 1

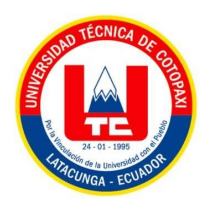

 En este formulario podremos encontrar campos como son: el nombre del cultivo, la URL y los estados fenológicos del cultivo que se desea crear, estos campos se debe llenar de una forma responsable, despues de aver llenado correctamente los campos se procedera a guardar.

| Nuevo Cultivo |            |                     |                 |
|---------------|------------|---------------------|-----------------|
|               |            | Información General |                 |
| Nombre        | Seleccione | Url<br>$\;$         |                 |
|               |            | Estados Fenológicos |                 |
| Nombre        |            |                     | $\rightarrow$   |
| $N^{\circ}$   |            | <b>Nombre</b>       | <b>Acciones</b> |
|               |            |                     |                 |
|               |            |                     |                 |
|               |            |                     |                 |
|               |            |                     |                 |

**Figura 47.** Creación del cultivo parte 2

 Una vez llenado todos los campos damos clic en guardar nos aparecerá un mensaje de confirmación el cual seleccionaremos GUARDAR, finalmente se agregará un nuevo cultivo.

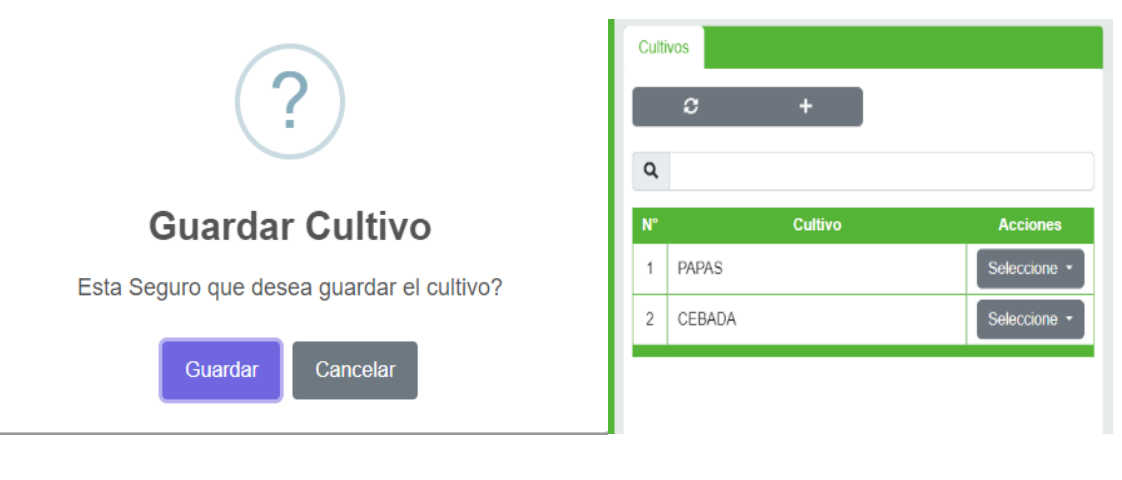

a) Mensaje de confirmación b) Nuevo cultivo

**Figura 48.** Creación del cultivo parte 3

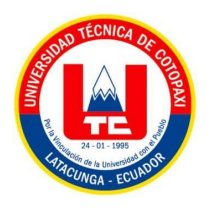

 Una vez creado el nuevo cultivo el sistema nos permite "Modificar y Eliminar", los pasos para estas dos opciones son de la misma manera, se mostrará un mensaje de confirmación para cada opción para comunicar algo que los usuarios deben tener en cuenta para continuar o no.

| <b>Cultivos</b> |              |                |                       |
|-----------------|--------------|----------------|-----------------------|
|                 | c            | п              |                       |
| Q               |              |                |                       |
| $N^{\circ}$     |              | <b>Cultivo</b> | <b>Acciones</b>       |
| $\overline{1}$  | <b>PAPAS</b> |                | Seleccione -          |
| $\overline{2}$  | CEBADA       |                | Seleccione -          |
|                 |              |                | Modificar<br>Eliminar |

**Figura 49.** Opciones del cultivo creado

**Creación de las guías fotográficas de las enfermedades y plagas dentro del cultivo que se creo con anterioridad**

 Una vez creado el cultivo se procede a gestionar las guías fotográficas, lo primero para este paso es seleccionar el cultivo donde queremos generar la guía.

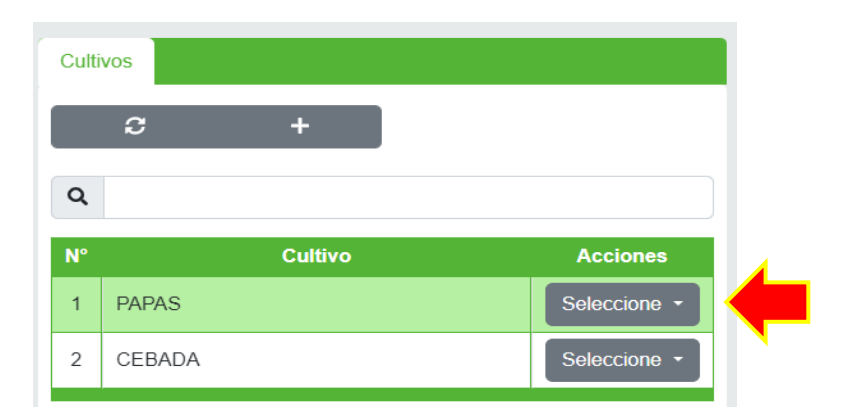

**Figura 50.** Selección del cultivo creado

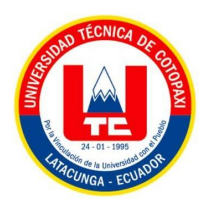

 Una vez seleccionado el cultivo, daremos clic en el icono **+** , para proceder a crear una nueva enfermemdad o plaga de la planta.

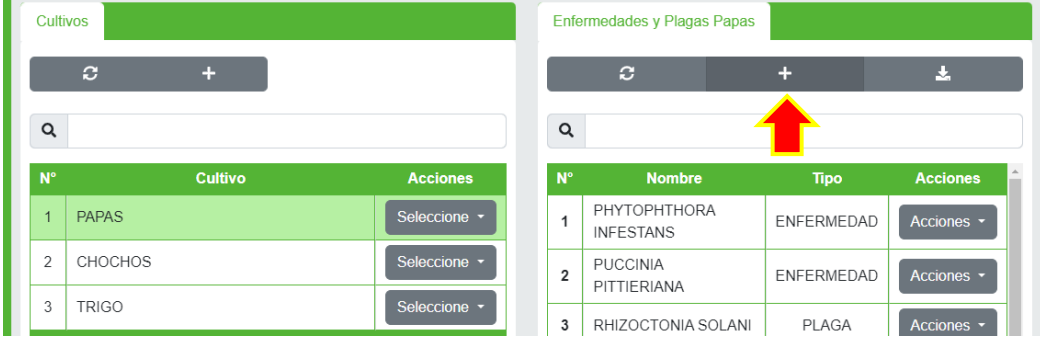

**Figura 51.** Creación de las plagas y enfermedades del cultivo parte 1

 A continuacion se nos abrirá un pequeño formulario en donde se mostrará diferentes campos los cuales deben ser llenados de forma obligatoria, caso contrario no se podrá guardar correctamente, los campos que se encuentran en este formulario son: información general, estados fenológicos, manejo integrado, formas de contagio y síntomas cada uno de estos campos deben ser llenados con información verdadera.

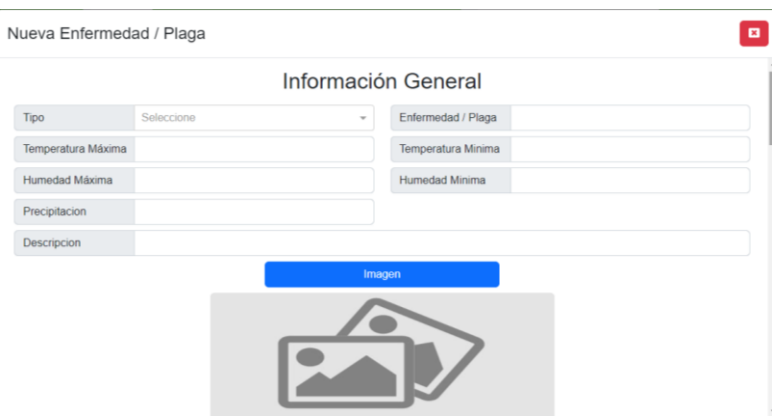

a) Campos de la enfermedad o plaga

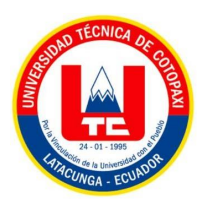

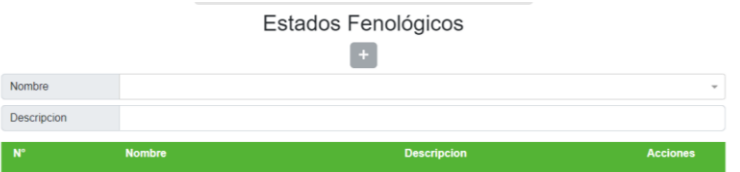

a) Campos de la enfermedad o plaga

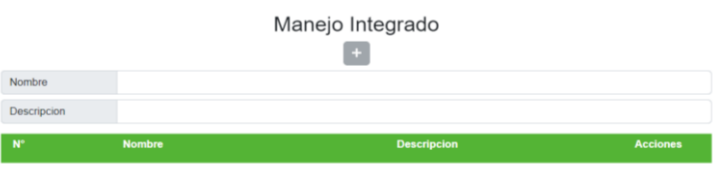

a) Campos de la enfermedad o plaga

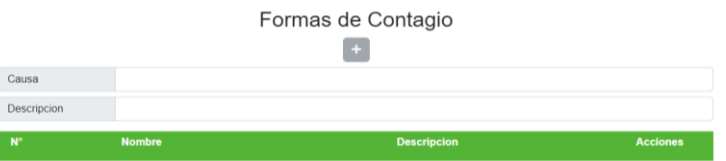

a) Campos de la enfermedad o plaga

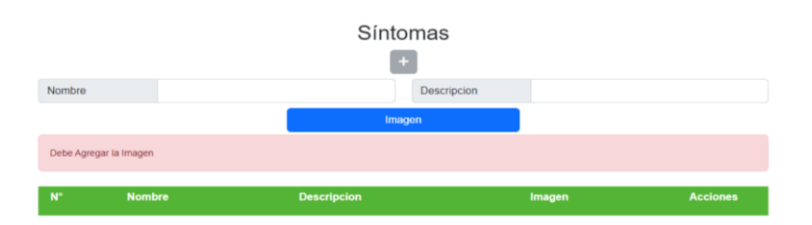

a) Campos de la enfermedad o plaga

**Figura 52.** Creación de las plagas y enfermedades del cultivo parte 2

 Una vez ingresado toda la información, presionaremos el botón guardar, de igual manera el sistema nos mostrará una ventana de confirmación si se desea o no guardar la enfermedad o plaga que fue creada, en este caso para guardar daremos clic en el botón guardar.

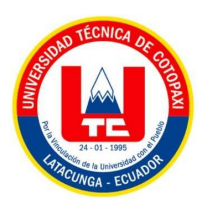

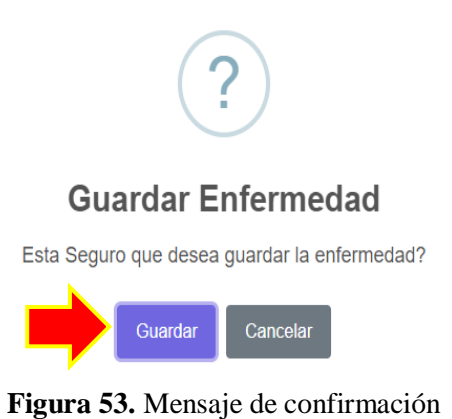

 Una vez creada la enfermedad o plaga del cultivo seleccionado el sistema permite visualizar, modificar, eliminar, y generar PDF

|             | Enfermedades y Plagas Papas                        |                         |                       |
|-------------|----------------------------------------------------|-------------------------|-----------------------|
|             | c                                                  |                         | Ā,                    |
| Q           |                                                    |                         |                       |
| $N^{\circ}$ | <b>Nombre</b>                                      | <b>Tipo</b>             | <b>Acciones</b>       |
| 1           | TIZON TARDIO DE LA<br><b>PAPA</b><br>(PHYTOPHTHORA | ENFERMEDAD<br>Acciones. |                       |
|             | INFESTANS)                                         |                         | Visualizar            |
| 2           | ROYA (PUCCINIA<br>PITTIERIANA)                     | <b>ENFERMEI</b>         | Modificar<br>Eliminar |
| 3           | COSTRA NEGRA<br>(RHIZOCTONIA                       | PI AGA                  | Pdf                   |

**Figura 54.** Opciones de la enfermedad o plaga creada

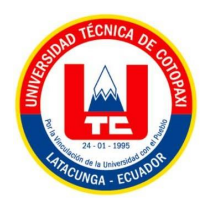

En la primera opción podremos visualizar la información que fue introducida.

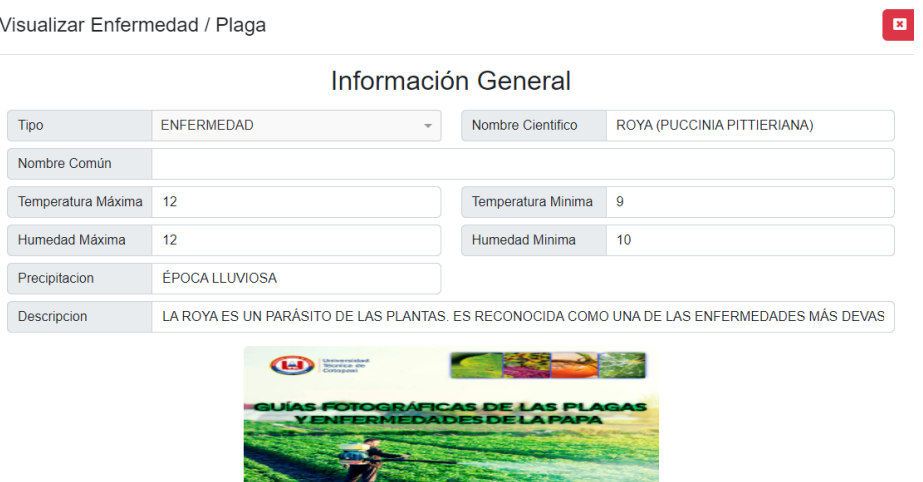

**Figura 55.** Visualización de la enfermedad o plaga del cultivo

En la segunda opción podremos modificar cualquier campo de la guía que se desee editar.

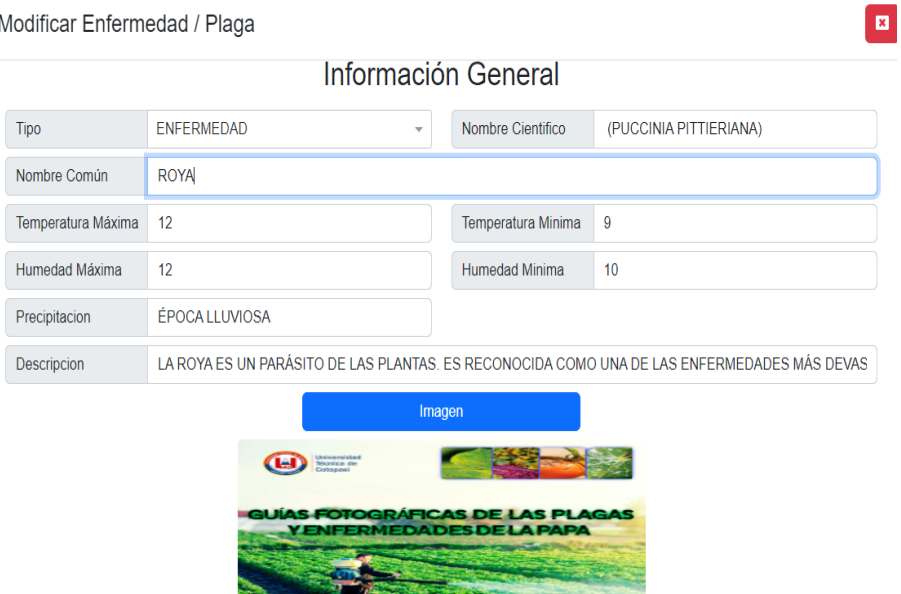

**Figura 56.** Modificación de la enfermedad o plaga del cultivo parte 1

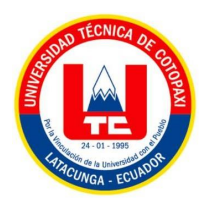

 Una vez modificado algún campo nos aparecerá un mensaje de confirmación para poder guardar nuevamente.

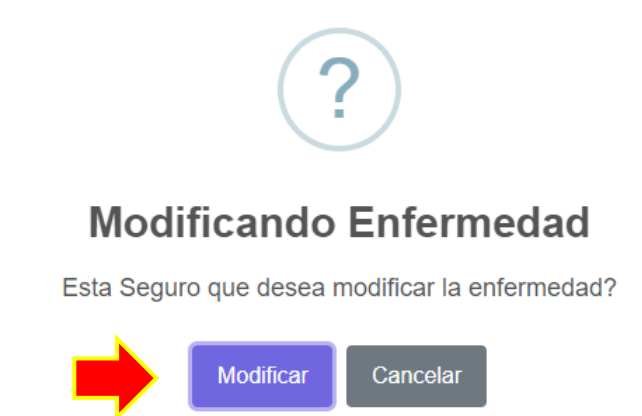

**Figura 57.** Modificación de la enfermedad o plaga del cultivo parte 2

 Para eliminar una guía digital solo damos clic en la opción eliminar y nos aparecerá una ventana de confirmación.

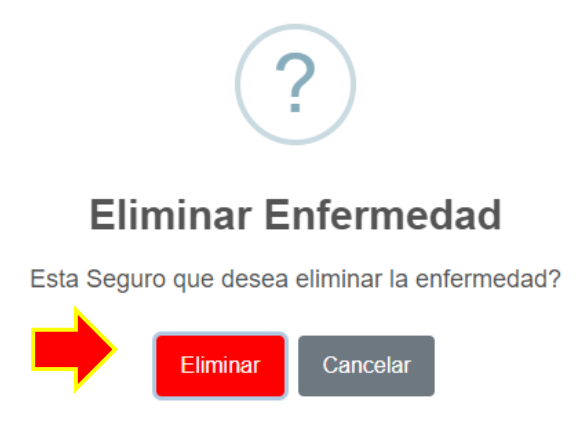

**Figura 58.** Eliminar la enfermedad o plaga del cultivo

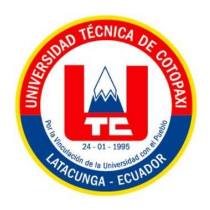

 En la tercera opción, el sistema permitirá generar la guía en un **pdf**, de esta manera el administrador podrá visualizar como se está maquetando la guía fotográfica digital.

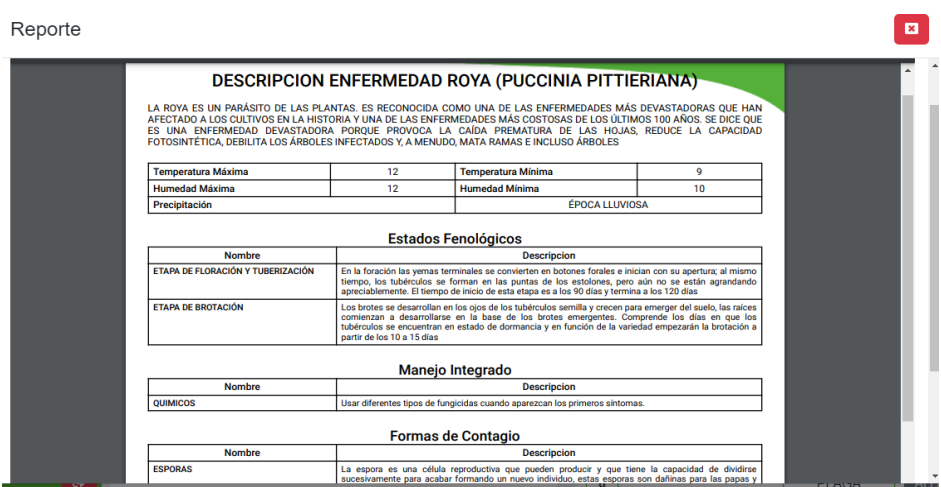

**Figura 59.** Generar pdf de la guía

### **Configuraciones**

 En la siguiente imagen mostraremos la parte de **configuraciones,** el cual permirte al usuario cambiar la contraseña de su cuenta, para realizar este paso se debe llenar los campos que se solicita, de manera correctacta, luego se procedera a dal clic en el botón **modificar contraseña,** finalmente el usuario para su próximo ingreso deberá ingresar con su nueva contraseña.

| ulc | Plataforma<br>$\equiv$<br><b>Enfermedades</b> | Cambiar Contraseña |                      |  |
|-----|-----------------------------------------------|--------------------|----------------------|--|
| 88  | Panel Administrativo                          |                    |                      |  |
| ۰   | <b>Cultivos</b>                               |                    |                      |  |
|     | Configuraciones                               | Contraseña Actual  | Contraseña Actual    |  |
|     |                                               | Nueva Contraseña   | Nueva Contraseña     |  |
|     | <b>Usuarios</b>                               |                    | Modificar Contraseña |  |

**Figura 60.** Opción configuraciones

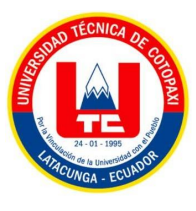

#### **Usuarios**

Es importante indicar que esta opción del menú solo aparecerá para el **súper administrador,** para los que ingresan por primera vez al sistema, el sistema solo les permite la visualización de toda la aplicación web, a menos que el súper administrador le dé acceso para realizar algún cambio o crear nuevas enfermedades y plagas del cultivo, cabe mencionar que en el sistema van a existir 3 tipos de usuario los cuales son: **usuario** es el que solo visualiza la aplicación web, **administrador** es el que puede gestionar la guía fotográfica, y el **súper administrador** es que gestiona la guía y también posee el privilegio de dar roles a los usuarios que se vayan registrando en el sistema.

 Para el **súper administrador** en la última opción del menú, el sistema mostrará la siguiente pantalla, el cual se visualiza los usuarios que se registraron en la aplicación web.

| Plataforma<br>útc<br>≡<br><b>Enfermedades</b> | <b>Usuarios</b> |                        |                           |                 |
|-----------------------------------------------|-----------------|------------------------|---------------------------|-----------------|
| 嘂<br>Panel Administrativo                     | $\mathbf{C}$    |                        |                           |                 |
| <b>Cultivos</b><br>蚕                          | Q               |                        |                           |                 |
| Configuraciones<br>о                          | <b>Nombre</b>   | <b>Rol</b>             | Correo                    | <b>Acciones</b> |
| <b>Usuarios</b>                               | Alexandra       | SUPER-<br><b>ADMIN</b> | alexacaisatoa@gmail.com   | Seleccione *    |
|                                               | LUIS            | <b>USER</b>            | luiscaillagua25@gmail.com | Seleccione -    |
|                                               | pepito          | <b>ADMIN</b>           | pepito@pepito.com         | Seleccione *    |
|                                               | <b>ALEXIS</b>   | <b>USER</b>            | alexisyanez@gmail.com     | Seleccione *    |
|                                               |                 |                        |                           |                 |
|                                               |                 |                        |                           |                 |
|                                               |                 |                        |                           |                 |
| $\bullet$<br><b>Alexandra</b>                 |                 |                        |                           |                 |

**Figura 61.** Opción usuario

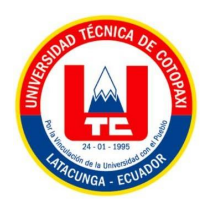

Para cambiar de rolos a los usuarios seleccionamos la opcion **cambiar rol**

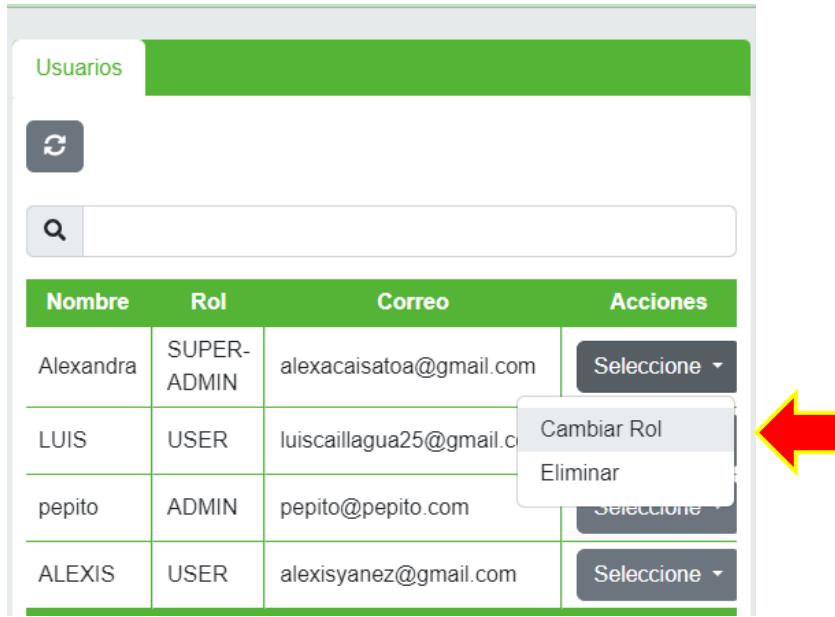

**Figura 62.** Opción usuario cambiar rol parte 1

 Despues de precionar el botón **cambiar rol,** nos mostrará una pequeña pantalla en donde se elige el rol que se desea dar al usuario selecionado.

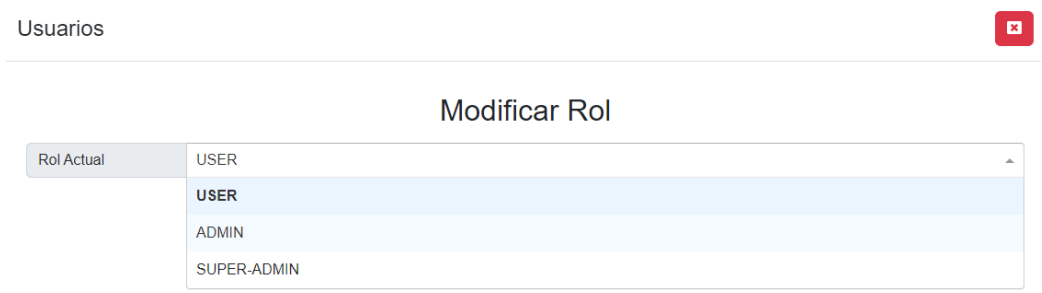

**Figura 63.** Opción usuario cambiar rol parte 2

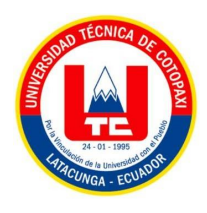

Para proceder a guardar el cambio de rol del usuario daremos clic en **modificar.**

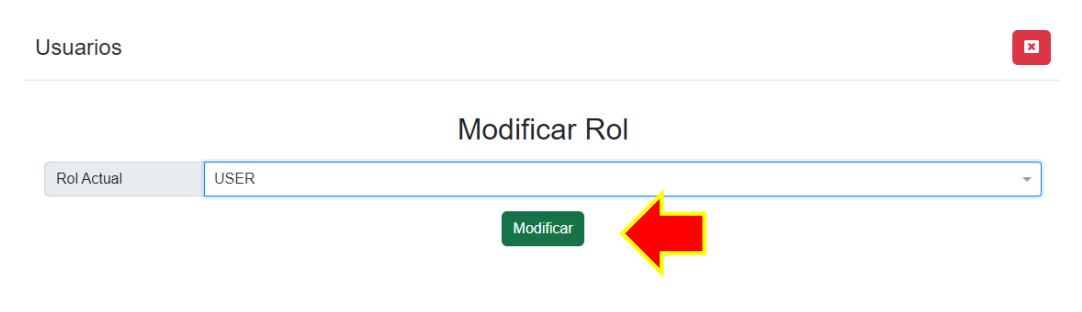

**Figura 64.** Opción usuario cambiar rol parte 3

 De igual manera se mostrará un mensaje de confirmación si se desea o no cambiar el rol al usuario, en esta ocasión para que se modifique el rol daremos clic en **modificar.**

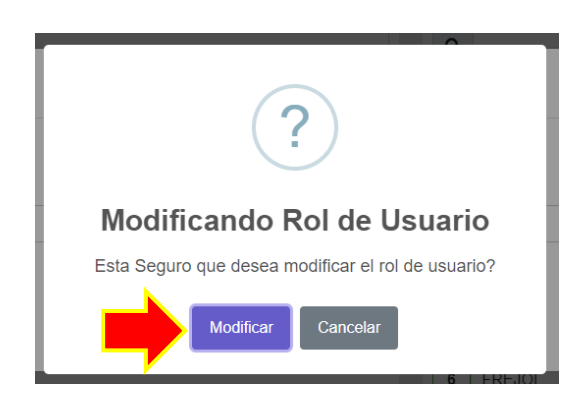

**Figura 65.** Opción usuario cambiar rol, mensaje de confirmación

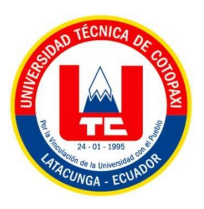

**Anexo 14:** Manual de usuario de la aplicación móvil

# **Apertura de la aplicación**

 La aplicación se identifica con el icono que se muestra a continuación, el cual debe estar previamente instalado en el dispositivo móvil

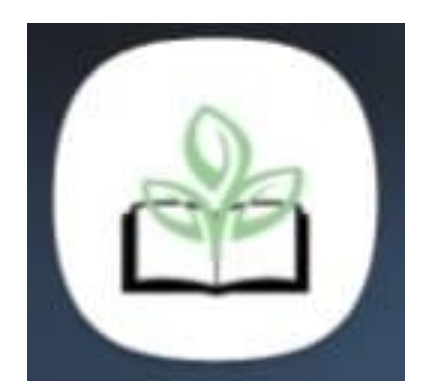

**Figura 66.** Icono de la aplicación móvil

 Al tocar el icono se abrirá previamente una pantalla que será una bienvenida a la aplicación (splash screen), antes de ingresar a la pantalla principal de la aplicación, cabe recalcar que esta aplicación no posee ningún tipo de identificación para el usuario.

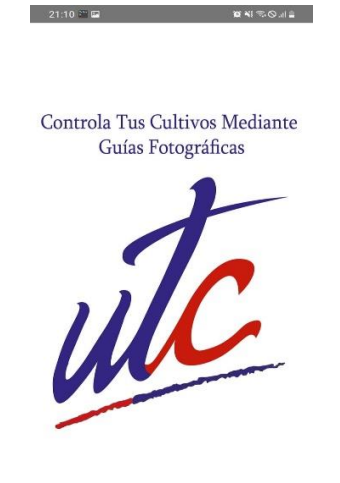

**Figura 66.** Bienvenida (splash screen)

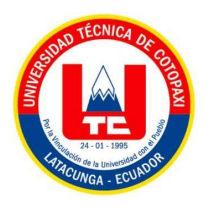

## **Pantalla principal de la aplicación móvil**

 Después de la visualización de la bienvenida, se mostrará la pantalla principal de la aplicación, en esta parte se visualizarán los cultivos que se han creado en la aplicación web.

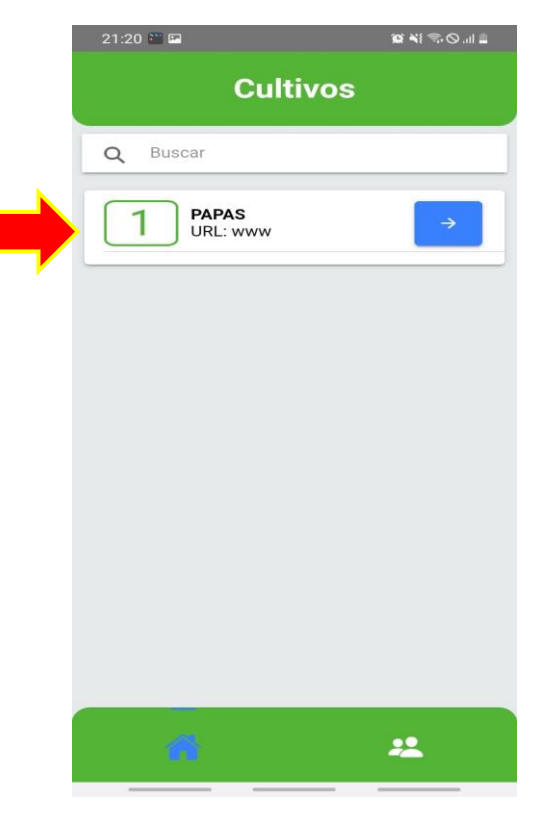

**Figura 67.** Pantalla principal

 Para observar la guía fotográfica de las enfermedades y plagas de la papa, se dará clic en la flecha azul que se puede visualizar en la parte derecha del cultivo.

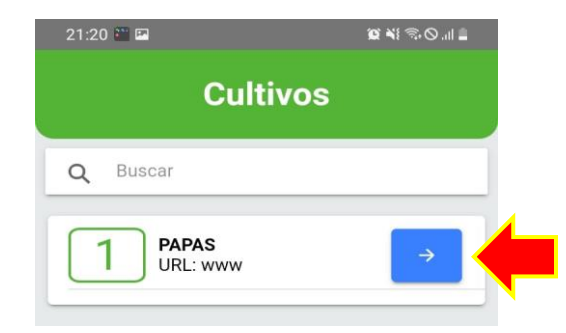

**Figura 67.** Ingreso a la guía del cultivo de la papa

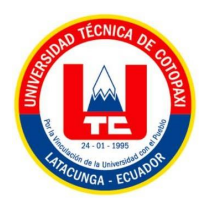

 Después de haber dado clic en el cultivo seleccionada aparecerá las enfermedades y plagas que fueron ingresadas por la aplicación web.

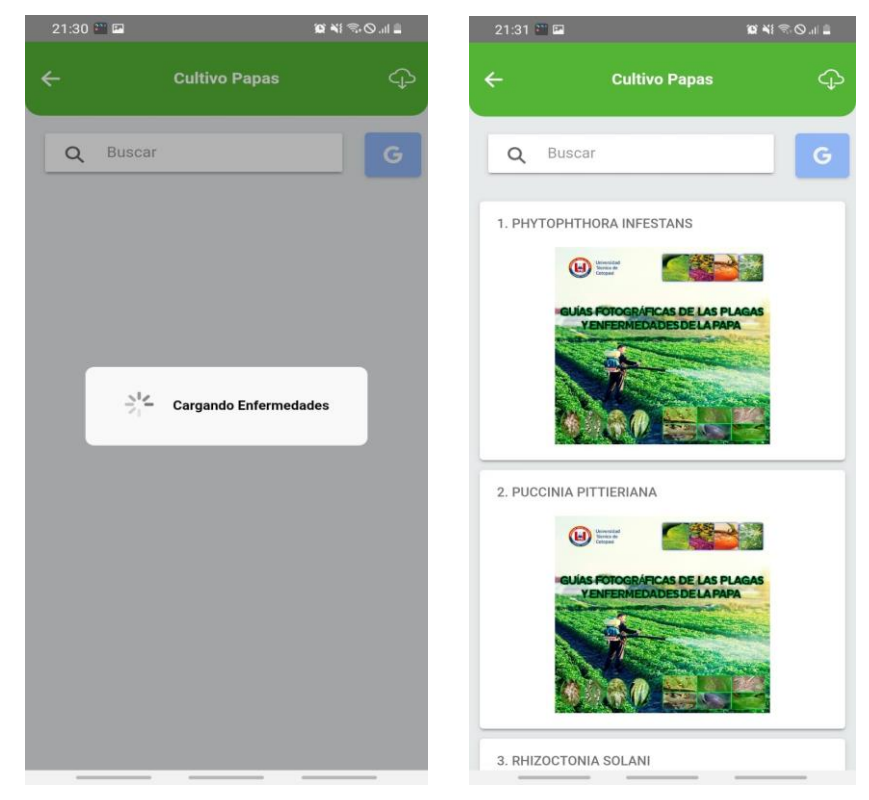

- a) Carga de las enfermedades y plagas b) Carga completada **Figura 67.** Visualización de las plagas y enfermedades de la papa
- Para realizar la descarga de toda la guía fotográfica de las plagas y enfermedades de la papa, se debe dirigir a la parte derecha superior, se encontrará un icono de descarga el cual se dará clic en dicho botón para proceder a la descarga.

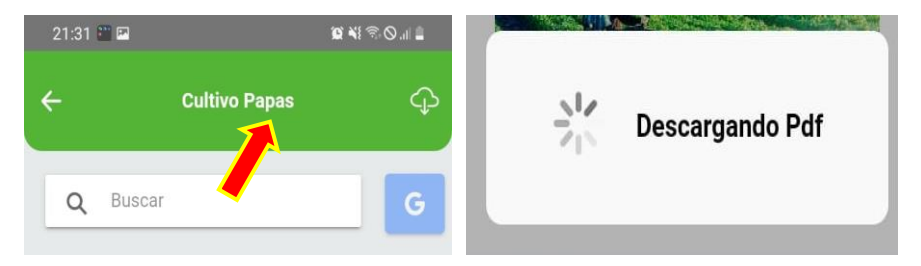

a) Icono de descarga b) Mensaje de confirmación de la descarga **Figura 68.** Visualización de las plagas y enfermedades de la papa

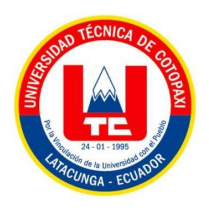

 Después de la descarga total se mostrará la guía fotográfica de todas las enfermedades y plagas del cultivo de la papa con una portada y un índice.

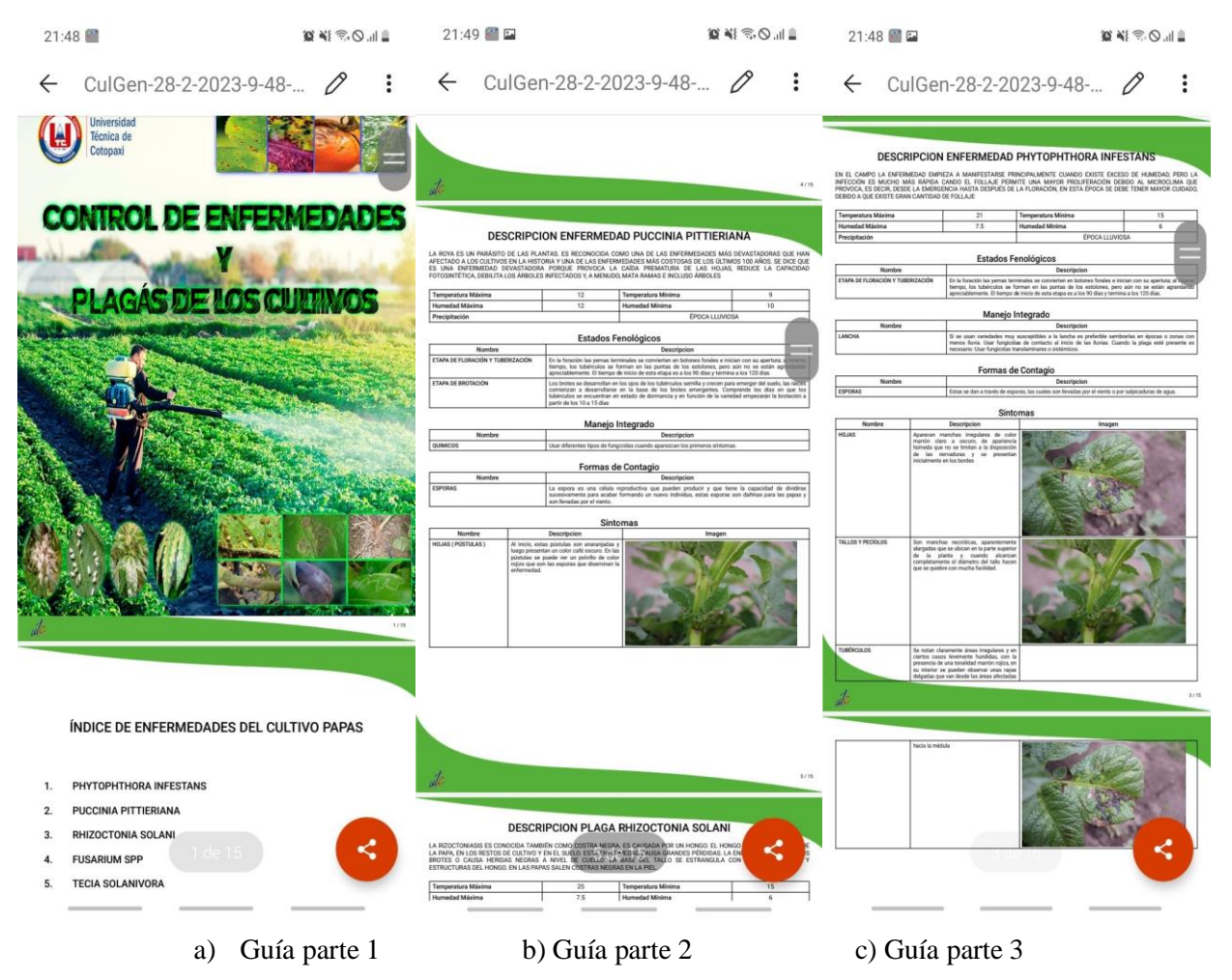

**Figura 69.** Visualización de guía fotográfica de las enfermedades y plagas de la papa

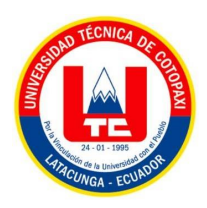

 Otra opción de nos facilita la aplicación móvil es realizar una búsqueda especifica de una enfermedad o plaga de la papa mediante un icono de búsqueda que se encuentra en la parte superior.

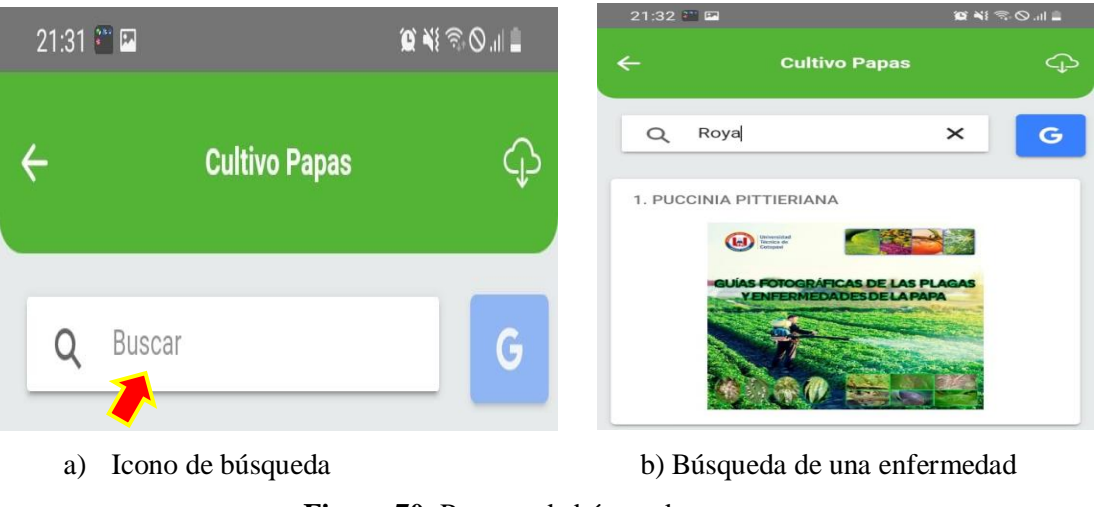

**Figura 70.** Proceso de búsqueda.

 La aplicación a mas que permite realizar una búsqueda especifica de una enfermedad o plaga también permite realizar una mayor búsqueda por medio de google, solamente dando clic en el icono de google que se encuentra en la parte superior derecha de color azul.

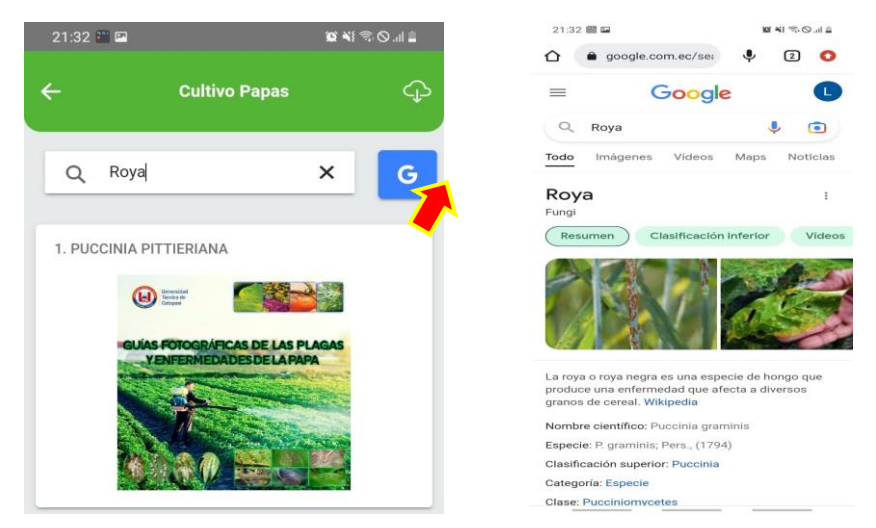

- 
- a) Icono de búsqueda b) Búsqueda de una enfermedad en google

**Figura 71.** Proceso de búsqueda por medio de google

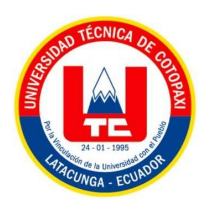

 La aplicación también permite consumir recursos de un celular como es al momento de compartir la guía por medio de redes sociales, para este paso procedemos a seleccionar una enfermedad o plaga, ya dentro de la enfermedad o plaga nos dirigimos al último en donde se encuentran dos iconos, y elijaremos el icono de la izquierda, el cual permite compartir.

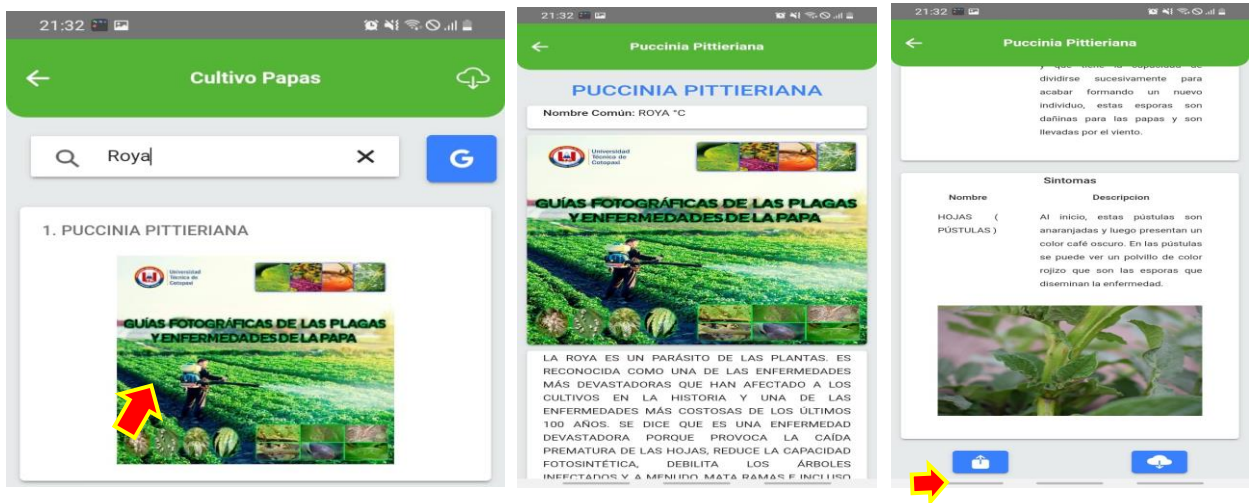

a) Escoger una plaga o enfermedad b) Ingresar en lo seleccionado c) Icono de compartir **Figura 72.** Proceso para compartir guía fotográfica parte 1

 Despues de haber dado clic en el icono anterior aparecera una pantalla en donde se elijira en por que medio desea compartir, en esta caso hemos elejido WhatsApp, finalmente enviamos la guía fotografica a un contacto.

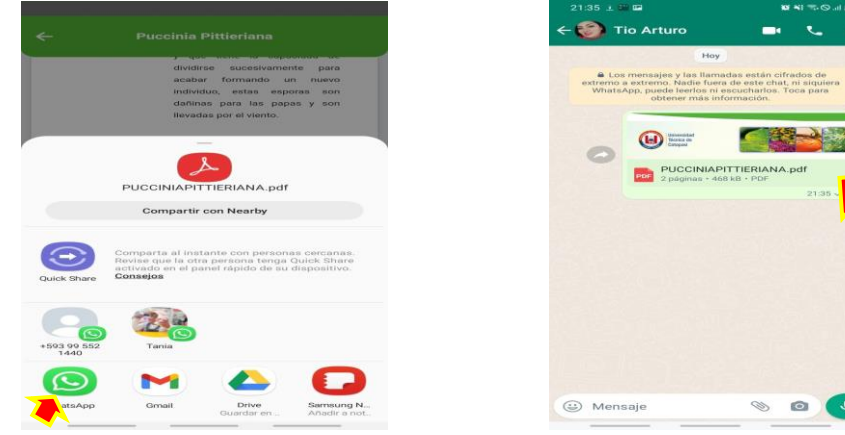

a) Escoger un medio que se desea compartir b) Enviar a un contacto

**Figura 73.** Proceso para compartir guía fotográfica parte 2

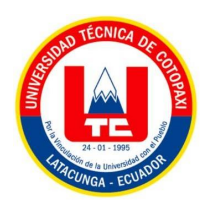

 La aplicación móvil también permite la descarga de una solo enfermedad o plaga, hacemos el mismo proceso para compartir por medio de redes sociales, a excepción que para descargar la enfermedad o plaga damos clic en el botón que se encuentra abajo a lado derecho, el cual permite generar la descarga.

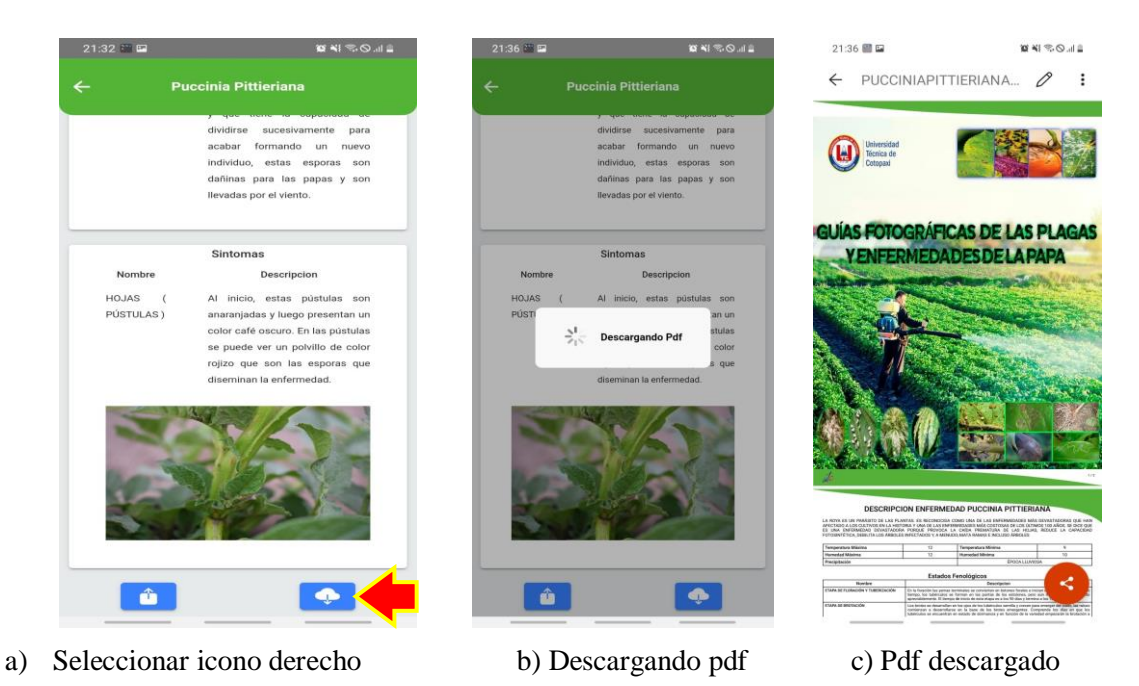

**Figura 74.** Proceso para la descarga individual